# **Content**

| CHAPTER I OVERVIEW                              | 3  |
|-------------------------------------------------|----|
| 1.1 SAFETY REQUIREMENT AND CAUTIONS             | 3  |
| 1.2 TECHNICAL SPECIFICATIONS                    | 7  |
| CHAPTER 2 BEFORE USE                            | 9  |
| 2.1 PURCHASE INSPECTION                         | 9  |
| 2.2 NAMEPLATE                                   | 9  |
| 2.3 INVERTER RATED OUTPUT CURRENT               |    |
| CHAPTER 3 INSTALLATION AND WIRING               | 11 |
| 3.1 SAFETY PRECAUTIONS                          | 11 |
| 3.2 TREATMENT FOR INVERTER AFTER LONGTIME STORE | 12 |
| 3.3 INVERTER STABLE RUNNING ENVIRONMENT         | 12 |
| 3.4 EMI PROTECTION                              | 13 |
| 3.5 MACHINERY INSTALLATION                      | 15 |
| 3.6 ELECTRIC INSTALLATION                       | 20 |
| CHAPTER 4 BASIC OPERATION AND TRIAL RUN         | 32 |
| 4.1 SAFETY PRECAUTIONS                          | 32 |
| 4.2 KEYBOARD LAYOUT AND FUNCTIONS SPECIFICATION |    |
| CHAPTER 5 FAULT DIAGNOSES AND PROCESSING        |    |
| 5.1 FAULT TYPES                                 | 35 |
| 5.2 FAULT INFORMATION AND DETAILS               | 35 |
| 5.3 SYSTEM FAULT DIAGNOSES PROCESS              |    |
| CHAPTER 6 PERIODIC OVERHAUL AND MAINTENANCE     | 46 |
| 6.1 SAFETY PRECAUTIONS                          |    |
| 6.2 OVERHAUL                                    | 46 |
| 6.3 MAINTENANCE                                 |    |
| CHAPTER 7 PERIPHERAL EQUIPMENTS AND OPTIONS     | 49 |
| 7.1 SAFETY PRECAUTIONS                          | 49 |
| 7.2 PERIPHERAL EQUIPMENTS                       | 49 |
| 7.3 THE USE OF PERIPHERAL EQUIPMENTS            |    |
| CHAPTER 8 FUNCTION PARAMETER SPECIFICATIONS     |    |
| 8.1 BASIC PARAMETERS                            |    |
| 8.2 OPERATION CONTROL PARAMETERS GROUP          | 63 |

| 8.3 SWITCHING VALUE TERMINAL PARAMETERS                             | 72    |
|---------------------------------------------------------------------|-------|
| 8.4 ANALOG TERMINAL PARAMETERS                                      | 93    |
| 8.5 KEYBOARD AND DISPLAY PARAMETERS                                 | . 100 |
| 8.6 MOTOR PARAMETERS                                                | . 110 |
| 8.7 VC CONTROL PARAMETER                                            | . 114 |
| 8.8 TORQUE CONTROL PARAMETERS                                       | . 117 |
| 8.9 V/F CONTROL PARAMETERS                                          | . 120 |
| 8.10 MALFUNCTION AND PROTECTION PARAMETERS                          | . 123 |
| 8.11 PID PARAMETERS                                                 | . 132 |
| 8.12 MULTI-STEP, PLC FUNCTION AND SWING FREQUENCY PARAMETERS        | . 138 |
| 8.13 COMMUNICATION CONTROL FUNCTION PARAMETERS                      | . 144 |
| HAPTER 9 FUNCTION PARAMETER TABLE                                   |       |
| PPENDIX 1: AC300 IO EXPANSION CARD MANUALPPENDIX 2 : PG CARD MANUAL |       |
| PPENDIX 3: RS485 COMMUNICATION PROTOCOL                             |       |

# Chapter 1 Overview

Thanks for purchasing the AC300 series vector control inverter which designed and manufactured by VEICHI Electric. This manual describes how to use this product correctly for good returns. Please read this manual carefully before using the product (installation, wiring, operation, maintenance, inspection, etc.). In addition, please use this product after fully understanding the safety precautions described in this manual.

### 1.1 Safety Requirement and Cautions

Please use the product after fully understanding the safety precautions described in this manual to ensure safe, reliable and reasonable use of this product.

#### Warning Signs and Meanings

This manual has used following signs which means there is an important part of security. While observing against the rules, there is a danger of injury even death or machine system damage.

| Danger: Wrong operation may cause death or large accident.         |                                                                                     |  |  |  |  |  |
|--------------------------------------------------------------------|-------------------------------------------------------------------------------------|--|--|--|--|--|
| Warning: Wrong operation may cause death or large safety incident. |                                                                                     |  |  |  |  |  |
| Caution                                                            | Caution: Wrong operation may cause minor wound.                                     |  |  |  |  |  |
| Important                                                          | Important: Wrong operation may cause damage to this product and associated systems. |  |  |  |  |  |

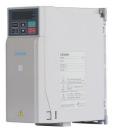

Figure 1-1 AC300 series inverter shell warning mark position

#### **Operation Requirement**

Only professionally trained persons can be allowed to operate the equipment. "Professional trained persons "means the workers must have experience professional trained skill, and must be familiar with installation, wiring, running and maintain and can rightly deal with emergency cases in use.

#### Safety Guidance

Safety rules and warning signs come for your security. They are measures to prevent the operator and machine system from damage. Please carefully read this manual before using and strictly observe the regulations and warning signs while operating. Safety rules and warning signs are divided into the following categories: general guidance, guidance for transportation and storage, instructions for installation wiring, instructions for operation, instructions for maintenance, and guidance for disassembly and disposal.

#### General Guidance

| Warn      | <ul> <li>This product carries dangerous voltage and controls driver machine with potential danger. If you don't abide by the regulations or requirements in this manual, there is danger of body injury even death and machine system damage.</li> <li>Only trained personnel are allowed to operate this product. Before using this product, please be familiar with all the safety and operating instructions in this manual. Correct operation and maintenance is a reliable guarantee of this product.</li> <li>Do not wire while the power is connected. Otherwise, there is danger of death for electric shock. Before wiring, inspection and maintenance, please cut off power supply of all related equipment's and ensure main DC voltage in safe range. And please operate it after 5 mins.</li> </ul> |
|-----------|----------------------------------------------------------------------------------------------------|
| Caution   | <ul> <li>Prevent children and the public from near the product.</li> <li>This product can only be used in accordance with the manufacturer's intended, and may not be used in special fields such as emergency, rescue, shipbuilding, medical, aviation, nuclear facilities, etc. without permission.</li> <li>Unauthorized modifications and use of spare parts recommended by the manufacturer of this product may result faults.</li> </ul>                                                                                                    |
| Important | <ul> <li>Be sure to deliver this manual to the actual user so that the actual user can read this manual carefully before use.</li> <li>Before installing and debugging the inverter, please be sure to read and fully understand these safety rules and warning signs.</li> </ul>                                                                                                    |

### Transportation and Storage Instructions

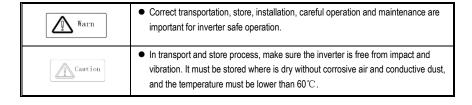

#### Guide to Installing Wiring

| <ul> <li>No switch components such as breaker and contactor at the output side (If<br/>there must be one, please make sure the output current is 0 while the switch<br/>acting).</li> </ul> | Warn    | there must be one, please make sure the output current is 0 while the switch   |
|----------------------------------------------------------------------------------------------------|---------|--------------------------------------------------------------------------------|
| ● The power cable and motor cable specifications which connected to the inverter must meet the conditions shown in Table 3-7 3-8 of this manual.                                            | Caution | The power cable and motor cable specifications which connected to the inverter |

#### Operational Guidance

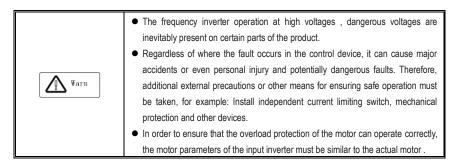

#### Operational guidance

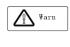

- The frequency inverter operation at high voltages, dangerous voltages are inevitably present on certain parts of the product.
  - Regardless of where the fault occurs in the control device, it can cause major
    accidents or even personal injury and potentially dangerous faults. Therefore,
    additional external precautions or other means for ensuring safe operation must
    be taken, for example: Install independent current limiting switch, mechanical
    protection and other devices.
  - In order to ensure that the overload protection of the motor can operate correctly, the motor parameters of the input inverter must be similar to the actual motor.

### Maintenance guidance

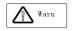

- Only Veichi Electric co., Itd service department or its authorized service center can maintain the products. It may cause product fault while using accessories not authorized or permitted.
- Any defective components must be changed in time in maintenance.
- Before turning on the equipment for maintenance, make sure to disconnect the power supply and confirm that the DC voltage of the main circuit has dropped to a safe level. Wait 5 minutes before related work.

### Guidance on disassembly and waste disposal

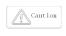

- The package of the inverter can be reused. Please keep the package for future use or return it to the manufacturer.
- The removed metal parts can recyclable.
- Some devices may badly affect the environment, such as electrolytic capacitors, please handle devices in accordance with the requirements of the environmental protection department.

# 1.2 Technical Specifications

Table 1-1: Technical Specifications

| Item               | 18                               | Specifications                                                                                                    |  |  |  |  |
|--------------------|----------------------------------|----------------------------------------------------------------------------------------------------|--|--|--|--|
|                    |                                  | Single phase 220V 50/60Hz Three phase 380V 50/60Hz                                                                                                    |  |  |  |  |
|                    | Voltage, frequency               | Three phase 220V 50/60Hz Three phase 660V 50/60Hz                                                                                                    |  |  |  |  |
|                    |                                  | Three phase 1140V 50/60Hz Three phase 480V 50/60Hz                                                                                                    |  |  |  |  |
| Input              | Allowable fluctuations           | voltage unbalance rate:<3%; Frequency:±5%; aberration rate: as IEC61800-2 required                                                                                     |  |  |  |  |
|                    | Inrush current                   | Lower than rated current                                                                                                    |  |  |  |  |
|                    | Power factor                     | ≥0.94(with DC reactor)                                                                                                    |  |  |  |  |
|                    | Efficiency                       | ≥96%                                                                                                    |  |  |  |  |
|                    | Output voltage                   | Output under rated condition: 3 phase, 0~input voltage, inaccuracy<5%                                                                                                  |  |  |  |  |
|                    | Output frequency range           | G/P type:0∼600Hz                                                                                                    |  |  |  |  |
| Output             | Output frequency accuracy        | Max frequency ±0.5%                                                                                                    |  |  |  |  |
|                    | Overload capacity                | G type: 150% rated current/1 min, 180% rated current/10s, 200% rated current/0.5s P type: 120% rated current/1 min, 140% rated current/10s, 150% rated current/0.5s    |  |  |  |  |
|                    | Motor control mode               | V/F without PG , VC without PG, V/F with PG, VC with PG                                                                                                    |  |  |  |  |
|                    | Modulation mode                  | Optimized SVPWM mode                                                                                                    |  |  |  |  |
|                    | Carrier frequency                | 0.7~16.0kHz                                                                                                    |  |  |  |  |
|                    | Speed control range              | VC without PG: rated load 1:100; VC with PG: rated load 1:1000                                                                                                    |  |  |  |  |
| Main               | Steady speed                     | VC without PG: ≤2% rated synchronized speed; VC with PG: ≤0.05% rated                                                                                                  |  |  |  |  |
| Control            | accuracy                         | synchronized speed                                                                                                    |  |  |  |  |
| Performance        | ,                                | VC without PG: when 0.5Hz, 150% rated torque; VC with PG: when 0Hz,                                                                                                    |  |  |  |  |
|                    | Starting torque                  | 200% rated torque                                                                                                    |  |  |  |  |
|                    | Torque response                  | VC without PG: ≤20ms; VC with PG: ≤10ms                                                                                                    |  |  |  |  |
|                    | Frequency accuracy               | Digit setting: max frequency×±0.01%; Analog setting: max frequency×±0.2%                                                                                               |  |  |  |  |
|                    | Frequency resolution             | Digit setting: 0.01Hz; Analog setting: max frequency×0.05%                                                                                                    |  |  |  |  |
|                    | DC braking capacity              | Starting frequency: $0.00 \sim 50.00$ Hz; Braking time: $0.0 \sim 60.0$ s; Braking current: $0.0 \sim 150.0$ % rated current                                           |  |  |  |  |
|                    | Torque boost capacity            | Auto torque upgrade 0.0%~100.0%; Manual torque upgrade 0.0%~30.0%                                                                                                    |  |  |  |  |
|                    | V/F curve                        | 4 modes: one linearity torque characteristic curve ,one self-setting V/F curve mode, one drop torque characteristic curve (1.1- 2.0 powers),and square V/F curve mode. |  |  |  |  |
| Deele              | Acceleration/Deceler ation curve | 2 modes: linear Acceleration/Deceleration and S curve Acceleration/Deceleration. 4 sets of ACC/DEC, time unit 0.01s selectable, longest time: 650.00s.                 |  |  |  |  |
| Basic<br>functions | Rated output voltage             | Rely on power supply voltage compensate function, while motor rated voltage is 100%, set it at the range of 50-100% (output can not over input voltage).               |  |  |  |  |
|                    | Voltage auto-adjustment          | While power supply voltage fluctuates, it can auto-keep constant output voltage.                                                                                       |  |  |  |  |
|                    | Auto energy-saving               | While under V/F control mode, according to load situation, auto-optimize output voltage                                                                                |  |  |  |  |
|                    | running                          | to save energy.                                                                                                    |  |  |  |  |
|                    | Auto-limit current               | Auto-limit the current while running to prevent over current break trouble.                                                                                            |  |  |  |  |
|                    | Instant power off treatment      | While instant power off, realize continual operation by bus voltage control.                                                                                           |  |  |  |  |

|                                                                                                    | Standard functions         | PID control, speed track, power off restart, jump frequency, upper/lower frequency limit control, program operation, multi- speed, RS485, analog output, frequency impulse output.                     |                                                                                                    |  |  |  |
|----------------------------------------------------------------------------------------------------|----------------------------|----------------------------------------------------------------------------------------------------|----------------------------------------------------------------------------------------------------|--|--|--|
|                                                                                                    | Frequency setting channels | , , ,                                                                                                    | current terminal AI1, Analog voltage/current<br>nulti-channel terminal selection, Main and<br>card, supporting different modes switch |  |  |  |
|                                                                                                    | Feedback input channel     | Voltage/Current Terminal AI1, Voltage/Cu<br>Low-speed pulse input PUL, extension ca                                                                                                    | rrent Terminal Al12, Communication given, ard                                                                                         |  |  |  |
| Running command Operation panel given, external terminal given, communication given, expansion channel Given |                            |                                                                                                    |                                                                                                    |  |  |  |
|                                                                                                    | Input command signal       | Start, stop, FWD/REV, JOG, multi-step sp selection, frequency given channel select                                                                                                    | • • • • • • • • • • • • • • • • • • • •                                                                                               |  |  |  |
|                                                                                                    | Exterior output signal     | 1 relay output, 1 collector output, 1 AO ou frequency pulse output                                                                                                    | utput: 0 $\sim$ 10V output or 4 $\sim$ 20mA output, or                                                                                |  |  |  |
| Prote                                                                                                    | ction function             | Overvoltage, under-voltage, current limit, over-current, overload, electric thermal relay, overheat, overvoltage stall, data protection, rapid speed protection, input/output phase failure protection |                                                                                                    |  |  |  |
|                                                                                                    | LED display                | Single file 5 digital tube display                                                                                                    | Can monitor one state variable                                                                                                    |  |  |  |
|                                                                                                    | Parameter copy             | Two file 5 digital tube display  Can monitor two state variables  Can upload or download function code information of inverter to realize fast parameter copy.                                         |                                                                                                    |  |  |  |
| Keyboard<br>display                                                                                          | State monitor              | Output frequency, given frequency, output current, input voltage, output voltage, motor speed, PID feedback, PID given value, module temperature etc. monitor parameters.                              |                                                                                                    |  |  |  |
|                                                                                                    | Fault alarm                | Over-voltage, under-voltage, over-current, short circuit, phase failure, overload, overheat, overvoltage stall, current limit, or data protection destroyed; fault running state; fault history.       |                                                                                                    |  |  |  |
|                                                                                                    | Installing place           | altitude ≤ 1000m,above 1000m down the rated amount, each increase of 100m down the rated amount of 1%;no condensation, ice ,rain, snow, hail; solar radiation below 700W/m², air pressure 70-106 kPa   |                                                                                                    |  |  |  |
|                                                                                                    | Temperature, humidity      | -10~+50°C, above 40°C down the rated amount, the max temperature:60°C (no load running)                                                                                                    |                                                                                                    |  |  |  |
| Environment                                                                                                  | Vibration                  | 9~200Hz,5.9m/s2(0.6g)<br>5%—95%RH (no condensation)                                                                                                    |                                                                                                    |  |  |  |
|                                                                                                    | Store temperature          | -30—+60℃                                                                                                    |                                                                                                    |  |  |  |
|                                                                                                    | Installation               | Hanging type, cabinet type                                                                                                    |                                                                                                    |  |  |  |
|                                                                                                    | Protection degree          | IP20                                                                                                    |                                                                                                    |  |  |  |
|                                                                                                    | Cooling mode               | Forced air cooling                                                                                                    |                                                                                                    |  |  |  |

# Chapter 2 Before Use

### 2.1 Purchase Inspection

On receiving your order, please check the package and confirm intact before opening, and check if there's any damage, scratch or dirt (damages caused during transportation are not within the company's warranty). If there's any damage caused during transportation, please contact us or the transport company immediately.

After confirming the receipt of the goods intact, please re-confirm if the product and your order are consistent. Model of the product is on the "MODEL" column. If you find the product model is not the one you ordered, please contact the dealer you purchased the product or the sales department of VEICHI immediately.

### 2.2 Nameplate

### **Nameplate Position and Content**

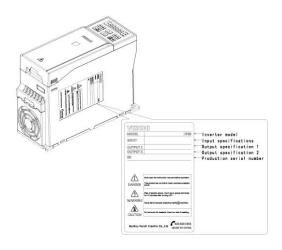

#### Model Specification

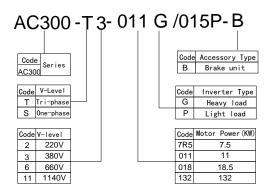

### 2.3 Inverter Rated Output Current

| Input Voltage | 220V | 380V        | 660V          | 1140V |
|---------------|------|-------------|---------------|-------|
| Rated Power   |      | Rated Outpu | t Current (A) |       |
| 0.75          | 4    | 3           |               |       |
| Input Voltage | 220V | 380V        | 660V          | 1140V |
| Rated Power   |      | Rated Outpu | t Current (A) |       |
| 1.5           | 7    | 4           |               |       |
| 2.2           | 10   | 6.0         |               |       |
| 4             | 16   | 10          |               |       |
| 5.5           | 20   | 13          |               |       |
| 7.5           | 30   | 17          | 10            |       |
| 11            | 42   | 25          | 15            |       |
| 15            | 55   | 32          | 18            |       |
| 18.5          | 70   | 38          | 22            |       |
| 22            | 80   | 45          | 28            |       |
| 30            | 110  | 60          | 35            |       |
| 37            | 130  | 75          | 45            | 25    |
| 45 160        |      | 90          | 52            | 31    |
| 55            | 200  | 110         | 63            | 38    |
| 75            | 260  | 150         | 86            | 52    |
| 90 320        |      | 180         | 98            | 58    |
| 110           | 380  | 210         | 121           | 75    |
| 132           | 420  | 250         | 150           | 86    |
| 160           | 550  | 310         | 175           | 105   |
| 185           | 600  | 340         | 198           | 115   |
| 200           | 660  | 380         | 218           | 132   |
| 220           | 720  | 415         | 235           | 144   |
| 250           |      | 470         | 270           | 162   |
| 280           |      | 510         | 330           | 175   |
| 315           |      | 600         | 345           | 208   |
| 355           |      | 670         | 380           | 220   |
| 400           |      | 750         | 430           | 260   |
| 450           |      | 810         | 466           | 270   |
| 500           |      | 860         | 540           | 325   |
| 560           |      | 990         | 600           | 365   |
| 630           |      | 1100        | 680           | 400   |

# Chapter 3 Installation and Wiring

### 3.1 Safety Precautions

This chapter explains the warnings that must be followed to ensure that the user can safely use the product, maximize the performance of the inverter, and ensure reliable operation of the inverter.

#### Cautions in Use:

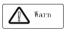

Important

- While install the inverter in the closed cabinet, please build in cooling fan, air-conditioner or other cooling equipment to ensure the temperature at the air-in port below 40°C. So that the inverter can work safely and reliably.
- While installing, please use cloth or paper cover the inverter to prevent metal dust, oil, water and others.And remove it carefully after working.
- While operation, please follow the ESD regulations. Otherwise, the inverter may be damaged.
- While multi inverters are installed in the same cabinet, enough space must be left for cooling fan.
- Inverter cannot work over rated range. Otherwise, the inverter may be damaged.
- While transporting the inverter, please hold the firm case. If only hold the pre-cover, there is danger of inverter main body falling, injury or inverter damage.

### **Cautions in Using Motor**

- Important
- Different motor has different max allowable running speed. Motor can not run over the max allowable running speed.
- While inverter is running at low speed, the motor auto-cool effect is seriously worse. If motor runs at low speed for long time, it will be damaged for overheat. If needed, please use special motor for inverter.
- While constant speed machinery runs at inconstant speed, there maybe sympathetic vibration. Please install vibration-proof rubber under motor rack or use jumping frequency control function.
- While using frequency inverter or working frequency power supply to drive, the torque characteristic are different. Please do confirm the torque characteristic of the equipment connected.
- The rated current of diving motor is higher than that of standard motor, please confirm it and choose the right inverter.
- While the wire between motor and inverter is long, the max torque of the motor will reduce for voltage drop. So please use thick cable while the distance between the motor and the inverter is long.

### 3.2 Treatment for Inverter after Longtime Store

If the inverter store time is over one year, you must pre-charge the aluminum capacitor in the inverter again and install the inverter after the aluminum capacitor characteristic recovering. For the specific method, please follow the grads in the chart below and give corresponding proportional voltage for every grad more than 30 mins while the inverter is no-load.

If the input voltage of one grad is at the action critical point of contactor, fan or other equipment, please increase or reduce the corresponding input voltage for the grad to avoid any component working under critical state.

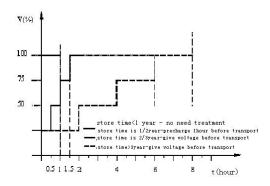

Chart 3-1: treatment for inverter after longtime store

### 3.3 Inverter Stable Running Environment

Installation environment is very important to the best use of this product for long time. Please install this product in the environment as the following table requirement.

Table 3-1: Environmental conditions required for reliable operation of AC300 series inverters

| Environment                    | Requirement                                                                                       |  |  |  |  |  |
|--------------------------------|---------------------------------------------------------------------------------------------------|--|--|--|--|--|
| Install place                  | Indoor without direct sunshine                                                                    |  |  |  |  |  |
| Install temperature            | -10 ~ +40°C                                                                                       |  |  |  |  |  |
| Store temperature -30 ∼ +60 °C |                                                                                                   |  |  |  |  |  |
| Humidity                       | <95%RH, no condensation                                                                           |  |  |  |  |  |
|                                | Please install the inverter in place as follows:                                                  |  |  |  |  |  |
|                                | <ul> <li>Place without oil mist, corrosive gases, flammable gas, dust or etc.</li> </ul>          |  |  |  |  |  |
|                                | Place without metal dust, oil, water or etc into inverter (please do not install inverter on      |  |  |  |  |  |
| Surrounding                    | flammable material such as food and etc).                                                         |  |  |  |  |  |
| Surrounding                    | Place without radioactive material or flammable material.                                         |  |  |  |  |  |
|                                | Place without poisonous gases or liquid.                                                          |  |  |  |  |  |
|                                | Place with very little salification erosion.                                                      |  |  |  |  |  |
|                                | Place without direct sunshine.                                                                    |  |  |  |  |  |
| Altitude                       | <1000m, down power for use over 1000 meters                                                       |  |  |  |  |  |
| Vibration                      | At 9 to 200 Hz, 5.9 m/s2 (0.6 g)                                                                  |  |  |  |  |  |
|                                | <ul> <li>Inverter that can not be installed horizontally must be installed vertically.</li> </ul> |  |  |  |  |  |
| Installation and               | Please independently install high heating equipment such as braking resistor and etc              |  |  |  |  |  |
| cooling                        | which can not be installed in the same cabinet with inverter, installed at the air-in port of     |  |  |  |  |  |
|                                | the inverter is strictly prohibited.                                                              |  |  |  |  |  |

- In order to improve the product stability, please do not use the inverter where temperature changes sharply. While using in closed space such as control cabinet, please use cooling fan or air-conditioning to cool inverter to avoid temperature over limit range. Please also prevent inverter from freeze, too low temperature may cause components freeze fault.
  - Derate according to the chart while over temperature limit.

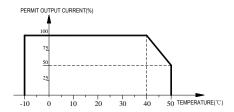

Chart 3-2:AC300 series inverter derating curve while over permit temperature

Derate according to the chart while over altitude limit.

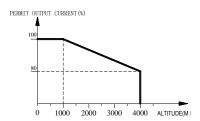

Chart 3-3:AC300 series inverter derating curve while over permit altitude

#### 3.4 FMI Protection

The inverter is designed to be used in industrial environment with strong electromagnetic interference. Generally speaking, if the installation quality is good, it is ensured that the inverter can work safely without fault. Please install the inverter according to the following rules to ensure stable running and avoid electromagnetic interference impact.

- Ensure that all equipment in the cabinet have been connected reliably to the common Y-type earth point or earth bus with thick and short cable. The motor earth should be as close as possible. Please do not connect the motor case to the inverter earth terminal or the protective area of control system.
- Ensure that all equipment connected to the inverter have been reliably connected to the same earth net or Y-type earth point with thick and short cable.
  - The conductor has better to be flat and with multi core, what has lower resistance at high frequency.
  - The cutting terminal should be as soigne as possible. Unshielded wire section must be as short as possible.
- In control cable wiring, it should be as far from the power supply cable and motor cable as possible. And independent cable trough should be used. While the control cable must cross to the power supply cable or motor cable, it should be 90° vertical cross.
- Ensure that the contactor in the cabinet has wave surge suppresser. Or'R-C'damping circuit is connected to the winding of AC contactor. Voltage dependent resistor corresponding to the winding voltage is used. And freewheel diode

or components such as voltage dependent resistor corresponding to the winding voltage are connected to DC contactor. It is very important while contactor, controlled by output relay of inverter, acts frequently.

- Cable connected to motor should be shielded cable or armoured cable. The two barriers are earthed reliably by cable grounding card.
- Build noise filters at the input side to reduce electromagnetic interference from other equipments at the power grid side. The noise filter should be as close to the inverter power input terminal as possible. Meantime, the filter must earth reliably as the inverter.
- Build noise filters at the output side to reduce radio interference and inductive disturbance. The noise filter must be as close to the inverter output terminal as possible. Meantime, the filter must earth reliably as the inverter.
  - Anytime, control circuit wire should be shielded cable.
- Add zero phase reactor in power supply wire near inverter input terminal and add zero phase reactor in the motor wire near inverter output terminal to reduce electromagnetic interference to the inverter efficiently.
- Earthing Right and reliable earthing is the basic condition of safe and reliable running of the product. For right earthing, please read the following notice carefully.

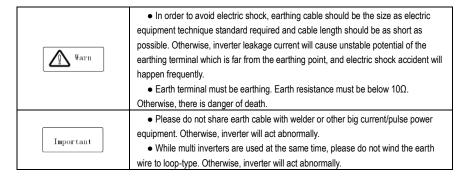

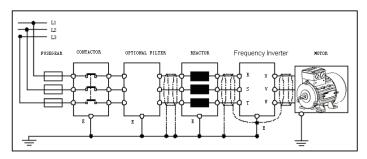

Chart 3-4:AC300 series inverter system grounding

Remark: motor must earth as close as possible. Motor case can not be connected to the inner earth terminal of the inverter. It also can not share the earth net with the control system.

#### Shield of inverter power cable, motor cable and control cable

Shielding layer (reticulate/armoured) should be winded reliably by cable earth card and fix to inverter earth piece by bolt. Please refer to the following chart.

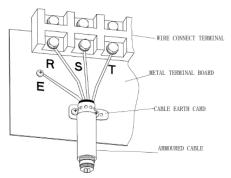

Chart 3-5: Cable earth card for cables grounding

#### Corresponding relationship between inverter/motor cable length and carrier frequency

While cable distance between inverter and motor is long (especially low frequency output), cable voltage drop will make motor torque reduce. Further more, cable HF leakage current will increase. Then inverter output current will increase, that will cause inverter over-current trip. The current detection accuracy and running stability will be impacted. Please follow as below table to adjust carrier frequency according to the cable length. While the cable distance is over 100m, please adopt distributed capacity reduce measure (Such as "no metal conductor covers cable", "wire each phase cable apart" and so on).

Table 3-2: Corresponding relationship between inverter/motor cable length and carrier frequency

| Cable length <20m |           | 20~50m   | 50~100m  | >100m    |  |
|-------------------|-----------|----------|----------|----------|--|
| Carrier frequency | 0.7~16kHz | 0.7~8kHz | 0.7~4kHz | 0.7~2kHz |  |

### 3.5 Machinery Installation

#### Installation Notice and Related Requirement:

#### Installation Direction

To prevent inverter cooling effect reducing, please do install the inverter vertically.

#### Installation Space

Single machine installation: to ensure enough ventilation and wiring space for inverter cooling, please follow installation conditions as follows. The back of the inverter should stick to the wall. So that the surrounding air of radiator can flow freely to ensure the cooling effect.

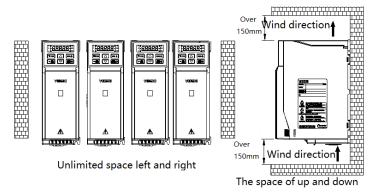

Chart 3-6: Inverters paratactic installation space requirement

#### Dimension of Inverter and Keyboard

#### Dimension of Inverter (Plastic)

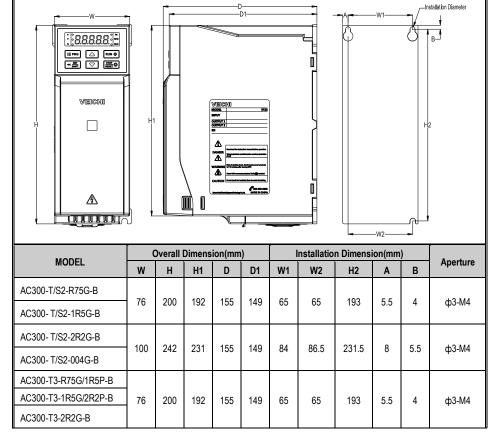

| AC300-T3-004G/5R5P-B | 400 | 100 | 100 | 100 | 100 | 100 | 400  | 400   | 400 | 400 | 100   | 100 | 100 | 100 | 040 | 004 | 455 | 440 | 0.4 | 00.5 | 004.5 |  |  | 10144 |
|----------------------|-----|-----|-----|-----|-----|-----|------|-------|-----|-----|-------|-----|-----|-----|-----|-----|-----|-----|-----|------|-------|--|--|-------|
| AC300-T3-5R5G/7R5P-B | 100 | 242 | 231 | 155 | 149 | 84  | 86.5 | 231.5 | 8   | 5.5 | ф3-М4 |     |     |     |     |     |     |     |     |      |       |  |  |       |
| AC300-T3-7R5G/011P-B | 440 | 200 | 307 | 475 | 400 |     | 100  | 227.5 |     |     | 10115 |     |     |     |     |     |     |     |     |      |       |  |  |       |
| AC300-T3-011G/015P-B | 116 | 320 | .5  | 175 | 169 | 98  | 100  | 307.5 | 9   | 6   | ф3-М5 |     |     |     |     |     |     |     |     |      |       |  |  |       |

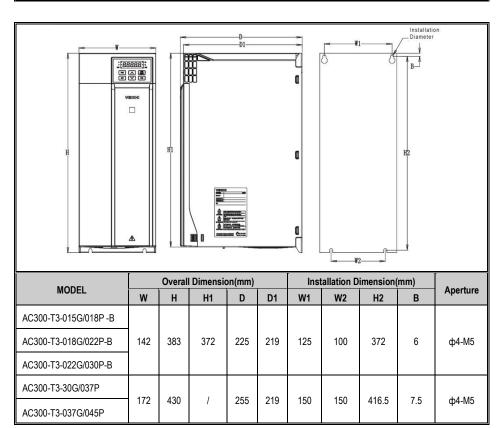

### Dimension of Inverter (Steel)

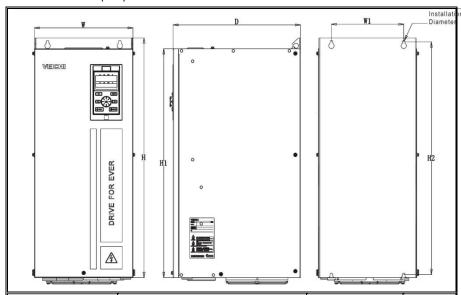

| MODEL                |     | Overall Din | nension(mm) | Instal<br>Dimens | Aperture |      |         |
|----------------------|-----|-------------|-------------|------------------|----------|------|---------|
|                      | W   | Н           | H1          | D                | W1       | H2   |         |
| AC300-T3-045G/055P   |     |             |             |                  |          |      |         |
| AC300-T3-055G/075P   | 240 | 560         | 535         | 310              | 176      | 544  | ф4-М6   |
| AC300-T3-075G/090P   |     |             |             |                  |          |      |         |
| AC300-T3-090G/110P   | 270 | 638         | 580         | 350              | 195      | 615  | ф4-М8   |
| AC300-T3-110G/132P   | 270 | 030         | 300         | 330              | 193      | 013  | φ4-1010 |
| AC300-T3-132G/160P-L | 350 | 738         | 680         | 405              | 220      | 715  | ф4-М8   |
| AC300-T3-160G/185P-L | 350 | 750         | 000         | 400              | 220      | 710  | φτινιο  |
| AC300-T3-185G/200P-L |     |             |             |                  |          |      |         |
| AC300-T3-200G/220P-L | 360 | 940         | 850         | 480              | 200      | 910  | ф4-М16  |
| AC300-T3-220G/250P-L |     |             |             |                  |          |      |         |
| AC300-T3-250G/280P-L | 070 | 4440        | 4050        | 5.45             | 000      | 4440 | ±4.M4C  |
| AC300-T3-280G/315P-L | 370 | 1140        | 1050        | 545              | 200      | 1110 | ф4-М16  |
| AC300-T3-315G/355P-L | 400 | 1250        | 1140        | 545              | 240      | 1213 | ф4-М16  |

| AC300-T3-355G/400P-L |     |      |      |     |     |      |        |
|----------------------|-----|------|------|-----|-----|------|--------|
| AC300-T3-400G/450P-L |     |      |      |     |     |      |        |
| AC300-T3-450G/500P-L |     |      |      |     |     |      |        |
| AC300-T3-500G/560P-L | 460 | 1400 | 1293 | 545 | 300 | 1363 | ф4-М16 |
| AC300-T3-560G/630P-L |     |      |      |     |     |      |        |

### Dimension of Inverter (Cabinet)

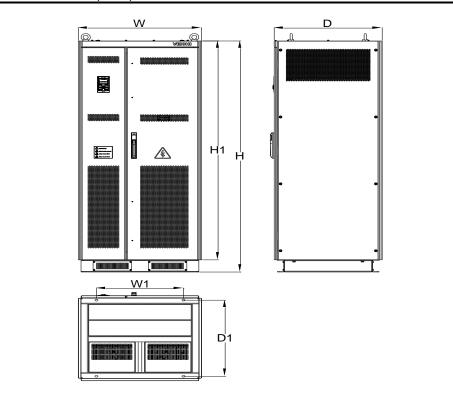

| MODEL              | Overall Dimension(mm) |      |      |     | Installation |     | A        |
|--------------------|-----------------------|------|------|-----|--------------|-----|----------|
| MODEL              | W                     | Н    | H1   | D   | W1           | H2  | Aperture |
| AC300-T3-630G/710P | 800                   | 1900 | 1800 | 700 | 564          | 626 | ф 14     |
| AC300-T3-710G/800P | 800                   | 1900 | 1600 | 700 | 304          | 020 | Ψ14      |

### **External Keyboard Shape and Opening Size**

Note: LCD is fully compatible with LED keyboard size and opening size.

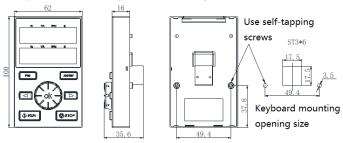

AC300 series keyboard and opening size

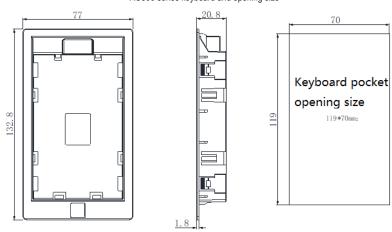

AC300 Keyboard pocket opening size

### 3.6 Electric Installation

This chapter explains the regulations that users have to obey to ensure safe use, best performance and reliable running.

### **Safety Precaution**

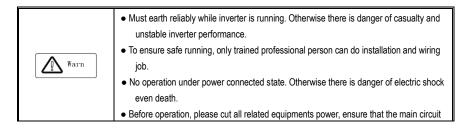

|           | DC current has dropped to safe range. And please operate after 5 mins.                                                                                                    |
|-----------|----------------------------------------------------------------------------------------------------|
| Caution   | Control cable, power cable and motor cable must be separated. They can not be in the same cable trough or cable rack.      This equipment can only be used as the maker states. Please consult Veichi while |
|           | using in special case.                                                                                                    |
|           | No insulation test for the inverter or the related cable by HV insulation test equipment.                                                                                                    |
| Important | If the inverter or the peripheral equipment (filer, reactor and etc) needs insulation test,                                                                                                    |
| Important | firstly 500V megohmmeter should be used to test the insulation resistance which                                                                                                    |
|           | should not be lower than $4M\Omega$ .                                                                                                    |

#### Standard Connection Diagram

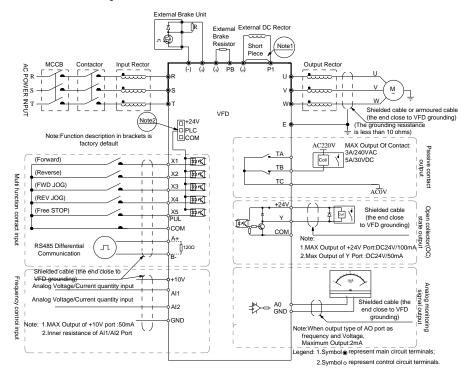

Chart 3-8:AC300 series inverter standard diagram

#### Note:

- When installing DC reactor, make sure to dismantle the short connector between terminal P1 and (+).
- NPN or PNP transistor signal can be selected as input of multi-function input terminal (X1~X5/PUL).
   Inverter built-in power supply (+24V terminal) or external power supply (PLC terminal) can be chosen as bias voltage. Factory setting '+24V' short connect with 'PLC', which locates between RJ45 and terminals.

### **Auxiliary Terminal Output Capacity**

| Terminal | Function definition                                                  | Max output                                  |
|----------|----------------------------------------------------------------------|---------------------------------------------|
| +10V     | 10V auxiliary power supply output, constitutes loop with GND.        | 50mA                                        |
| A0       | Analog monitor output, constitutes loop with GND.                    | As frequency,voltage signal, max output 2mA |
| +24V     | 24V auxiliary power supply output, constitutes loop with COM.        | 100mA                                       |
| Υ        | Collector open circuit output, can set the action-object by program. | DC24V/50mA                                  |
| TA/TB/TC | Passive connector output, can set the action-object by program.      | 3A/240VAC 5A/30VDC                          |

### **Function Specification of Switch Terminals**

| Switch Terminal                 | Selecting Position         | Function Specification                                          |
|---------------------------------|----------------------------|-----------------------------------------------------------------|
|                                 | RS485 Terminal Resistor    | RS485 Communication :connect with 120Ω terminal                 |
| RS485 OFF ON                    | AO Output- frequency       | AO2: 0.0~100kHz frequency output                                |
| AO-F OFF III ON AO-I OFF III ON | AO Output- Current         | AO2: $0\sim$ 20mA current output or $4\sim$ 20mA current output |
| AO-U OFF ON                     | AO Output- Voltage         | 0∼10V voltage output                                            |
| Al2 U 🖂 i                       | Al1 Input- Current/Voltage | Al1: Input 0 $\sim$ 20mA or 0 $\sim$ 10V                        |
|                                 | Al2 Input- Current/Voltage | Al2: Input 0~20mA or 0~10V                                      |

### • Multi-Function Input Point Connection

PNP transistor connection mode:

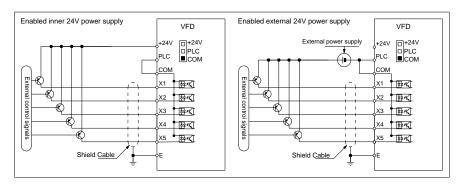

NPN transistor connection mode:

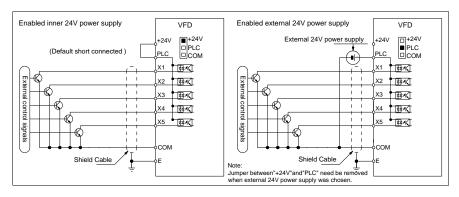

Jumper cap "+24V", "PLC", "COM" connection diagram:

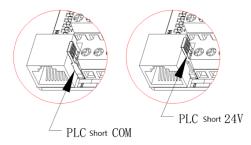

### **Main Circuit Wiring**

#### • Main Circuit Wiring

Terminals array and definition:

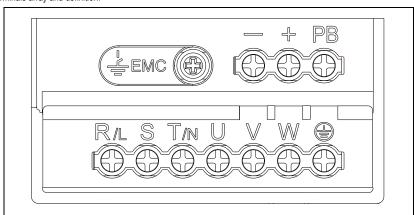

Table 3-3: Main circuit terminal arrangement and definition of AC300 series inverter

| Terminal | Name              | Definition                                           |  |  |  |
|----------|-------------------|------------------------------------------------------|--|--|--|
| (-)      | DC power terminal | DC power output, (-) means DC bus cathode, (+) means |  |  |  |
| (+)      | DC power terminar | DC bus anode, used for external braking unit.        |  |  |  |

| (+)<br>PB | Braking resistance terminal | Used for external braking resistance to realize quick stop. |  |  |
|-----------|-----------------------------|-------------------------------------------------------------|--|--|
| P1        | DC reactor terminal         | Used for external DC reactor.                               |  |  |
| (+)<br>R  |                             |                                                             |  |  |
| S         | Inverter input terminal     | Used to connect 3-phase AC power supply.                    |  |  |
| Ü         |                             |                                                             |  |  |
| V<br>W    | Inverter output terminal    | Used to connect the motor.                                  |  |  |
| <b>+</b>  |                             |                                                             |  |  |
| E         | Earth                       | Earth terminal, earth resistance<10 OHM                     |  |  |

### • 3-phase 380V Machine Main Circuit Wiring

Table 3-4: Suggested cable diameter and fixed moment 3-phase 380V machine main circuit

| Model         | Main circuit terminals screw specifications | Suggested fixed moment (N·m) | Suggested Copper-core cable specification mm <sup>2</sup> |
|---------------|---------------------------------------------|------------------------------|-----------------------------------------------------------|
| AC300-T3-R75G | M4                                          | 1.2~1.5                      | 1.5mm <sup>2</sup> (14)                                   |
| AC300-T3-1R5G | M4                                          | 1.2~1.5                      | 2.5mm <sup>2</sup> (12)                                   |
| AC300-T3-2R2G | M4                                          | 1.2~1.5                      | 2.5mm <sup>2</sup> (12)                                   |
| AC300-T3-004G | M4                                          | 1.2~1.5                      | 4mm <sup>2</sup> (10)                                     |
| AC300-T3-5R5G | M4                                          | 1.2~1.5                      | 6mm <sup>2</sup> (9)                                      |
| AC300-T3-7R5G | M5                                          | 2~2.5                        | 6mm <sup>2</sup> (9)                                      |
| AC300-T3-011G | M5                                          | 2~2.5                        | 10mm <sup>2</sup> (7)                                     |
| AC300-T3-015G | M6                                          | 4∼6                          | 10mm <sup>2</sup> (7)                                     |
| AC300-T3-018G | M6                                          | 4~6                          | 16mm <sup>2</sup> (5)                                     |
| AC300-T3-022G | M6                                          | 4∼6                          | 16mm <sup>2</sup> (5)                                     |
| AC300-T3-030G | M8                                          | 8~10                         | 25mm <sup>2</sup> (3)                                     |
| AC300-T3-037G | M8                                          | 8~10                         | 25mm <sup>2</sup> (3)                                     |
| AC300-T3-045G | M8                                          | 8~10                         | 35mm <sup>2</sup> (2)                                     |
| AC300-T3-055G | M10                                         | 11~13                        | 35mm <sup>2</sup> (2)                                     |
| AC300-T3-075G | M10                                         | 11~13                        | 50mm <sup>2</sup> (1)                                     |
| AC300-T3-090G | M10                                         | 11~13                        | 50mm <sup>2</sup> (1/0)                                   |
| AC300-T3-110G | M10                                         | 11~13                        | 70mm <sup>2</sup> (2/0)                                   |
| AC300-T3-132G | M10                                         | 11~13                        | 95mm <sup>2</sup> (3/0)                                   |
| AC300-T3-160G | M12                                         | 14~16                        | 95mm <sup>2</sup> (4/0)                                   |
| AC300-T3-185G | M12                                         | 14~16                        | 120mm²                                                    |
| AC300-T3-200G | M12                                         | 14~16                        | 150mm²                                                    |
| AC300-T3-220G | M12                                         | 14~16                        | 150mm <sup>2</sup>                                        |

| AC300-T3-250G | M12 | 14~16 | 185mm²             |
|---------------|-----|-------|--------------------|
| AC300-T3-280G | M12 | 14~16 | 185mm²             |
| AC300-T3-315G | M16 | 20~23 | 240mm <sup>2</sup> |
| AC300-T3-355G | M16 | 20~23 | 240mm <sup>2</sup> |
| AC300-T3-400G | M16 | 20~23 | 300mm <sup>2</sup> |
| AC300-T3-450G | M16 | 20~23 | 400mm <sup>2</sup> |
| AC300-T3-500G | M16 | 20~23 | 400mm²             |
| AC300-T3-560G | M16 | 20~23 | 500mm <sup>2</sup> |

Note: Here we suggest using copper joins as mains electric connectors of machine over 185KW. Please refer the cut section area above.

### • Single-phase 220V Machine Main Circuit Wiring

Table 3-5: Suggested cable diameter and fixed moment single-phase 220V machine main circuit

| Model         | Model Main circuit terminals screw specifications |         | Suggested Copper-core cable<br>specification mm <sup>2</sup> (AWG) |  |
|---------------|---------------------------------------------------|---------|--------------------------------------------------------------------|--|
| AC300-S2-R40G | M4                                                | 1.2~1.5 | 1.5mm <sup>2</sup> (14)                                            |  |
| AC300-S2-R75G | M4                                                | 1.2~1.5 | 2.5mm <sup>2</sup> (12)                                            |  |
| AC300-S2-1R5G | M4                                                | 1.2~1.5 | 2.5mm <sup>2</sup> (12)                                            |  |
| AC300-S2-2R2G | M4                                                | 1.2~1.5 | 4mm <sup>2</sup> (10)                                              |  |

### • Suggested Main Circuit Components Specification

Table 3-6: Suggested mains fittings for 3-phase 380V machine

| Mode I        | Contactor specification | Breaker<br>specification | DC reactor | Input filter | Output filter |
|---------------|-------------------------|--------------------------|------------|--------------|---------------|
| AC300-T3-R75G | 10A                     | 10A                      |            | NFI-005      | NFO-010       |
| AC300-T3-1R5G | 10A                     | 10A                      |            | NFI-005      | NFO-010       |
| AC300-T3-2R2G | 16A                     | 15A                      |            | NFI-010      | NFO-010       |
| AC300-T3-004G | 16A                     | 20A                      |            | NFI-010      | NFO-010       |
| AC300-T3-5R5G | 25A                     | 20A                      |            | NFI-020      | NFO-020       |
| AC300-T3-7R5G | 25A                     | 30A                      |            | NFI-020      | NFO-020       |
| AC300-T3-011G | 32A                     | 40A                      |            | NFI-036      | NFO-036       |
| AC300-T3-015G | 40A                     | 50A                      |            | NFI-036      | NFO-036       |
| AC300-T3-018G | 50A                     | 60A                      |            | NFI-050      | NFO-050       |
| AC300-T3-022G | 50A                     | 75A                      |            | NFI-050      | NFO-050       |
| AC300-T3-030G | 63A                     | 100A                     | DCL-80     | NFI-080      | NFO-080       |
| AC300-T3-037G | 80A                     | 125A                     | DCL-100    | NFI-100      | NFO-100       |

| AC300-T3-045G | 100A  | 150A  | DCL-110  | NFI-100 | NFO-100 |
|---------------|-------|-------|----------|---------|---------|
| AC300-T3-055G | 125A  | 175A  | DCL-125  | NFI-150 | NFO-150 |
| AC300-T3-075G | 160A  | 200A  | DCL-150  | NFI-150 | NFO-150 |
| AC300-T3-090G | 220A  | 250A  | DCL-200  | NFI-200 | NFO-300 |
| AC300-T3-110G | 220A  | 300A  | DCL-200  | NFI-200 | NFO-300 |
| AC300-T3-132G | 250A  | 400A  | DCL-300  | NFI-300 | NFO-300 |
| AC300-T3-160G | 300A  | 500A  | DCL-300  | NFI-300 | NFO-300 |
| AC300-T3-185G | 400A  | 600A  | DCL-400  | NFI-400 | NFO-400 |
| AC300-T3-200G | 400A  | 700A  | DCL-400  | NFI-400 | NFO-400 |
| AC300-T3-220G | 630A  | 800A  | DCL-500  | NFI-600 | NFO-600 |
| AC300-T3-250G | 630A  | 1000A | DCL-600  | NFI-600 | NFO-600 |
| AC300-T3-280G | 630A  | 1200A | DCL-600  | NFI-600 | NFO-600 |
| AC300-T3-315G | 630A  | 1200A | DCL-800  |         |         |
| AC300-T3-355G | 800A  | 1400A | DCL-800  |         |         |
| AC300-T3-400G | 1000A | 1600A | DCL-1000 |         |         |
| AC300-T3-450G | 1000A | 2000A | DCL-1000 |         |         |
| AC300-T3-500G | 1000A | 2000A | DCL-1200 |         |         |
| AC300-T3-560G |       | 2000A | DCL-1200 |         |         |

Note: For DC reactor, input filter, output filter and other components specification details and circuit mode, please refer chapter 7 "peripheral equipments and options"

### **Control Loop Terminals**

### • Control Loop Terminals Array

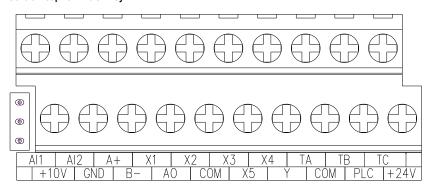

Table 3-7:AC300 series inverter control loop terminals array and definition

| Sort         | Terminal | Name                       | Function definition                                                                                                    |
|--------------|----------|----------------------------|----------------------------------------------------------------------------------------------------|
| Power supply | +10V-GND | External +10V power supply | Provide +10V power supply to the outside, the maximum output current: 50 mA is generally used as external potentiometer working power supply, |

|                  |            |                                                               | potentiometer resistance range: $1K\Omega \sim 5K\Omega$                                                                                                    |
|------------------|------------|---------------------------------------------------------------|----------------------------------------------------------------------------------------------------|
|                  | +24V-COM   | External +24V power supply                                    | Provides +24V power supply to the outside, generally used as digital input and output terminal working power supply and external sensor power supply Maximum output current: 100 mA                                                                                          |
|                  | PLC        | External common terminal                                      | Factory default connection with +24V When using X1~X5/PUL to drive the external signal, the PLC needs to be connected to the external power supply and disconnected from the +24V power supply (see "+24V", "PLC", "COM" connection diagram for details)                     |
| Analaninast      | AI1-GND    | Voltage or current type analog input                          | 1. Input current range: DC 0V $\sim$ 10V / 0mA $\sim$ 20mA<br>2. Voltage type input impedance: $100 \text{K}\Omega$<br>3. Current input impedance: $500\Omega$                                                                                                    |
| Analog input     | Al2-GND    | Voltage or current type analog input                          | Input current range: DC 0V ~ 10V / 0mA ~ 20mA     Voltage type input impedance: 100KΩ     Current input impedance: 500Ω                                                                                                    |
|                  | X1-PLC     | Multi-function contact input 1                                |                                                                                                    |
|                  | X2-PLC     | Multi-function contact input 2                                | Optocoupler isolation, compatible with bipolar inputs.                                                                                                    |
|                  | X3-PLC     | Multi-function contact input 3                                | 1. Input impedance: $4.4 \text{ K}\Omega$<br>2. High-level input voltage range: $10 \sim 30\text{V}$                                                                                                    |
|                  | X4-PLC     | Multi-function contact input 4                                | 3. Low-level input voltage range: 0 ~ 8V                                                                                                    |
| Digital input    | X5-PLC     | Multi-function contact input 5                                |                                                                                                    |
|                  | X5/PUL-PLC | Multi-function contact<br>input 5 / high speed<br>pulse input | In addition to the features of X1 ~ X4, X5 can also be used as a high-speed pulse input channel (separate model).  1. Optocoupler isolation, compatible with bipolar input, maximum input frequency: 100KHZ  2. Input impedance: 1.5KΩ  3. Pulse input level range: 10 ~ 30V |
| Analog<br>output | AO1-GND    | Analog output 1                                               | 1. Output voltage range: DC 0V ~ 10V 2. Output current range: DC 0mA ~ 20mA 3. Pulse output range: 0 ~ 50kHz                                                                                                    |
| Digital output   | Y-COM      | Digital output 1                                              | Optocoupler isolation, open collector output  1. Output voltage range: DC 0V ~ 30V  2. Output current range: DC 0mA ~ 50mA                                                                                                    |
| Dolov output     | TA-TC      | Normally open terminal                                        | Contact drive capability:                                                                                                    |
| Relay output     | TB-TC      | Normally closed terminal                                      | 240VAC, 3A<br>30VDC, 5A                                                                                                    |
| communicati      | A+         | Communication                                                 | RS485 communication interface.                                                                                                    |

| on       |    | terminal A+   | Select the RS485 communication access 120ohm           |
|----------|----|---------------|--------------------------------------------------------|
| Terminal |    | Communication | terminal resistance by the toggle switch S4 (see Table |
|          | B- | terminal B-   | 3-5 for details)                                       |

#### • Control Loop Terminal Wiring Specification

Table 3-8: Control loop terminal wiring specification

| Terminal                                      | Bolt specification (mm) | Fixed moment (N·m) | Cable<br>specification<br>(mm2) | Cable type                  |
|-----------------------------------------------|-------------------------|--------------------|---------------------------------|-----------------------------|
| A+ B-                                         | M2.5                    | 0.4~0.6            | 0.75                            | Twisted-pair shielded cable |
| +10V GND A0 AI1 AI2                           | M2.5                    | 0.4~0.6            | 0.75                            | Twisted-pair shielded cable |
| +24V COM Y TA TB TC PLC<br>X1 X2 X3 X4 X5/PUL | M2.5                    | 0.4~0.6            | 0.75                            | Shielded cable              |

### **Braking Unit (Braking Resistance) Connection**

• Brake Resistance Wiring of Machine with 22KW or Less Power:

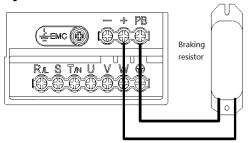

Fig 3-9: AC300 series frequency inverter brake resistance wiring of machine with 22KW or less power

### • Brake Resistance Wiring of Machine with 30KW or Above

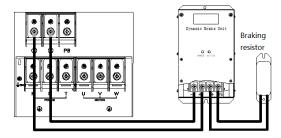

Fig 3-10: AC300 Series Frequency Inverter Brake resistance wiring of machine with 30KW or above

#### Suggested Braking Resistance Specification Parameters

Braking resistance value and power in the chart are decided according to common inertia load and intermittent braking mode. While used in large inertia occasion or long time frequent brake occasion, please adjust resistance value and power according to the inverter specification and the rated parameter of braking unit. If any problem, please consult customer service department of Veichi Electric com., Ltd.

Table 3-9: Suggested braking resistance specification parameters of AC300 series inverter

| Three-phase 380V |                     |                     |                |  |
|------------------|---------------------|---------------------|----------------|--|
| Motor power(kW)  | Resistance value(Ω) | Resistance power(W) | Braking torque |  |
| 0.75 kW          | 750Ω                | 150W                |                |  |
| 1.5 kW           | 400Ω                | 300W                | 100%           |  |
| 2.2 kW           | 250Ω                | 400W                | 100%           |  |
| 4.0 kW           | 150Ω                | 500W                | 100%           |  |
| 5.5 Kw           | 100Ω                | 600W                | 100%           |  |
| 7.5 kW           | 75Ω                 | 780W                | 100%           |  |
| 11 kW            | 50Ω                 | 1,200W              | 100%           |  |
| 15 kW            | 40Ω                 | 1,500W              | 100%           |  |
| 18.5 kW          | 32Ω                 | 2,000W              | 100%           |  |
| 22 kW            | 32Ω                 | 2,000W              | 100%           |  |
| 30 kW            | 24Ω                 | 3,000W              | 100%           |  |
| 37 kW            | 20Ω                 | 3,700W              | 100%           |  |
| 45 kW            | 16Ω                 | 4,500W              | 100%           |  |
| 55 kW            | 13Ω                 | 5,500W              | 100%           |  |
| 75 kW            | 9Ω                  | 7,500W              | 100%           |  |
| 90 kW            | 6.8Ω                | 9,300W              | 100%           |  |
| 110 kW           | 6.2Ω                | 11,000W             | 100%           |  |
| 132 kW           | 4.7Ω                | 13,000W             | 100%           |  |
| 160 kW           | 3.9Ω                | 15,000W             | 100%           |  |
| 185 kW           | 3.3Ω                | 17,000W             | 100%           |  |
| 200 kW           | 3Ω                  | 18,500W             | 100%           |  |
| 220 kW           | 2.7Ω                | 20,000W             | 100%           |  |
| 250 kW           | 2.4Ω                | 22,500W             | 100%           |  |
| 280 kW           | 2Ω                  | 25,500W             | 100%           |  |
| 315 kW           | 1.8Ω                | 30,000W             | 100%           |  |
| 355 kW           | 1.5Ω                | 33,000W             | 100%           |  |
| 400 kW           | 1.2Ω                | 42,000W             | 100%           |  |
| 450 kW           | 1.2Ω                | 42,000W             | 100%           |  |
| 500 kW           | 1Ω                  | 42,000W             | 100%           |  |
| 560 kW           | 1Ω                  | 50,000W             | 100%           |  |
|                  | Single-pha          | se 220V             |                |  |
| Motor power(kW)  | Resistance value(Ω) | Resistance power(W) | Braking        |  |
| 0.4 kW           | 400Ω                | 100W                | 100%           |  |
| 0.75 kW          | 200Ω                | 120W                | 100%           |  |
| 1.5 kW           | 100Ω                | 300W                | 100%           |  |
| 2.2 kW           | 75Ω                 | 300W                | 100%           |  |

#### • Build-in Braking Unit Max Braking Performance

Braking unit of AC300 series product with low power can be selected according to the suggested braking resistance specification parameters in table 3-11. In large inertia or long time frequent brake occasion, the moment maybe should be increased. The max braking power is showed in the following table, the range of which can not be over in use. Otherwise the equipment maybe destroyed. If any problem, please consult Veichi Electric Com., Ltd customer service department.

|                | Three-phase380V |                     |                |  |
|----------------|-----------------|---------------------|----------------|--|
| Inverter model | Motor power     | Max braking current | Min resistance |  |
| AC300-T3-R75G  | 0.75 kW         | 3.5A                | 200Ω           |  |
| AC300-T3-1R5G  | 1.5 kW          | 3.5A                | 200Ω           |  |
| AC300-T3-2R2G  | 2.2 kW          | 7A                  | 100Ω           |  |
| AC300-T3-004G  | 4 kW            | 10A                 | 75Ω            |  |
| AC300-T3-5R5G  | 5.5 KW          | 10A                 | 75Ω            |  |
| AC300-T3-7R5G  | 7.5 kW          | 14A                 | 50Ω            |  |
| AC300-T3-011G  | 11 kW           | 17A                 | 40Ω            |  |
| AC300-T3-015G  | 15 kW           | 23A                 | 30Ω            |  |
| AC300-T3-018G  | 18.5 kW         | 28A                 | 25Ω            |  |
| AC300-T3-022G  | 22 kW           | 28A                 | 250            |  |

Table 3-10:AC300 series inverter build-in braking unit max braking power

| Three / Single-phase 220V |             |                     |                |
|---------------------------|-------------|---------------------|----------------|
| Inverter model            | Motor power | Max braking current | Min resistance |
| AC300-T/S2-R40G           | 0.4 kW      | 3.8A                | 100Ω           |
| AC300-T/S2-R75G           | 0.75 kW     | 3.8A                | 100Ω           |
| AC300-T/S2-1R5G           | 1.5 kW      | 6.5A                | 60Ω            |
| AC300-T/S2-2R2G           | 2.2 kW      | 10.5A               | 40Ω            |

#### Standby Control System

Frequency inverter is composed of semiconductor, passive electronic component and driving part. All of them have useful time, which means these parts may happen characteristic change or out of use in normal working environment. And it will cause product fault. To avoid production stop led by the fault, we suggest preparing standby control system when using the inverter.

Chart 3-11 is a standby control system for manual switch to power supply driving motor at inverter fault. Standby control systems such as power supply  $Y/\Delta$  step-down start way driving motor, power supply self-coupling reduction voltage start mode driving motor, power supply soft start mode driving motor or standby inverter system can be chose to use according the actual requirement and environment.

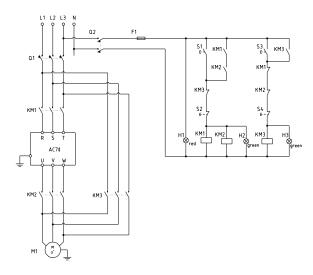

Chart 3-11: Standby control system of power supply directly driving mode

# Chapter 4 Basic Operation and Trial Run

## **4.1 Safety Precautions**

| Danger    | No wiring while power supply is connected.Otherwise there is danger of electric shock.                                                                                                    |
|-----------|----------------------------------------------------------------------------------------------------|
| Warn      | <ul> <li>No operation while the cover is open.Otherwise, there is danger of electric shock.</li> <li>Please ensure reliable earth. Otherwise, there is danger of electric shock and fire.</li> <li>Before wiring please cut power supply of all related equipments and ensure main DC voltage in safe range. And please do operation after 5 mins.</li> <li>Only professional trained person is allowed to operate this product.</li> <li>Please do not dismantle the inverter cover while it is electrified. Otherwise, there is danger of electric shock.</li> <li>Please do not touch the printed circuit board of the inverter while it is electrified. Otherwise, there is danger of electric shock.</li> <li>Please ensure reliable mains cable connection. If the mains cable is loose, thereis danger of fire caused by joint overheat.</li> <li>Before electrifying, please check the power voltage again. Wrong power voltage can cause fault or damage the inverter, even cause fire.</li> <li>Please do not install inverter on flammable material or attach flammable material to the inverter. Before electrifying, please clear the surroundings.</li> </ul> |
| Important | While operation, please follow the ESD regulations. Otherwise, the inverter maybe damaged.  Please don't cut the power directly while the inverter drives the motor running. The power can't be cut until the motor totally stop. Otherwise, the inverter maybe damaged.  Please don't cut or connect motor while the inverter drives the motor running. The motor can't be cut or connect until the inverter output is 0. Otherwise, the inverter maybe damaged.  Control cable should be twisted-pair shielded cable. The barrier should be connected to the inverter earth terminal reliably to prevent the inverter from abnormal working.  Unprofessional person can not operate, install, wiring, debug and maintain.  Change, dismantle or maintain without permission may cause inverter damage. This                                                                                                    |

case is not in our quality assurance range.

# 4.2 Keyboard Layout and Functions Specification

• Keyboard name

Integrated keyboard (37KW and below

Double-line keyboard (37KW or more machine)

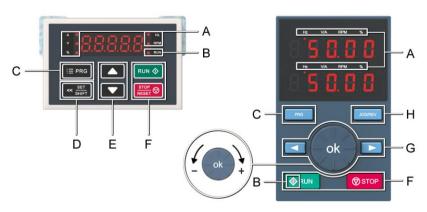

### Key function

| · |                        |                                                              |                                                                                                    |  |
|---|------------------------|--------------------------------------------------------------|----------------------------------------------------------------------------------------------------|--|
|   | Integrated<br>keyboard | Double-line<br>keyboard                                      | Function                                                                                                    |  |
| А | Unit indicator         |                                                              | Hz: Frequency A: Current V: Voltage V/A: Voltage or current RPM: Speed %: Percentage                                                                                                    |  |
| В | Status I               | ndicator                                                     | On: Forward running status Blinking: Reverse running status Off: Stop status                                                                                                    |  |
| С | Menu<br>:≡ prg         | Enter the function menu interface during standby or running; |                                                                                                    |  |
| D | Set/Shift   SET SHIFT  |                                                              | Set function: After modifying the value, press this key to confirm the modified value.  Shift function: long press this button (1 second) to move the operation bit, long press is not loose, then cyclic shift |  |
| E | Up, Down               |                                                              | The up key increases the operation value and the down key decreases the operation value.                                                                                                    |  |
| F | Run<br>RUN ♦           | Run<br>RUN                                                   | When the run/stop is controlled by the keyboard, press this button to turn the inverter forward. The status indicator is always on during forward run, and the status indicator is flashing during reverse run. |  |

|   | Stop/Reset | Stop/Reset       | When the command given channel is keyboard control, press this key to stop the inverter; the parameter [F04.08] can be used to define whether other command channels are valid; the inverter resets when pressing the key in fault status. |
|---|------------|------------------|----------------------------------------------------------------------------------------------------|
|   |            | ok               | Digital potentiometer: clockwise to increase the operating value, counterclockwise to decrease the operating value                                                                                                    |
| G |            | )                | Set key: After modifying the value, press this key to confirm the modified value.                                                                                                    |
|   |            | Left/Right Shift | Move left and right operation bits                                                                                                    |
| Н |            | Jog/Reverse      | Select the function of the key by parameter [F04.07], 0: reverse 1: jog                                                                                                    |

• Number word comparison table

Table 4-1: Digital Text Comparison Table

| Word | LED Display | Word | LED Display            | Word | LED Display |
|------|-------------|------|------------------------|------|-------------|
| 0    | 8           | С    | 1110<br>21110<br>21110 | 0    | 8           |
| 1    | 8           | D    | 8                      | Р    | 8           |
| 2    | 8           | Е    | 8                      | Q    | 8           |
| 3    | 3           | F    | 8                      | R    | 8           |
| 4    | 8           | G    | 5                      | S    | B           |
| 5    | 8           | Н    | 8                      | T    | 8           |
| 6    | 8           | Ι    | 8                      | U    | 8           |
| 7    | 8           | J    | 8                      | V    | 8           |
| 8    | 8           | K    | =                      | W    | 88          |
| 9    | 8           | L    | 8                      | X    | No Display  |
| Α    | 8           | M    | 88                     | Y    | 8           |
| В    | 8           | N    | 8                      | Z    | No Display  |

# Chapter 5 Fault Diagnoses and Processing

This chapter explains the display content and processing of the inverter fault, alarm and operation fault. It also simply explains the bad situation caused by inverter or motor fault and how to solve it. For the adjustment guide in trial run, please refer this chapter too.

## 5.1 Fault Types

| Туре           | Inverter action while fault happens                                                                                                    |
|----------------|----------------------------------------------------------------------------------------------------|
| External fault | In certain application occasions, external related equipments fault signals are considered in the inverter control system as usage of monitoring, protection or switch control. At this time, if one multi function terminal is defied as "external fault", the inverter stops output alarm signal. |

### 5.2 Fault Information and Details

Chart 5-2: Fault information and details

| Keyboard<br>display | Commu<br>nication<br>code | Fault type                       | Possible causes                                                                                                    | Treatment                                                                                                    |
|---------------------|---------------------------|----------------------------------|----------------------------------------------------------------------------------------------------|----------------------------------------------------------------------------------------------------|
| L.U. I              | 64                        | Too low<br>voltage while<br>stop | Power supply is too low     Voltage detection circuit is abnormal                                                                                     | Check input power,clear fault.     Seek support from factory.                                                                             |
| E.L. U.2            | 10                        | Too low<br>voltage in run        | Power supply is too low Power capacitance is too small, or there is big impact current in the power grid. Inner DC main contactor is not connect well | <ul> <li>Check input power,clear fault.</li> <li>Improve power supply.</li> <li>Seek support from factory.</li> </ul>                     |
| E.o U 1             | 7                         | Accel.<br>over-voltage           | Power voltage fluctuation over limit.  Start when motor is running.                                                                                   | Detect power voltage and clear fault.     Restart motor until it completely stop.Set E-30 as 1or2.                                        |
| €.602               | 8                         | Decel.<br>over-voltage           | Deceleration time is too short. Load potential energy or inertia is too large. Power voltage fluctuation over limit.                                  | Prolong Deceleration time. Reduce load inertia or improve inverter capacitance or add braking unit. Detect power voltage and clear fault. |
| E.o U 3             | 9                         | Constant speed                   | Power voltage fluctuation<br>over limit.                                                                                                    | Detect power voltage and clear fault.     Install input reactor.                                                                          |

| E.6 U.Y | 28    | Over-voltage while stop           | Power voltage fluctuation over limit.                                                                                                    | Check input power,clear fault.     Seek support from factory.                                                                                                    |
|---------|-------|-----------------------------------|----------------------------------------------------------------------------------------------------|----------------------------------------------------------------------------------------------------|
| E.o.C 1 | 4     | Accel.<br>over-current            | Acceleration time is too short.     Start running motor.     V/F curve setting is not suitable.Or torque boost too high.     Inverter capacitance is too small.                                                     | Prolong acc time. Restart motor until it totally stop.Set E-30 as 1or2. Reset V/F curve or torque boost value. Select inverter with right capacitance.                                                                             |
| 5.002   | 5     | Decel.<br>over-current            | Deceleration time is too short.     Load potential energy or inertia is too large.     Power voltage fluctuation over limit.                                                                                        | Prolong Deceleration time.     Connect external braking resistance or braking unit.     Select inverter with right capacitance.                                                                                                    |
| E.o € 3 | 6     | Constant<br>speed<br>over-current | Sudden load change.     Power grid voltage is too low.                                                                                                    | Check load change and clear it. Check input power,clear fault.                                                                                                    |
| E.o.L 1 | 11    | Motor<br>over-load                | V/F curve setting is not suitable. Or torque boost too high.  Power grid voltage is too low.  incorrect overload protection setting.  Locked-rotor run or too heavy load.  Universal motor long time low speed run. | Reset V/F curve or torque boost value. Check input power,clear fault. Unreasonable H-56 setting. Adjust load or select inverter with right capacitance. If need long time low speed run, please choose special motor for inverter. |
| E.o.L 2 | 12    | Inverter<br>over-load             | Load is too heavy.     Acceleration time is too short.     Start running motor.     V/F curve setting is not suitable.Or torque boost too high.                                                                     | Select inverter with right capacitance.     Prolong acceleration time     Restart motor until it totally stop.Set E-30 as 1or2.     Reset V/F curve or torque boost value.                                                         |
| E. 50   | 1/2/3 | System abnormality                | Acceleration time is too short.     Short circuit between inverter output phases or earth.     Module is damaged.     Electromagnetic disturb.                                                                      | Prolong acceleration time.     Check periphery equipments and restart after fault cleared.     Seek support from factory.     Check system wiring, earth, shield and deal as required.                                             |
| E.o.H 1 | 16    | Inverter over-heat                | Temperature is too high. Air channel is blocked. Fan connection parts is loose.                                                                                                    | Make the environment meeting the requirement.     Clear the air channel.                                                                                                    |

| 5.6H2              | 17        | Rectifier<br>bridge<br>over-heat | Fan is damaged.     Temperature detection circuit fault                                                                                                    | Check and re-connect the wire Change the same new fan. Seek support from factory.                                               |
|--------------------|-----------|----------------------------------|----------------------------------------------------------------------------------------------------|----------------------------------------------------------------------------------------------------|
| E.F.E. I           | 20        | Motor<br>detection fault         | Detection overtime     Perform static detection while motor is running.     Capacitance difference is too big between motor and inverter.     Motor parameter setting mistake. | Check motor connection wire.  Detect after motor stop totally.  Change inverter model.  Reset parameter according to nameplate. |
| 8.8.8.P<br>8.8.8.P | 21/69     | Memory fault                     | Electromagnetic disturb in memory period.     EEPROM damage.                                                                                                    | re-input and save.     Seek support from factory.                                                                               |
| LIFE               | 30        | Reserved                         |                                                                                                    | Seek support from factory.                                                                                                    |
| E. LF              | 13<br>/65 | Input phase missing              | 3 input phase missing                                                                                                    | <ul> <li>Check 3phase input power and phase.</li> <li>Check 3phase input power wiring.</li> </ul>                               |
| E.o.L.F            | 14        | Output phase missing             | 3 phase output of inverter<br>missing connection with motor                                                                                                    | Check wire between inverter<br>and motor, earth and motor<br>insulation.                                                        |
| 8.5 nd             | -         | Output<br>Ground                 | The output side of the inverter is shorted to ground.                                                                                                    | Check wiring and motor insulation.                                                                                              |
| E,HRL              | 19        | Current detection fault          | Detect circuit fault.     Phase imbalance                                                                                                    | <ul><li>Seek for technique support.</li><li>Check motor and wiring.</li></ul>                                                   |
| E. EF              | 17        | Inverter external fault          | Peripheral equipment fault protection.                                                                                                    | Check peripheral equipment.                                                                                                    |
| E,PRn              | E.PAn     | Keyboard connect fault           | Keyboard wire fault.     Keyboard component damage.                                                                                                    | Check keyboard wire     Seek support from factory.                                                                              |
| E. CE              | 18        | RS485<br>communicatio<br>n fault | Baud rate not right.     Communication connection not right.     Communication format not right.                                                                               | Set right Baud rate     Check communication wiring     Check Communication format                                               |
| E.C P E            | E.CPE     | Parameter copy fault             | <ul><li>Parameter copy<br/>communication is fault.</li><li>Copy keyboard is not match<br/>the inverter.</li></ul>                                                              | Check wire.     Select the specified external keyboard model.                                                                   |

| E.E.C.F                        | -         | Abnormal expansion card connection           | The expansion card communicates with the inverter for timeout; The expansion card does not match the drive.                                                                                              | Check the connector and re-plug the cable; Use the expansion card of the specified model.                                                                           |
|--------------------------------|-----------|----------------------------------------------|----------------------------------------------------------------------------------------------------|----------------------------------------------------------------------------------------------------|
| E. PG                          | 27        | abnormal PG card connection                  | PG card and inverter<br>connection failure                                                                                                    | Check connection                                                                                                    |
| E.P .d                         | 29<br>/66 | PID feedback<br>fault                        | PID feedback disconnection alarm upper limit is set improperly PID feedback disconnection alarm lower limit is set improperly Lose PID feedback wiring Feedback sensor failure Feedback input loop fault | <ul> <li>Confirm the sensor status and replace the sensor if it is damaged.</li> <li>Correct wiring</li> <li>Confirm the set values of F11.27 and F11.28</li> </ul> |
| E :8E                          | 31        | Initial position<br>angle learning<br>failed | Check motor parameters                                                                                                    | Check the motor parameters; Learn after the motor is stationary; Seek technical support from manufacturers.                                                         |
| E.dEF<br>R.dEF                 | 32<br>/70 | Large Speed deviation                        | Checkout time or check level setting is unreasonable     Motor parameter is abnormal                                                                                                    | Check the motor parameters and re-learn again; Check the F10.24/F10.25 parameter settings; Seek technical support from manufacturers.                               |
| 8.5 <i>Pd</i><br>8.5 <i>Pd</i> | 33<br>/71 | Speed protection                             | FA.27/FA.28 parameter setting is abnormal     Motor parameter is abnormal     Check the F6 group vector control parameters                                                                               | Check the motor parameters and re-learn again; Check the F10.27/F10.28 parameter settings;                                                                          |
| ELd I<br>RLd I                 | 34<br>/67 | Load protection 1                            | The checkout time or check<br>level setting is unreasonable                                                                                                    | Check the F10.18/F10.19 parameter settings;                                                                                                    |
| 81.43<br>81.43                 | 35<br>/68 | Load protection 2                            | The checkout time or check<br>level setting is unreasonable                                                                                                    | Check the F10.20/F10.21 parameter settings;                                                                                                    |
| E.E.P.U                        | 36        | CPU<br>time out                              | CPU timing timeout                                                                                                    | Seek technical support from<br>manufacturers.                                                                                                    |

| R012 | 72 | GPS lock<br>machine   | GPS timing timeout                 | Seek technical support from manufacturers.                                                                                                  |
|------|----|-----------------------|------------------------------------|----------------------------------------------------------------------------------------------------|
| R013 | 73 | GPS<br>disconnection  | GPS communication<br>disconnection | Whether the GPS expansion card is connected properly;     GPS communication card is arrears;     Seek technical support from manufacturers. |
| 8.56 | 39 | Motor short to ground | Motor short circuit to ground      | Check if the motor is shorted to ground                                                                                                    |
| EF50 | 40 | Fan short circuit     | Fan short circuit                  | Check if the fan is smooth                                                                                                    |

## 5.3 System Fault Diagnoses Process

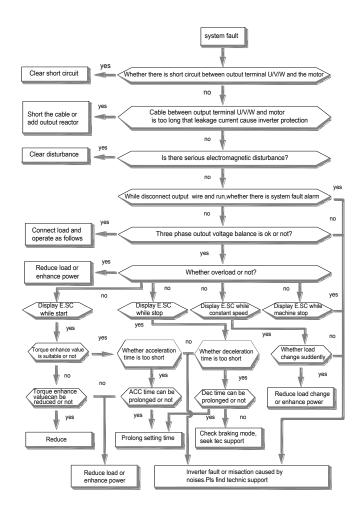

## **Over-Current Diagnoses Process**

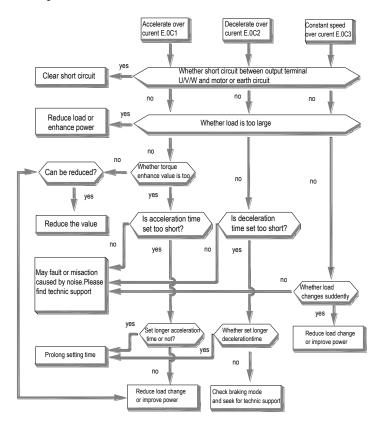

## **Over-Voltage Diagnoses Process**

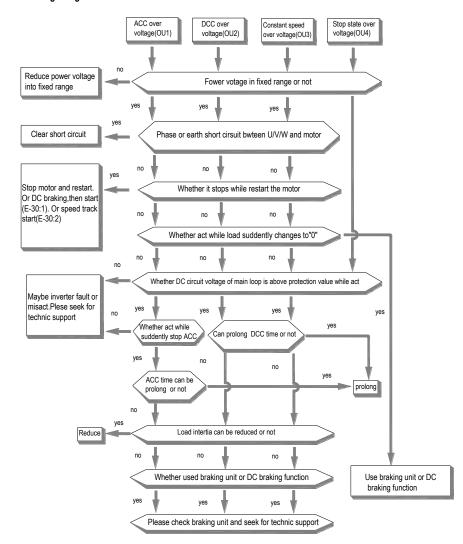

## Low-Voltage Supply

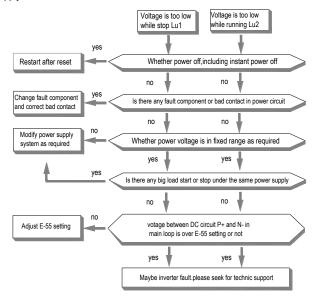

## Inner Inverter over-Heat

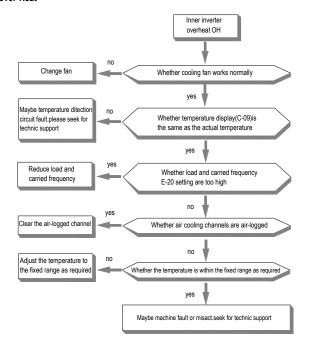

#### Over-Load

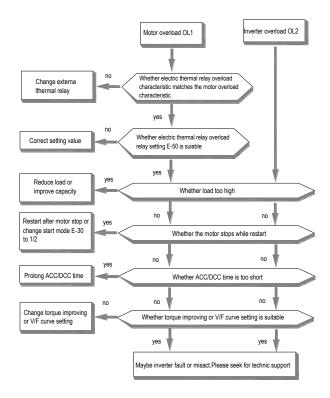

## No Display

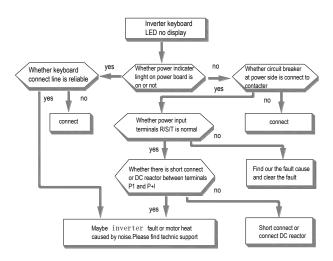

#### **Motor Heat**

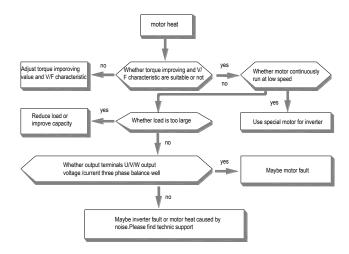

#### **Motor Does Not Rotate**

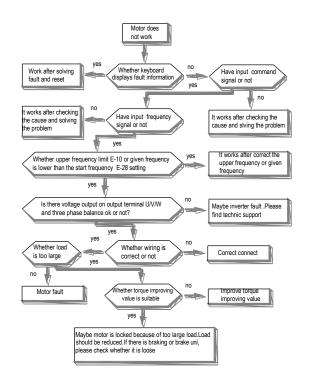

## Chapter 6 Periodic Overhaul and Maintenance

## 6.1 Safety Precautions

This chapter explains the safety rules in overhaul and maintenance.

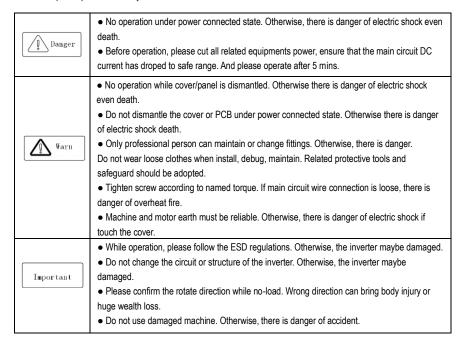

## 6.2 Overhaul

Frequency inverter is composed by semi-conductive components, passive electronic component and motive component. All of these components have useful life. Even under normal working environment, some of the components can not work after the life time. To avoid malfunction, daily checking, periodic overhaul, component changing and other maintenance should be carried out to prevent. We suggest one overhaul every 3-4 months after installation. The overhaul period should be shortened while under cases as below:

- High temperature, high altitude;
- Start and stop frequently;
- AC power supply or load fluctuate badly;
- With serious vibration or impact;
- With dust, metal dust, salt, vitriol, chlorine;
- Bad storage environment;

## **Daily Checking**

To avoid machine damage and to prolong life time, please check the following items everyday.

| Items          | Checking content                             | Treatment                                   |
|----------------|----------------------------------------------|---------------------------------------------|
|                | Check if power supply meets the              | Treat it as nameplate explains.             |
| Power supply   | requirement and whether there is             |                                             |
|                | lack-phase.                                  |                                             |
| Surroundings   | Check whether it meets the table3-1          | Make sure the problem and solve it.         |
| Surroundings   | requirement.                                 |                                             |
|                | Check whether the inverter or the motor      | Check whether it overload. Tighten screw.   |
| Cooling system | heat or change color abnormally and          | Check whether cooling fan is dirty or stall |
|                | cooling fan working state.                   | rotate.                                     |
| Motor          | Check if there is abnormal vibration or      | Tighten machine and electric connection     |
| IVIOLOI        | noise.                                       | and lubricate the machine components.       |
|                | Check whether output current is over the     | Make sure whether it overload and           |
| Load           | rated value of the motor or the inverter and | whether the machine model is right.         |
|                | has lasted for a period.                     |                                             |

#### Cautions:

No operation under power connected state. Otherwise, there is danger of electric shock death. Before
operating, please cut all related equipments power, ensure that the main circuit DC current has dropped
to safe range. And please operate after 5 mins.

## • Periodic Overhaul

Under normal state, one overhaul every 3 or 4 months is ok. Please confirm the actual overhaul period according to the machine use condition and work circumstance while using the machine.

#### Main circuit:

| Items                     | Checking content                                                                                                    | Treatment                                                                                                    |
|---------------------------|----------------------------------------------------------------------------------------------------|----------------------------------------------------------------------------------------------------|
| Whole                     | Check insulated resistance;                                                                                                    | Tighten and change bad component;                                                                                        |
| VVIIOIE                   | Check circumstance.                                                                                                    | Clear and improve circumstance.                                                                                          |
| Electric<br>connection    | Check whether the wire and connector color changes, whether there is disrepair, crack color change or aging in insulated layer.  Check whether the connect terminals are frayed, damaged or loose.  Earth checking. | Change bad wire.     Fasten terminals and change bad terminals.     Measure earth resistance and fasten earth terminals. |
| Mechanical connection     | Check if there is abnormal vibration or<br>noise or something is loose.                                                                                                    | Tighten, lubricate and change the bad components.                                                                        |
| semi-conductive component | Check whether there is dust or rubbish.     If there is obvious out change                                                                                                    | Clean operation environment     Change damaged component                                                                 |
| Electrolytic capacitor    | Whether there is liquid leak, color change<br>or crack. Whether the safety valve outcrop,<br>inflation, creak or liquid leak.                                                                                       | Change damaged component                                                                                                 |
| Peripheral equipment      | Peripheral equipment outlook and insulation checking.                                                                                                    | Clear and change damaged component.                                                                                      |

| PCB            | Peculiar smell color change, bad rust and connector checking.                                                                                                    | <ul><li>Fasten connector</li><li>Clear PCB</li><li>Change damaged PCB</li></ul>  |
|----------------|----------------------------------------------------------------------------------------------------|----------------------------------------------------------------------------------|
| Cooling system | Check whether the fan is damaged or blocked up. Whether rubbish and dust is stuck to the heatsink. Is air inlet/outlet blocked Or is there something sticking to the inlet/outlet. | Clean operation environment     Change damaged component                         |
| Keyboard       | Whether it is damaged. Check whether<br>display is complete.                                                                                                    | Change damaged component                                                         |
| Motor          | Check if there is abnormal vibration or noise.                                                                                                    | Tighten machine and electric connection<br>and lubricate the machine components. |

#### Cautions:

No operation under power connected state. Otherwise, there is danger of electric shock death. Before
operating, please cut all related equipments power, ensure that the main circuit DC current has dropped
to safe range. And please operate after 5 mins.

## 6.3 Maintenance

All equipments and components have useful life. Right maintenance can prolong the lifetime. But it can not avoid damage. Please change the components before their lifetime over.

| Component              | Useful lifetime |
|------------------------|-----------------|
| Fan                    | 2~3year         |
| Electrolytic capacitor | 4~5 year        |
| PCB                    | 8~10 year       |

#### Fan

While changing fan, please use original fan. You can contact Veichi company or the dealer. There are inverter models with many fans in one machine. To prolong these machines' lifetime, you had better to change all fans while changing the cooling fan.

#### Cautions:

- No operation under power connected state. Otherwise, there is danger of electric shock death. Before
  operating, please cut all related equipments power, ensure that the main circuit DC current has dropped to safe
  range. And please operate after 5 mins.
- While the inverter is working, the heatsink temperature will be higher as the consumption. To prevent from scald, please do not touch the heatsink and do not change the fan until the temperature being safe.
- To ensure the best performance of the inverter, please use the original fan.

#### Other components

The replacement of the other components has strict requirements on maintenance technic and product familiarity. And they can not be used without strict detection after replacement. So we suggest the user not to replace the other inner components. If they need to change indeed, please contact to the dealer or the sales department of Veichi electric company.

# Chapter 7 Peripheral Equipments and Options

## 7.1 Safety Precautions

User must obey to the following safety rules and related requirements while using the peripheral equipments and selecting components.

| Danger    | <ul> <li>No operation under power connected state. Otherwise, there is danger of electric shock.</li> <li>Before operation, please cut all related equipments power, ensure that the main circuit DC current has dropped to safe range. And please operate after 5 mins.</li> </ul>                                                                                                    |
|-----------|----------------------------------------------------------------------------------------------------|
| Warn      | <ul> <li>No operation while cover/panel is dismantled. Otherwise, there is danger of electric shock.</li> <li>Do not dismantle the cover or PCB under power connected state. Otherwise, there is danger of electric shock.</li> <li>Only professional person can install, debug or maintain the peripheral equipments and options. Otherwise, there is danger.</li> <li>Do not ware loose clothes when install, debug, maintain. Rated protective tools and safeguard should be adopted.</li> <li>Do not change wire, dismantle jumping wire, optional card, or change cooling fan while the inverter is running. Otherwise, there is danger of electric shock.</li> <li>Tighten screw according to named torque. If main circuit wire connection is loose, there is danger of overheat fire.</li> <li>Earth of the peripheral equipments and options must be reliable to prevent human body injury.</li> </ul> |
| Important | While operation, please follow the ESD regulations. Otherwise, the inverter maybe damaged.     Do not cut the power supply while the inverter is outputting voltage. Otherwise, the inverter maybe damaged.                                                                                                    |

## 7.2 Peripheral Equipments

Normal peripheral equipments are showed as follows. To order the peripheral equipments, please consult our dealer or sales department.

| Per                                     | ipheral equipment       | Functions                                                                                                    |
|-----------------------------------------|-------------------------|----------------------------------------------------------------------------------------------------|
| 4 4 (4)<br>(2)<br>(2, 4) (4)            | Breaker                 | Protect power system and prevent malfunction impact other equipments working when short-circuit happens. And over-load protection. |
| 1 TO 1 TO 1 TO 1 TO 1 TO 1 TO 1 TO 1 TO | Leakage current breaker | Earth protection prevent electric shock(suggest to use the type which can prevent high-frequency leakage current)                  |

| STAR TO        | Electromagnetic contactor       | Separate power and inverter indeed and realize basic relay control.                                                                |
|----------------|---------------------------------|----------------------------------------------------------------------------------------------------|
| 35             | AC input reactor                | Improve power side factor and isolate the noise disturbance to the frequency inverter from the power side.                         |
|                | DC reactor                      | Restrain ultra harmonics and improve power factor.                                                                                 |
| 000            | Input side noise filter         | Reduce frequency inverter disturbance to the power and reduce the power grid disturbance.                                          |
|                | Braking resistor                | Passive energy consume unit of electric braking.                                                                                   |
| Notes that has | Consumption braking unit        | Electric braking control unit, controlling the braking resistance consume the regenerated electric power of the motor efficiently. |
| 000            | Output side noise filter        | Reduce the output side wire electromagnetic disturbance.                                                                           |
| 811/2          | Standby system                  | Standby system for inverter malfunction.                                                                                           |
| 9 8 8          | Heat relay                      | Protect the motor while over load.                                                                                                 |
|                | 0-phase reactor                 | Reduce electromagnetic disturbance of the frequency inverter (suitable for input/output side).                                     |
|                | Main loop surge absorption unit | Restrain surge voltage while main loop switch components act.                                                                      |
|                | Winding surge absorption unit   | Restrain surge voltage when the AC contactor acts.                                                                                 |

## 7.3 The Use of Peripheral Equipments

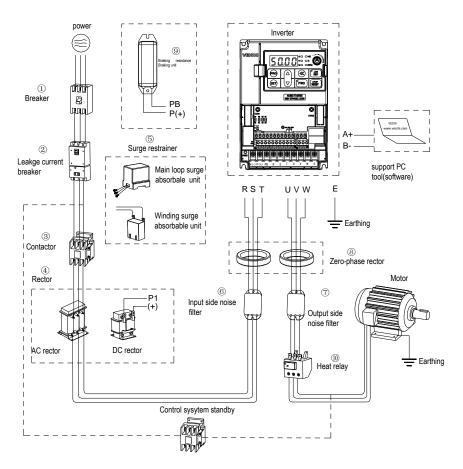

Chart 7-1: Peripheral equipments connetion

## Note:

#### Wiring Breaker

To ensure wiring safe, protect power system and prevent malfunction impact other equipment working when short-circuit happens, and protect while over-load, please do use wiring breaker between power supply and main loop power input terminals R,S,T.

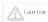

While choosing the breaker, the capacitance should be about 1.5-2 times of the rated output current of the frequency inverter. Please compare the time characteristic of breaker and the characteristic of the inverter protection (150% of the rated output current, one minute). Make sure there will be no skip.

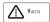

Before main loop wiring, make sure to cut the breaker and electromagnetic contactor. Otherwise, there is danger of electric shock.

#### Leakage Current Breaker

The frequency inverter outputs peak voltage high-speed switch square wave, so there is high frequency leakage current. For earth protection to prevent electric shock and leakage current fire, please install leakage current breaker. Usually, one frequency inverter will bring 100mA leakage current (while the power cable length is 1m). If the length prolongs 1m, there will be 5mA more leakage current. So please use leakage current breaker special for high frequency leakage at the power input side of the frequency inverter. The factors which impact leakage current are as follows:

Capacitance of inverter:

Carrier frequency;

Motor cable type and wire length;

EMI/RFI filter.

To protect human body and inverter, please choose leakage current breaker which can use AC/DC power and can reply high frequency leakage current. There should be one leakage current breaker with more than 200mA sensitive current for every frequency inverter. If the frequency inverter outputs different wave, the high frequency leakage current will be higher, what will make the breaker malfunction. At this case, please take following treatments:

Improve the sensitive current of the leakage current breaker;

Reduce the carrier frequency of the inverter.

#### Electromagnetic Contactor

Electromagnetic contactor is a peripheral equipment what is set to separate power and inverter connection. While inverter protective function is acting or carrying out emergency stop operation, the main loop power can be cut by peripheral equipment. Please do not connect the electromagnetic switch or electromagnetic contactor to output circuit. Otherwise, the inverter maybe damaged. While the power recovers after instant stop, if it needs to prevent the inverter to auto-restart, please install electromagnetic contactor for control at the input side.

### AC Input Reactor and DC Reactor

To restrain current sharp change and high hypo harmonic current, it needs to use AC input reactor and DC reactor. It can also improve power factor at the input side. In the following cases, AC input reactor or DC reactor must be used (use both will bring better effect).

Need to restrain ultra harmonics current and improve power side factor;

Need to switch input phase capacitance;

When frequency inverter is connected to large capacitance power transformer (600kVA above);

Silicon-controlled converters such as DC motor driver are connected to the same power system.

If user has higher requirement on other harmonic restraint, please connect the external DC reactor .Before connecting the external DC reactor, make sure to dismantle the short connector between the terminals P1 and (+).

#### Surge Restrainer

Surge restrainer is divided to winding surge restrainer and main loop surge restrainer according to the use position. Pls choose the right one which is suitable for the occasion. The aim of surge restrainer installation is restraining the surge voltage brought by switch components such as inductive load which is surrounding the frequency inverter (electromagnetic contactor, electromagnetic relay, electromagnetic valve, electromagnetic winding, electromagnetic detent). Do not connect the surge restrainer to the output side of the frequency inverter. Otherwise, the frequency inverter will be damaged.

## Input Side Noise Filter

Rectifier bridge of the inverter is uncontrolled rectifier. And input current is discontinuous impulse current. So the harmonic current noise signal, what flows to power wire from the inverter inner, maybe bring bad impact on the surrounding machines (radio, phone, noncontact switch, sensor). This time, we suggest to instal input side noise filter to lighten the noise into the power wire. Besides, it can also reduce noise from the power wire into the frequency inverter.

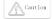

Please use the special noise filter for the frequency inverter and the connection wire between the filter and the inverter should be as short as possible.

#### Output Side Noise Filter

The frequency inverter outputs square wave with high-speed peak value voltage switch. So there is high-speed dv/dt conver on the output cables that will produce a large number of radio disturbance and inductive signal. By installation noise filter at the output side, the impact can be relieved. Please do not install the into phase capacitance and the noise filter to the output circuit. Otherwise, there is danger of damage to the frequency inverter.

#### Phase Reactor

0-phase reactor is used for reducing the electromagnetic interference of the frequency inverter, which is suitable for the input side and output side. It equals to a three-phase common mode inductance. In actual use, according to the actual magnetic core size and cable specification, it is better to make sure 3-5 circles winding ratio to bring the best performance.

#### Braking Reactor or Braking Unit

Renewable electricity consumption unit, please see the sixth part of the chapter three "electric installation".

### Heat Relay

Please install the heat relay at the output side of the frequency inverter. When the motor enters into overload state, it will cut the power source to protect the motor. While using one frequency inverter to drive one motor, it is unnecessary to install heat relay. The motor overload protection current [F10.16] of the frequency will work. While using one frequency inverter to drive multiple motors or the motor is drove directly by the power grid, please install heat relay between the inverter and the motor. While installing the heat relay, please design to cut the sequence control circuit of the MC at the main loop iuput side by the connection spot of the relay or design to input the heat relay action into the frequency inverter as the exterior malfunction. And please pay attention to the following tips to avoid heat relay malfunction and motor overheating at low speed.

Run at low speed

One frequency inverter run multiple motors

Motor cable is very long

Detect malfunction mistakenly for carrier frequency is too higher.

#### Low Speed and Heat Relay

In normal case, the heat relay is suitable for the universal motor. While using the frequency inverter to run the universal motor (standard motor), the motor current is 5-10% higher, comparing with the commercial power supply. Besides, at low speed, even in the motor rated current range, the cooling capability of the fan drove by the motor axis will reduce, which will bring motor overheat. So please set the motor overheat protection current [F10.16] in the frequency inverter to be valid.

#### Longer Motor Cable

While the motor cable is longer and the carrier frequency is higher, impacted by the leakage current, the heat relay maybe malfunction. To avoid it, please reduce the carrier frequency or set higher detection value of the heat relay. Before enhance the detection value, do confirm whether there is other cause for the motor overheat. Otherwise, there is danger.

## **Chapter 8 Function Parameter Specifications**

## 8.1 Basic Parameters

| F00.00 | Motor control mode  | Setting range: 0∼8   | Default: 0 |
|--------|---------------------|----------------------|------------|
| F00.00 | Wiotor control mode | Setting range. 0' "0 | Delault. 0 |

#### Asynchronous Motor Control Mode: (AM):

#### 0: V/F control

When the frequency (F) is adjustable, the ratio of the control frequency to the voltage (V) is kept constant.

The control mode is used for speed control without requiring fast response and high precision.

## 3: High-performance VC without PG

There is without speed sensor vector control, which is used for speed control that requires high precision.

Under this mode control, the torque can respond fastly even without using the speed feedback signal of the motor, and a large torque can be obtained when the low speed motor is running. For better control, please make motor parameter auto-tuning.

## 4: High-performance VC with PG

There is vector control with speed sensor, which is used for speed control of fast torque response and high performance torque control.

Mainly used for high-precision speed control, torque control, simple servo control and other places where strict control performance is required. For better control, please make motor parameter auto-tuning. In order to receive the speed feedback signal of the motor, you need to use the PG option card.

In order to receive the speed feedback signal of the motor, you need to use the PG optional card.

## Synchronous Motor Control Mode (PM):

## 6: High-performance VC without PG

The permanent magnet synchronous motor has no PG feedback vector control. Through the software algorithm, the complete model and observer of the permanent magnet synchronous motor are built in, and the magnetic pole position and speed of the motor are observed in real time.

The mode requires complete no-load identification of the motor, which is suitable for occasions where the acceleration/deceleration time is high and the load is an impact load.

## 7: High-performance VC with PG

The permanent magnet synchronous motor has speed sensor control, featuring dynamic response and high control performance. It can perform torque control and weak magnetic high-speed operation, and can be used for high-power servo control.

## 1, 2, 5: Reserved

#### Notes:

- PG refers to the speed encoder, used as PG vector control, generally with photoelectric encoder or rotary transformer, need to select the corresponding PG card according to PG type and parameters, see function code [F05.30];
- When selecting the vector control mode, before the first run, first input the motor parameters correctly
  and perform automatic motor parameter tuning to obtain the correct motor parameters. For details, please
  refer to the detailed description of the "F05" motor parameter group.
- The parameters of the vector control parameter group should be correctly set to ensure good steady state
  and dynamic control performance. For the parameter setting and adjustment of the vector control
  parameter group, please refer to the detailed description of the "F06" parameter group.
- When selecting the vector control mode, it should be noted that the inverter can only drive one motor at the same time; and the inverter capacity and the motor capacity level cannot be too different, the inverter can be two or smaller than the motor power level. Failure to do so may result in reduced control performance or the drive system may not function properly.

| F00.01 | Reserved            |                    |            |
|--------|---------------------|--------------------|------------|
| F00.02 | Run command channel | Setting range: 0~3 | Default: 0 |

Uses for selecting inverter running, stop and running direction command input channel.

## 0: Keypad Control

Running and stop of inverter control by forward running key **PRG**, stop key STOP/RESET of operator keypad. When **[F04.07]** parameter set to 1, REV/JOG is defined for JOG running.

#### 1: Terminal Control

Running, stop and rotation direction of inverter control by terminal. See [F02.00~F02.09] for details. See [F02.23] for the terminal operation control mode and [F02.24] for the terminal startup protection.

#### 2: RS485 Communications Port Control

The running command is given by the host computer through communication. For communication parameter settings, please refer to the F13 communication control parameter group.

When the peer-to-peer broadcast communication, the slave selects the run command transmitted by the host as the run command, please refer to [F13.09] for instructions.

When Modbus RS485 communication is valid, the running command is set and modified by address 0x3001/0x2001.

When the Profibus-DP communication is valid, the running command is set and modified by the corresponding address, see the Profibus-DP card instruction manual of the optional card.

#### 3: Option Card

The operation and stop of the inverter are controlled by the external optional card communication. For the installation method and parameter setting of the optional card, please refer to the instruction manual of the same box with the optional card.

#### Note:

 STOP/RESET of keypad, reset command from control terminal or RS485 communication are all enabled when fault reset.

#### Tips:

• The function of the STOP/RESET button of the keyboard can be selected. When external terminal control or communication control, it can be defined as the function of stop button, please refer to parameter [F04.08]; when using external terminal for running control, if using STOP of keyboard When the /RESET key is stopped, the inverter will stop and block the external terminal running command. At this time, the external terminal stop command must be input to unlock, and the external terminal running command is valid again. The communication control is the same.

| F00.03 | Frequency given source channel A | Setting range: 0∼11 | Default: 0 |
|--------|----------------------------------|---------------------|------------|
| F00.04 | Frequency given source channel B | Setting range: 0∼11 | Default: 2 |

Select the given source of the inverter set frequency in [F00.03], [F00.04]; [F00.06] sets the relationship between channel A and channel B

#### 0: Keyboard Number Given

The set frequency is given by the parameter [F00.08] keyboard digital setting frequency; the current setting value of the parameter [F00.08] can be quickly modified by selecting the [F04.09] LED single digit selection keyboard up/down keys; Value power-down storage and up/down key action limit selection can be found in parameter [F04.09].

#### 1: Reserved

#### 2: Voltage/Current Analog Al1 Given

## 3: Voltage/Current Analog Al2 Given

The set frequency is given and modified by the input analog quantity Al1, Al2. By linearizing the input analog quantity value, the calibration 100% corresponds to the maximum frequency. For details, see "F03" parameter group analog quantity processing.

## 4: Reserved

#### 5: Terminal Pulse PUL Given

The set frequency is given and modified by the control terminal (PUL) input pulse signal; by linearizing the input pulse signal, the calibration is 100% corresponding to the maximum frequency, see parameter [F02.27~F02.33] for details

#### 6: RS485 Communication Given

The set frequency is given by the communication method. For the communication parameter setting, please refer to the F13 communication control parameter group.

When the peer-to-peer broadcast communication, the slave selects the host to transmit the given frequency or output frequency as the set frequency, please refer to [F13.09] for instructions. When Modbus RS485 communication is valid, the set frequency can be set and modified by address 0x3000/0x2000. See Appendix 2: Modbus Communication Protocol.

When the Profibus-DP communication is valid, the set frequency is set and modified by the corresponding address. See the Profibus-DP card instruction manual of the optional card.

When the CAN-RS485 communication is valid, the set frequency is set and modified by the corresponding address. See the instruction manual of the optional CAN-RS485 card.

#### 7: Terminal UP/DW Control

The set frequency is controlled by the control terminal to increase and decrease, and the "frequency increment (UP)" terminal and the "frequency decrement (DW)" terminal and (COM) of the multi-function terminal (X1 to X10) are

controlled to be turned on and off. For details, see the parameter description of the [F02.00~F02.09] terminal.

#### 8: PID Control Given

When [F00.03] or [F00.04] selects the channel, the inverter running mode is process PID control, the set frequency is the output after PID action, the PID control gives the quantitative and feedback quantity and other control parameters. The process PID controls the parameter group "F11".

The current set value of the parameter [F11.01] can be quickly modified by selecting the [F04.09] LED single digit up/down key. The parameter value power-down storage and up/down key action limit selection are detailed in the parameter [F04.09].

The status and characteristics of the PID control can be changed through the multi-function input terminal. For details, see the parameter description of the [F02.00~F02.09] terminal.

#### 9: Program Control (PLC) Given

The set frequency and the running direction of the inverter are controlled by the process of the simple PLC inside the inverter, and the process can control up to 15 speeds. For details, see parameter "F12" multi-speed, PLC function and swing frequency parameter group;

If a speed running time is set to "0", the program speed is skipped when the program is running, which makes it easy to set the speed of the program running. When the parameter [F00.16] LED hundred bit is set to "0", the frequency control direction is invalid or [F00.16] LED tens place is set to "1", when reverse rotation is prohibited, if any speed running command direction setting In order to reverse, the inverter runs at a frequency of 0.00 Hz at this speed.

Both the program operation and the multi-speed operation are to realize the variable speed operation of the inverter according to a certain rule. In multi-speed operation, multi-speed switching and running direction change are realized by different combinations of "multi-speed control terminals 1-4" and (COM) defined in "multi-function input terminal". The program running function can not only define the multi-segment frequency of one cycle in the function parameters, but also the time, direction, acceleration/deceleration time and cycle mode of multi-segment frequency operation can also be defined in the function parameters. The multi-speed control terminal can be defined by any multi-function terminal. For details, refer to the parameter description of the [F02.00~F02.09] terminal.

#### 10: Optional Card

The setting frequency is given and modified by the external optional card communication. For the installation method and parameter setting of the optional card, please refer to the instruction manual of the same box with the optional card.

#### 11: Multi-steps Speed Given

The set frequency is selected by the "multi-speed terminal". If the frequency channels A and B are not selected for the multi-speed reference, the multi-speed terminal has a higher priority to switch the frequency to the multi-speed reference; if A, B, When a multi-speed speed reference is selected for one channel, the combination of frequency source settings is performed. When the multi-speed terminal is invalid, the multi-speed speed is given as zero. For the "multi-speed terminal", please refer to the parameter description of the [F02.00~F02.09] terminal.

| F00.05 F | Frequency channel B reference source | Setting range: 0∼1 | Default: 0 |
|----------|--------------------------------------|--------------------|------------|
|----------|--------------------------------------|--------------------|------------|

The reference source of the frequency reference channel B is selected by this parameter, and the reference source of the frequency reference channel A is the maximum frequency [F00.09].

## 0: Reference Source with Maximum Frequency

## 1: Use Channel A to set the Frequency as the Reference Source

Channel B setting frequency = Channel B frequency reference source × Channel A setting frequency absolute value / Maximum frequency

| F00.06 | Frequency given source selection | Setting range: 0∼5 | Default: 0 |
|--------|----------------------------------|--------------------|------------|

Uses for selecting frequency given A channel and B channel combination.

- **0: Channel A** is valid only for channel A[F00.03], and channel B[F00.04] is invalid.
- 1: Channel B is valid only for channel B[F00.04], and channel A[F00.03] is invalid.
- 2: Channel A+Channel B Channel A [F00.03] sets the frequency plus channel B[F00.04] setting frequency, and the sum of the two is the frequency set by the inverter.
- 3: Channel A-Channel B Channel A[F00.03] sets the frequency minus the channel B[F00.04] setting frequency. The difference between the two is the frequency set by the inverter. This method may generate a negative frequency. Whether the output is valid when a negative frequency is generated is determined by the [F00.16] setting.
- **4: Maximum Value of Channel A and Channel B** Channel A [F00.03] set frequency and channel B [F00.04] set frequency to take the maximum value, the larger is the inverter set frequency.
- **5: Minimum Value of Channel A and Channel B** Channel A [F00.03] set frequency and channel B [F00.04] set frequency to take the minimum value, the smaller is the inverter set frequency.

#### Notes:

- When the jog run command is valid, the jog set frequency is used as the inverter set frequency.
- No multi-speed speed is selected for channels A and B. If multi-speed terminal selection is valid, the corresponding frequency is selected as the inverter setting frequency.
- When the given sources selected by channels A and B are the same, no superposition calculation is performed, and the given source frequency of channel A is used as the set frequency of the inverter.
- Frequency given source priority: From high to low, it is jog running frequency setting, multi-speed speed setting, running command bundling given frequency, frequency given source channel.
- If the rotation direction selection [F00.16] is set to reverse prohibition, the inverter will output a
  frequency of 0.00Hz regardless of the value of the frequency control direction selection and the
  frequency calculation result is negative.

#### Tips:

 The given frequency after the combination of frequency reference channel A and frequency reference channel B is still limited by the upper limit frequency and lower limit frequency.

When this parameter is valid, it is used to set the channel source frequency channel for each running command channel. When the command source has a bundled frequency source, the set frequency is given by the frequency source bundled by [F00.07], and the set frequency obtained by [F00.03~F00.06] will no longer be used. Effective, but [F00.16] LED hundred-bit frequency direction control is still valid.

#### LED "0" digit: keyboard command bundle

- 0: No binding Press the [F00.03~F00.06] setting to determine the frequency reference.
- 1: keyboard digital given frequency
- 2: Reserved
- 3: Voltage / current analog Al1 given
- 4: Voltage/current analog Al2 given
- 5 reservations

- 6: Terminal pulse PUL given
- 7: RS485 communication given
- 8: Terminal UP/DW control
- 9: PID control given
- A: Program control PLC given
- B: Option card
- C: multi-speed speed given
- D: Reserved

The above 1~12 items are the same as the frequency given channel A selection [F00.03].

## LED "00" digit: terminal command bundle

The setting range of 1~12 is the same as the LED ones: the keyboard command instruction bundle description is consisten

## LED "000" digit: Communication command bundle

The setting range of 1~12 is the same as the LED ones: the keyboard command instruction bundle description is consistent.

#### LED "0000" digit: Optional card command bundle

The setting range of 1~12 is the same as the LED ones: the keyboard command instruction bundle description is consistent.

**Examples**: If remote/in-place switching is used, the remote mode uses the communication command reference and frequency reference. The local mode uses the terminal command reference and the keyboard digital frequency reference.

The setting parameters are as follows: [F00.02=2: Communication Control] [F00.03=6: Communication Reference] [F00.07=0010: Ten-digit terminal command bundled keyboard digital reference frequency] [F02.04=49: Command channel is switched to terminal].

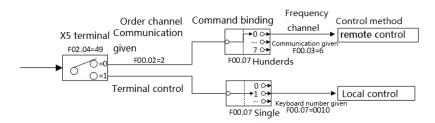

| F00.  | 08 | Keyboard digital setting frequency   | Set range: 0.00~Upper limit frequency | Default: 50.00Hz  |
|-------|----|--------------------------------------|---------------------------------------|-------------------|
| 1 00. |    | rio podra digital cotting il oquolio | cotrange, e.ee oppor mine nequency    | Dolaalt. 00.00112 |

This parameter is valid when the frequency reference channel [F00.03, F00.04] is set to "0: Keyboard Digital Reference" and is used to set and modify the keyboard digital setting frequency.

| F00.09 | Max frequency output                   | Setting range: Upper limit frequency~600.00Hz        | Default: 50.00Hz |
|--------|----------------------------------------|------------------------------------------------------|------------------|
| F00.10 | Upper limit frequency source selection | Setting range: 0~7                                   | Default: 0       |
| F00.11 | Upper frequency limit digital setting  | Setting range: Lower limit frequency ~ Max frequency | Default: 50.00Hz |
| F00.12 | Lower limit frequency                  | Setting range: 0.00~Upper limit frequency            | Default: 0.00Hz  |
| F00.13 | Lower limit frequency running mode     | Setting range: 0∼1                                   | Default: 1       |

### Maximum frequency:

When the analog input, pulse input (PUL), multi-speed, etc. in the inverter are used as the frequency source, 100% of each is the relative maximum frequency calibration; when the [F01.16] LED bits are set to "0", the maximum The frequency is used as the reference frequency for the acceleration/deceleration time.

### Upper frequency source selection:

Select a given source for the upper limit frequency of the drive. The upper limit frequency is the upper limit of the given frequency and limits the given frequency.

- 0: Upper limit frequency digital reference Set by parameter [F00.11].
- 1: reserved
- 2: voltage / current analog Al1 given
- 3: voltage / current analog Al2 given
- 4. Reserved
- 5: terminal pulse PUL given
- 6: RS485 communication setting Set by address 0x3004/0x2004, please refer to Appendix 2: Modbus Communication Protocol
  - 7: Option card

When using keyboard potential, analog (Al1, Al2), terminal pulse (PUL), RS485 communication reference, and optional card, similar to frequency reference channel A, please refer to [F00.03].

## Upper limit frequency digital setting:

The upper limit frequency is given to the channel when [F00.10] is set to "0".

#### Lower limit frequency:

The lower limit frequency is the lower limit of the given frequency and limits the given frequency.

When the set frequency is lower than the lower limit frequency, the inverter sets the lower limit frequency operation mode by [F00.13].

### Lower limit frequency operation mode:

- 0: Stop output, enter the pause operation state, maintain the running state, no voltage output.
- 1: Lower limit frequency operation When the actual set frequency is lower than the lower limit frequency, the inverter

runs at the limit frequency.

Note: The maximum frequency, upper limit frequency and lower limit frequency should be set carefully according to the requirements of the operating conditions. In addition to the upper limit frequency and lower limit frequency, the output frequency of the inverter during operation is also limited by the set values of the start frequency, stop detection frequency, stop DC brake start frequency, and skip frequency. The relationship between the maximum frequency, upper limit frequency and lower limit frequency is shown in the figure below.

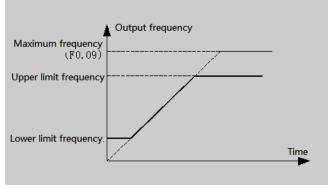

Schematic diagram of upper and lower frequency and maximum frequency

| F00.14 | ACC time 1 | Setting range: 0.00∼650.00s | Default: Model setting |
|--------|------------|-----------------------------|------------------------|
| F00.15 | DEC time 1 | Setting range: 0.00∼650.00s | Default: Model setting |

The acceleration time refers to the time required for the output frequency to accelerate from 0.00 Hz to the time reference frequency, and the deceleration time refers to the time required for the output frequency to decelerate from the time reference frequency to 0.00 Hz. The maximum frequency, fixed frequency 50Hz, and given frequency can be selected as the time reference frequency by parameter [F01.16] LED bits. The acceleration/deceleration curve is selected by [F01.16] LED ten-digit line and S-curve acceleration/deceleration. See parameter [F01.16] for details.

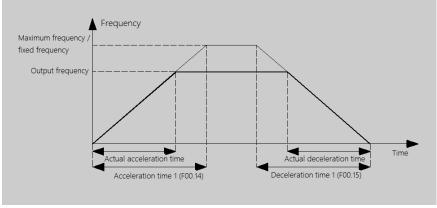

Four groups of acceleration and deceleration time can be selected for normal frequency acceleration and deceleration. Acceleration / deceleration time 1 is set by [F00.14~F00.15], acceleration/deceleration time 2, acceleration

/ deceleration time 3, and acceleration/deceleration time 4 are set by [F01.21~F01.26]. Acceleration/deceleration time 1 is the default acceleration / deceleration time group. If you want to select other acceleration / deceleration time group, you can select it through the control terminal. For details, see parameter [F02.00~F02.09].

When the program is running, each of the program running segments can select one of the four groups of acceleration and deceleration time, regardless of the terminal selection. See [F12.31~F12.45] for details.

The jog acceleration and deceleration time are set by [F01.39, F01.40].

The emergency stop deceleration time is set by [F01.27].

| F00.16 Rotary direction selection | Setting range: 0000∼0121 | Default: 0000 |
|-----------------------------------|--------------------------|---------------|
|-----------------------------------|--------------------------|---------------|

#### LED "0" digit: reverse the running direction

Used to select the adjustment of the motor running control direction.

- 0: The direction is unchanged The actual steering of the motor is the same as the required steering, and the current motor direction is not adjusted;
- 1: Inverted direction The actual steering of the motor is opposite to the required steering, and the current motor direction is adjusted;

#### LED "00" digit: no direction of operation

Used to select the effectiveness of the motor's running control direction.

- 0: Allow forward and reverse commands The inverter accepts forward and reverse commands to control motor operation;
- 1: Only forward command is allowed. The inverter only accepts the forward rotation control command to control the motor operation. If the inverter is given the reverse command, the inverter will not run.
- 2: Only reverse command is allowed. The inverter only accepts the reverse control command to control the motor operation; if the forward rotation command is given, the inverter will not run.

## LED "000" digit: frequency control direction selection

It is used to select whether the negative frequency is allowed to change the current running direction of the inverter when the frequency reference value is negative.

- 0: Invalid frequency control direction If the calculation result is negative, the inverter outputs a frequency of 0.00Hz.
- 1: Frequency control direction is valid If the calculation result is negative, the inverter changes the current running direction and outputs the corresponding frequency.

Tips: The set value of this parameter will not be changed when the factory value is restored. When this parameter is set to a value, all commands that run the command channel (operating keyboard, external terminal, RS485 communication, optional card, and program operation) are affected by the selected value.

| F00.17 | G/P Model Setting | Setting range: 0∼1 | Default: 0 |
|--------|-------------------|--------------------|------------|

The set value of this parameter will not be changed when the factory value is restored.

- **0: Model G** is suitable for constant torque loads.
- 1: Model P type machine Suitable for variable torque load (fan, pump type load).

The AC300 series inverter adopts the G/P combination method for constant torque load (G type) to adapt the motor power ratio to the fan water. The pump type load (P type) is a small one.

| F00.18 |
|--------|
|--------|

| F00.19 Parameter initialization Setting range: 0~3 | Default: 0 |
|----------------------------------------------------|------------|
|----------------------------------------------------|------------|

#### 0: no operation

- 1: Restore factory value (do not restore motor parameter F05.00-F05.19) After the parameters are restored to the factory default values, the function parameters are restored to the default values before leaving the factory, excluding the motor parameter group.
- 2: Restore factory defaults (including motor parameters F05.00-F05.19) After the parameters are restored to factory defaults, the function parameters are restored to the factory default values and restored together with the motor parameter group.
- 3: Clear fault record Clear all historical fault information recorded in [C01.00~C01.23].

#### Tips:

- The factory default setting [F00.19=1 or 2] is restored, and the current setting values of the parameters [F00.16-F00.17] and [F04.14~F04.21] are not changed.
- When the factory default value is restored, the keyboard will display "SAVE". After the "SAVE" jumps to
  the parameter interface, the parameter initialization is completed. If the power is suddenly turned off
  during the display of "SAVE", the inverter only performs some parameters to restore the factory values.
   Please power on again to restore the factory values.

## 8.2 Operation Control Parameters Group

| F01.00 | Start-up running mode           | Setting range: 0∼2          | Default: 0             |
|--------|---------------------------------|-----------------------------|------------------------|
| F01.01 | Start pre-excitation time       | Setting range: 0.00∼60.00s  | Default: Model setting |
| F01.02 | Start-up frequency              | Setting range: 0.00~60.00Hz | Default: 0.50Hz        |
| F01.03 | Start-up frequency holding time | Setting range: 0.0∼50.0s    | Default: 0.0s          |
| F01.04 | Braking current before start    | Setting range: 0.0∼150.0%   | Default: 60.0%         |
| F01.05 | Braking time before start       | Setting range: 0.0∼60.0s    | Default: 1.0s          |

#### Start Mode:

- 0: Start the inverter by the starting frequency and control the inverter to start with the starting frequency set by [F01.02] and the starting frequency duration set by [F01.03]. It is suitable for occasions where the static friction torque is large and the load inertia is small or when the user cooperates with an external mechanical brake device. (After the motor stops, it will start again. If the motor is in the rotating state before starting, it may cause overcurrent fault.)
- 1: First DC braking and then starting from the starting frequency Firstly, the pre-starting braking current [F01.04] and the pre-starting braking time [F01.05] apply a certain amount of DC braking energy to the load motor (ie electromagnetic brake), and then start from the starting frequency; suitable for small inertia loads with forward or reverse rotation in the stop state.
- 2: Start after the speed tracking and direction judgment. The inverter first detects the speed and direction of the motor, and then starts to increase to the given frequency according to the acceleration/deceleration time at the detected speed.

#### Start Pre-excitation Time:

This parameter is used to set the time for pre-excitation of the asynchronous motor at startup. This parameter can establish a magnetic field before the motor starts, which can effectively improve the starting performance of the motor and reduce the starting current and starting time.

#### Start Frequency:

It is the initial output frequency when the inverter starts. Setting a suitable starting frequency can have a higher starting torque. For some loads with a large static friction at rest, some momentum can be obtained at the moment of starting. However, if the set value is too large, problems such as E.oC1 may occur.

#### Start Frequency Duration:

It refers to the time when the inverter maintains the starting frequency and starts to enter normal acceleration and deceleration after the time is maintained.

#### **Braking Current Before Starting:**

It refers to the amount of braking current that the inverter sends into the motor during DC braking. 100.0% corresponds to the rated current of the motor. The DC braking function at start-up is only available when [F01.00] is set to "1". Setting this parameter to 0 starts DC braking execution is invalid.

## **Braking Time Before Starting:**

It refers to the duration of DC braking current at startup; only when [F01.00] is selected as "1", there will be DC braking function at startup; when braking time is 0.0 seconds, there is no DC braking process.

#### Note:

 The starting frequency is not limited by the lower limit frequency [F00.12] and the zero speed torque frequency threshold [F01.29].

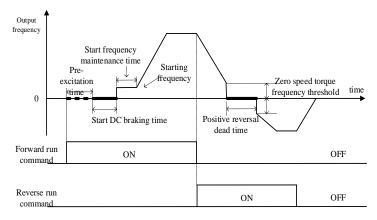

Startup and forward and reverse switching process diagram

| F01.06 | Speed tracking time            | Setting range: 0.00∼60.00s | Default: 0.50s |
|--------|--------------------------------|----------------------------|----------------|
| F01.07 | Speed tracking delay when stop | Setting range: 0.00∼60.00s | Default: 1.00s |

### Speed Tracking Speed:

It refers to the time taken by the output voltage to increase to the normal voltage at the current speed during the start of the inverter speed tracking. The shorter the time, the faster the tracking process, but the greater the current impact generated by the tracking process. The internal speed of the inverter is automatically controlled.

### Speed Tracking Stop Delay:

It means that after the inverter cuts off the output, it takes a certain delay to re-output the voltage to start the motor, so that the inrush current at startup is as small as possible. When the time is zero, the delay is automatically controlled by the inverter.

| F01.08- F01.09 | Reserved |
|----------------|----------|

| F01.10 Stop | mode Setting range: 0∼1 | Default: 0 |
|-------------|-------------------------|------------|
|-------------|-------------------------|------------|

#### 0: Deceleration stop

According to the set deceleration time and deceleration mode, the inverter stops output after decelerating to the frequency of 0.00Hz.

During the deceleration stop, when the output frequency is less than the stop DC braking start frequency [F01.11], the output frequency of the inverter will jump to zero, DC braking will be performed and the operation will be stopped after execution; otherwise the inverter will decelerate to Stop working after the minimum output frequency.

#### 1: Free stop

The inverter blocks the output immediately after receiving the stop command, and the motor runs freely until it stops. When this mode is selected, it is generally combined with an external mechanical brake to achieve rapid stop.

| F01.11 | DC braking initial frequency when stop | Setting range: 0.00∼50.00Hz | Default: 1.00Hz |
|--------|----------------------------------------|-----------------------------|-----------------|
| F01.12 | DC braking current when stop           | Setting range: 0.0∼150.0%   | Default: 60.0%  |
| F01.13 | Reserved                               |                             |                 |
| F01.14 | DC braking hold time when stop         | Setting range: 0.0∼60.0s    | Default: 0.0s   |

#### Stop DC braking start frequency:

It means that when the inverter decelerates to this frequency, it will stop output and start DC braking function; when it stops, when the output frequency is lower than the stop DC braking start frequency, the DC braking function will be activated.

During the deceleration stop, when the given frequency is less than the stop DC braking start frequency, DC braking is started and the output frequency of the inverter jumps to zero. If the operating conditions do not have strict requirements for the stop brake, the DC brake start frequency should be set as small as possible during the stop.

#### DC braking current at stop:

It refers to the amount of braking current that the inverter sends into the motor during DC braking. This value 100.0%

corresponds to the rated motor current.

The DC braking function provides zero speed torque. It is usually used to improve the shutdown accuracy and achieve a quick stop, but it cannot be used for deceleration braking during normal operation; that is, once DC braking is started, the inverter will stop output. The DC braking current setting is too large, and an overcurrent fault is likely to occur when the inverter is stopped. If this parameter is set to 0, the stop DC brake execution is invalid.

#### Stop DC braking duration:

It refers to the time when the DC braking current lasts during the stop. When the braking time is 0.0 seconds, there is no DC braking process, that is, the DC braking function is invalid. If this parameter is set to 0, the stop DC brake execution is invalid.

| F01.15 Stop detection frequency Setting range: 0.00~50.00Hz Default: 0.50Hz |
|-----------------------------------------------------------------------------|
|-----------------------------------------------------------------------------|

#### Stop detection frequency:

When the speed is reduced, the inverter will enter the stop state when the output frequency is less than this value.

| F01.16 | ACC/DEC selection          | Setting range: 0000∼0012   | Default: 0010  |
|--------|----------------------------|----------------------------|----------------|
| F01.17 | ACC start time for S curve | Setting range: 0.00∼10.00s | Default: 0.20s |
| F01.18 | ACC end time for S curve   | Setting range: 0.00∼10.00s | Default: 0.20s |
| F01.19 | DEC start time for S curve | Setting range: 0.00∼10.00s | Default: 0.20s |
| F01.20 | DEC end time for S curve   | Setting range: 0.00~10.00s | Default: 0.20s |

#### Acceleration and deceleration selection

#### LED "0" digit: acceleration/deceleration time reference frequency

This parameter is used to select the basis for the acceleration/deceleration time.

- 0: Maximum frequency The reference for the acceleration/deceleration time is the maximum frequency [F00.09].
- 1: Fixed frequency The reference for the acceleration/deceleration time is 50.00 Hz fixed frequency.
- 2: Setting frequency The reference of acceleration/deceleration time is the set frequency. If the set frequency changes frequently, the acceleration of the motor will change, so pay attention to the application.

## LED "00" digit: acceleration and deceleration mode

This series of inverters provides two kinds of acceleration and deceleration modes; two kinds of acceleration and deceleration modes are valid during normal start, stop, forward and reverse, acceleration and deceleration.

- 0: Straight line Generally suitable for general purpose loads.
- 1: S curve S-type acceleration and deceleration curves are mainly provided to reduce noise and vibration during acceleration and deceleration, reduce the start-stop impact or low-frequency need to reduce the torque, and the high-frequency needs short-time acceleration and other loads.

## LED "000" digit: Reserved LED "0000" digit: Reserved

The characteristics of the S curve during forward and reverse rotation are as follows:

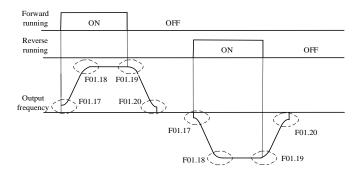

Schematic diagram of S curve

#### Tips:

- After setting the S curve, the acceleration/deceleration time will be extended as follows:
   Acceleration time = selected acceleration time + ([F01.17]+[F01.18])/2
   Deceleration time = selected deceleration time + ([F01.19]+[F01.20])/2
- The acceleration S curve is divided into three segments. Start S curve time [F1.17], acceleration time [F0.14], end S curve time [F1.18]. Total acceleration time = acceleration time [F0.14] + ([F1.17]+[F1.18])/2, try to ensure the selected acceleration time [F0.14]≥([F1.17]+ [F1.18])/2. When [F0.14]
  ([F1.17]+ [F1.18])/2, the total acceleration time will be calculated by the software itself and will deviate from the set time.
- The deceleration S curve is the same as the acceleration S curve.

| F01.21 | ACC time 2 | Setting range: 0.01∼650.00s | Default: 10.00s |
|--------|------------|-----------------------------|-----------------|
| F01.22 | DEC time 2 | Setting range: 0.01∼650.00s | Default: 10.00s |
| F01.23 | ACC time 3 | Setting range: 0.01∼650.00s | Default: 10.00s |
| F01.24 | DEC time 3 | Setting range: 0.01∼650.00s | Default: 10.00s |
| F01.25 | ACC time 4 | Setting range: 0.01∼650.00s | Default: 10.00s |
| F01.26 | DEC time 4 | Setting range: 0.01∼650.00s | Default: 10.00s |

#### Acceleration time 2/3/4:

When the parameter [F01.16] LED "0" digit is set to "0", it refers to the time required for the output frequency to accelerate from 0.00Hz to the maximum frequency;

When the parameter [F01.16] LED "0" digit is set to "1", it refers to the time required for the output frequency to accelerate from 0.00Hz to 50.00Hz:

When the parameter [F01.16] LED "0" digit is set to "2", it refers to the time required for the output frequency to accelerate from 0.00Hz to the set frequency;

See parameter [F01.16] for details.

#### Deceleration time 2/3/4:

When the parameter **[F01.16]** LED bit is set to "0", it refers to the time required for the output frequency to decelerate from the maximum frequency to 0.00Hz;

When the parameter [F01.16] LED bit is set to "1", it refers to the time required for the output frequency to decelerate from 50.00 Hz to 0.00 Hz;

When the parameter **[F01.16]** LED bit is set to "2", it refers to the time required for the output frequency to decelerate from the set frequency to 0.00Hz;

See parameter [F01.16] for details.

Acceleration/deceleration time 2/3/4 can only switch the current acceleration/deceleration time group by the combination of the multi-function terminal "acceleration/deceleration time selection terminal 1" and "acceleration/deceleration time selection terminal 2" and (COM) (PLC program Except for operation); if the acceleration/deceleration time selection terminal is not set, the factory default value is that the acceleration/deceleration time 1 is valid, and the inverter performs acceleration/deceleration according to the acceleration/deceleration time 1.

The definition of the acceleration/deceleration time of the PLC program operation is detailed in the parameters [F12.31~F12.45].

The jog acceleration/deceleration time is not within this range, and the jog acceleration and deceleration time are individually set by [F01.39, F01.40].

Acceleration and deceleration time selection comparison table:

| Terminal 2 | Terminal 1 | Acc/Dec time selection |
|------------|------------|------------------------|
| OFF        | OFF        | Acc time 1/ Dec time 1 |
| OFF        | ON         | Acc time 2/ Dec time 2 |
| ON         | OFF        | Acc time 3/ Dec time 3 |
| ON         | ON         | Acc time 4/ Dec time 4 |

If you have doubts about the above table, you can refer to the multi-speed multi-speed timing diagram of the "F12" parameter group.

| F01.27 | DEC time at emergency stop | Setting range: 0.01∼650.00s | Default: 1.00s |
|--------|----------------------------|-----------------------------|----------------|
|--------|----------------------------|-----------------------------|----------------|

It's used to set the deceleration time during emergency stop. The definition of emergency stop time is the same as the deceleration time. Please set the emergency stop time according to the site conditions to avoid over-current and over-current caused by abnormality. Over-voltage affects the deceleration time.

The emergency stop function can only be triggered by the input terminal (terminal function is set to "7: emergency stop"). For details, see parameter [F02.00~F02.09] IO terminal, [F03.12, F03.15] Al2 terminal.

When the multi-function output terminal is set to "26: Emergency stop", the output terminal always outputs a valid signal during the emergency stop.

See parameter [F02.43~F02.50] for details.

| F01.28 FWD&REV dead time Setting range: 0.0~120.0s | Default: 0.0s |
|----------------------------------------------------|---------------|
|----------------------------------------------------|---------------|

#### Positive and Negative Dead Time:

This function is defined as the transition time that the inverter waits at 0.0Hz during the process from forward to reverse, or from reverse to forward rotation. The positive and negative dead time is mainly for large inertia load and

there is machinery when changing steering. Set for the device in the dead zone.

| F01.29 | Zero speed torque frequency threshold | Setting range: 0.00~10.00Hz | Default: 0.50Hz |
|--------|---------------------------------------|-----------------------------|-----------------|
| F01.30 | Zero speed torque coefficient         | Setting range: 0.0∼150.0%   | Default: 60.0%  |
| F01.31 | Zero speed torque holding time        | Setting range: 0.0∼6000.0s  | Default: 0.0s   |

## Zero Speed Torque Function:

It is effective under open loop V/F or open loop vector to set the output torque and duration of the inverter at zero speed.

Invalid in closed-loop control mode (the motor can achieve zero servo function under closed-loop control.)

## Zero Speed Torque Frequency Threshold:

set the frequency threshold of the inverter to enter the zero speed state, as the judgment of the inverter entering the zero speed torque holding state one of the broken conditions.

## Zero Speed Torque Retention Factor:

Set the output torque of the inverter when running at zero speed, 100% corresponds to the rated current of the motor.

### Zero Speed Torque Holding Time:

Set the time to keep the motor output torque after the inverter enters the zero speed torque state.

[F01.31] When the set value is  $0 \sim 5999.9s$ , the timer will start when the inverter enters the zero speed torque state (operating frequency is 0Hz). After the time reaches the set value, the inverter will stop zero speed torque hold and stop output. (Entering the stop state).

[F01.31] When the set value is 6000s, it will not be timed when the inverter enters the zero speed torque state (operating frequency is 0Hz). The zero speed torque state is valid for the long term by default, only after giving the stop command or given non-zero. The operating frequency only terminates the zero speed torque hold.

The zero speed torque function enters the condition judgment:

- 1. During the start-up speed of the inverter, when the given frequency is less than the starting frequency, the inverter output is zero, but does not enter the zero-speed torque function.
- 2. During the forward and reverse switching of the inverter during normal operation, when the output frequency is less than [F01.29], the output zero frequency, enter the zero speed torque function, when the zero speed torque holding time [F01.31] is greater than the positive and negative When the dead time [F01.28] is changed, the hold time is determined by the positive and negative dead time [F01.28].
- 3. When the inverter is in normal operation, change the frequency setting value during the speed-up and running process. When the speed is reduced, it will output zero frequency after [F01.29], enter the zero-speed torque function, and exit zero after zero speed torque holding time. Speed torque function.
- 4. During the inverter deceleration process, when the output frequency is less than the zero speed torque frequency threshold [F01.29], the zero speed torque function will not be entered, and the normal deceleration will be stopped. If the stop DC braking start frequency is greater than [F01.29], when the output frequency is less than the stop DC braking start frequency, the stop DC braking state is entered.
- 5. When the zero speed torque frequency threshold value exceeds the starting frequency [F01.02], the internal zero speed torque frequency threshold is limited to the starting frequency.

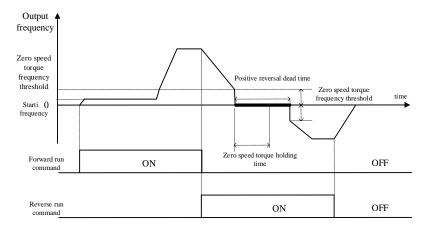

Zero speed torque frequency threshold

Note: If the zero speed holding torque is set too large or the zero speed holding torque time is set too long, pay attention to the temperature rise of the motor. If the motor temperature rises a lot, it is necessary to improve the heat dissipation of the motor plus the heat sink of the motor.

| F01.32-F01.34 | Reserved                           |                            |                |
|---------------|------------------------------------|----------------------------|----------------|
| F01.35        | Power off restart action selection | Setting range: 0∼1         | Default: 0     |
| F01.36        | Power off restart waiting time     | Setting range: 0.00∼60.00s | Default: 0.50s |

### Power Failure Restart Action Selection:

- 0: Invalid After the inverter is powered off and then powered on, it must be run after receiving the running command.
- 1: Valid If the inverter is in the running state before the power is cut off, after the power is restored, the inverter will start the automatic speed tracking after the waiting time set by [F01.36].

 $\textbf{Stop Restart Waiting Time:} \ This \ function \ is \ defined \ as \ the \ transition \ time \ that \ the \ inverter \ waits \ and \ restarts \ at \ 0.0 \ Hz.$ 

The power failure restart wait time [F01.36] setting principle is based on factors such as the recovery recovery time of other equipment related to the inverter after power supply is restored.

During the waiting time of power failure restart, the inverter does not accept the running command, but if the stop command is input during this period, the inverter will cancel the restart state.

#### Notes:

- The power failure restart function can automatically start the inverter after power is restored. Therefore, it has great contingency, please use it carefully for the safety of people and equipment.
- Use the power failure restart function to ensure that the inverter runs valid signal before power off.
   When the keyboard operation control, RS485 communication control or optional card operation, if the inverter has power failure, the running command will be automatically cleared.
- When the running command uses the terminal two-wire control, if the running terminal has no input after power-on, the inverter will not run.

| F01.37 | Reserved                      |                                         |                 |
|--------|-------------------------------|-----------------------------------------|-----------------|
| F01.38 | JOG running frequency setting | Setting range: 0.00 ~ Maximum frequency | Default: 5.00Hz |
| F01.39 | JOG ACC time                  | Setting range: 0.01~650.00s             | Default: 10.00s |
| F01.40 | JOG DEC time                  | Setting range: 0.01∼650.00s             | Default: 10.00s |

Jog running frequency setting: Set the output frequency of the inverter when jogging.

### Jog acceleration time: The jog acceleration/deceleration time defines the same acceleration/deceleration time:

When the parameter [F01.16] LED "0" digitis set to "0", it refers to the time required for the output frequency to accelerate from 0.00Hz to the maximum frequency;

When the parameter [F01.16] LED "0" digit is set to "1", it refers to the time required for the output frequency to accelerate from 0.00Hz to 50.00Hz:

When the parameter [F01.16] LED "0" digit is set to "1", it refers to the time required for the output frequency to accelerate from 0.00Hz to the set frequency;

See parameter [F01.16] for details.

## Jog deceleration time: Jog acceleration/deceleration time defines the same acceleration/deceleration time.

When the parameter **[F01.16]** LED "0" digit is set to "0", it refers to the time required for the output frequency to decelerate from the maximum frequency to 0.00Hz;

When the parameter **[F01.16]** LED "0" digit is set to "1", it refers to the time required for the output frequency to decelerate from 50.00 Hz to 0.00 Hz;

When the parameter **[F01.16]** LED "0" digit is set to "2", it refers to the time required for the output frequency to decelerate from the set frequency to 0.00Hz;

See parameter [F01.16] for details.

#### Note:

- The inverter can be controlled by the jog operation command of the keyboard, control terminal, communication command or optional card.
- Terminal jog has the highest priority command right. That is, in any state, once the terminal jog command is valid, the jog acceleration/deceleration time is immediately run from the current running frequency to the jog frequency.
- Only the terminal jog run priority is not limited by the run command channel, and other jog commands
  have priority only when they are the same as the run command channel. For example, the keyboard jog
  operation is valid only when the keyboard control is running, and takes precedence over the keyboard
  forward/reverse run command.
- The set value of the jog running frequency is limited by the maximum frequency of [F00.09].
   The actual output frequency during jog operation is limited by the upper limit frequency of [F00.11].

| F01.41 | Jump frequency 1       | Setting range: 0.00~Maximum frequency   | Default: 0.00Hz |
|--------|------------------------|-----------------------------------------|-----------------|
| F01.42 | Jump frequency range 1 | Setting range: 0.00 ~ Maximum frequency | Default: 0.00Hz |
| F01.43 | Jump frequency 2       | Setting range: 0.00 ~ Maximum frequency | Default: 0.00Hz |
| F01.44 | Jump frequency range 2 | Setting range: 0.00~Maximum frequency   | Default: 0.00Hz |

When the inverter is running with load, in order to avoid the output frequency of the inverter from the resonance frequency point of the mechanical load, the resonance frequency can be avoided by the jump frequency. The inverter can set two jumping points to perform the jump. After setting the skip frequency parameter, even if the set frequency of the inverter is within the resonant frequency point of the mechanical load, the output frequency of the inverter will be automatically adjusted to the outside of the resonant frequency of the mechanical load to avoid running at the resonance point, the skip frequency processing during acceleration and deceleration is as follows:

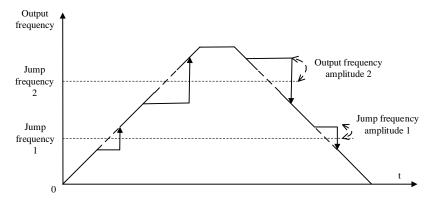

Jump frequency and range diagram

Tips: During acceleration and deceleration, the output frequency of the inverter will still pass through the jump frequency zone normally.

## 8.3 Switching Value Terminal Parameters

| F02.00 | Input terminal 1(X1)          | Setting range: 0∼63 | Default: 1  |
|--------|-------------------------------|---------------------|-------------|
| F02.01 | Input terminal 2(X2)          |                     | Default: 2  |
| F02.02 | Input terminal 3(X3)          |                     | Default: 4  |
| F02.03 | Input terminal 4(X4)          |                     | Default: 5  |
| F02.04 | Input terminal 5(X5)          |                     | Default: 39 |
| F02.05 | Input terminal 6(X6 expand)   |                     | Default: 0  |
| F02.06 | Input terminal 7(X7 expand)   |                     | Default: 0  |
| F02.07 | Input terminal 8(X8 expand)   |                     | Default: 0  |
| F02.08 | Input terminal 9(X9 expand)   |                     | Default: 0  |
| F02.09 | Input terminal 10(X10 expand) |                     | Default: 0  |

This unit has 5 multi-function input terminals.

The functions of the multi-function input terminals (X1-X10) can be defined separately by the parameters [F02.00~F02.09].

Set the characteristics of the multi-function input terminal and the detection delay by parameter [F02.11~F02.22]. For details, see parameter [F02.11~F02.22].

Set the terminal characteristics of the multi-function input terminal [X5/PUL] with parameter [F02.04]. When set to "39: Frequency selection", the external terminal is a high-speed pulse port, which is used as a PUL reference function; otherwise, the external terminal is a digital signal input port, which is used as an X5 input. ([F02.09] Multi-function terminal X10/PUL settings are the same)

The multi-function input terminals are versatile and can be easily set and selected as needed. The set values and functions are as follows:

| Х     | Function Specification          | Х  | Function Specification                   |
|-------|---------------------------------|----|------------------------------------------|
| 0     | No function                     | 32 | ACC/DEC time selection terminal 1        |
| 1     | FWD                             | 33 | ACC/DEC time selection terminal 2        |
| 2     | REV                             | 34 | ACC/DEC pause                            |
| 3     | 3-line running(Xi)              | 35 | Swing frequency input                    |
| 4     | FWD JOG                         | 36 | Swing frequency                          |
| 4     | FWD JOG                         | 30 | pause                                    |
| 5     | REV JOG                         | 37 | Swing frequency reset                    |
| 6     | Free stop                       | 40 | Timer trigger terminal                   |
| 7     | Emergency stop                  | 41 | Timer clear terminal                     |
| 8     | Malfunction reset               | 42 | Counter input terminal                   |
| 9     | External malfunction input      | 43 | Counter clear terminal                   |
| 10    | Frequency increase UP           | 44 | DC braking command                       |
| 11    | Frequency decrease DW           | 45 | Pre excitation command terminal          |
| 12    | UP/DW clear                     | 46 | Motor selection terminal                 |
| 13    | Switch channel A to channel B   | 48 | Command channel switch to keyboard       |
| 14    | Channel combination switch to A | 49 | Command channel switch to terminal       |
| 15    | Channel combination switch to B | 50 | Command channel switch to communication  |
| 16-19 | Multispeed terminal 1-4         | 51 | Command channel switch to expansion card |
| 20    | PID control cancel              | 52 | Operation banned                         |
| 21    | PID control pause               | 53 | Forward banned                           |
| 22    | PID trait switch                | 54 | Reverse banned                           |
| 23    | PID parameter switch            | 60 | Speed torque control switch              |
| 24-26 | PID given switch 1-3            | 61 | Control mode switch to position control  |
| 27-29 | PID feedback switch1-3          |    | 38、47、55-59 reserved                     |
| 30    | PLC pause                       |    |                                          |
| 31    | PLC restart                     |    |                                          |

#### 0: no function

Indicates that the terminal is invalid. If the terminal function is idle, it is recommended to set it to "0" to prevent misoperation.

#### 1: Forward running

When the running command is given by the terminal, if [F02.23] is set to "0: two-wire system 1", the inverter will run forward when the terminal is valid. For other control modes, see parameter [F02.23]; Start the protection feature reference parameter [F02.24].

### 2: Reverse running

When the running command is given by the terminal, if [F02.23] is set to "0: two-wire system 1", the inverter will run

in reverse when the terminal is valid. For other control modes, see parameter [F02.23]; Start the protection feature reference parameter [F02.24].

## 3: Three-wire operation control (Xi)

When the running command is given by the terminal, if [F02.23] is set to "2(3): three-wire system 1(2)", the terminal is the three-wire operation control terminal (Xi). For details, see parameter [F02. 23]; At the same time, the startup protection feature is invalid. For details, see parameter [F02.24]

#### 4: Forward turning

#### 5: Reverse jog

Positive and negative jog command input port. When this terminal is valid, the inverter will jog. The terminal jog command has the highest priority. See [F01.38~F01.40] for detailed setting of jog parameters and reference parameter [F02.24] for jog protection characteristics.

### 6: Free parking

When the terminal is valid, the inverter immediately blocks the output, and the motor is in free running state.

When the free stop terminal is always active, the drive will not accept any start command and remain stopped.

When the keyboard, RS485, optional card and terminal three-wire control are running, after the free stop terminalcommand is released, the original operation command will not be restored. If the inverter needs to be started, the operation command must be re-entered.

#### 7: Emergency stop

If an emergency stop command is input during the operation of the inverter, the inverter will decelerate to a stop with the deceleration time set by [F01.27]. For details, please refer to [F01.27] Emergency stop deceleration time.

After entering the emergency stop command, it cannot be re-run until the inverter has completely stopped. If the stop mode [F01.10] is set to free stop, the inverter will still perform emergency stop deceleration according to the emergency stop time.

When the emergency stop terminal is always active, the inverter will not accept any start command and keep the stop command status. When the terminal two-wire control is running, whether the original operation command is restored after the emergency stop terminal command is released, refer to the parameter setting of [F02.24].

When the keyboard, communication, optional card and terminal three-wire control are running, the original stop command is not restored after the emergency stop terminal command is released. To start the drive, you need to re-enter the run command.

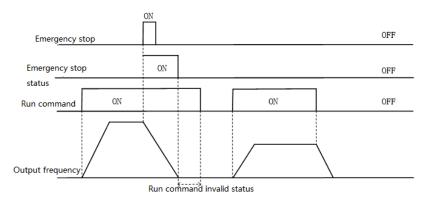

Emergency stop command diagram

Notes: Sudden deceleration can cause the inverter to generate an overvoltage fault. When an overvoltage fault occurs, the output of the inverter will be cut off and the motor will run freely, which will cause the motor to be out of control. Therefore, when using the emergency stop function, set the appropriate deceleration time in [F01.27] or use it with the energy consumption brake function.

#### 8: Fault reset

When the inverter has a fault alarm, the fault can be reset through this terminal. When the two-wire control of the terminal is running, whether the original operation command is restored after the fault is reset, refer to the parameter setting of [F02.24].

## 9: External fault input

Through this terminal, the fault signal of the external device can be input, which is convenient for the inverter to monitor and protect the fault of the external device. After the inverter receives the external fault input signal, it immediately blocks the output, the motor is in free running state, and the fault information E. EF is displayed.

### 10: Frequency increment (UP)

### 11: Frequency decrement (DW)

The increment (UP) and decrement (DW) of a given frequency are achieved by the control terminals. Only valid when parameter [F00.03] is set to "7" terminal UP/DW control.

You can set the memory and clear mode after adjusting the frequency by UP and DW through [F02.34]. For details, see parameter [F02.34];

The acceleration/deceleration rate of the given frequency can be controlled by the [F02.35] setting terminal UP/DW. For details, see parameter [F02.35].

#### 12: Frequency increment decrements clear (UP/DW clear

UP, DW adjustment frequency can be cleared at any given time by the "frequency increment decrement clear (UP / DW clear)" terminal to clear its given frequency.

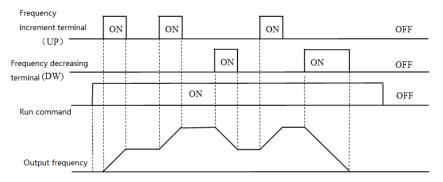

Terminal increase or decrease frequency diagram

- 13: Channel A switches to channel B
- 14: Frequency channel combination is switched to channel A
- 15: Frequency channel combination is switched to B

The frequency is given to the fixed channel combination through the terminal.

- 16: multi-speed terminal 1
- 17: Multi-speed terminal 2
- 18: Multi-speed terminal 3
- 19: Multi-speed terminal 4

The input port of the multi-speed command, the code combination realizes 15 speeds; the multi-speed command has priority next to the jog command. For details, see the setting instructions of the [F12.00~F12.14] parameters.

### 20: PID control canceled

When the terminal is valid, the process PID function can be disabled, the PID output and internal state are forcibly cleared. When the terminal is invalid, the PID restarts calculation.

#### 21: PID control pause

When the terminal is valid, the process PID function can be suspended, and the PID output and internal state maintain the current value. When the terminal is invalid, the PID continues to operate based on the current value.

### 22: PID feature switching

When this terminal is valid, the PID feedback characteristic of the LED bit setting of parameter [F11.07] will change. When the terminal is invalid, the PID output characteristic will be changed to the PID of the LED bit setting of [F11.07]. Feedback characteristics.

## 23: PID parameter switching

This terminal selection is valid when the PID parameter switching condition [F11.17] is set to "1". When the function is invalid, the PID adjustment ratio, integral, and derivative parameters are [F11.11~F11.13], and when valid, [F11.14~F11.16].

- 24: PID given switch 1
- 25: PID given switch 2

### 26: PID given switch 3

When the PID controller's given signal source [F11.00] is set to "8" terminal selection, the channel of the PID controller's given signal source is switched through the group terminal. For details, see parameter [F11.00]

#### 27: PID feedback switch 1

28: PID feedback switch 2

#### 29: PID feedback switch 3

When the PID controller feedback signal source [F11.03] is set to "8" terminal selection, the channel of the PID controller feedback signal source is switched through this group terminal. For details, see parameter [F11.03].

## 30: Program operation (PLC) is suspended

When the frequency reference main channel selection [F00.03] is set to "9: Program control (PLC) reference", during the running of the program, the signal is valid to suspend the program operation, and the inverter runs at the current segment frequency. After the signal disappears, it continues to run in the state before the pause. For detailed parameters of the program control (PLC), see the multi-speed and PLC function "F12" group parameters.

### 31: Program operation (PLC) restart

When the frequency reference main channel selection [F00.03] is set to "9: Program control (PLC) reference", the signal is valid to restart the program during the stop status and program operation, from the first The phase begins to run. For detailed parameters of the program control (PLC), see the multi-speed and PLC function "F12" group parameters.

#### 32: Acceleration/deceleration time selection terminal 1

#### 33: Acceleration/deceleration time selection terminal 2

The acceleration/deceleration time selects the command input port, and the coding combination realizes the selection of the 4-stage acceleration/deceleration. When the parameter is not set and the terminal is invalid, the default selection is that the acceleration/deceleration time 1 is valid. See the detailed description of the parameters IF01.21~F01.261 for details.

**34: Acceleration/deceleration pause** In the inverter running state, when the terminal is valid, the inverter stops acceleration and deceleration and keeps the current speed unchanged.

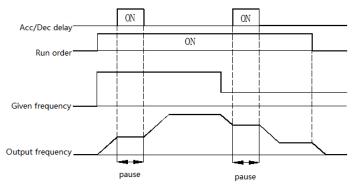

Acceleration and deceleration pause diagram

#### 35: Swing frequency input

In the swing frequency control, if it is set to manual input, when the terminal is valid, the swing frequency function is

valid and the inverter starts the swing frequency operation. See parameter [F12.49~F12.55] for details.

### 36: swing frequency pause

During the swing frequency control, when the terminal is valid, the inverter keeps the current output frequency unchanged. After the terminal command is cancelled, the swing frequency operation is resumed. See parameter [F12.49~F12.55] for details.

### 37: swing frequency reset

During swing frequency control, when the terminal generates a valid edge delay (invalid to active state), the inverter first returns to the center frequency and then re-enters the swing frequency operation. See parameter [F12.49~F12.55] for details.

## 38: keyboard self-test

When the input port is valid, the keyboard enters the self-test interface.

## 39: Frequency selection

The X10 terminal on the control board or the X10 terminal on the expansion card is changed to a high-speed pulse port as a PUL input port.

#### 40: Timer trigger terminal

The port is that starts the timer to start the timer operation, and triggers the timing when the terminal is valid. See parameter [F02.37~F02.38] for details.

#### 41: Timer clear terminal

The timing record of the timer is cleared when the terminal is valid. See parameter [F02.37~F02.38] for details.

### 42: Counter clock input terminal

For the clock input terminal of the counter function, see parameter [F02.39~F02.40].

### 43: Counter clear terminal

When the terminal is valid, clear the counter record of the counter. For details, see parameter [F02.39~F02.40].

#### 44: DC braking command

When the inverter is stopped, the DC braking function of the inverter can be started. For the current during DC braking, refer to the setting value of the DC braking current for the stop [F01.12]. If a run or jog command is input, the DC brake will be released

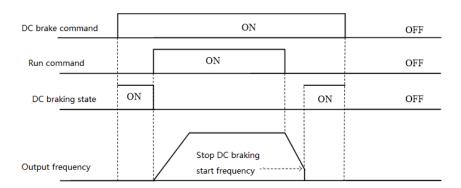

DC braking command diagram

#### 45: Pre-excitation command terminal

This function is only valid during asynchronous machine vector control. When the inverter is stopped, the pre-excitation function of the inverter can be started. If a run or jog command is input, the pre-excitation will be released.

#### 46-47: Reserved

- 48: Command channel switches to keyboard
- 49: Command channel is switched to the terminal
- 50: Command channel switches to communication
- 51: Command channel switch to expansion card

The command channel switching terminal can be switched to 4 kinds of command settings. The effective priority of the terminal is keyboard, terminal, communication, and expansion card from high to low.

- 52: Run prohibition
- 53: Forward prohibition
- 54: Reverse prohibition

When the operation prohibition terminal selection is valid, the running command in the stop state is invalid, and the running state is free to stop;

When the forward rotation prohibition terminal selection is valid, the forward rotation running command is invalid in the stop state, and the free running is stopped in the forward running state;

When the reverse prohibition terminal selection is valid, the reverse running command is invalid in the stop state, and the free running is stopped in the reverse running state;

#### 55-59: Reserved

### 60: Speed torque control switching

This function is valid under vector control. When the terminal is valid, the motor is switched from speed control to torque control.

#### 61: Position control switching

This function is valid only under closed loop vector control. When the terminal is valid, the motor control mode is switched to the position control mode; the effective priority of the terminal is greater than the speed torque control switching.

| F02.10 X1~X4 terminal trait selection | Setting range: 0000~1111 | Default: 0000 |
|---------------------------------------|--------------------------|---------------|
|---------------------------------------|--------------------------|---------------|

X1 to X4 terminal characteristic selection: The characteristics of the multi-function input terminals X1, X2, X3, and X4 are set separately.

LED "0" digit: X1 terminal

LED "00" digit: X2 terminal LED "000" digit: X3 Terminal

LED "0000" digit: X4 Terminal

0: Closed valid

1: disconnection is valid

| F02.11 | X5~X8 terminal trait selection  | Setting range: 0000~1111 | Default: 0000 |
|--------|---------------------------------|--------------------------|---------------|
| F02.12 | X9~X10 terminal trait selection | Setting range: 0000~1111 | Default: 0000 |

The terminal characteristics are selected as above.

| F02.13 | X1 valid detection delay   | Setting range: 0.000 ∼ 6.000s | Default: 0.010 |
|--------|----------------------------|-------------------------------|----------------|
| F02.14 | X1 invalid detection delay | Setting range: 0.000 ∼ 6.000s | Default: 0.010 |
| F02.15 | X2 valid detection delay   | Setting range: 0.000~6.000s   | Default: 0.010 |
| F02.16 | X2 invalid detection delay | Setting range: 0.000~6.000s   | Default: 0.010 |
| F02.17 | X3 valid detection delay   | Setting range: 0.000~6.000s   | Default: 0.010 |
| F02.18 | X3 invalid detection delay | Setting range: 0.000~6.000s   | Default: 0.010 |
| F02.19 | X4 valid detection delay   | Setting range: 0.000~6.000s   | Default: 0.010 |
| F02.20 | X4 invalid detection delay | Setting range: 0.000~6.000s   | Default: 0.010 |
| F02.21 | X5 valid detection delay   | Setting range: 0.000~6.000s   | Default: 0.010 |
| F02.22 | X5 invalid detection delay | Setting range: 0.000~6.000s   | Default: 0.010 |

Valid detection delay: The delay time corresponding to the input terminal X1~X5 transitioning from the invalid state to the active state.

**Invalid detection delay:** The delay time corresponding to the input terminal X1~X5 transitioning from the active state to the inactive state.

| F02.23 Terminal control running mode | Setting range: 0∼3 | Default: 0 |
|--------------------------------------|--------------------|------------|
|--------------------------------------|--------------------|------------|

This parameter defines four different ways to control the operation of the drive via external terminals.

#### 0: Two-wire control

The operation is in one direction. This mode is the most commonly used two-wire mode. The factory default is to determine the forward and reverse running of the motor by the X1 (forward running) and X2 (reverse running) terminal commands. As shown below:

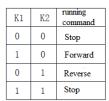

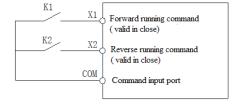

0: Two-wire control 1 schematic

## 1: Two-wire control 2:

The operation is separated from the direction. The forward running terminal X1 (forward running) defined in this mode is the operation enable terminal. The definition of the direction is determined by the state of the reverse running terminal X2 (reverse running). As shown below:

| K1 | K2 | running<br>command |
|----|----|--------------------|
| 0  | 0  | Stop               |
| 1  | 0  | Forward            |
| 1  | 1  | Reverse            |
| 0  | 1  | Stop               |

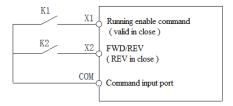

1: Two-wire control 2 schematic

### 2: Three-wire control 1:

In this mode, the three-wire operation control terminal (Xi) is the stop operation terminal, and the running command is generated by the forward rotation operation terminal X1 (forward rotation operation), and the direction is controlled by the reverse rotation operation terminal X2 (reverse rotation operation). The three-wire operation control terminal (Xi) is an effective input.

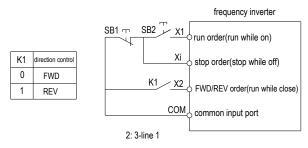

2. Three-wire control 1 schematic

### 3: Three-wire control 2:

In this mode, the three-wire operation control terminal (Xi) is the stop operation terminal, and the operation command is generated by the forward rotation operation terminal X1 (forward rotation operation) or the reverse operation terminal terminal X2 (reverse rotation operation), and both control the running direction.

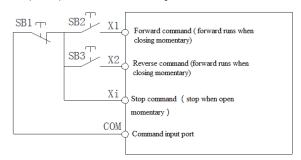

3. Three-wire control 2 schematic

Tips: SB1: Stop button; SB2: Forward run button; SB3: Reverse run button; "Xi" is multi-function input terminal set to "3" [3-wire operation control (Xi)].

| F02.24 Terminal operate protection | Setting range: 0000 ~ 0111 | Default: 0111 |
|------------------------------------|----------------------------|---------------|
|------------------------------------|----------------------------|---------------|

#### **Terminal Start Protection:**

An abnormality in the inverter causes a shutdown and protects the validity of the terminal command.

When the abnormality disappears, the terminal signal does not change before the abnormality occurs. At this time, if the protection is turned off, the inverter considers that the terminal command continues to be valid and runs according to the given command; if the protection is turned on, the inverter considers that the terminal command is invalid, and must first The terminal command is undone before it can respond to the new terminal command.

The protection terminal includes: a start command terminal, a jog terminal, and a command channel switch terminal. Abnormal conditions include: fault, undervoltage, or external abnormal shutdown commands.

### LED "0" digit: terminal start protection when exiting abnormal

0: off

1: open

The above status is valid only when the terminal control operation [F00.02] is set to "1" and is in the two-wire control mode, that is, when [F02.23] is set to "0" or "1". In the three-wire control mode, the run command must be re-entered.

### LED "00" digit: Jog terminal start protection when exiting abnormal

0: off

1: open

## LED "000" digit: Start protection when the command channel is switched to the terminal

0: off

1: open

## LED "0000" digit: Reserved

Note: When the start/stop command channel is terminal and the control mode is two-wire type, the terminal running command will be abnormally stopped when the terminal running command is continuously valid. When the abnormality disappears, if the protection is turned off, the inverter will immediately start the motor to enter the running state; if the protection is turned on, the previous running command must be cancelled before the motor can be started in response to the new running command.

| F02.25 | Counter input                  | 0: Common X terminal 1: High speed input terminal PUL     | 2: PG card counting | Default: 0       |
|--------|--------------------------------|-----------------------------------------------------------|---------------------|------------------|
| F02.26 | Count input frequency division | 0-6000                                                    |                     | Default: 0       |
| F02.27 | PUL signal source              | 0: X5(max~5 KHz) 1: Extend interface X10(max) 2: Reserved | ax∼100 KHz)         | Default: 0       |
| F02.28 | PUL input min frequency        | Setting range: 0.00~50.0                                  | 0kHz                | Default: 0.00kHz |

| F02.29 | PUL min frequency corresponding setting | Setting range: 0.00~100.00%   | Default: 0.00%     |
|--------|-----------------------------------------|-------------------------------|--------------------|
| F02.30 | PUL input max frequency                 | Setting range: 0.00~100.00kHz | Default: 100.00kHz |
| F02.31 | PUL max frequency corresponding setting | Setting range: 0.00~100.00%   | Default: 100.00%   |
| F02.32 | PUL filter time                         | Setting range: 0.000∼9.000s   | Default: 0.100s    |
| F02.33 | PUL cut-off frequency                   | Setting range: 0.000~1.000kHz | Default: 0.010kHz  |

### PUL input minimum frequency:

This function defines the minimum frequency accepted by the pulse input terminal (PUL). Below this frequency signal, the drive will process at the input minimum frequency.

### PUL minimum frequency corresponding setting:

Used to set the percentage of the set value corresponding to the PUL minimum input frequency.

## PUL input maximum frequency:

This function defines the maximum frequency accepted by the pulse input terminal (PUL). Above this frequency signal, the inverter will process at the input maximum frequency.

### PUL maximum frequency corresponding setting:

It is used to set the percentage of the set value corresponding to the maximum input frequency of PUL.

#### PUL filter time:

This parameter is defined as the size of the input pulse signal to filter out the interference signal. The longer the filtering time, the stronger the anti-interference ability, but the reaction speed becomes slower; the shorter the filtering time, the weaker the anti-interference ability, but the reaction speed becomes faster.

#### PUL cutoff frequency:

This parameter defines the minimum recognition pulse frequency of the PUL port. Below the pulse frequency of this parameter, the inverter no longer recognizes it and processes it according to the "0Hz" frequency value. The smaller the value is set, the lower the pulse frequency that the PUL port can receive. However, when the PUL port pulse frequency disappears, the inverter determines that the pulse input is "0 Hz" for a longer period of time.

| F02.34 | UP/DW terminal control mode                       | Setting range: 0∼2            | Default: 0        |
|--------|---------------------------------------------------|-------------------------------|-------------------|
| F02.35 | ACC/DEC speed of UP/DW terminal frequency control | Setting range: 0.01~50.00Hz/s | Default: 0.50Hz/s |
| F02.36 | Reserved                                          |                               |                   |

#### Terminal UP/DW control mode:

0: Power-down shutdown storage When the terminal UP/DW is adjusted, the frequency record is maintained after

the machine is powered off or stopped. During power-on operation, the inverter performs UP/DW adjustment operation from the frequency at the last stop.

- 1: Don't save when unelectrified and save when stopping When the terminal UP/DW is adjusted, the frequency record is maintained after the machine stops. During the next run, the inverter performs UP/DW adjustment operation from the frequency at the last stop. Recording is not saved after power failure, starting from 0.00Hz.
- 2: Valid when running and clear when stopping When the terminal UP/DW is adjusted, the frequency record is not maintained after the machine stops or powers off. During the next run, the inverter performs UP/DW regulation operation from a frequency of 0.00 Hz.

## Terminal UP/DW controls the frequency increase and decrease rate:

This function defines the rate of change of a given frequency when the terminal UP/DW is adjusted.

| F02.37 | Timer time unit     | Setting range: 0∼2     | Default: 0 |
|--------|---------------------|------------------------|------------|
| F02.38 | Timer setting value | Setting range: 0∼65000 | Default: 0 |

#### Timer time unit:

This function is used to set the timing unit of the inverter timer.

**0: Second** The timer is timed in seconds.

1: Minute The timer is timed in minutes.

2: Hour The timer is timed in hours.

#### Timer setting:

This parameter is used to set the timing of the inverter. The timer starts counting when the external trigger terminal receives the valid signal, and after the timing time arrives, the pulse signal with a width of 1 second is output from the corresponding output terminal.

The trigger terminal is determined by the multi-function input terminal selection "40: Timer Trigger Terminal". See [F02.00~F02.12] for details.

The output terminal is determined by the multi-function output terminal selecting "21: Timer time to". See [F02.43~F02.50] for details.

When the trigger terminal is invalid, the timer keeps the existing timing value, and the accumulated timing continues after the trigger terminal is valid.

The timer clear terminal can clear the timing value at any time.

Tip: The timer can work independently, not limited by the running status of the inverter. When some working conditions require timing, the inverter can be used. The timer, in which the timing time can be displayed in [C00.30], the time unit is determined by [F02.37].

| F02.39 | Counter max value     | Setting range: 0∼65000 | Default: 1000 |
|--------|-----------------------|------------------------|---------------|
| F02.40 | Counter setting value | Setting range: 0∼65000 | Default: 500  |
| F02.41 | Reserved              |                        |               |

This parameter specifies the counting action of the internal counter and counts the clock type signal of the counter input terminal.

#### Counter maximum:

When the count value reaches the value specified by parameter [F02.39], the corresponding output terminal outputs a valid signal. The output signal width is equal to the clock period of the valid signal of the external input terminal, that is, when the next count signal is input, the output terminal stops outputting the valid signal.

The input terminal is determined by the multi-function input terminal selection "42: Counter input terminal". See [F02.00~F02.12] for details.

The output terminal is determined by the multi-function output terminal selecting "22: Counter reaches maximum value". See [F02.43~F02.50] for details.

#### Counter setting:

When the count value reaches the value specified by the parameter [F02.40], the valid signal is output at the corresponding output terminal, and the output signal width is the value of the count value exceeding the value specified by the parameter [F02.39], causing the output terminal to be cleared when the counter is cleared. The output of the valid signal is stopped.

The input terminal is determined by the multi-function input terminal selection "42: Counter input terminal". See [F02.00~F02.12] for details.

The output terminal is determined by the multi-function output terminal selecting "23: Counter reaches the set value". See [F02.43~F02.50] for details.

The count value of the counter can be cleared at any time by the counter clear terminal set by the multi-function input terminal [F02.00~2.09].

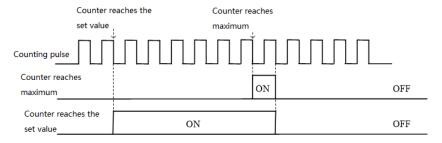

Counter maximum value and counter setting value related operation diagram

Notes: The counter can work independently and is not limited by the running status of the inverter. When some working conditions need to be counted, the counter in the inverter can be used, and the counting value can be displayed in [C00.22].

| F02.42 Output terminal polarity selection | Setting range: 0000 ~ 0111 | Default: 0000 |  |
|-------------------------------------------|----------------------------|---------------|--|
|-------------------------------------------|----------------------------|---------------|--|

## LED "0" digit: Y terminal

- 0: Positive polarity active state Y output terminal low level, equivalent normally open
- 1: Negative polarity active state Y output terminal has no output, equivalent normally open

### LED "00" digit: relay output terminal 1

- 0: Positive polarity TA-TC normally open TB-TC normally closed
- 1: Negative polarity TA-TC normally closed TB-TC normally open

### LED "000" digit: relay output terminal 2

- 0: Positive polarity TA1-TC1 normally open TB1-TC1 normally closed
- 1: Negative polarity TA1-TC1 normally closed TB1-TC1 normally open

# LED "0000" digit: Reserved

| F02.43 | Output terminal Y1    |                     | Default: 1  |
|--------|-----------------------|---------------------|-------------|
| F02.44 | Relay output          | Setting range: 0∼31 | Default: 4  |
| F02.45 | Extend terminal Y1    |                     | Default: 11 |
| F02.46 | Extend relay output 2 |                     | Default: 11 |

### Output terminal Y and relay function selection

#### 0: no output

Indicates that the terminal is invalid. If the terminal function is idle, it is recommended to set it to "0" to prevent malfunction.

#### 1: The inverter is running

A valid signal is output when the inverter is in operation.

#### 2: The inverter is running in reverse

When the inverter is in the reverse running state, a valid signal is output.

## 3: The inverter is running in reverse

When the inverter is in forward running state, it outputs a valid signal.

## 4: Fault trip alarm 1 (alarm during fault self-recovery)

When the inverter is faulty, including the fault self-recovery period, the output signal.

#### 5: Fault trip alarm 2 (no alarm during self-recovery)

When the inverter is faulty, it does not include the fault self-recovery period and outputs a valid signal.

#### 6: External downtime

When the multi-function input terminal inputs an external fault signal and reports the external fault E. EF of the inverter, it outputs a valid signal.

#### 7: Inverter undervoltage

A valid signal is output when the frequency converter is under voltage.

#### 8: The inverter is ready for operation

When the signal is valid, it means that the inverter has no fault, the bus voltage is normal, the operation prohibition terminal such as emergency stop or emergency stop of the inverter is invalid, and it can be operated after accepting the start command.

#### 9: Output frequency level detection 1 (FDT1)

#### 10: Output frequency level detection 2 (FDT2)

When the output frequency of the inverter exceeds the frequency detection level [F02.51]/[F02.53] setting value, after

the hysteresis frequency set by [F02.52]/[F02.54], the valid signal is output. When the output frequency of the inverter is lower than the frequency detection level, the invalid signal is output after the same hysteresis frequency. See the description of parameter [F02.51~F02.54] for details.

## 11: the given frequency arrives

When the output frequency of the inverter approaches or reaches a given frequency to a certain range (the range is determined by parameter [F02.55]), the valid signal is output, otherwise the invalid signal is output. See the description of parameter [F02.55] for details.

### 12: running at zero speed

When the inverter is running and the output is 0.00Hz, a valid signal is output.

## 13: The upper limit frequency arrives

When the inverter runs at the upper limit frequency, it outputs a valid signal.

#### 14: Lower limit frequency arrival

When the inverter runs at the lower limit frequency, it outputs a valid signal.

### **15: Program running cycle completion** When the program runs one cycle end, it outputs a valid signal of 500ms.

### 16: program running phase is completed

When the program runs at the end of a phase, a valid signal of 500ms is output.

### 17: PID feedback exceeds the upper limit

When the PID feedback amount reaches the upper limit of the disconnection alarm [F11.27], the feedback signal is over-limit after the delay time of [F11.25], and the valid signal is output.

#### 18: PID feedback is below the lower limit

When the PID feedback amount reaches the lower limit of the disconnection alarm [F11.28], the feedback signal is over-limit after the delay time of [F11.25], and the valid signal is output.

#### 19: PID feedback sensor disconnected

When the PID feedback sensor is disconnected, a valid signal is output. See parameter [F11.25~F11.28].

#### 20: Reserved

#### 21: Timer time is up

When the inverter internal timer timing time arrives, the port outputs a valid pulse signal with a width of 1 second. See parameter [F02.37–F02.38].

### 22: Counter reaches the maximum value

When the counter reaches the maximum value, the output terminal outputs a valid signal with a width equal to the external clock cycle, and the counter is cleared. See parameter [F02.39~F02.40].

#### 23: Counter reaches the set value

When the counter reaches the set value, the output terminal outputs a valid signal, and continues to count until the counter exceeds the maximum value, causing the counter to be cleared, and the output valid signal is cancelled. See parameter [F02.39~F02.40].

#### 24: Energy consumption braking

When the inverter meets the energy consumption braking condition, it outputs a valid signal. See parameter [F04.29] for details.

#### 25: PG feedback disconnection

When the PG feedback disconnection is detected, a valid signal is output. See parameter [F05.30~F05.32].

### 26: Emergency stop

When the inverter is in the emergency stop state, a valid signal is output.

#### 27: Load pre-alarm output 1

#### 28: Load pre-alarm output 2

When the inverter is running, in the VF control mode, the motor output current is used as the load warning judgment value; in the vector control mode, the motor output torque is used as the load warning judgment value, and the load warning judgment value is compared with the load warning detection level to determine whether Output a valid signal. See parameter [F10.17~F10.21].

#### 29: Reserved

## 30: RS485 given

Set by RS485 communication (0x3018/0x2018), BIT0 bit corresponds to Y output, BIT1 corresponds to relay 1 output, and BIT2 bit corresponds to relay 2 output.

#### 31: Reserved

## 32: Expansion card temperature reaches output

When the motor temperature detected by the expansion card reaches the set temperature detection value, a valid signal is output.

| F02.47 | Y output delay time              | Setting range : 0.000∼6.000s | Default : 0.010s |
|--------|----------------------------------|------------------------------|------------------|
| F02.48 | Extend Y output delay output     | Setting range : 0.000∼6.000s | Default : 0.010s |
| F02.49 | Relay 1 output delay time        | Setting range : 0.000∼6.000s | Default : 0.010s |
| F02.50 | Extend relay 2 output delay time | Setting range : 0.000∼6.000s | Default : 0.010s |

When the internal logic operation of the inverter is to change the state of the Y terminal, the actual state of the Y terminal is output after the set delay time. The delay time precautions are the same as the input terminals.

The relay output terminals are the same.

| F02.51 | Output frequency level 1(FDT1) | Setting range: 0.00 ~ Maximum frequency | Default: 30.00Hz |
|--------|--------------------------------|-----------------------------------------|------------------|
| F02.52 | FDT1 lag                       | Setting range: 0.00 ~ Maximum frequency | Default: 1.00Hz  |
| F02.53 | Output frequency level 2(FDT2) | Setting range: 0.00 ~ Maximum frequency | Default: 50.00Hz |
| F02.54 | FDT2 lag                       | Setting range: 0.00 ~ Maximum frequency | Default: 1.00Hz  |

During acceleration, when the output frequency of the inverter exceeds the frequency detection level **[F02.51]** / **[F02.53]** setting value, after the hysteresis frequency set by [F02.52]/[F02.54], the output is output. Valid signal; when decelerating, when the output frequency of the inverter is lower than the frequency detection level, after the same hysteresis frequency, the invalid signal is output. The output frequency is detected as shown below:

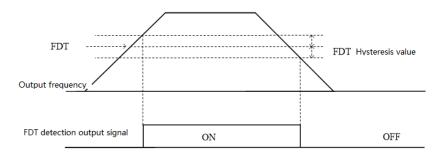

Frequency level detection diagram

| F02.55 | Given frequency arriving checkout range | Setting range : 0.00 ∼ 50.00Hz | Default : 2.00Hz |
|--------|-----------------------------------------|--------------------------------|------------------|
|--------|-----------------------------------------|--------------------------------|------------------|

When the output frequency of the inverter reaches or approaches a given frequency value, the output terminal (Y/TA-TB-TC) is selected as the "given frequency arrival" output valid signal; this function can adjust the upper and lower deviation of its detection amplitude. Transfer amount. The frequency arrival output is shown below:

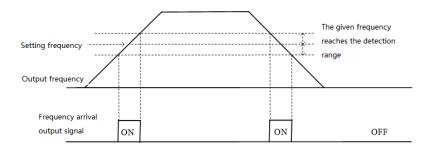

Frequency arrival detection diagram

| F02.55- F0 | 2.59 Reserved                           |  |
|------------|-----------------------------------------|--|
|            |                                         |  |
| F02 60     | Virtual vX1 terminal function selection |  |

| F02.60 | Virtual vX1 terminal function selection |                     |            |
|--------|-----------------------------------------|---------------------|------------|
| F02.61 | Virtual vX2 terminal function selection | 0 111               | 5 6 11 0   |
| F02.62 | Virtual vX3 terminal function selection | Setting range: 0∼63 | Default: 0 |
| F02.63 | Virtual vX4 terminal function selection |                     |            |

The virtual vX1 to vX4 are identical in function to the multi-function input terminals X1 to X10 and can be used as multi-function digital input. For detailed setting of terminal functions, please refer to [F02.00~F02.09].

| F02.64  | vX terminal valid state source   | Setting range : 0000 ∼ 1111 | Default: 0000  |
|---------|----------------------------------|-----------------------------|----------------|
| 1 02.01 | V/Communicativatila otato ocaroo | County range: cooc 1111     | Doladit . 0000 |

## LED "0" digit: virtual vX1

- 0: Internal connection with virtual vY1
- 1: Link to physical terminal X1
- 2: Is the function code setting valid?

## LED "00" digit: virtual vX2

- 0: Internal connection with virtual vY2
- 1: Link to physical terminal X2
- 2: Is the function code setting valid?

#### LED "000" digit: Virtual vX3

- 0: Internal connection with virtual vY3
- 1: Link to physical terminal X3
- 2: Is the function code setting valid?

## LED "0000" digit: Virtual vX4

- 0: Internal connection with virtual vY4
- 1: Link to physical terminal X4
- 2: Is the function code setting valid?

The input status of the virtual vX1~vX4 terminals can be set in three ways, which is selected by [F02.64];

When the state of vX1 to vX4 is connected to the internal connection of virtual vY1 to vY4, whether vX1 to vX4 are valid, depending on whether the output of vY1 to vY4 is valid or invalid, and vX1-vY1; vX2-vY2; vX3-vY3; vX4- vY4 is a one-to-one binding relationship.

When the state of vX1 to vX4 is selected and the physical terminals X1 to X4 are linked, whether vX1 to vX4 are valid or not depends on whether the X1 to X4 inputs are valid or invalid.

When the state of vX1 to vX4 is selected by the function code, whether vX1 to vX4 are valid, the status of the corresponding input terminal can be set by function code [F02.65].

| F02.65 | Virtual vX terminal function code setting valid state | Setting range : 0000∼1111 | Default : 0000 |
|--------|-------------------------------------------------------|---------------------------|----------------|
|--------|-------------------------------------------------------|---------------------------|----------------|

## LED "0" digit: virtual vX1

- 0: invalid;
- 1: valid

# LED "00" digit: virtual vX2

- 0: invalid:
- 1: valid

## LED "000" digit: Virtual vX3

- 0: invalid:
- 1: valid

## LED "0000" digit: Virtual vX4

- 0: invalid:
- 1. valid

| F02.66 | Virtual vY1 terminal function selection |                     |            |
|--------|-----------------------------------------|---------------------|------------|
| F02.67 | Virtual vY2 terminal function selection | 0 111               | D ( # 0    |
| F02.68 | Virtual vY3 terminal function selection | Setting range: 0∼31 | Default: 0 |
| F02.69 | Virtual vY4 terminal function selection |                     |            |

The virtual terminal vY1~vY4 output function selection is the same as the Y terminal and relay. For details, please refer to [F02.43~F02.46].

| F02.70 | vY1 output delay             | Setting range : 0.000∼6.000s | Default : 0.010s |
|--------|------------------------------|------------------------------|------------------|
| F02.71 | vY2 output delay             | Setting range : 0.000∼6.000s | Default : 0.010s |
| F02.72 | vY3 output delay             | Setting range : 0.000∼6.000s | Default : 0.010s |
| F02.73 | Virtual vY2 output selection | Setting range : 0.000∼6.000s | Default : 0.010s |

The virtual terminal vY1~vY4 output delay setting is the same as the Y terminal and relay delay. For details, please refer to [F02.47~F02.50].

The virtual terminal is characterized by the combination of vXi and vYi. When you want to use the Y terminal output signal as the X terminal input signal, you can use the internal vXi and vYi virtual connection to achieve the purpose of use, thus saving the actual X and Y terminals for other Aspect use.

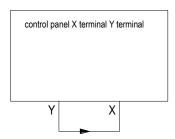

Connecting by external X and Y terminal

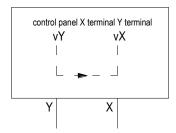

Connecting by virtual terminal internal connection

The following examples illustrate the application of virtual vX and vY:

Example 1: In some cases, the inverter is required to run after power-on initialization. In general, an X terminal is used as input.

If you use a virtual terminal, you can save this actual X terminal for other inputs, as follows:

Set F00.02 = 1 to run the command source terminal control;

Set F02.23 = 0 two-wire control 1;

Set F02.60 = 1 terminal input to run in the forward direction;

Set F02.64 = 0000 The valid state of vX1 is determined by vY1;

Set F02.66 = 8 Output is output when the inverter is ready for operation.

#### Inverter

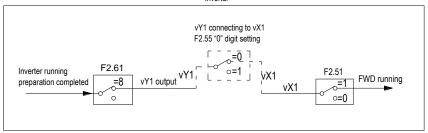

2 line control 1 virtual terminal control

Example 2: After the inverter is powered on, the delay is 60s forward running, as follows:

Set F00.02 = 1 to run the command source terminal control, F02.23 = 2 three-wire control 1;

Set F02.38 = 60 timer timer 60s:

Set F02.60 = 1 vX1 terminal function input, forward running;

Set F02.61 = 3 vX2 terminal function input, three-wire operation control (Xi);

Set F02.62 = 40 vX3 terminal function input, timer trigger;

Set F02.64 = 0110 vX2 and vX3 valid status source is determined by F02.64 ten or hundred;

Set F02.65 = 0110 vX2, vX3 setting is valid;

Set F02.66 = 21 The vY1 timer counts up to the output.

#### Inverter

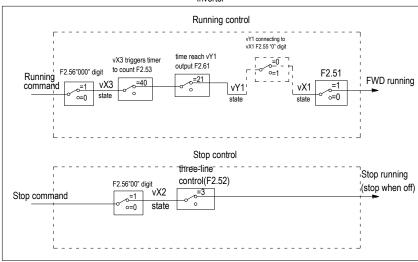

Notes: It can be seen from the above figure that the actual method requires access to two actual external X terminals. If virtual terminals are used, no external actual terminals need to be connected.

# 8.4 Analog Terminal Parameters

| F03.00 | Al1 Lower limit                       | Setting range: 0.00∼10.00V      | Default: 0.00V   |
|--------|---------------------------------------|---------------------------------|------------------|
| F03.01 | Al1 Lower limit corresponding setting | Setting range: -100.00 ~100.00% | Default: 0.00%   |
| F03.02 | Al1 upper limit                       | Setting range: 0.00~10.00V      | Default: 10.00V  |
| F03.03 | Al1 upper limit corresponding setting | Setting range: -100.00~100.00%  | Default: 100.00% |
| F03.04 | Al1 filter time                       | Setting range: 0.00∼6.000s      | Default: 0.100s  |
| F03.05 | Reserved                              |                                 |                  |

Analog type The voltage or current input can be selected via the on-board switch. See Section 3.6 Switching Function Description for Electrical Installation.

#### Al1 lower limit:

This function defines the signal accepted by the analog input terminal (Al1). If the voltage signal is lower than this value, the inverter will process according to the lower limit of Al1.

## The Al1 lower limit corresponds to the setting:

It is used to set the percentage of the set value corresponding to the Al1 lower limit input analog quantity.

## Al1 upper limit:

This function defines the signal accepted by the analog input terminal (Al1). If the voltage signal exceeds this value, the inverter will process according to the upper limit of Al1.

## The Al1 upper limit corresponds setting:

It is used to set the percentage of the set value corresponding to the Al1 upper limit input analog quantity.

## Al1 filtering time:

This parameter is defined as the size of the (Al1) input analog signal to filter out the interference signal. The longer the filtering time, the stronger the anti-interference ability, but the reaction speed becomes slower; the shorter the filtering time, the weaker the anti-interference ability, but the reaction speed becomes faster.

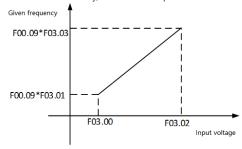

Tips: Set the frequency source to select Al1 timing, the set frequency can be adjusted to a negative value, and the [F00.16] hundred-bit selection frequency control direction can be matched to perform bipolar adjustment.

| F03.06 | Al2 Lower limit                       | Setting range: 0.00~10.00V       | Default: 0.00V   |
|--------|---------------------------------------|----------------------------------|------------------|
| F03.07 | Al2 Lower limit corresponding setting | Setting range: -100.00 ~ 100.00% | Default: 0.00%   |
| F03.08 | Al2 upper limit                       | Setting range: 0.00~10.00V       | Default: 10.00V  |
| F03.09 | Al2 upper limit corresponding setting | Setting range: -100.00~100.00%   | Default: 100.00% |
| F03.10 | Al2 filter time                       | Setting range: 0.00 ~ 10.00s     | Default: 0.100s  |
| F03.11 | Reserved                              |                                  |                  |

See the description of AI1.

| F03.12 | Al1 function selection | Setting range: 0∼63 | Default: 0 |
|--------|------------------------|---------------------|------------|
| F03.13 | Al1 high level setting | 0.00~100.00%        | 70.00%     |
| F03.14 | Al1 low level setting  | 0.00~100.00%        | 30.00%     |
| F03.15 | Al2 function selection | Setting range: 0∼63 | Default: 0 |
| F03.16 | Al2 high level setting | 0.00~100.00%        | 70.00%     |
| F03.17 | Al2 low level setting  | 0.00~100.00%        | 30.00%     |

The function selection of Al1 and Al2 terminals is the same as the multi-function input X1~X10 on the control panel. It can be used as a multi-function digital input. For detailed settings, please refer to [F02.00~F02.09].

Al1, Al2 high level setting: The port sampling value is considered to be high level if it is greater than or equal to the set value.

Al1, Al2 low level setting: The port sampling value is considered to be low level if it is less than or equal to the set value.

The Al1 port sampling filter value is adjusted by the curve, 0.00~10.00V corresponds to 0~100.00%

The Al1 port sampling filter value is adjusted by the curve, 0.00~20.00 MA corresponds to 0~100.00%

If AI is used as voltage input, 0.00~10.00V corresponds to 0~100.00%.

If AI is used as current input, 0.00~20.00 MA corresponds to 0~100.00%

| F03.18 | Valid state setting when analog used as terminal | Setting range: 0000∼0011 | Default: 0000 |
|--------|--------------------------------------------------|--------------------------|---------------|
|--------|--------------------------------------------------|--------------------------|---------------|

## LED "0" digit: Al1

0: low level

1: high level

#### LED "00" digit: AI2

0: low level

1: high level

LED "000" digit: Reserved LED "0000" digit: Reserved

| li de la companya de la companya de la companya de la companya de la companya de la companya de la companya de |                              |                           |               |
|----------------------------------------------------------------------------------------------------|------------------------------|---------------------------|---------------|
| F03.19                                                                                                    | Analog input curve selection | Setting range: 0000 ~0222 | Default: 0000 |

## LED "0" digit: Al1

- LED "00" digit: Al2 (selectable voltage or current input via switch on the control board)
- 0: Straight line By default, the usual two-point line can be referred to the "analog given frequency diagram" above.
- 1: Curve 1 Multi-point stitching please see the description of function code [F03.21~F03.28].
- 2: Curve 2 Multi-point stitching please see the description of function code [F03.29~F03.36].

| F03.21 | Curve 1 lower limit                              | Setting range: 0.00∼10.00V  | Default: 0.00V   |
|--------|--------------------------------------------------|-----------------------------|------------------|
| F03.22 | Curve 1 lower limit corresponding setting        | Setting range: 0.00∼100.00% | Default: 0.00%   |
| F03.23 | Curve 1 inflection point 1 input voltage         | Setting range: 0.00~10.00V  | Default: 3.00V   |
| F03.24 | Curve 1 inflection point 1 corresponding setting | Setting range: 0.00~100.00% | Default: 30.00%  |
| F03.25 | Curve 1 inflection point 2 input voltage         | Setting range: 0.00∼10.00V  | Default: 6.00V   |
| F03.26 | Curve 1 inflection point 2 corresponding setting | Setting range: 0.00~100.00% | Default: 60.00%  |
| F03.27 | Curve 1 upper limit                              | Setting range: 0.00~10.00V  | Default: 10.00V  |
| F03.28 | Curve 1 upper limit corresponding setting        | Setting range: 0.00∼100.00% | Default: 100.00% |
| F03.29 | Curve 2 lower limit                              | Setting range: 0.00∼10.00V  | Default: 0.00V   |
| F03.30 | Curve 2 lower limit corresponding setting        | Setting range: 0.00∼100.00% | Default: 0.00%   |
| F03.31 | Curve 2 inflection point 1 input voltage         | Setting range: 0.00∼10.00V  | Default: 3.00V   |
| F03.32 | Curve 2 inflection point 1 corresponding setting | Setting range: 0.00~100.00% | Default: 30.00%  |
| F03.33 | Curve 2 inflection point 2 input voltage         | Setting range: 0.00∼10.00V  | Default: 6.00V   |
| F03.34 | Curve 2 inflection point 2 corresponding setting | Setting range: 0.00~100.00% | Default: 60.00%  |
| F03.35 | Curve 2 upper limit                              | Setting range: 0.00~10.00V  | Default: 10.00V  |
| F03.36 | Curve 2 upper limit corresponding setting        | Setting range: 0.00∼100.00% | Default: 100.00% |

Curve 1 and curve 2 can set two inflection points, which are divided into three straight lines. The slope of each segment can be different, which can achieve a more flexible correspondence, as shown in the following figure:

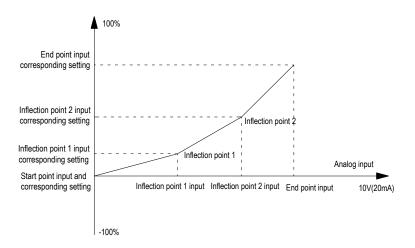

Multi-point curve diagram

If Al1 or Al2 selects curve 1 or curve 2, the current is converted into voltage to set the current to twice the voltage. 4mA corresponds to 2V, and 20mA corresponds to 10V.

Notes: [F03.21, F03.23, F03.25, F03.27] and [F03.29, F03.31, F03.33, F03.35] voltage input values must be set incrementally.

| F03.37 A0 output signal selection Setting range: 0000~0032 Default: 0000 |  |
|--------------------------------------------------------------------------|--|
|--------------------------------------------------------------------------|--|

## LED "0" digit: AO1

0:0~10V

1:4.00~20.00mA

2: 0.00 to 20.00 mA

3: FM frequency pulse output

### LED "00" digit: extended AO2

0:0~10V

1:4.00~20.00mA

2: 0.00 to 20.00 mA

Specify the output signal type of AO and extended AO2 terminals respectively, and select voltage output and current output; AO can also be used as pulse output. Extended AO2 is temporarily not supported.

Tip: After the parameter selection output mode, you need to toggle the corresponding DIP switch to achieve the corresponding output. For example, the AO output is the voltage. At this time, F03.37 is set to 0, and F03.38 is set to the corresponding monitoring amount. DIP switch A0-U can be turned ON. For example, the analog DIP switch diagram is described in section 3.6.

| F03.38 | A01 output selection          | 0.40                | Default: 0 |
|--------|-------------------------------|---------------------|------------|
| F03.39 | A02 extended output selection | Setting range: 0∼18 | Default: 1 |

It is used to set the inverter monitoring quantity corresponding to the multi-output terminal (AO) and (AO2) output signals.

The signal type of the (AO) output is set by [F03.37] "0" digit.

The signal type of (AO2) output is set by [F03.38] "00" digit.

| Set<br>value | Monitoring amount | Function Description                                                                                | AO minimum output                                   | AO maximum output                                                                  |
|--------------|-------------------|----------------------------------------------------------------------------------------------------|-----------------------------------------------------|------------------------------------------------------------------------------------|
| 0            | Given frequency   | Corresponds to the given frequency of the current inverter                                          | The minimum output corresponds to 0.00Hz            | Maximum output corresponds to maximum frequency                                    |
| 1            | Output frequency  | Corresponds to the output frequency of the current inverter                                         | The minimum output corresponds to 0.00Hz            | Maximum output corresponds to maximum frequency                                    |
| 2            | Output current    | Corresponds to the output current of the current inverter                                           | The minimum output corresponds to 0.00A             | The maximum output corresponds to 2 times the rated current of the inverter        |
| 3            | Input voltage     | Corresponds to the input voltage of the current inverter                                            | The minimum output corresponds to 0V                | The maximum output corresponds to 2 times the rated voltage of the inverter        |
| 4            | Output voltage    | Corresponding to the output voltage of the current inverter                                         | The minimum output corresponds to 0V                | The maximum output corresponds to the rated voltage of the inverter                |
| 5            | Machine speed     | Corresponding to the mechanical speed corresponding to the output frequency of the current inverter | The minimum output corresponds to 0rpm              | The maximum output corresponds to the speed corresponding to the maximum frequency |
| 6            | Given torque      | Corresponding to the output torque of the current inverter                                          | The minimum output corresponds to a torque of 0.00% | The maximum output corresponds to 200% of the torque                               |
| 7            | Output torque     | Corresponding to the output torque of the current inverter                                          | The minimum output corresponds to a torque of 0.00% | The maximum output corresponds to 200% of the torque                               |

| 8  | PID given value      | Corresponding to the PID given by the current inverter           | The minimum output corresponds to 0.00% PID given                               | The maximum output corresponds to 100% PID given                                  |
|----|----------------------|------------------------------------------------------------------|---------------------------------------------------------------------------------|-----------------------------------------------------------------------------------|
| 9  | PID feedback value   | Corresponding to the PID feedback amount of the current inverter | The minimum output corresponds to 0.00% PID feedback                            | The maximum output corresponds to 100% of the PID feedback amount                 |
| 10 | Output power         | Corresponds to the output power of the current inverter          | The minimum output corresponds to 0 power                                       | Maximum output corresponds to rated output power                                  |
| 11 | Bus voltage          | Corresponds to the input voltage of the current inverter         | The minimum output corresponds to 0V                                            | The maximum output corresponds to twice the rated DC voltage of the inverter      |
| 12 | Al1                  | Corresponds to the current AI1 input value of the inverter       | The minimum output corresponds to the Al1 input lower limit                     | The maximum output corresponds to the upper limit of the Al1 input.               |
| 13 | Al2                  | Corresponds to the current AI input value of the inverter        | The minimum output corresponds to the Al input lower limit                      | The maximum output corresponds to the upper limit of the Al input.                |
| 14 | AS input             | Corresponds to the AS input value of the current inverter        | The minimum output corresponds to the AS input lower limit                      | The maximum output corresponds to the upper limit of the AS input.                |
| 15 | PULoutput value      | Corresponds to the PUL input value of the current inverter       | The minimum output corresponds to the PUL input lower limit                     | The maximum output corresponds to the upper limit of the PUL input.               |
| 16 | Module temperature 1 | Corresponds to the module temperature 1 of the current inverter  | The minimum output corresponds to the module temperature 1 is 0 degrees Celsius | The maximum output corresponds to the module temperature 1 is 100 degrees Celsius |
| 17 | Module temperature 2 | Corresponds to the module temperature 2 of the current inverter  | The minimum output corresponds to the module temperature 2 is 0 degrees Celsius | The maximum output corresponds to module temperature 2 of 100 degrees Celsius     |
| 18 | RS485 given          | AO address 0x3019<br>/0x2019<br>AO2 address 0x301A<br>/0x201A    | Minimum output corresponds to 0                                                 | The maximum output corresponds to 1000                                            |

| F03.40 | A01 output gain               | Setting range : 0.0~200.0%    | Default : 100.0% |
|--------|-------------------------------|-------------------------------|------------------|
| F03.41 | A01 analog output signal bias | Setting range : -10.0 ~ 10.0% | Default : 0.0%   |
| F03.42 | A01 output filter             | Setting range : 0.000∼6.000s  | Default : 0.010s |

## AO output gain:

The value used to adjust the analog output of the (AO) terminal.

# A0 output signal offset:

Used to adjust the zero point of the (AO) terminal output signal.

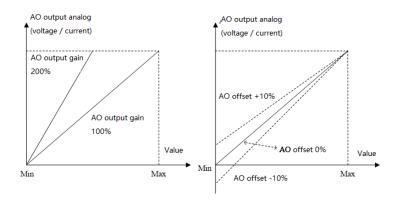

AO analog output and gain, offset schematic

## A0 output filtering:

This parameter is defined as the size of the AO1 output analog signal filtered to eliminate the interference signal. The longer the filtering time, the stronger the anti-interference ability, but the reaction speed becomes slower; the shorter the filtering time, the weaker the anti-interference ability, but the reaction speed becomes faster.

| F03.43 | A01 FM frequency output lower limit | Setting range: 0.00~100.00kHz | Default: 0.20kHz  |
|--------|-------------------------------------|-------------------------------|-------------------|
| F03.44 | A02FM frequency output upper limit  | Setting range: 0.00~100.00kHz | Default: 50.00kHz |

Set the lower and upper frequency values of the output signal when AO is output at the FM frequency pulse.

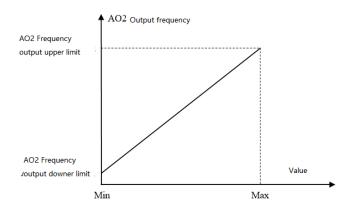

AO2 port pulse frequency output diagram

| F03.45 | AO2 extend output gain               | Setting range: 0.0~200.0%   | Default: 100.0% |
|--------|--------------------------------------|-----------------------------|-----------------|
| F03.46 | A02 extend analog output signal bias | Setting range: -10.0~10.0%  | Default: 0.0%   |
| F03.47 | A02 extend output filter             | Setting range: 0.000∼6.000s | Default: 0.010s |

See the AO related parameter description.

# 8.5 Keyboard and Display Parameters

| F04.00 Parameter and key lock selections | Setting range: 0~3 | Default: 0 |
|------------------------------------------|--------------------|------------|
|------------------------------------------|--------------------|------------|

#### 0: not locked

The parameter and key lock function are invalid.

### 1: function parameter lock

The setting values of all function parameters are locked, and the parameters are prohibited from being modified (except F00.08, which can be modified by the up and down keys). The keyboard cannot enter the modification parameter interface, and the keyboard monitoring amount can be selected by the shift key.

All key functions on the keyboard are not locked.

## 2: Function parameters and key lock (except RUN/STOP).

The setting values of all function parameters are locked, and it is prohibited to modify the parameters (including F00.08, which cannot be modified by the up and down keys). The keyboard cannot enter the modification parameter interface, and the keyboard monitoring amount cannot be selected by the shift key.

Lock all keys on the keyboard except RUN/STOP.

### 3: Function parameters and button full lock

The setting values of all function parameters are locked, and the parameters are prohibited from being modified. The keyboard cannot enter the modification parameter interface, and the keyboard monitoring amount cannot be selected by the shift key.

Lock all keys on the keyboard except PRG.

### Tips:

- Double-line digital tube keyboard unlocking method: Double-line digital tube keyboard After pressing
  the "PRG" menu button, the first line of the keyboard displays "CodE". You can use the up and down
  keys to enter the user password (F04.01 user password) in the second line and then press the "SET"
  button to unlock.
- Single-line digital tube keyboard unlocking method: Single-line digital tube keyboard displays "CodE"
  after pressing "PRG" menu button. Then press the "SET" button to display the flashing input cursor.
  Enter the user password (F04.01—user password) through the up and down keys and press the "SET"
  button again to confirm.
- The user password is a protective parameter set by the customer to protect the inverter parameters
  arbitrarily tampering. After the password is set, the password should be properly kept in case it is
  inconvenient to modify the parameters later.

| F04.01 User password Setting range: 0~9999 | Default: 0 |
|--------------------------------------------|------------|
|--------------------------------------------|------------|

Used to set the user password. When the parameter and key lock selection [F04.00] is locked (not "0"), you must enter the password to unlock. The factory default password is 0. Please keep the set password safe.

| F04.02- F04.04 | Reserved |
|----------------|----------|
|                |          |

|  | F04.05 | Parameter copy | Setting range: 0∼2 | Default: 0 |
|--|--------|----------------|--------------------|------------|
|--|--------|----------------|--------------------|------------|

Set the function parameter copy. After the copy is completed, the parameter will automatically change to "0".

### 0: no operation

- 1: The inverter parameter value is transmitted to the keyboard and saved The inverter F00 to F16 parameter group data is copied to the current operation keyboard and stored. At this point, the keyboard counts from 00 to 100 counts.
- 2: The parameter value saved by the keyboard is transferred to the inverter The data that has been copied in the current operating keyboard is downloaded to the inverter. At this point, the keyboard counts from 00 to 100 counts.

## Notes:

- The single-line digital tube keyboard and the two-line digital tube keyboard memory are independent of
  each other, so the data saving and copying is subject to the currently operated keyboard.
- The parameter value saved by the keyboard cannot be transmitted to the inverter when the inverter is running or faulty or there is no parameter saved in the keyboard.
- When the inverter parameter value is transmitted to the keyboard and saved, if the keyboard cannot be copied after the keyboard is pulled out, the parameter copy operation needs to be performed again.
- When the parameter value saved on the keyboard is transmitted to the inverter, if the keyboard is pulled
  out, the previous part of the parameter modification will occur, and the latter part of the parameter is not
  modified, and the operation needs to be performed again.
- When the inverter parameter value is transmitted to the keyboard, the current running status of the inverter will not be maintained. When the parameter value saved by the keyboard is transmitted to the

inverter, all the keys are invalid.

- Error in the parameter copy The keyboard displays E.COP (parameter copy exception). At this time, the
  copy is aborted and the parameter copy operation needs to be performed again. Press the PRG key to
  exit the E.COP display and return to the monitoring.
- When the software version is incompatible, it will prompt the error E.EDI, and the parameter value saved by the keyboard cannot be transmitted to the inverter.

| F04.06 Keyboard special function selection | Setting range: 0000 ~1111 | Default: 0000 |
|--------------------------------------------|---------------------------|---------------|
|--------------------------------------------|---------------------------|---------------|

## LED "0" digit: run command, stop/reset command

- 0: External priority, when the external is valid, the built-in is invalid.
- 1: Built-in priority, when the built-in is valid, the external is invalid
- 2: Both internal and external are valid, the stop/reset command takes precedence; when both forward and reverse are active, the command is invalid.

### LED "00" digit: keyboard communication options

- 0: Both internal and external keyboards are valid
- 1: Only the built-in keyboard is valid
- 2: Only external keyboard is valid

## LED "000" digit: LCD Keyboard Language Selection

Set the LCD LCD keyboard display language, which is only effective when using the LCD LCD keyboard.

- 0: Chinese LCD LCD keyboard display content language is Chinese.
- 1: English LCD LCD keyboard display content language is English.

### LED "0000" digit: Reserved

| Factory set: 0 |
|----------------|
|                |

## Used to select the function of REV/JOG key

#### 0: REV

While keyboard control, press this button, inverter reverse run. Key REV/JOG not light.

#### 1: JOG

While keyboard control, press this button, inverter JOG. Key REV/JOG light.

| F04.08 STOP key function range Setting range: 0~2 Fa |  |
|------------------------------------------------------|--|
|------------------------------------------------------|--|

**0: non keypad control is invalid** While under non keypad control mode, the stop key in the keypad can not be used to stop.

1: non keypad control stop by stop mode While under non keypad control mode, the stop key in the keypad can be used as STOP key to stop.

It can be used as a stop button, and the stop mode is [F01.10] setting mode.

2: non keypad control free stop While under non keypad control mode, the stop key in the keypad can be used as STOP key to free stop.

It can be used as a stop button, the stop mode is free stop.

Note: While valid to terminal order or communication order, inverter is in stop lock state after press STOP key under terminal control or RS485 control. If inverter needs to restart, stop oder needs to be given by selected order channel to unlock stop state firstly.

### LED "0" digit: keyboard UN/DOWN key modify selection

- 0: Invalid UP/DOWN key can not modify parameters.
- 2: Modify PID given setting by key board numbers (F11.01) UP/DOWN key can modify parameters [F11.01].
- 3: Used to adjust the [F04.10] setting parameter [Fxx.yy] The keyboard up and down keys can quickly modify the setting value of the parameter [Fxx.yy].

### LED "00" digit: keyboard UP/DOWN key store selection

- 0: No save after power down
- 1: Save after power down

It is used to select whether save the parameter modified by UP/DOWN key while power cut.

## LED "000" digit: operation limit

- 0: Operation stop for adjusting
- 1: Adjusting only in operation, stop for holding
- 2: Adjusting in operation, stop for clearing

## LED "0000" digit: reserved

| F04.10            | Keyboard up and down keys to quickly modify the parameter number setting Custom shortcut modification parameters | LED "00" digit: yy setting in Fxx.yy LED "000" and "0000"digits: xx setting in Fxx.yy For example: "0008" means F00.08 For example: "0009" means F00.09 For example: "1101" means F11.01 | Factory set: 0008 |
|-------------------|----------------------------------------------------------------------------------------------------|----------------------------------------------------------------------------------------------------|-------------------|
| F04.11-<br>F04.13 | Reserved                                                                                                    |                                                                                                    |                   |

Keyboard up and down keys quickly modify the parameter number setting:

LED "00" digit: used to specify the parameter number 00~99

LED "000" digit: used to specify parameter group number 00~15

| F04.14 | Keyboard display parameter 1 | LED one digit ten: yy setting in monitoring code Cxx.yy LED hundred thousand digits: xx setting in monitoring code Cxx.yy For example: set "0000" to indicate that the monitoring code C00.00 | Factory default: 0000 |
|--------|------------------------------|----------------------------------------------------------------------------------------------------|-----------------------|
| F04.15 | Keyboard display parameter 2 | Same as above                                                                                                    | Factory default: 0001 |
| F04.16 | Keyboard display parameter 3 | Same as above                                                                                                    | Factory default: 0002 |
| F04.17 | Keyboard display parameter 4 | Same as above                                                                                                    | Factory default: 0011 |

Keyboard display parameters: used to set the contents of the single-line keyboard and double-line keyboard display parameters.

If F004.14 is set to 0000, the keyboard displays C00.00 given frequency.

Set to :0004 The display parameter is C00.04 (output voltage)

Set to :0011 and the display parameter is C00.11 (bus voltage)

Set to: 0200 The display parameter is C02.00 (PID feedback)

Set to: 0300 The display parameter is C02.00 (this power-on running time)

The single-line keyboard switches the keyboard display parameters 1-4 in sequence by long pressing the "SET" button (the two-line keyboard can be pressed through the "◄" button). Each time the button is pressed, one item is skipped and cycles between display parameters 1-4.

After the display content is switched, there is no power-off and memory function. After power-on, the content of "Display Parameter 1" is displayed by default.

Access 'C' parameter group by pressing 'PRG' for more than 2s; check the current state of VFD

## **C00-Basic Parameter Monitor Group**

| Function code | Function name      | Unit and definition | Address |
|---------------|--------------------|---------------------|---------|
| C00.00        | Given frequency    | 0.01Hz              | 0x2100  |
| C00.01        | Output frequency   | 0.01Hz              | 0x2101  |
| C00.02        | Output current     | 0.1A                | 0x2102  |
| C00.03        | Input voltage      | 0.1V                | 0x2103  |
| C00.04        | Output voltage     | 0.1V                | 0x2104  |
| C00.05        | Machine speed      | 1RPM                | 0x2105  |
| C00.06        | Given torque       | 0.1%                | 0x2106  |
| C00.07        | Output torque      | 0.1%                | 0x2107  |
| C00.08        | PID given value    | 0.1%                | 0x2108  |
| C00.09        | PID feedback value | 0.1%                | 0x2109  |
| C00.10        | Output power       | 0.1%                | 0x210A  |
| C00.11        | Bus voltage        | 0.1V                | 0x210B  |

| C00.12 | Module temperature 1               | 0.1℃                        | 0x210C |
|--------|------------------------------------|-----------------------------|--------|
| C00.13 | Module temperature 2               | 0.1℃                        | 0x210D |
| C00.14 | Input terminal X on state          | See input terminal diagram  | 0x210E |
| C00.15 | Output terminal Y on state         | See output terminal diagram | 0x210F |
| C00.16 | Analog Al1 input value             | 0.001V/0.001mA              | 0x2110 |
| C00.17 | Analog Al2 input value             | 0.001V/0.001mA              | 0x2111 |
| C00.18 | Reserved                           |                             | 0x2112 |
| C00.19 | Pulse input value of PUL port      | 0.001kHz                    | 0x2113 |
| C00.20 | Analog output AO1                  | 0.01V/0.01mA/0.01kHz        | 0x2114 |
| C00.21 | Analog output AO2(extend)          | 0.01V/0.01mA/0.01kHz        | 0x2115 |
| C00.22 | Counting value of counter          |                             | 0x2116 |
| C00.23 | Running time after power on        | 0.1 hour                    | 0x2117 |
| C00.24 | Local accumulative running time    | hour                        | 0x2118 |
| C00.25 | VFD power level                    | kW                          | 0x2119 |
| C00.26 | VFD rated voltage                  | V                           | 0x211A |
| C00.27 | VFD rated current                  | Α                           | 0x211B |
| C00.28 | Software version                   |                             | 0x211C |
| C00.29 | PG feedback frequency              | 0.01Hz                      | 0x211D |
| C00.30 | Counted time of timer              | sec/min/hour                | 0x211E |
| C00.31 | PID output value                   | 0.00%                       | 0x211F |
| C00.32 | Software sub-version               |                             | 0x2120 |
| C00.33 | Encoder angle                      | 0.1°                        | 0x2121 |
| C00.34 | Encoder deviation accumulative     | 1                           | 0x2122 |
| C00.35 | Encoder Z signal pulse count       | 1                           | 0x2123 |
| C00.36 | Fault pre alarm code               | 1                           | 0x2124 |
| C00.37 | Total power consumption (low bit)  | 1°                          | 0x2125 |
| C00.38 | Total power consumption (high bit) | 10000°                      | 0x2126 |
| C00.39 | Power factor angle                 | 1°                          | 0x2127 |

# **C01-Malfunction Diagnosis Monitor Group**

Press the PRG button for 2 seconds or more to enter the "C00" parameter group and press the up button to enter the "C01" parameter group. Check the current status of the drive.

| Function code | Function name                              | Unit and definition                                                                                                    | Address |
|---------------|--------------------------------------------|----------------------------------------------------------------------------------------------------|---------|
| C01.00        | Malfunction types                          | See fault code table                                                                                                    | 0x2200  |
| C01.01        | Malfunction diagnosis information          | See fault code table                                                                                                    | 0x2201  |
| C01.02        | Malfunction running frequency              | 0.00~Max frequency                                                                                                    | 0x2202  |
| C01.03        | Malfunction output Voltage                 | 0∼1500V                                                                                                    | 0x2203  |
| C01.04        | Malfunction out Current                    | 0.1~1000.0A                                                                                                    | 0x2204  |
| C01.05        | Malfunction Bus Voltage                    | 0∼3000V                                                                                                    | 0x2205  |
| C01.06        | Malfunction module temperature             | 0~100℃                                                                                                    | 0x2206  |
| C01.07        | Malfunction machine state                  | LED "0" digit: Running direction  0: FWD 1: REV  LED "00" digit: Running status  0: Stop 1: ACC  2: DEC 3: Constant speed  LED "000" and "0000" digit:  Reserved | 0x2207  |
| C01.08        | Malfunction input terminal status          | See input terminal chart                                                                                                    | 0x2208  |
| C01.09        | Malfunction output terminal status         | See output terminal chart                                                                                                    | 0x2209  |
| C01.10        | The last malfunction types                 | Please see malfunction code table                                                                                                    | 0x220A  |
| C01.11        | The first diagnosis information            | Please see malfunction code table                                                                                                    | 0x220B  |
| C01.12        | The last malfunction running frequency     | 0.00~Maxfrequecy                                                                                                    | 0x220C  |
| C01.13        | The last malfunction output voltage        | 0∼1500V                                                                                                    | 0x220D  |
| C01.14        | The last malfunction output current        | 0.1~2000.0A                                                                                                    | 0x220E  |
| C01.15        | The last malfunction bus voltage           | 0~3000V                                                                                                    | 0x220F  |
| C01.16        | The last malfunction module temperature    | 0~100°C                                                                                                    | 0x2210  |
| C01.17        | The last malfunction machine state         | LED "0" digit: Running direction 0: FWD 1: REV LED "00" digit: Running status 0: Stop 1: Constant speed 2: ACC 3: DEC LED "000" and "0000" digit: Reserved       | 0x2211  |
| C01.18        | The last malfunction input terminal state  | See input terminal chart                                                                                                    | 0x2212  |
| C01.19        | The last malfunction output terminal state | See output terminal chart                                                                                                    | 0x2213  |

| C01.20 | The first two malfunction types       |                                    | 0x2214 |
|--------|---------------------------------------|------------------------------------|--------|
| C01.21 | The first two diagnosis information   | Please see malfunction information | 0x2215 |
| C01.22 | The first three malfunction types     | code table                         | 0x2216 |
| C01.23 | The first three diagnosis information |                                    | 0x2217 |

| F04.18 | Keyboard display parameter 5 | Same as above | Factory set: 0002 |
|--------|------------------------------|---------------|-------------------|
| F04.19 | Keyboard display parameter 6 | Same as above | Factory set: 0004 |
| F04.20 | Keyboard display parameter 7 | Same as above | Factory set: 001  |
| F04.21 | Keyboard display parameter 8 | Same as above | Factory set: 0012 |

It is valid only when the keyboard is double-lined, and is used to display the parameter selection on the second line of the keyboard. The two-line keyboard switches between the display parameters 5-8 of the second line of the keyboard by the ">" key.

For details, see the parameters [F04.14~F04.17].

| F04.22 Key | board display selections | Setting range: 0000-1111 | Factory set: 0000 |
|------------|--------------------------|--------------------------|-------------------|
|------------|--------------------------|--------------------------|-------------------|

## LED "0" digit: output frequency selection

- 0: Aim frequency Display the aim frequency of current control motor
- 1: Actual frequency Display the output frequency of inverter

## LED"00" digit: Reserved

LED"000" digit: Power display dimension To correct the output frequency of C-10.Can select the unit of the power

- 0: Power display ratio (%) Display the ratio of output power,100% corresponds with the rated motor power.
- 1: Power display Kilowatt (KW) Display the actual power

## LED"0000" digit: reserved

| F04.23 | Monitor display selection | LED "0" digit: self-tuning display monitoring parameters  0: Invalid 1: Valid  LED "00" digit: C05 group display selection  0-1: VF mode related parameters  2: VC mode related parameters  LED "000" digit: C00.40~C00.69 display selection  0: Do not display 1: Display | Factory<br>default: 0000 |
|--------|---------------------------|----------------------------------------------------------------------------------------------------|--------------------------|
|--------|---------------------------|----------------------------------------------------------------------------------------------------|--------------------------|

| F04.24 Rotate speed display coefficient Se | etting range: 0.0-500.0% | Factory set: 100.0% |
|--------------------------------------------|--------------------------|---------------------|
|--------------------------------------------|--------------------------|---------------------|

It sets the display coefficient of keyboard monitor item "machine speed" .100% is corresponding to motor rated speed.

|   | F04.25  | Power display coefficient   | Setting range: 0.0-500.0%   | Factory set: 100.0%   |
|---|---------|-----------------------------|-----------------------------|-----------------------|
| L | 1 07.20 | i ovici dispidy coefficient | Ootaling range. 0.0 000.070 | 1 dolory 30t. 100.070 |

This parameter sets the display coefficient ratio of the keyboard monitor item "output power"; for example, when the output power is 10% of the rated motor, when F04.25 is set to 100.0%, C00.10 shows 10.0%; when 50.0% is set, C00. 10 show 5.0%.

| F04.26 | Alarm selection 1 | Setting range: 0000~0001 | Factory set: 0 |
|--------|-------------------|--------------------------|----------------|
|--------|-------------------|--------------------------|----------------|

# LED "0" digit: E.EEP fault (EEPROM store fault)

0: Alarm and free stop

1: Alarm and continue operation

LED "00" digit: reserved LED "000" digit: reserved LED"0000" digit: reserved

| F04.27 | Reserved |
|--------|----------|
|        |          |

| F04.28 F | Fan control | Setting range: 0-2 | Factory default: 1 |
|----------|-------------|--------------------|--------------------|
|----------|-------------|--------------------|--------------------|

#### Select fan run mode:

0: Fan run after electrify No matter temperature of module is high or not, fan runs when inverter power on.

- 1: Fan stop related to temperature Work when running. When inverter stops, fan runs when module temperature is over 50 degree and stops 30 seconds after module temperature is lower than standard. When inverter runs, fan runs after 1s.
- 2: Fan stop when machine stop, run related to temperature When inverter runs, fan runs when module temperature is over 50 degree and stops 30seconds after module temperature is lower than standard. When inverter stops, fan stops after 30s.

Note: This function can prolong fan life.

| F04.29 | Energy consumption braking enabled | Setting range: 0~2 | Factory default: 2 |
|--------|------------------------------------|--------------------|--------------------|
|--------|------------------------------------|--------------------|--------------------|

### Used for the motor energy consumption enabled

- **0: OFF** Inverter doesn't dynamic braking to control the motor, no matter the bus voltage.
- 1: Turn on the energy consumption braking and turn off the overvoltage suppression. When the bus voltage exceeds the energy consumption braking action voltage, the inverter performs dynamic braking control on the motor, and the overvoltage suppression function is turned off at this time.
- 2: Turn on the energy consumption braking and overvoltage suppression function at the same time. When the bus voltage exceeds the energy consumption braking action voltage, the inverter performs dynamic braking control on the motor and turns on the overvoltage suppression function.

|  |  | F04.30 | Dynamic braking operation voltage | Setting range: 115.0-140.0% | Factory default: 120.0% |
|--|--|--------|-----------------------------------|-----------------------------|-------------------------|
|--|--|--------|-----------------------------------|-----------------------------|-------------------------|

#### Dynamic braking operation voltage:

Inverter dynamic braking begins when DC bus voltage rises and exceeds [F04.30]. It is only valid for inverter with inner braking parts. Inverters under AC200-T3-018G have build in braking parts. AC200-S2-3R7G and inverters under than that with 220V input have built-in braking parts. All inverters do not have braking resistance. If need dynamic braking, please use optional resistance.

Note: When use the dynamic braking function, please turn off the vervoltage suppression function, otherwise overvoltage suppression is possible to suppress the rise of the bus voltage, thus the brake operation point can't be reached.

| F04.31 | Reserved              |                            |                           |
|--------|-----------------------|----------------------------|---------------------------|
|        |                       |                            |                           |
| F04.32 | PWM Carrier frequency | Setting range: 0.7-16.0kHz | Factory default:model set |

It is used to set IGBT frequency. Please set this parameter when adjusting electromagnetic noise and reducing leakage current. This feature is mainly used to improve noise and vibration during operation of the inverter. At higher carrier frequency of the current wave, the motor noise would be small. It is suitable for locations that need mute environment when run in high carrier frequency, but at the same time the main parts switch loss and the heat are heavy while the efficiency would be reduced. In the meantime, radio disturbance is heavy. And the other problem is that capacitance leak current would increase, and if there is leak protection, there may be mistake action or over current. When run in low carrier frequency, the case will be totally different.

Different motors would have different carrier frequency responses. The best carrier frequency comes with adjustment based on actual case. The bigger the capacity, the smaller the carrier frequency should be.

The Company reserves the right to limit maximum carrier frequency.

| Carrier frequency | Motor noise  | Electric disturbance | Radiator temperature |
|-------------------|--------------|----------------------|----------------------|
| low               | big          | Small                | low                  |
| $\downarrow$      | $\downarrow$ | $\downarrow$         | $\downarrow$         |
| high              | small        | big                  | high                 |

Note: We advice ratio of carrier frequency to max frequency not lower than 36. If work under low frequency long time, we advice reduce carrier frequency to reduce the dead area time impact.

Cautions: when carrier frequency is higher than the factory default, the rated power would reduce 5% every time when carrier frequency adds 1 KHz.

| F04.33 P | PWM control mode | Setting range: 0000-1111 | Factory default: 1111 |
|----------|------------------|--------------------------|-----------------------|
|----------|------------------|--------------------------|-----------------------|

#### LED "0" digit: carrier temperature associated settings

0: associated module temperature is invalid

1: associated module temperature is valid

When module temperature is too high, the frequency inverter reduces carrier frequency automatically, which can reduce switch loss and avoid frequent alarm for over heat.

### LED "00" digit: associated settings of carrier output frequency

- 0: associated frequency output temperature is invalid
- 1: associated frequency output temperature is valid

When carrier frequency is related to frequency output, it can automatic adjust carrier frequency according to frequency output, which can improve the low frequency performance and high frequency mute effect.

### LED "000" digit: random PWM valid

- 0: banned: Noise frequency is fixed.
- 1: valid: This mode allows the inverter output voltage harmonic spectrum evenly distributes over a wide frequency range, which can effectively suppress electrical noise and mechanical vibration.

### LED "0000" digit: PWM modulation mode select PWM mode

- 0: Only use the three-phase modulation
- 1: Switch automatically between two phase and three phase modulation

# 8.6 Motor Parameters

| F05.00 Motor selection | Setting range: 0~1 | Factory set: 0 |
|------------------------|--------------------|----------------|
|------------------------|--------------------|----------------|

Motor selection: Only read the parameter, indicating the current motor type. Decided by [F0.00] motor control mode.

0: Asynchronous motor (AM)

1:Synchronous motor (PM)

| F05.01 | Motor poles | Setting range: 2-98 | Factory set: 4 |
|--------|-------------|---------------------|----------------|
| F05.01 | Motor poles | Setting range. 2-30 | raciory set. 4 |

Set the poles of the motor. Set it according to nameplate.

| F05.02 | Motor rated power | Setting range: 0.1-1000.0kW | Factory set: model set |
|--------|-------------------|-----------------------------|------------------------|
|--------|-------------------|-----------------------------|------------------------|

Set it according to nameplate based on unit of 0.1kw. While motor rated power setting is changed, inverter will automatic adjust [F05.03-F05.11] to default. If self-tuning, [F05.07-F05.11] will automatic change according to the result of self study. If need high accuracy control, It must self study after right [F05.01-F05.06] setting.

| F05.03 | Motor rated frequency | Setting range: 0.01Hz-max frequency | Factory set: model set |
|--------|-----------------------|-------------------------------------|------------------------|
|--------|-----------------------|-------------------------------------|------------------------|

Set it according to nameplate.

| F05.04 | Motor rated speed | Setting range: 1-65000rpm | Factory set: model set |
|--------|-------------------|---------------------------|------------------------|
| FU3.04 | Motor rated speed | Setting range. 1-000001pm | ractory set. model set |

Set it according to nameplate.

| F05.05    | Motor rated voltage   | Setting range: 1-1500V | Factory set: model set |
|-----------|-----------------------|------------------------|------------------------|
| Set it ac | cording to nameplate. |                        |                        |

| F05.06 | Motor rated current | Setting range: 0.1-3000.0A | Factory set: model set |
|--------|---------------------|----------------------------|------------------------|

Set it according to nameplate.

| F05.07 | Motor no-load current                | Setting range: 0.01-650.00A | Factory set: model set |
|--------|--------------------------------------|-----------------------------|------------------------|
| F05.08 | Motor stator resistance              | Setting range: 0.01-50.00%  | Factory set: model set |
| F05.09 | Motor rotor resistance               | Setting range: 0.01~50.00%  | Factory set: model set |
| F05.10 | Motor stator&rotor inductance        | Setting range:0.01~50.00%   | Factory set: model set |
| F05.11 | Motor stator&rotor mutual inductance | Setting range: 0.1-2000.0%  | Factory set: model set |

Asynchronous motor model parameters.[F05.07~F05.11 ] will adjust automatically while set [F05.20] parameter self-tuning. No self-tuning if the accurate motor parameter is known, and then input the parameters manually.

| F05.12 | PMSM stator resistance        | Setting range: 0.01-50.00%    | Factory default: Model set |
|--------|-------------------------------|-------------------------------|----------------------------|
| F05.13 | PMSM d-axis inductance        | Setting range: 0.01mH-400.00% | Factory default: Model set |
| F05.14 | PMSM q-axis inductance        | Setting range: 0.01mH-400.00% | Factory default: Model set |
| F05.15 | PMSM back electromotive force | Setting range: 1V-1500V       | Factory default: Model set |

PMSM model parameters, of which the back electromotive force represents the voltage measured between lines when the motor rotor speed is set to the rated frequency speed; motor model parameters will automatically identify and modify in the motor parameter self-tuning. Wherein, [F05.15] will be recognized only in a rotating auto-tuning.

| E0E 16 | DMCM appeder installation angle | Cotting range: 0.0° 360.0°  | Factory default: Madel act |
|--------|---------------------------------|-----------------------------|----------------------------|
| F05.16 | PMSM encoder installation angle | Setting range: 0.0° -360.0° | Factory default: Model set |

When synchronous machines are running VC with PG (F0.00 = 7), this parameter is required to detect the magnetic pole position of the rotor. This parameter can be automatically identified and modified during the rotating auto-tuning, and generally it does not need adjustment.

| F05.17~F | 05.19 | Reserved                         |                    |                |
|----------|-------|----------------------------------|--------------------|----------------|
|          |       |                                  |                    |                |
| F05.20   | Param | eters self-adjustment selections | Setting range: 0-2 | Factory set: 0 |

0: No operation Set as default without self study.

1: Rotary self-tuning Before self adjustment, [F05.01-F05.06] of asynchronous motor which is controlled must be

set as right value. While self adjustment, firstly, asynchronous motor at static state, it automatic detects motor stator resistance, motor rotor resistance, motor stator&rotor inductance. Then the asynchronous motor at rotate state, it automatic detects motor no-load current, motor stator&rotor mutual inductance. All results will be auto wrote in the corresponding code and renewed while adjustment is over. After parameter setting, press FWD key to start self study, keyboard LED display "t-01". Motor automatic stop while self adjustment is over. Inverter return to standby state.

2: Static self-tuning Before self adjustment, [F05.01-F05.06] of motor which is controlled must be set as right value. While self adjustment, motor at static state, it automatic detects motor stator resistance, motor rotor resistance, motor stator&rotor inductance. All results will be auto wrote in the corresponding code and renewed while adjustment is over. After parameter setting, press FWD key to start self study, keyboard LED display "t-02".FWD indicator is off while self adjustment is over. Inverter return to standby state.

Note: [F05.20] is automatic set as 0 after self adjustment.

#### Cautions:

- Before setting [F05.20] to "1" for rotary self-tuning, the motor shaft should be removed from the load as much as possible, and the motor should be prohibited from carrying a heavy load for self-tuning of the rotation parameters. Otherwise, the inverter will report the learning failure. The lighter the learning load is, the better the learning accuracy will be. The asynchronous motor load is recommended not to exceed 30% of the rated load, and the synchronous motor is recommended not to exceed 20% of the rated load.
- In some occasions (such as when the motor cannot be disconnected from the load), it is not convenient to perform self-tuning in rotation type. For asynchronous motors, static learning can be used to learn the full parameters of the motor except the encoder parameters. If you run the closed-loop vector of the asynchronous motor, you need to manually input the encoder direction. For synchronous motors, the motor back EMF F05.15 should be set after the static learning is completed. If the control mode selects the closed loop vector, whether it is static learning or dynamic learning, the synchronous motor will rotate at a lower frequency for several weeks to learn the coding. Angle parameter.
- Since the motor parameters are displayed in the form of standard values, it is not recommended to
  manually input the motor parameters. In most cases, static learning can be run to run the open-loop
  vector. Under the control of vf, learning the motor parameters will further optimize the automatic torque
  boost and slip. Compensation function.
- Before starting self-tuning, make sure that the motor is in a stopped state, otherwise self-tuning cannot be performed normally.
- When [F05.20] is set to "1", if overvoltage occurs during the self-tuning process and the overcurrent fault occurs, the acceleration/deceleration time can be extended appropriately [F00.14, F00.15].
- If the inverter self-tuning is unsuccessful, report E.TE1 failure.

| F05.21  | Synchronous machine poles searching function  | Setting range: 0000~0012 | Factory default: 0010   |
|---------|-----------------------------------------------|--------------------------|-------------------------|
| 1 00.21 | Cyricinologo machine poles searching function | Octaing range. 0000 0012 | i dolory doladit. 00 10 |

LED "0" digit: closed-loop vector

0: OFF

1: ON

2: On, only operate firstly when electrify

LED "00" digit: open-loop vector

- 0: OFF
- 1: ON
- 2: ON, only operate firstly when electrify

While synchronous motor control is valid, the initial position of the motor rotor can be obtained when starting by the poles searching function. Under the closed-loop VC control, if the motor coder has not self-tuning the initial position, then the start initial position can be obtained by this function. Under open-loop control, obtaining the initial position guarantees the motor has a big force and no REV running while starting.

For synchronous closed-loop control using ABZ coder, the motor poles is unknown before detecting Z pulse. Hence, it is suggested to turn on the poles searching function to guarantee the stable start process and no REV running.

|  | F05.22~F05.29 | Reserved |  |  |
|--|---------------|----------|--|--|
|--|---------------|----------|--|--|

| F05.30 Speed feedba | ack or encoder type | Setting range: 0000-1111 | Factory default: 0000 |
|---------------------|---------------------|--------------------------|-----------------------|
|---------------------|---------------------|--------------------------|-----------------------|

LED "0" digit: encoder type set encoder type according to the encoders actually selected.

- 0: Normal ABZ encoder
- 1: Rotary encoder

**LED "00" digit: encoder direction** When motor speed direction and encoder speed direction is inconsistent, switch direction by setting the parameter.

- 0: same direction;
- 1: opposite direction

**LED "000" digit: disconnection detection** when the break detection is turned on, the inverter would report encoder failure and stop when encoder disconnection is found.

- 0: OFF
- 1: ON

### LED"0000"digit:Z pulse correction enabled

0: OFF

1: ON

| F05.31 | ABZ encoder lines | Setting range: 0-10000 | Factory default:1024 |
|--------|-------------------|------------------------|----------------------|
|--------|-------------------|------------------------|----------------------|

**ABZ encoder lines**: used to set output pulse of speed feedback sensor every cycle; please set correctly according to the sensor specification.

| F05.32 PG line-break detection time | Setting range: 0.100-60.000s | Factory default: 2.000s |
|-------------------------------------|------------------------------|-------------------------|
|-------------------------------------|------------------------------|-------------------------|

**PG** line-break detection time: used to confirm sensor disconnection delay time when the sensor break detection setting is valid; set 0sec as the off function of line-break detection.

| F05.33 | Rotary encoder poles | Setting range: 2-128 | Factory default: 2 |
|--------|----------------------|----------------------|--------------------|
|--------|----------------------|----------------------|--------------------|

Rotary encoder poles: Set according to actual selection of rotary encoder, usually 2-pole resolver

| F05.34 | Encoder transmission ratio numerator   | Setting range: 1~32767 | Factory default:1 |
|--------|----------------------------------------|------------------------|-------------------|
| F05.35 | Encoder transmission ratio denominator | Setting range: 1~32767 | Factory default:1 |

If the motor encoder is not installed in the motor shaft, it could obtain the motor speed and position indirectly through the transmission setting to achieve closed-loop VC function. The premise is that the motor shaft and encoder is rigid connection. While under synchronous motor controls, the encoder lines converted to motor shaft could not be much less.

The gear ratio setting range should be controlled within the range of 100~0.01, otherwise the inverter will report an abnormal PG parameter error.

| F05.36 First-order filter of encoder speed inspection | Setting range: 0.0-100.0ms | Factory default: 1.0ms |
|-------------------------------------------------------|----------------------------|------------------------|
|-------------------------------------------------------|----------------------------|------------------------|

Promote the filter time properly if the motor encoder feedback noise is too big, but prolonging the filtering time will decrease system response performance. In some occasions with higher requirements on response performance, if the filter time is too long, it will lead to system oscillation.

| F05.39 | PG feedback monitoring | LED "0" digit: C00.29 monitor PG     | Factory default: 0 |
|--------|------------------------|--------------------------------------|--------------------|
| F05.59 | selection              | feedback speed. 0: invalid, 1: valid | Factory default: 0 |

### 8.7 VC Control Parameter

| F06.00 | ASR proportional gain 1 | Setting range: 0.01-100.00        | Factory set: 10.00  |
|--------|-------------------------|-----------------------------------|---------------------|
| F06.01 | ASR integral time 1     | Setting range: 0.000-6.000        | Factory set: 0.500  |
| F06.02 | ASR filter time1        | Setting range: 0.0-0.100.0ms      | Factory set: 0.0ms  |
| F06.03 | ASR switch frequency 1  | Setting range: 0.00-max frequency | Factory set: 0.00Hz |
| F06.04 | ASR proportional gain 2 | Setting range: 0.01-100.00        | Factory set: 10.00  |
| F06.05 | ASR integral time 2     | Setting range: 0.000-6.000        | Factory set: 0.500  |
| F06.06 | ASR filter time 2       | Setting range: 0.0-0.100.0ms      | Factory set: 0.0ms  |
| F06.07 | ASR switch frequency 2  | Setting range: 0.00-max frequency | Factory set: 5.00Hz |

ASR proportional gain and ASR integral time adjustment: System response will be quicker by increase proportional gain. But if proportional gain is too big, there is surge easily. System response will be quicker by decreasing integral time. But if integral time is too short, there is surge easily. Usually, adjust proportional gain firstly, then adjust integral time.

Note: If ASR proportional gain is too big and ASR integral time is too small, over voltage maybe caused while system start to high speed quickly (without extra braking resistance or braking unit). It is caused by reborn

energy feedback and can be avoided by adjust ASR proportional gain bigger and ASR integral time smaller.

### ASR proportional gain and ASR integral time adjustment at high/low speed:

Set ASR switch frequency [F06.03] and [F06.07] while it has quick response requirement for load at high/low speed. Usually increase proportional gain and decrease integral time to improve response at low frequency running. Usually adjust as this: Set right [F06.03] and [F06.07]. The first group of ASR parameter is valid while output frequency is under switch frequency 1 [F06.04]. The second group of ASR parameter is valid while output frequency is between switch frequency 1 [F06.03] and switch frequency 2 [F06.07]. Parameter linearly transits from switch frequency 1 [F06.03] to switch frequency 2 [F06.07] pro rate. Adjust ASR proportional gain 2[F06.04] and ASR integral time2 [F06.05] at low speed to ensure no surge and good response. Adjust ASR proportional gain 1 [F06.00] and ASR integral time 1[F06.01] at high speed to ensure no surge and good response. While the switch frequency1 [F06.03] is set 0, just use the first group ASR parameter.

| F06.08 | Electric torque limit         | Setting range: 0.0~400.0% | Factory default: 180.0% |
|--------|-------------------------------|---------------------------|-------------------------|
| F06.09 | Power generation torque limit | Setting range: 0.0~400.0% | Factory default: 180.0% |

Set the upper limit of the torque output of the motor. The percentage is relative to the rated torque of the motor. It is valid under the asynchronous machine, synchronous machine open loop and closed loop vector. The motor torque output is also limited by the inverter output current limit [F10.01] and output power [F06.27]. For details, please refer to the function code description.

| F06.10 | Current loop D-axis proportional gain | Setting range: 0.001~4.000 | Factory default: 1.000 |
|--------|---------------------------------------|----------------------------|------------------------|
| F06.11 | Current loop D-axis integral gain     | Setting range: 0.001~4.000 | Factory default: 1.000 |
| F06.12 | Current loop Q-axis proportional gain | Setting range: 0.001~4.000 | Factory default: 1.000 |
| F06.13 | Current loop Q-axis integral gain     | Setting range: 0.001~4.000 | Factory default: 1.000 |

Set the PI parameters of the current loop when the asynchronous machine and synchronous machine vector control. When vector control occurs, if speed, current oscillation, and instability occur, the gain can be appropriately reduced to achieve stability; at the same time, increasing the gain helps to improve the dynamic response of the motor.

| F06.15 | Vector control motor slip compensation | Setting range: 0.0-250.0% | Factory default: 100.0% |
|--------|----------------------------------------|---------------------------|-------------------------|
| F06.16 | Reserved                               |                           |                         |

The PM VC control is valid. While under open-loop VC control, the slip compensation coefficient is used to adjust the motor speed stabilization accuracy. When the motor speed is lower than the set value with load, the motor speed is increased, and vice verse. It is better to set within the range of 60~160%.

| F06.18 | position compensation control | Setting range:0~1        | Factory default: 0     |
|--------|-------------------------------|--------------------------|------------------------|
| F06.19 | Compensation gain             | Setting range:0.0~250.0% | Factory default: 10.0% |
| F06.20 | Compensation limit            | Setting range:0.0~100.0% | Factory default: 0.1%  |
| F06.21 | Compensation effective range  | Setting range:0.0~100.0% | Factory default: 10.0% |

#### Position compensation on can accurately obtain the position of motor start

| F06.22 | Over excitation braking gain            | Setting range: 0.0-500.0% | Factory default: 100.0% |
|--------|-----------------------------------------|---------------------------|-------------------------|
| F06.23 | Over excitation braking amplitude limit | Setting range: 0.0~250.0% | Factory default: 100.0% |

AM VC control is valid,.The over excitation function can realize much more quickly DEC control and no over-voltage. The higher over excitation is, the faster response is. Braking limit corresponds to motor rated excitation,the greater limit is, the better braking effect is. However, the excessive limit will make the motor temperature rise when DEC.Only in good heat radiation condition, this value can be properly increased.

| F06.24 | Vector control energy saving function | Setting range: 0~1          | Factory default: 0      |
|--------|---------------------------------------|-----------------------------|-------------------------|
| F06.25 | Energy saving control gain            | Setting range: 0.0~80.0%    | Factory default: 50.0%  |
| F06.26 | Energy saving control low-pass filter | Setting range: 0.000~6.000s | Factory default: 0.010s |

#### Vector control energy saving function:

- 0: off
- 1: On, only valid at constant speed
- 2: On, valid at constant speed, acceleration and deceleration

The asynchronous machine vector control is effective. When the energy-saving operation is performed, the output current is automatically reduced by analyzing the torque output, so that the heating loss of the motor is reduced to achieve the energy-saving effect.

| F06.27 Motor constant power area power limit | Setting range: 0.0-250% | Factory set: 150.0% |
|----------------------------------------------|-------------------------|---------------------|
|----------------------------------------------|-------------------------|---------------------|

While under VC control, it can control the output power of motor shaft. If the motor runs at low/middle speed, the motor output power is lower. At this time, the motor torque is limited by the motor/generator torque [F06.08~F06.09]. If the motor runs at high speed or above the rated speed, the output power is limited by [F06.27], and the output torque decrease inversely with the speed.

| F06.28 | Motor weak magnetic current upper limit | Setting range: 0.0-250.0% | Factory set: 60.0%  |
|--------|-----------------------------------------|---------------------------|---------------------|
| F06.29 | Motor weak magnetic feed forward gain   | Setting range: 0.0-200.0% | Factory set: 0.0%   |
| F06.30 | Motor weak magnetic gain                | Setting range: 0.0-500.0% | Factory set: 100.0% |

While under AM/PM VC control, if the motor speed is above the rated speed, or the bus voltage is lower and the running speed is near the rated speed ,the inverter need to control the motor under the weak magnetic control, so that the motor can track speed setting.

[F06.28] is set to the upper limit of demagnetizing current, and be valid to PM motor. Compared to the motor rated current, too big weak magnetic current will make the motor demagnetize irreversibly. Mostly weak magnetic current can guarantee that the motor does not demagnetize irreversibly within motor rated current; [F06.29 ~ F06.30] set the weak magnetic control parameters. When there is instability phenomenon in the weak magnetic process, adjust this parameters group for debugging.

| F06.31 | Reserved |
|--------|----------|
|--------|----------|

| F06.32 | MTPA gain        | Setting range: 0.0-400.0%  | Factory default: 100.0% |
|--------|------------------|----------------------------|-------------------------|
| F06.33 | MTPA filter time | Setting range: 0.0-100.0ms | Factory default: 1.0ms  |

MTPA function is optimizing the PMSM excitation strategies to achieve Max motor output / motor current; when the permanent magnet motor D, Q-axis inductance difference is large, adjust **[F06.32]** can significantly change the motor current under same load; adjust **[F06.33]** can improve the stability of the motor running.

| F06.34  | Reserved   |
|---------|------------|
| 1 00.01 | 1,000,1700 |

| F06.35 | Low frequency pull in current  | Setting range: 0.0~100.0% | Factory default: 10.0% |
|--------|--------------------------------|---------------------------|------------------------|
| F06.36 | High frequency pull in current | Setting range: 0.0∼100.0% | Factory default: 10.0% |
| F06.37 | Frequency of current pulled in | Setting range: 0.0~100.0% | Factory default: 10.0% |

PM open-loop VC control is valid. The current is relative to motor rated current and frequency is relative to the max output frequency. The pulled in current is mainly used to promote the load ability in low frequency. The pull- in current frequency [F06.37] as high frequency distinguish threshold, if low frequency load is larger, the pull-in the current should be promote properly, but too large current will affect the efficiency of the motor. The actual use should be set up according to the load situation.

# 8.8 Torque Control Parameters

| F07.00 | Torque/Speed control | Setting range: 0-1 | Factory default: 0 |
|--------|----------------------|--------------------|--------------------|
|--------|----------------------|--------------------|--------------------|

- **0:** Speed control. With speed as the control quantity, the inverter meets the system usage requirements with speed output control to meet the speed requirements of the system.
- 1: Torque control. This option is valid under vector control. Torque output control, with the motor torque output as the main control target, adjust the output torque to achieve control, mainly used in tension equipment and torque requirements equipment.

### Note:

- The basic parameter group F00.03-F00.07, F00.10-F00.16 is only valid in speed mode.
- In torque mode, the frequency control is detailed in F07.10-F07.13

| F07.01 Torque given o | channel selection Setting range: | e: 0-7 Factory default: 0 |
|-----------------------|----------------------------------|---------------------------|
|-----------------------|----------------------------------|---------------------------|

Using a relative value for torque setting; 100.0% corresponds to motor rated torque; Setting range from 0% to 200.0%, indicating that the inverter torque is 2 times the maximum rated torque.

0: Keyboard digital reference When this option is selected, the torque value is given by the function code [F07.02].

#### 1: reserved

- 2: All is set by the Al1 terminal voltage or current analog input, and the voltage or current input can be selected by the switch on the control board.
- 3: Al2 is set by the Al2 terminal voltage or current analog input, and the voltage or current input can be selected by the switch on the control board.
- 4: Reserved
- **5: PUL** is set by the high-speed pulse input from the PUL terminal. The torque setting correspondence needs to adjust the PUL related parameters.
- **6: RS485 communication setting** Set by RS485 serial communication, communication address 0x3005/0x2005.
- 7: Option card

| F07.02 | Torque keyboard number setting | Setting range: 0-100.0% | Factory default: 0.0% |
|--------|--------------------------------|-------------------------|-----------------------|
|--------|--------------------------------|-------------------------|-----------------------|

When the function code [F07.01] = 0, the torque setting point is given by the function code [F07.02].

| F07.03 | Torque input lower limit          | Setting range: 0.00-100.00%    | Factory default: 0.00%   |
|--------|-----------------------------------|--------------------------------|--------------------------|
| F07.04 | Lower limit corresponding setting | Setting range: -200.00-200.00% | Factory default: 0.00%   |
| F07.05 | Torque input upper limit          | Setting range: 0.00-100.00%    | Factory default: 100.00% |
| F07.06 | Upper limit corresponding setting | Setting range: -200.00-200.00% | Factory default: 100.00% |
| F07.07 | Given first-order filter time     | Setting range: 0.000-6.000s    | Factory default: 0.100s  |

The value of torque given channel is linearized by [F07.03~F07.06] to get the torque given value.

Given first-order filter time: Filter the torque given value to make the given torque change smoothly.

| F07.08 | Output torque upper limit | Setting range: 0-200.0% | Factory default: 150.0% |
|--------|---------------------------|-------------------------|-------------------------|
| F07.09 | Output torque lower limit | Setting range: 0-200.0% | Factory default: 0%     |

**Output torque upper limit:** Used to set the upper limit of output torque during torque control; upper limit actual output torque = rated torque \* F07.08

Output torque lower limit: Used to set the output torque lower limit when torque control; lower limit actual output torque = rated torque \* F07.09

| F07.10 Torque control FWD speed limit selecting | Setting range: 0-7 | Factory default: 0 |
|-------------------------------------------------|--------------------|--------------------|
|-------------------------------------------------|--------------------|--------------------|

This parameter is the frequency control channel in torque mode and is used for the forward maximum operating frequency limit of the inverter.

When the inverter torque is controlled, if the load torque is less than the motor output torque, the motor speed will continue to rise. To prevent accidents such as flying in the mechanical system, the maximum motor speed during torque control must be limited.

0: Keyboard digital reference Is given by function code [F07.12].

#### 1: reserved

- 2: Al1 × F07.12 is set by Al1 terminal voltage or current analog input, voltage or current input can be selected by switch on the control board
- 3: Al2 × F07.12 is set by Al2 terminal voltage or current analog input, voltage or current input can be selected by switch on the control board
- 4: Reserved
- 5: PUL × F07.12 High-speed pulse input from the PUL terminal.
- **6:** RS485 communication reference × F07.12 is set by RS485 serial communication, communication address 0x3006/0x2006.
- 7: Optional card × F07.12

#### Note:

- 100.0% for each channel corresponds to the maximum frequency F00.09.
- The forward direction is the direction in which the inverter runs when the given torque of the inverter is 0% to 200% (regardless of F00.16).
- The reverse direction is the direction in which the inverter runs when the given torque of the inverter is 0% to -200% (regardless of F00.16).

| F07.11 | Torque control REV speed limit selecting | Setting range: 0-7 | Factory default: 0 |
|--------|------------------------------------------|--------------------|--------------------|
|--------|------------------------------------------|--------------------|--------------------|

- 0: Keyboard number given: by the function code [F07.13] given.
- 1: Reserved
- 2: Al1 × F07.13: set by the Al1 terminal analog voltage input.
- 3: Al2 × F07.13: set by the Al terminal analog voltage or current input, voltage or current input can be selected via the control panel switch.
- 4: Reserved
- 5: PUL × F07.13: set by PUL terminal high-speed pulse.
- 6:RS485 communication given×F07.13: set by the RS485 serial communication; communication address 0x3007 / 0x2007.
- 7: Option card x F07.13

Note: 100% corresponds to the max output frequency.

| F07.12 | Torque control FWD Max speed limit selecting | Set range: 0.0-100.0% | Factory default: 100.0% |
|--------|----------------------------------------------|-----------------------|-------------------------|
| F07.13 | Torque control REV Max speed limit selecting | Set range: 0.0-100.0% | Factory default: 100.0% |

When the function code [F07.10], [F07.11] is set to 0, the Max speed limit would be set by [F07.12], [F07.13]. And protect in case of initial debugging torque function default 100.0% as the seldom speed setting.

# 8.9 V/F Control Parameters

| F08.00 \ | V/F curve selection | Setting range:0-11 | Factory set: 0 |
|----------|---------------------|--------------------|----------------|
|----------|---------------------|--------------------|----------------|

V/F curve selection: used to select the V/F curve types to meet different load requirements.

- 0: Beeline
- 1-9: 1.1-1.9 respectively VF power curve, as shown below;
- 10: VF square curve;
- 11: custom VF curve; see [F08.01-F08.10];

VF default linear curve for most common situations; multi-idempotent curve and square VF curve are generally used for VF fans or pumps to reduce the high-frequency current to achieve energy savings.

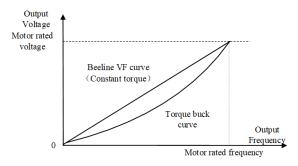

| F08.01 | Self-setting voltage V1   | Setting range: 0.0-100.0%         | Factory set: 3.0%    |
|--------|---------------------------|-----------------------------------|----------------------|
| F08.02 | Self-setting frequency F1 | Setting range: 0.00-max frequency | Factory set: 1.00Hz  |
| F08.03 | Self-setting voltage V2   | Setting range: 0.0-100.0%         | Factory set: 208.0%  |
| F08.04 | Self-setting frequency F2 | Setting range: 0.00-max frequency | Factory set: 10.00Hz |
| F08.05 | Self-setting voltage V3   | Setting range: 0.0-100.0%         | Factory set: 55.0%   |
| F08.06 | Self-setting frequency F3 | Setting range: 0.00-max frequency | Factory set: 25.00Hz |
| F08.07 | Self-setting voltage V4   | Setting range: 0.0-100.0%         | Factory set: 708.0%  |
| F08.08 | Self-setting frequency F4 | Setting range: 0.00-max frequency | Factory set: 37.50Hz |
| F08.09 | Self-setting voltage V5   | Setting range: 0.0-100.0%         | Factory set: 100.0%  |
| F08.10 | Self-setting frequency F5 | Setting range: 0.00-max frequency | Factory set: 50.00Hz |

#### Self-setting V/F curve:

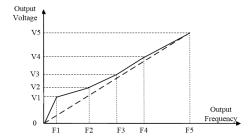

User sets the 1st/2nd/3rd/4th/5th voltage ratio of V/F curve corresponding to F1/F2/F3/F4/F5 frequency based on rated output voltage 100%. User sets the 1st/2nd/3rd/4th/5th frequency of V/F curve corresponding to V1/V2/V3/V4/V5.

Must meet:  $0 \le F1 \le F2 \le F3 \le F4 \le F5 \le \max$  frequency,  $0 \le V1 \le V2 \le V3 \le V4 \le V5 \le 100.0\%$ 

V1, V2, V3, V4, V5 is based on motor rated voltage.

| F08.11 Output voltage percentage Setting range: 25.0-120.0% | Factory set: 100.0% |
|-------------------------------------------------------------|---------------------|
|-------------------------------------------------------------|---------------------|

Output voltage adjustment coefficient adjusts output voltage of inverter to meet different V/F requirement.

| F08.12 | Torque boost                   | Setting range: 0.0-30.0%  | Factory set: 0.0%   |
|--------|--------------------------------|---------------------------|---------------------|
| F08.13 | Torque boost cut-off frequency | Setting range: 0.0-100.0% | Factory set: 100.0% |

#### Torque boost:

Automatically torque boost while **[F08.12]** is set 0,and compensate the output voltage automatically according to the load. Fixed torque boost while **[F08.12]** is set other values. Improve low frequency torque trait by voltage compensation. Please set it rightly. If too high, motor maybe happens over excitation at low frequency running, over heat while long time, even over current protection or can not start normally.

#### Note:

- While [F08.00] is "1 custom v/F curve", [F08.12] is invalid, and inverter will running with the custom V/F curve.
- The drive only runs on a custom V/F curve.

### Torque boosts cut-off frequency:

Set torque improves valid range. While output frequency is over this value, torque improving function stops. 100% is corresponding to motor rated frequency.

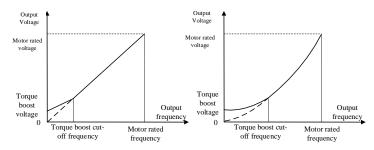

Torque lifting diagram

| F08.14 | slip compensation gain        | Setting range:0.0-200.0%   | Factory set:100.0% |
|--------|-------------------------------|----------------------------|--------------------|
| F08.15 | Slip compensation limit       | Setting range:0.0-300.0%   | Factory set:100.0% |
| F08.16 | Slip compensation filter time | Setting range:0.000-6.000s | Factory set:0.200s |

It makes inverter output frequency self adjust within a setting range according motor load change to compensate slip frequency to make motor keep constant speed. It effectively relieves the impact of load change to motor speed.

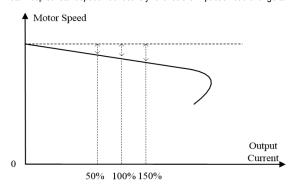

Slip compensation diagram

If it is used with the automatic torque boost function,the low frequency trait can be promoted obviously.100.0% slip frequency compensation corresponds to the motor rated slip; it may cause the motor speed exceeds setting value when the compensation value is set too large .Hence, [F08.15] setting need to be limited.Slip compensation filter time is to filter the slip compensation to eliminate disturb signal. The longer filter time is, the stronger anti-disturb force is. The shorter filter time is, the weaker anti-disturb force is. But respond speed will be quicker.

The slip compensation function needs to correctly input the motor nameplate parameters and learn the parameters to achieve the best results.

| ſ |        |                        |                           |                     |
|---|--------|------------------------|---------------------------|---------------------|
|   | F08.17 | Surge suppression gain | Setting range: 0.0-900.0% | Factory set: 100.0% |

While the motor control mode F0.00=0 or 1, it is easily to appear motor current instability and motor speed oscillation phenomenon in medium and high power occasions, which is a combination of electrical and mechanical effects of low-frequency resonance. It is possible to suppress the low frequency resonance by adjusting the [F08.17], but excessive suppression gain may lead to additional stability problems.

| F08.18 | Reserved                              |                            |                       |
|--------|---------------------------------------|----------------------------|-----------------------|
| F08.19 | Auto energy saving control            | Setting range: 0-1         | Factory set: 0        |
| F08.20 | Energy saving frequency lower limit   | Setting range: 0.0-50.0Hz  | Factory set: 15.00Hz  |
| F08.21 | Energy saving voltage lower limit     | Setting range: 0.0-100.0%  | Factory set: 50.0%    |
| F08.22 | Energy saving voltage regulation rate | Setting range: 0~0.200V/MS | Factory set:0.010V/MS |
| F08.23 | Energy saving voltage recovery rate   | Setting range: 0~0.200V/MS | Factory set:0.200V/MS |

#### Auto energy save selection:

Under the condition of light load, the motor can adjust the output voltage automatically after entering the constant speed to promote the efficiency to save energy.

0: OFF

1: ON

### Energy saving frequency lower limit:

When output frequency is lower than this value, auto energy save function will exit.

### Energy saving voltage lower limit:

While automatically saving energy running, the lower limit of the voltage can reduce.100.0% is corresponding to the current output voltage corresponding to the output frequency without saving energy.

#### Energy saving voltage regulation rate:

The rate of voltage regulation during the process of energy saving.

### Energy saving voltage recovery rate:

The rate of voltage recovery to the normal voltage while exit the energy saving process.

Note: Enter energy saving only at constant speed running, hence this function is not suitable to be used in occasions where the given frequency changes frequently.

| F08.24~F08.34 | Reserved |
|---------------|----------|
|---------------|----------|

# 8.10 Malfunction and Protection Parameters

| F10.00 | OC suppression function | Setting range: 0~1        | Factory default: 0      |
|--------|-------------------------|---------------------------|-------------------------|
| F10.01 | OC suppression point    | Setting range: 0.0-300.0% | Factory default: 160.0% |
| F10.02 | OC suppression gain     | Setting range: 0.0-500.0% | Factory default: 100.0% |

### OC suppression function:

The OC suppression function can monitor the real-time load current, and automatically limit it below the set of OC suppression point, to prevent the fault trip caused by excessive current. To some large inertia or sharp changing load, the function is especially valid..

#### 0: Suppression valid

#### 1: ACC/DEC valid, constant speed invalid

## OC suppression point:

Set current limit level(By stopping ACC/DEC or decreasing/ increasing output frequency to control the output current).

### OC suppression gain:

Adjust the response speed of OC suppression.

Note: Using this function might prolong ACC/DEC time.During the process of inverter start/ stop, if in the case of high current, the output frequency will not ACC/DEC to the given frequency as expected d, which shows that the limiting function. At that time, please reduce the load or adjust relevant parameters.

|  | I | F10.03 | Current hardware protection settings | Setting range: 0000-0221 | Factory set: 0001 |
|--|---|--------|--------------------------------------|--------------------------|-------------------|
|--|---|--------|--------------------------------------|--------------------------|-------------------|

## LED "0"digit: cycle-by-cycle current limit:

cycle-by-cycle current limit can limit current rise to a certain extent by hardware protection so that the current does not exceed the protection value of the inverter and avoid skipping flow fault shutdown.

- 0: Close
- 1: Open

### LED "00" digit: OC protection disturbing suppression

While this function is valid, invert will judge the E. OC alarm intelligently to eliminate the disturbance, and only make the alarm to the real fault signal. This function may delay the alarm time, and please use it cautiously.

- 0: Off
- 1: First grade disturbing suppression
- 2: Second grade disturbing suppression

### LED "000" digit: SC protection First grade disturbing suppression

While this function is valid, invert will judge the E. SC alarm intelligently to eliminate the disturbance, and only make the alarm to the real fault signal. This function may delay the alarm time, and please use it cautiously.

- 0: Off
- 1: First grade disturbing suppression
- 2: Second grade disturbing suppression

#### LED "0000" digit: Reserved

| F10.04-F10.05 Reserved | F10.04-F10.05 | Reserved |
|------------------------|---------------|----------|
|------------------------|---------------|----------|

| F10.06 | Bus over voltage suppression protection | Setting range: 0000-0012 | Factory set: 0012 |
|--------|-----------------------------------------|--------------------------|-------------------|
|        | 3                                       | 3 3 3                    | ,                 |

### LED "0" digit: Over voltage suppression control

- 0: Prohibited
- 1: Valid in DEC
- 2: Valid both in ACC/DEC

Select whether DEC OV suppression is valid: If this function is valid, when bus voltage reaches or exceeds [F10.07] when inverter DEC running, the inverter will slow down or stop DEC, thus ensuring there's no OV protection due to high bus voltage.

Select whether ACC OV suppression is valid: If this function is valid, when bus voltage reaches or exceeds [F10.07] when inverter ACC running, the inverter will automatically adjust the operating frequency and suppress the bus voltage from increasing, thus ensuring there's no OV protection due to high bus voltage. This function is special valid to eccentric load.

### LED "00" digit: Overexcitation control

0: Off

1: On

LED "000" digit: Reserved

LED "0000" digit: Reserved

Note: When using the energy consumption setting functions, please turn off or turn on the overvoltage suppression control according to the site conditions.

| F10.07 | Bus over voltage suppression point | T3: 650-780 (default 750)<br>T2/S2: 340-380 (default 365) | Factory default: Model set |
|--------|------------------------------------|-----------------------------------------------------------|----------------------------|
| F10.08 | Bus over voltage suppression gain  | Setting range: 0.0-500.0%                                 | Factory default: 100.0%    |

When bus voltage reaches or exceeds **[F10.07]** when inverter running, the inverter will automatically adjust the operating frequency and suppress the bus voltage from increasing, thus ensuring there's no OV protection due to high bus voltage. Adjusting **[F10.08]** can promote OV suppression effect; set **[F10.08]** = 0: cut-off OV suppression function and OV suppression is valid for any motor control mode.

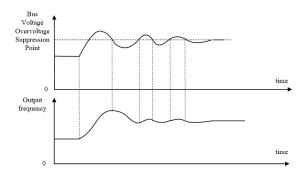

Overvoltage suppression diagram

| F10.09 | Bus under-voltage suppression function | Setting range: 0~1                                        | Factory default: 0         |
|--------|----------------------------------------|-----------------------------------------------------------|----------------------------|
| F10.10 | Bus under voltage suppression point    | T3: 350-450 (default 430)<br>T2/S2: 180-260 (default 240) | Factory default: Model set |
| F10.11 | Bus under voltage suppression gain     | Setting range: 0.0-500.0%                                 | Factory default: 100.0%    |

When bus voltage reaches or lower than **[F10.10]** when inverter running, the inverter will automatically adjust the operating frequency and suppress the bus voltage from decreasing, thus ensuring there's no LV protection due to low bus voltage. Adjusting **[F10.11]** can promote LV suppression effect; set **[F10.09]** = 0: cut-off LV suppression function and LV suppression is valid for any motor control mode.

| F10.12 | Bus under-voltage protection point | T3: 300-400V(default 320)<br>T2/S2: 160-240V(default 190) | Factory default: Model set |
|--------|------------------------------------|-----------------------------------------------------------|----------------------------|
|--------|------------------------------------|-----------------------------------------------------------|----------------------------|

**Bus under-voltage protection point:** This parameter specifies the lower voltage allowed by bus voltage during operation, for some low power occasions, appropriate under-voltage protection level can be reduced to ensure the normal working of the inverter.

Note: When the grid voltage is too low, the motor output torque will decrease. For constant power load and constant torque load, low grid voltage will increase the frequency converter input and output current, thereby reducing the reliability of the inverter operation.

**Input phase loss threshold:** When the input phase loss detection function is turned on, when the field voltage fluctuation is large, the threshold value can be appropriately increased without affecting the normal operation of the machine.

| F10.14 Power-to-ground short-circuit detection Setting range: 0000-0012 Factory default: 0011 |
|-----------------------------------------------------------------------------------------------|
|-----------------------------------------------------------------------------------------------|

**LED "0" digit: short circuit to ground** When the motor connected to the inverter is short-circuited to ground, it will report the output phase loss fault E.SG.

- 0: off
- 1: Power-on detection
- 2: Test every run

**LED "00" digit: fan short circuit** When the inverter fan short circuit occurs when the fan is short-circuited (or 24V short circuit), the inverter will restart 2 times. Will report the output phase loss fault E.FSG,

0: off

1: open

LED "000" digit: Reserved LED "0000" digit: Reserved

| F10.15 Phase loss protection | Setting range: 0000-0021 | Factory default: 0011 |
|------------------------------|--------------------------|-----------------------|
|------------------------------|--------------------------|-----------------------|

### LED "0" digit: output phase protection:

0: Close

1: Open

## LED "00" digit: input phase protection:

0: Off

1: Open the alarm

2: Open the fault

LED "000" digit: Reserved LED "0000" digit: Reserved

| F10.16 Motor overload protection curve coefficient | Set range: 0.0-250.0% | Factory default: 100.0% |
|----------------------------------------------------|-----------------------|-------------------------|
|----------------------------------------------------|-----------------------|-------------------------|

Long term motor overload would produce serious heat, **[F10.16]** sets the coefficient of load motor overload protection or thermal protection; the motor overload protection and motor current curve was inverse, protection curve when F10.16 = 100.0% is shown as follows:

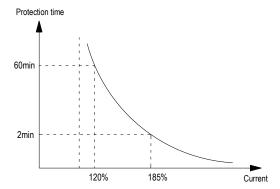

The current entering protection curve= (the real motor current / oL protection coefficient)x110%

So increasing [F10.16] can improve motor overload; overload pre alarm coefficient can be set by [F10.16], when the motor had reached the degree of overload factor [F10.16] setting, the inverter outputs alarm by terminal, for details please see Y terminal function.

Note: When a inverter parallel with several motors in operation, the thermal relay protection function will have no use, in order to effectively protect the motor, please install the thermal protection relay at the end of each motor.

| F10.17 Load pre alarm detection setting | Setting range: 0000~1414 | Factory default: 0000 |
|-----------------------------------------|--------------------------|-----------------------|
|-----------------------------------------|--------------------------|-----------------------|

## LED "0" digit: Detection selection (protection 1)

- 0: Not detected
- 1: Detected load is too large
- 2: Detected load is too large only at constant speed
- 3: Insufficient load detected
- 4: Insufficient load only at constant speed

## LED "00" digit: Alarm selection

- 0: Alarm and continue operation
- 1: Fault protection and free stop

### LED "000" digit: Detection selection (protection 2)

- 0: Not detected
- 1: Detected load is too large
- 2: Detected load is too large only at constant speed
- 3: Insufficient load detected
- 4: Insufficient load only at constant speed

### LED "0000" digit: Alarm selection

- 0: Alarm and continue operation
- 1: Fault protection and free stop

| F10.18 | Load pre alarm detection level 1 | Setting range: | 0.0~200.0% | Factory default: 130.0% |
|--------|----------------------------------|----------------|------------|-------------------------|
| F10.19 | Load pre alarm detection time 1  | Setting range: | 0.0~60.0s  | Factory default: 5.0s   |
| F10.20 | Load pre alarm detection level 2 | Setting range: | 0.0~200.0% | Factory default: 30.0%  |
| F10.21 | Load pre alarm detection time 2  | Setting range: | 0.0~60.0s  | Factory default: 5.0s   |

In the VF control mode, the motor output current is used as the load warning judgment value, 100.0% corresponds to the rated motor current; in the vector control mode, the motor output torque is used as the load warning judgment value, 100.0% corresponds to the rated output torque of the motor, and the load warning judgment value is The detection time [F10.19/F10.21] is compared with the detection threshold [F10.18/F10.20], and the corresponding action is performed according to [F10.17]. The alarm can be output through the terminal output. See Y Terminal function for details.

### Check out the selection (Protection 1):

### 1: Detection load is too large

The running detection value is greater than [F10.18] load warning detection level 1 and the valid signal is output after [F10.19] load warning detection time 1;

#### 2: Excessive load detection only at constant speed

In the constant speed state, the detected value is greater than [F10.18] load warning detection level 1 and the valid signal is output after [F10.19] load warning detection time 1;

#### 3: Insufficient detection load

The running detection value is less than [F10.20] load warning detection level 2 and the valid signal is output after [F10.21] load warning detection time 2;

#### 4: Insufficient load detection only at constant speed

In the constant speed state, the detected value is less than [F10.20] load warning detection level 2 and the effective signal is output after [F10.21] load warning detection time 2;

Checkout selection (Protection 2): Same checkout selection (Protection 1)

| F10.22 | Reserved                                       |                          |                       |
|--------|------------------------------------------------|--------------------------|-----------------------|
|        |                                                |                          |                       |
| F10.23 | Protection action when speed slip is too large | Setting range: 0000-0012 | Factory default: 0000 |

# LED "0" digit: Detection selection

- 0: Not detected
- 1: Detected at constant speed
- 2: Detecting

### LED "00" digit: Alarm selection

- 0: Free stop and report fault
- 1: Alarm and continue operation

# LED "000" digit: Reserved LED "0000" digit: Reserved

| F10.24 | detection threshold when speed slip is too large | Set range: 0.0-60.0% | Factory default: 10.0% |
|--------|--------------------------------------------------|----------------------|------------------------|
| F10.25 | detection time when speed slip is too large      | Set range:0.0-60.0s  | Factory default: 2.0s  |

Under VC control, if the speed feedback value and speed setting bias are more than detection threshold **[F10.24]** during the detection time **[F10.25]**, inverter judges that the detection bias is too large and operate according to **[F10.23]**. Speed bias detection threshold 100% corresponds to max frequency.

| F10.26 Rapid prote | ction action Setting range: 0000-0012 | Factory default: 0000 |
|--------------------|---------------------------------------|-----------------------|
|--------------------|---------------------------------------|-----------------------|

## LED "0" digit: Detection selection

- 0: Not detected
- 1: Detected at constant speed
- 2: Detecting

### LED "00" digit: Alarm selection

- 0: Free stop and report fault
- 1: Alarm and continue operation

# LED "000" digit: Reserved

LED "0000" digit: Reserved

| F10.27 | Rapid detection threshold | Setting range: 0.0~150.0%  | Factory default: 110.0% |
|--------|---------------------------|----------------------------|-------------------------|
| F10.28 | Rapid detection time      | Setting range:0.000~2.000s | Factory default: 0.010s |

Under VC control, if the speed feedback value is more than detection threshold [F10.27] during the detection time [F10.28], inverter judges that the speed abnormal and operate according to [F10.26]. Speed bias detection threshold 100% corresponds to max frequency.

| F10.29 Motor overheat protection selection (extended) | Setting range: 0000~0021 | Factory default: 0000 |
|-------------------------------------------------------|--------------------------|-----------------------|
|-------------------------------------------------------|--------------------------|-----------------------|

#### LED "0" digit: temperature detection type selection

- 0: PT100.
- 1: KTY

# LED "00" digit: temperature detection action

- 0: no detection
- 1: alarm and free parking
- 2: Warning and continue to run

#### LED "000" digit: Reserved

Note: PT100 is preferentially selected by the DIP switch. When the DIP switch is dialed to KTY/PT100, the temperature detection type is set by F10.29.

| F10.30 | Motor overheat protection threshold (extended) | Setting range: 0.0~200.0°C                          | Factory default: 100.0 °C |
|--------|------------------------------------------------|-----------------------------------------------------|---------------------------|
| F10.31 | Motor overheat warning threshold (extended)    | 0.0~200.0 °C (A.oH3 exceeded the threshold warning) | Factory default:90.0      |

When the motor temperature is greater than the overheat protection threshold, report the fault or warning according to F10.29 E.OH3. A.oH3

| F10.35 | Starting threshold of motor overload | Setting range: 100% $\sim$ 130% | Factory default:110% |
|--------|--------------------------------------|---------------------------------|----------------------|
| F10.36 | Motor overload current coefficient   | 0.0~250.0                       | Factory default:100% |

When the actual current is bigger than the value set by F10.35, the overload time will accumulate.

Motor overload multiple = calculated motor overload current / rated motor current

Calculated motor overload current = actual current \* F10.36 (motor overload current coefficient)

### Overload schedule of key points of each level at 50Hz

| Motor overload protection |   | ( Calculated motor overload current / rated motor current ) ×100%) |      | current ) ×100%) |
|---------------------------|---|--------------------------------------------------------------------|------|------------------|
| time (min)                |   | 110%                                                               | 150% | 200%             |
| Insulation class          | F | 75                                                                 | 16   | 3.5              |

It can be seen from the above data that the f10.36 coefficient affects the overload capacity of the motor. The smaller the setting, the stronger the overload capacity of the motor, and the larger the setting, the easier to report the overload fault of the motor.

| F10.38 | Malfunction auto-reset times    | Setting range: 0-5        | Factory default: 0   |
|--------|---------------------------------|---------------------------|----------------------|
| F10.39 | Malfunction auto-reset interval | Setting range: 0.1-100.0s | Factory default:1.0s |

#### Malfunction auto-reset times:

0: Off No automatic reset function: manual reset.

### **1-5: On** 1-5 is the automatic reset times;

The inverter would fail or stop during operation due to load fluctuations, voltage fluctuations and other factors. At this time in order to ensure continuity of system operation, automatic resets of inverter for overload, over current, system abnormalities, over voltage, under voltage faults are allowed. The inverter would restart by speed tracking in the process of self recovery. If the inverter can't restart within the set times, stop output for fault protection; Fault recovery times can be set up to five times, after 10 minutes running the fault recovery times would be re-recorded and the times before is automatically cleared. Consecutive failures of restarting might cause harm, so the proposed fault recovery time is 1:

Output terminal can be selected to act or not act in automatic reset process. Details refer to [F02.45-F02.47].

Malfunction auto-reset interval: It defines waiting time before resetting after fault.

#### Note:

- Only valid for fault of OL, OC, system abnormal, under voltage. Not valid for other faults.
- Can't reset before dealing with malfunction.

Attention: Please use this function carefully in occasions that can't start with load, or that needs alarm immediately when there's no output.

# 8.11 PID Parameters

PID control is used for process control mode normal. For the aim of that the object which be controlled is stabilized as the PID given, it adjusts inverter output frequency to form passive feedback PID adjustment by series of proportional, integral, differential calculation by difference between the feedback of that be controlled and the inverter PID given.

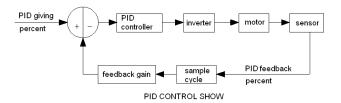

| F11.00 PID give signal source | Setting range: 0-8 | Factory set: 0 |
|-------------------------------|--------------------|----------------|
|-------------------------------|--------------------|----------------|

Use to set the input channel of PID controller given signal.

- 0: Keyboard number given PID Decided by [F11.01] setting.
- 1: Reversed
- 2: Al1: set by the Al1 terminal analog voltage input.
- 3: Al2: set by the Al terminal analog voltage or current input.
- 4: Reversed
- 5: PUL set by PUL terminal high-speed pulse.
- **6: RS485 communication given:** set by the RS485 serial communication; communication address 0x3008 / 0x2008.
- 7: Option card: set by option card. Details refer to option card specification.
- 8: Terminal selection PID giving is selected by multifunction input terminal combine which is set by [F02.00-F02.06].
- 9: Communication given active current

### Terminal switch table:

| Terminal 3 | Terminal 2 | Terminal 1 | PID giving terminal switch selection |
|------------|------------|------------|--------------------------------------|
| OFF        | OFF        | OFF        | Keyboard number give PID             |
| OFF        | OFF        | ON         | Keyboard potentiometer               |
| OFF        | ON         | OFF        | Terminal Al1 voltage analog          |
| OFF        | ON         | ON         | Terminal AI analog                   |

| ON | OFF | OFF | Terminal AS current analog |
|----|-----|-----|----------------------------|
| ON | OFF | ON  | Terminal PUL pulse signal  |
| ON | ON  | OFF | RS485 communication        |
| ON | ON  | ON  | Optional card              |

Any doubt please see "FC" parameter group which is about multispeed time sequence.

| F11.01 Keyboard number PID given/feedback | Setting range: 0.00-100.0% | Factory set: 50.0% |
|-------------------------------------------|----------------------------|--------------------|
|-------------------------------------------|----------------------------|--------------------|

This function is valid only when [F11.00]/[F11.03] is set as keyboard number given/feedback. After this parameter is changed, PID given in monitor object is modified automatically at the same time.

If [F11.09] LED "0" is set as 2, this value can be modified by UP/DW key. Whether save the modification is decided by [F04.09] LED "00" digit.

| F11.02 PID given changing time | Setting range:0.00-60.00 | Factory set:1.00s |
|--------------------------------|--------------------------|-------------------|
|--------------------------------|--------------------------|-------------------|

### PID given changing time:

the ratio of PID given changing time from 0.0% to 100.0%. While PID given changes, PID given changes in linear line by the given time to reduce the bad influence of given surge.

| F11.03 | PID feedback signal source | Setting range:0-9 | Factory set:2 |
|--------|----------------------------|-------------------|---------------|

Set the input channel of the PID controller feedback signal.

- 0: Keyboard digital PID feedback The PID feedback channel is determined by the setting value of [F11.01].
- 1: reserved
- 2: Voltage/current analog Al1 feedback The PID feedback channel is the voltage/current analog Al1.
- 3: Voltage/current analog Al2 feedback The PID feedback channel is the voltage/current analog Al2.
- 4: Reserved.
- **5: Terminal pulse PUL feedback** The PID feedback channel is the terminal pulse PUL.
- **6:** RS485 communication feedback The PID feedback channel is RS485 communication, and the communication address is 0x3009/0x2009.
- 7: Optional card The PID feedback channel is an optional card. For details, refer to the optional card manual.
- **8: Terminal selection** The PID feedback channel is selected by the combination of multi-function input terminals. The multi-function input terminal is set by [F02.00~F02.09].
- 9: Communication given active current

Terminal switch table:

| Terminal 3 | Terminal 2 | Terminal 1 | PID giving terminal switch selection |
|------------|------------|------------|--------------------------------------|
| OFF        | OFF        | OFF        | Keyboard number give PID             |

| OFF | OFF | ON  | Keyboard potentiometer      |
|-----|-----|-----|-----------------------------|
| OFF | ON  | OFF | Terminal AI1 voltage analog |
| OFF | ON  | ON  | Terminal AI analog          |
| ON  | OFF | OFF | Terminal AS current analog  |
| ON  | OFF | ON  | Terminal PUL pulse signal   |
| ON  | ON  | OFF | RS485 communication         |
| ON  | ON  | ON  | Optional card               |

Any doubt please see "FC" parameter group which is about multispeed time sequence.

Note: The PID signal source and PID controller feedback signal source cannot be set to the same channel, otherwise the PID will not work normally.

| F11.04 | Feedback signal filter time | Setting range: 0.000-6.000s | Factory set: 0.010s |
|--------|-----------------------------|-----------------------------|---------------------|
| F11.05 | Feedback signal gain        | Setting range: 0.00-10.00   | Factory set: 1.00   |
| F11.06 | Given and feedback range    | Setting range: 0-100.0      | Factory set: 100.0  |

## Feedback signal filter time:

Filter the feedback signal to eliminate to the disturb. The longer filter time is, the stronger anti-disturb force is, but the slower feedback response is.

#### Feedback signal gain:

It is used to linearize the feedback input signal.

#### Given and feedback range:

PID given and feedback don't have the unit to adjust the PID given (C-08) and PID feedback display(C-09).PID given and feedback 100.0% corresponds with the given and feedback range[F11.06].For example,[F11.06]is set 80.0,if the PID given 50.0%, and then PID given display C-08 is 40.0.

| F11.07 PID control selection Setting range: 0000-1111 | Factory set: 0000 |
|-------------------------------------------------------|-------------------|
|-------------------------------------------------------|-------------------|

### LED "0" digit: feedback trait selection

- **0: Positive trait.** It is suitable for occasions where PID feedback is bigger than PID given and requires reduce output frequency PID to balance PID. Such as constant pressure water supply, gas supply, take-up tension control.
- 1: **Negative trait.** It is suitable for occasions where PID feedback is bigger than PID given and requires raise output frequency PID to balance PID. Such as constant temperature control, pay-off tension control.

LED "00" digit: Reserved LED "000" digit: Reserved

LED "0000" digit: Differential adjustment properties

0: Differential of deviation
1: Differential of feedback

| F11.08 | PID preset output              | Setting range: 0.00-100.0% | Factory set: 100.0% |
|--------|--------------------------------|----------------------------|---------------------|
| F11.09 | PID preset output running time | Setting range: 0.0-6500.0s | Factory set: 0.0s   |

While it defines as PID start running, frequency ACC to PID pre-set output [F11.08] according to ACC time 1. After setting [F11.09] time, it runs as PID closed loop trait.

Note: When PID is used for frequency source given, [F0.03 = 8] preset outputs 100.0% corresponding maximum output frequency.

| F11.10  | PID control deviation limit    | Setting range: 0.00-100.0%  | Factory default: 0.0%   |
|---------|--------------------------------|-----------------------------|-------------------------|
| 1 11.10 | T ID CONTION GEVIALION IIIIIIL | 36tting range. 0.00-100.070 | i actory default. 0.076 |

The max deviation allowed by PID feedback to PID given. When feedback is in this range, PID adjustment stops. Output does not change; the reasonable use of the feature helps coordinate the contradiction between system output accuracy and stability.

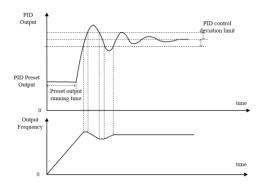

PID adjustment diagram

| F11.11 | Proportion gain: P1           | Setting range: 0.000-9.999  | Factory set: 0.100  |
|--------|-------------------------------|-----------------------------|---------------------|
| F11.12 | Integral time: I1             | Setting range: 0.0-600.0s   | Factory set: 1.0s   |
| F11.13 | Differential coefficient : D1 | Setting range: 0.000-6.000s | Factory set: 0.000s |
| F11.14 | Proportion gain: P2           | Setting range: 0.000-9.999  | Factory set: 0.100  |
| F11.15 | Integral time: I2             | Setting range: 0.0-600.0s   | Factory set: 1.0s   |
| F11.16 | Differential coefficient : D2 | Setting range: 0.000-6.000s | Factory set: 0.000s |

The parameter value controlled by PID should be set according to the actual characteristics of the system.PID parameters group 1 (F11.11~F11.13) and PID parameters group 2(F11.14~F11.16) ,are selected by the switch conditions [F11.17] set.

### Proportion gain P:

It decides impact of P act to bias. Response is quicker while gain is bigger. But there will be surge while it is too big.

### Integral time I:

It decides the size of effect of I act. The impact is stronger while the I is bigger.

#### Differential coefficient D:

Decide the impact of change rate of PIN controller to bias or feedback signal. According to the change trend, to adjust to suppression the change of feedback signal.

| F11.17 | PID parameter switching condition | Setting range: 0~2        | Factory set:0      |
|--------|-----------------------------------|---------------------------|--------------------|
| F11.18 | Low value of switching deviation  | Setting range: 0.0-100.0% | Factory set: 20.0% |
| F11.19 | High value of switching deviation | Setting range: 0.0-100.0% | Factory set: 80.0% |

In some occasions, just one group of PID adjusting parameters can ont meet the requirement of the process ,hence different PID parameters group need to be adopted in different occasions.

## PID parameter switching condition:

- 0: Not switch PID parameters select the group 1 (F11.11~F11.13)
- 1: Use DI terminal to switch Multi function terminal selection is set 23 (PID parameters switch). While this terminal is invalid, select PID group 1 (F11.11~F11.13); while this terminal is valid, select group 2 (F11.14~F11.16).
- 2: Switch according to deviation While the deviation absolute value of PID given and feedback is less than [F11.18], select group 1; while the deviation absolute value of PID given and feedback is more than [F11.19], select group 2; while the deviation absolute value of PID given and feedback is between [F11.18] and [F11.19], select the linear interpolation value of the 2 groups, which is as follows;

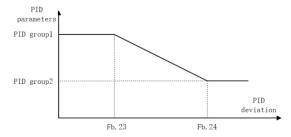

Switching the PID parameters according to the deviation

| F11.20 | Reserved           |                           |                   |
|--------|--------------------|---------------------------|-------------------|
|        |                    |                           |                   |
| F11.21 | Differential limit | Setting range: 0.0-100.0% | Factory set: 5.0% |

[F11.21] differential limit is used to set PID differential output range. In PID controller, the differential effect is sensitive, and easy to make the system oscillation. Usually, limit the PID differential range within a small scale.

| F11.22 | PID output upper limit | Setting range: 0.0-100.0%               | Factory set: 100.0% |
|--------|------------------------|-----------------------------------------|---------------------|
|        |                        | 3 3 3 1 1 1 1 1 1 1 1 1 1 1 1 1 1 1 1 1 |                     |

| F11.23 | PID output lower limit | Setting range: -100.0%-F11.22 | Factory set: 0.0% |
|--------|------------------------|-------------------------------|-------------------|
| F11.24 | PID output filter time | Setting range: 0.000-6.000s   | Factory set: 0.0s |

[F11.22] is used to set the PID output upper limit; [F11.23] sets the PID output lower limit.

[F11.24] PID output filter time used to filter the PID output.lt will weak the surge caused by PID output result, and decrease the closed-loop system response performance.

| F11.25 | Detection time while feedback wire break | Setting range: 0.0-120.0s | Factory set: 1.0s   |
|--------|------------------------------------------|---------------------------|---------------------|
| F11.26 | Act selections while feedback wire break | Setting range: 0-3        | Factory set: 0      |
| F11.27 | Wire break alarm upper limit             | Setting range: 0.0-100.0% | Factory set: 100.0% |
| F11.28 | Wire break alarm lowest limit            | Setting range: 0.0-100.0% | Factory set: 0.0%   |

While PID given frequency and inverter is running, if feedback signal which is bigger the [F11.27] or smaller than [F11.28] is detected out and keeps for [F11.25] delay time, it is considered as sensor wire break.

#### Feedback wire-break action selections

- 0: Go on PID operation without alarm: no wire-break detection when invalid
- 1: Stop and alarm malfunction: When the inverter detects a sensor break, immediately block output, motor free stop and report E.PID fault.
- 2: Go on PID operation and output alarm signal: When the inverter detects a sensor break, still run by the PID regulation, but the keyboard displays E.PID fault and flashes.
- **3:** Run the current frequency and output alarm signal: When the inverter detects a sensor break, maintain constant output frequency before the fault, but the keyboard displays E.PID fault and flashes.

#### Wire break alarm upper limit:

Set the upper limit of PID sensor wire break detection. When feedback signal is over alarm upper limit for time [F11.25], it is considered as sensor wire break.

### Wire break alarm lower limit:

Set the lower limit of PID sensor wire break detection. When feedback signal is under alarm upper limit for time [F11.25], it is considered as sensor wire break.

| F11.29 | Constant pressure water supply sleep selection | 0: Invalid 1: Valid          | Factory default: 0 |
|--------|------------------------------------------------|------------------------------|--------------------|
| F11.30 | Sleep frequency                                | 0.00Hz ~ max frequency F0.09 | Default: 10.00     |
| F11.31 | Sleep delay                                    | 0.0~3600.0 s                 | Default: 60.0      |
| F11.32 | Wake-up deviation                              | 0.0~50.0%                    | Default: 5.0       |
| F11.33 | Wake-up delay                                  | 0.0~60.0S                    | Default: 1.0       |

#### Constant pressure water supply sleep selection:

0: Invalid no sleep detection1: Valid for sleep detection

### Sleep into the judgment:

When the constant pressure water supply sleep function is valid, when the PID adjustment output frequency is lower than the set [F11.30] sleep frequency, it will enter the sleep state after the [F11.31] sleep delay (ie, the output will be blocked after deceleration to zero frequency).

### Sleep wakeup judgment:

When the PID feedback characteristic is positive:

The PID reference (C00.08) minus the wake-up deviation (F11.32) is compared with the PID feedback (C00.09). If it continues to be greater than the wake-up delay [F11.33], it exits the sleep state and enters the normal operating status.

When the PID feedback characteristic is inverse characteristic:

The PID reference (C00.08) plus the wake-up deviation (F11.32) is compared with the PID feedback (C00.09). If it continues to be greater than the wake-up delay [F11.33, exit the sleep state and enter the normal running state.

# 8.12 Multi-step, PLC Function and Swing Frequency Parameters

|        |         | • • •                                                  |                       |
|--------|---------|--------------------------------------------------------|-----------------------|
| F12.00 | Step 1  | Setting range: 0.00-max frequency                      | Factory set: 10.00Hz  |
| F12.01 | Step 2  | Setting range: 0.00-max frequency Factory set: 20.00 l |                       |
| F12.02 | Step 3  | Setting range: 0.00-max frequency                      | Factory set: 30.00 Hz |
| F12.03 | Step 4  | Setting range: 0.00-max frequency                      | Factory set: 40.00 Hz |
| F12.04 | Step 5  | Setting range: 0.00-max frequency                      | Factory set: 50.00 Hz |
| F12.05 | Step 6  | Setting range: 0.00-max frequency                      | Factory set: 40.00 Hz |
| F12.06 | Step 7  | Setting range: 0.00-max frequency                      | Factory set: 30.00 Hz |
| F12.07 | Step 8  | Setting range: 0.00-max frequency                      | Factory set: 20.00 Hz |
| F12.08 | Step 9  | Setting range: 0.00-max frequency                      | Factory set: 10.00 Hz |
| F12.09 | Step 10 | Setting range: 0.00-max frequency                      | Factory set: 20.00 Hz |
| F12.10 | Step 11 | Setting range: 0.00-max frequency                      | Factory set: 30.00 Hz |
| F12.11 | Step 12 | Setting range: 0.00-max frequency                      | Factory set: 40.00 Hz |
| F12.12 | Step 13 | Setting range: 0.00-max frequency                      | Factory set: 50.00 Hz |
| F12.13 | Step 14 | Setting range: 0.00-max frequency                      | Factory set: 40.00 Hz |
| F12.14 | Step 15 | Setting range: 0.00-max frequency                      | Factory set: 30.00 Hz |

It sets run frequency of 15 steps in PLC and multistep control.

Mult steps control has priorty only after JOG. While multi steps control, 4 multifunction input terminals are needed to set as control terminals. Set details refer to [F02.00-F02.06].

Inverter is running at which step is decides by the ON/OFF state of 4 control terminal and **COM**. Run and direction is controlled by run signal and direction gived by **[F0.02]**. ACC/DEC time default is ACC/DEC time 1 **[F0.14]**, **[F0.15]**. Or select ACC/DEC time by ACC/DEC time selection terminal set by **[F02.00-F02.06]**.

| Multi-speed | Multi-speed | Multi-speed | Multi-speed | terminal             |
|-------------|-------------|-------------|-------------|----------------------|
| terminal 4  | terminal 3  | terminal 2  | terminal 1  | speed                |
| OFF         | OFF         | OFF         | ON          | 1X [ <b>F12.00</b> ] |
| OFF         | OFF         | ON          | OFF         | 2X [F12.01]          |
| OFF         | OFF         | ON          | ON          | 3X [F12.02]          |

| OFF | ON  | OFF | OFF | 4X [F12.03]           |
|-----|-----|-----|-----|-----------------------|
| OFF | ON  | OFF | ON  | 5X <b>[F12.04]</b>    |
| OFF | ON  | ON  | OFF | 6X [ <b>F12.05</b> ]  |
| OFF | ON  | ON  | ON  | 7X [ <b>F12.06</b> ]  |
| ON  | OFF | OFF | OFF | 8X [F12.07]           |
| ON  | OFF | OFF | ON  | 9X <b>[F12.08]</b>    |
| ON  | OFF | ON  | OFF | 10X <b>[F12.09</b> ]  |
| ON  | OFF | ON  | ON  | 11X [ <b>F12.10</b> ] |
| ON  | ON  | OFF | OFF | 12X <b>[F12.11]</b>   |
| ON  | ON  | OFF | ON  | 13X <b>[F12.12]</b>   |
| ON  | ON  | ON  | OFF | 14X <b>[F12.13</b> ]  |
| ON  | ON  | ON  | ON  | 15X <b>[F12.14]</b>   |

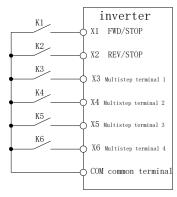

Terminal connection

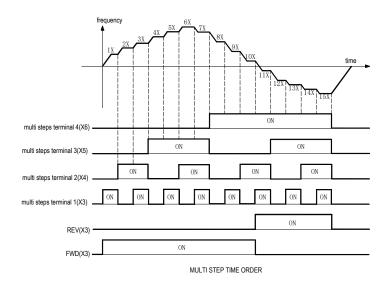

F12.15 PLC run mode selections Setting range: 0000-2212 Factory set: 0000

Select PLC running mode while program given.

### LED "0" digit: cycle mode

- 0: Stop after single cycle While receiving order, inverter run from the first step, time unit is set by [F12.15] LED "00" digit. Running time is set by [F12.16-F12.30]. Running direction and ACC/DEC time is selected by [F12.31-F12.45]. Turn to next step while run time is over, run time, direction, ACC/DEC time of every step can be set separately. Inverter output 0 Hz while finished 15 steps running. If one step running time is 0, it will skip this step.
- 1: Continuous cycles Inverter not stop and runs at the latest speed while finished 15 steps running. Time unit is set by [F12.15] LED "00" digit. Run time is set by [F12.16-F12.30]. Run direction and ACC/DEC time is selected by [F12.31-F12.45].
- 2: Keep final value after single cycle Inverter back to 1st step while finished 15 steps running. Time unit is set by [F12.15] LED "00" digit. Run time is set by [F12.16-F12.30]. Run direction and ACC/DEC time is selected by [F12.31-F12.45].

Note: PLC ACC/DEC time is set by [F12.31-F12.45] LED "00", and not be affected by terminal selection.

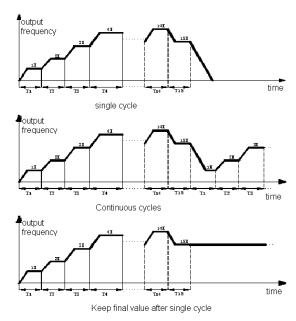

### LED"00"digit: Time unit

- 0: second
- 1: minute
- 2: hour

### LED"000"digit: Power down save mode

0: no save

1: save

This parameter is defined as when the selection process is running, the inverter power whether to store the current state of the running program (running stages, the remaining time of this stage, deceleration and running direction, etc.). If you choose power down storage, the "000" digit of [F12.15] defines the way power is restored of the next running. To ensure sustainable state of inverter after power recovery, the parameter should be set as "1".

## LED"0000"digit: Start-up mode

- 0: Restart from the 1st step
- 1: Restart from the step where stop
- 2: Restart from the time when stop

Set restart mode while stop for some reasons (stop, fault, power off and so on).

Choosing 0: Restart from the 1st step

Choosing 1: Restart from the step when stop

Choosing 2: Continue from the time when stop

Note: Output frequency is limited by upper/lowest limitation. While frequency is lower then lowest limitation, it runs as [F0.13] lowest limitation mode.

| F12.16 | PLC 1st step running time  | Setting range: 0.0-6500.0(s/m/h) | Factory set: 10.0 |
|--------|----------------------------|----------------------------------|-------------------|
| F12.17 | PLC 2nd step running time  | Setting range: 0.0-6500.0(s/m/h) | Factory set: 10.0 |
| F12.18 | PLC 3rd step running time  | Setting range: 0.0-6500.0(s/m/h) | Factory set: 10.0 |
| F12.19 | PLC 4th step running time  | Setting range: 0.0-6500.0(s/m/h) | Factory set: 10.0 |
| F12.20 | PLC 5th step running time  | Setting range: 0.0-6500.0(s/m/h) | Factory set: 10.0 |
| F12.21 | PLC 6th step running time  | Setting range: 0.0-6500.0(s/m/h) | Factory set: 10.0 |
| F12.22 | PLC 7th step running time  | Setting range: 0.0-6500.0(s/m/h) | Factory set: 10.0 |
| F12.23 | PLC 8th step running time  | Setting range: 0.0-6500.0(s/m/h) | Factory set: 10.0 |
| F12.24 | PLC 9th step running time  | Setting range: 0.0-6500.0(s/m/h) | Factory set: 10.0 |
| F12.25 | PLC 10th step running time | Setting range: 0.0-6500.0(s/m/h) | Factory set: 10.0 |
| F12.26 | PLC 11th step running time | Setting range: 0.0-6500.0(s/m/h) | Factory set: 10.0 |
| F12.27 | PLC 12th step running time | Setting range: 0.0-6500.0(s/m/h) | Factory set: 10.0 |
| F12.28 | PLC 13th step running time | Setting range: 0.0-6500.0(s/m/h) | Factory set: 10.0 |
| F12.29 | PLC 14th step running time | Setting range: 0.0-6500.0(s/m/h) | Factory set: 10.0 |
| F12.30 | PLC 15th step running time | Setting range: 0.0-6500.0(s/m/h) | Factory set: 10.0 |

Set running time of every 15 steps. Time unit is decided by [F12.15] LED "00" digit setting.

| F12.31 | PLC 1st step direction and ADD/DEC time  |                             | Factory set: 0000 |
|--------|------------------------------------------|-----------------------------|-------------------|
| F12.32 | PLC 2nd step direction and ADD/DEC time  |                             | Factory set: 0000 |
| F12.33 | PLC 3rd step direction and ADD/DEC time  |                             | Factory set: 0000 |
| F12.34 | PLC 4th step direction and ADD/DEC time  |                             | Factory set: 0000 |
| F12.35 | PLC 5th step direction and ADD/DEC time  |                             | Factory set: 0000 |
| F12.36 | PLC 6th step direction and ADD/DEC time  |                             | Factory set: 0000 |
| F12.37 | PLC 7th step direction and ADD/DEC time  |                             | Factory set: 0000 |
| F12.38 | PLC 8th step direction and ADD/DEC time  | Setting range:<br>0000-0031 | Factory set: 0000 |
| F12.39 | PLC 9th step direction and ADD/DEC time  | 0000-0031                   | Factory set: 0000 |
| F12.40 | PLC 10th step direction and ADD/DEC time |                             | Factory set: 0000 |
| F12.41 | PLC 11th step direction and ADD/DEC time |                             | Factory set: 0000 |
| F12.42 | PLC 12th step direction and ADD/DEC time |                             | Factory set: 0000 |
| F12.43 | PLC 13th step direction and ADD/DEC time |                             | Factory set: 0000 |
| F12.44 | PLC 14th step direction and ADD/DEC time | Factory set: 00             | Factory set: 0000 |
| F12.45 | PLC 15th step direction and ADD/DEC time |                             | Factory set: 0000 |

Set running direction and ACC/DEC time of every 15 step while program running.

LED "0" digit: this step run direction

0: FWD

#### 1: REV

If [F0.16] LED "00" digit is 1 only the FWD command is allowed, and if setting is REV, inverter runs as 0.00Hz.

### LED "00" digit: ACC/DEC time in this step

0: ACC/DEC time 1

1: ACC/DEC time 2

2: ACC/DEC time 3

4: ACC/DEC time 4

LED "000" digit: reserved LED "0000" digit: reserved

| F12.46-F12.48 | Reserved  |
|---------------|-----------|
|               | 1.000.100 |

| F12.49 | Swing frequency control      | Setting range: 0-1          | Factory default: 0     |
|--------|------------------------------|-----------------------------|------------------------|
| F12.50 | Swing amplitude control      | Setting range: 0-1          | Factory default: 0     |
| F12.51 | Reserved                     |                             |                        |
| F12.52 | Swing frequency amplitude    | Setting range: 0.0-100.0%   | Factory default: 10.0% |
| F12.53 | Jump frequency amplitude     | Setting range: 0.0-50.0%    | Factory default: 10.0% |
| F12.54 | Swing frequency rising time  | Setting range: 0.00-650.00s | Factory default: 5.00s |
| F12.55 | Swing frequency falling time | Setting range: 0.00-650.00s | Factory default: 5.00s |

The inverter changes output frequency periodically with a predetermined ACC/DEC time when swing frequency runs. This feature is especially useful in the textile industry system in which the speed changes according to the diameter of bobbin.

Swing center frequency comes from given frequency of main and auxiliary channel or the set frequency in multi-speed or PLC running; swing frequency would be automatically canceled in jog and closed-loop running. When PLC and swing frequency run simultaneously, switching between the PLC segment and swing frequency would fail; swing frequency begins after transiting from PLC deceleration phase to PLC set frequency; press PLC stage ACC/DEC time to decelerate when stop.

While using the swing frequency([F12.49] is valid), inverter ACC to swing center frequency according to ACC/DEC time, and then cycle run according to the swing frequency amplitude [F12.52], startup frequency [F12.53], swing frequency rising time [F12.54] and swing frequency falling time [F12.55] until the stop command by deceleration time.

### Swing frequency control

This parameter defines whether use the swing frequency function

- 0: invalid
- 1: valid

### Swing amplitude control

0: Relative to center frequency: variable, swing amplitude AW changes with the center frequency, the rate of change,

see [F12.52] definition.

1: Relative to max frequency: fixed, Amplitude AW is determined by the maximum frequency and [F12.52]

Swing frequency amplitude: This parameter defines the frequency amplitude when in swing frequency control.

Variable Swing: AW = center frequency × [F12.52]

Fixed Swing: AW = maximum operating frequency [F0.09] × [F12.52]

Jump swing frequency amplitude: used to set the jump frequency while set the swing frequency running. Start up frequency= Swing frequency amplitude AW x [F12.53]

Swing frequency rising time: used to set the ACC time of swing frequency.

Swing frequency falling time: used to set the DEC time of swing frequency.

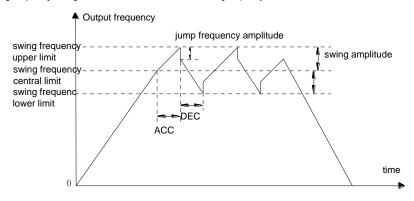

Swing frequency control diagram

# 8.13 Communication Control Function Parameters

| F13.00 Main-slave machine Setting range: 0000- | 911 Factory set: 0000 |
|------------------------------------------------|-----------------------|
|------------------------------------------------|-----------------------|

Choose inverter as main machine or slave machine when Modbus communication or CAN communication. Details for Modbus, refer to Appendix 2:Modbus communication protocol.

### LED "0" digit: modbus communication main and slave selection

- 0: Slave machine Inverter is slave machine. Communication address is decided by [F13.01]. Inverter receives order from main machine and decides whether to reply or not when writing operation according to [F13.08] setting. Reply delay time is set by [F13.05].
- 1: Main machine Inverter, as main machine, sends data to communication network by broadcast orders. All slave machines accept orders from main machine. The data sending of main machine is set by [F13.09].

### LED "00" digit: Can communication master-slave selection

0: slave

1: host

LED "000" digit: reserved

LED "0000" digit: reserved

Note: When the inverter is used as the host network, all network slaves must also be Flextronics inverters to be properly networked. Broadcast data is sent over a custom free protocol.

| F13.01 | 485 communication address | Setting range: 1-247 | Factory set: 1 |
|--------|---------------------------|----------------------|----------------|
|--------|---------------------------|----------------------|----------------|

It set communication address while inverter is Modbus communication slave machine. If inverter is main machine, this parameter is no meaning, 0 is broadcast address.

| F13.02 Communication | paud rate selections Setting rang | ge: 0000-0065 Factory set: 0003 |
|----------------------|-----------------------------------|---------------------------------|
|----------------------|-----------------------------------|---------------------------------|

#### LED "0" digit: Modbus communication baud rate: set the communication baud rate

- 0: 1200 bps
- 1: 2400 bps
- 2: 4800 bps
- 3: 9600 bps
- 4: 19200 bps
- 5: 38400 bps
- 6: 57600 bps

#### LED "00" digit: LED ten: Can (VEICHI Can)

- 0: 20 kbps
- 1: 50 kbps
- 2: 100kbps
- 3: 125kbps
- 4: 250kbps
- 5: 500kbps
- 6: 1Mbps

### LED "000" digit:Reserved

# LED "000" digit:Reserved

| F13.03 Modbus data format | Setting range: 0-5 | Factory set: 0 |
|---------------------------|--------------------|----------------|
|---------------------------|--------------------|----------------|

Set the data format when Modbus communication. If the data format is different, communication will not be possible.

- 0: (N, 8, 1) no checkout, Data digit: 8, Stop digit: 1
- 1: (E, 8, 1) even checkout, Data digit: 8, Stop digit: 1
- 2: (O, 8, 1) odd checkout, Data digit: 8, Stop digit: 1
- 3: (N,8,2) no checkout, Data digit:8, Stop digit:2
- 4: (E,8,2) even checkout, Data digit:8, Stop digit:2
- 5: (O,8,2) odd checkout, Data digit:8, Stop digit:2

| F13.04  | Communication ratio setting | Setting range: 0.00-5.00   | Factory set: 1.00  |
|---------|-----------------------------|----------------------------|--------------------|
| 1 10.07 | Communication ratio setting | Detailing range. 0.00-3.00 | 1 actory set. 1.00 |

The data in communication address 0x2000 or 0x3000of upper machine multiply this parameter is communication giving of this machine. Upper machine communication order can be modified pro rate.

| ĺ | F13.05 | Modbus communication answer delay | Setting range: 0.1-100.0s | Factory set: 1.0s |
|---|--------|-----------------------------------|---------------------------|-------------------|
|   |        |                                   |                           |                   |

It defines the intermediate interval between sending data to the upper machine after the data is accepted. While inverter is Modbus communication slave machine, While delay time is shorter than system dealing time, real delay time is same as system dealing time. While delay time is longer than system dealing time, it has to delay while system dealing finished. It does not send data to upper machine until delay time arrive.

This parameter defines the frequency converter as the Modbus communication master station. The delay is the transmission interval of the host, and the internal limit is 2.5 characters.

| F13.06 | Modbus communication overtime fault time       | Setting range: 0.1-100.0s | Factory set: 1.0s |
|--------|------------------------------------------------|---------------------------|-------------------|
| F13.07 | Modbus communication fault act mode selections | Setting range: 0-3        | Factory set: 1    |

Modbus communication overtime fault time: If the interval between one communication and next communication is over communication overtime, it is considered as communication break fault. [F13.07] decides the act mode.

#### LED "0" digit: Modbus communication fault act mode selections

- 0: No checkout overtime fault No fault checkout. Inverter runs according the last communication command.
- 1:Alarm and stop freely If it has not received next frame order or the communication order while the latest communication giving order is over [F13.06] time setting, inverter alarms fault E.CE and stops.
- 2: Alarm, go on running While inverter running command is given by communication, if it has not received the new communication order while the latest communication giving order is over [F13.06] time setting, inverter alarms 10.074 and runs according the last order.
- 3: Forced stop Frequency inverter stop while communication giving order is over than [F13.06] setting time and does not receive next frame order or other communication order.

#### LED "00" digit: Reserved

| F13.08 | Modbus transmission response | Setting range:0-1 | Factory set: 0 |
|--------|------------------------------|-------------------|----------------|

The parameter chooses whether to respond when the upper machine sends a write command to the drive. If the upper computer needs the reply from the drive, the drive will occupy sharing communication bus; when doing communications control, the upper computer need to retain enough time to reply. If the upper computer does not need a reply message but only send commands to the drive, you can choose no respond to write operation to improve the utilization efficiency of the communication bus. This parameter is valid only for write operation, invalid for read operation.

#### 0: write operation with response

## 1: write operation without response

| F13.09 Modbus main machine sending selections | Setting range: 0000-BBBB | Factory set: 0031 |
|-----------------------------------------------|--------------------------|-------------------|
|-----------------------------------------------|--------------------------|-------------------|

Set the data that inverter sent the slave machines when inverter is main machine. All slaves will receive the command from the host when the main machine sends broadcast commands.

The host can send four polling data, corresponding to the settings of LED "0" digit, "00" digit, "000" digit and "0000" digit. No data is transmitted when invalid.

#### LED "0" digit: 1st group of frame selection

- 0: Invalid
- 1: Main machine run command
- 2: Main machine given frequency
- 3: Main machine output frequency
- 4: Main machine upper limit frequency
- 5: Main machine given torque
- 6: Main machine output torque
- 7: Reserved
- 8: Reserved
- 9: Main machine given PID
- A: Main machine feedback PID
- B: Reserved
- C: active current component

LED "00" digit: 2nd group of frame selection as above
LED "000" digit: 3rd group of frame selection as above
LED "0000" digit: 4th group of frame selection as above

| Host broadcast data                   | Corresponding address and application accepted by Slaver         |
|---------------------------------------|------------------------------------------------------------------|
|                                       | 0x3001, Can be used as the data of running command given source  |
|                                       | 0x01:FWD run                                                     |
| 1: running command given              | 0x02:REV run                                                     |
|                                       | 0x03:FWD jog                                                     |
|                                       | 0x04:REV jog                                                     |
|                                       | 0x05:Stop command (Slave machine stops according stop mode)      |
| 2: Main machine given frequency       | 0x3000, can be used as communication given frequency             |
| 3: Main machine output frequency      | 0x3000, can be used as communication given frequency             |
| 4: Main machine upper limit frequency | 0x3004, can be used as communication given frequency upper limit |
| 5: Main machine given torque          | 0x3005, can be used as communication given torque                |
| 6: Main machine output torque         | 0x3005, can be used as communication given torque                |
| 7: Reserved                           |                                                                  |
| 8: Reserved                           |                                                                  |
| 9: Main machine given PID             | 0x3008, can be used as PID communication given                   |
| A: Main machine feedback PID          | 0x3009, can be used as PID communication given                   |

| ı | F13.10 | RS485 communication port configuration | Setting range: 0-2 | Factory default: 0 |
|---|--------|----------------------------------------|--------------------|--------------------|
|---|--------|----------------------------------------|--------------------|--------------------|

#### RS485 communication port configuration

- 0: Modbus communication: general Modbus method
- 1: Serial port monitoring: monitoring inverter running state by upper machine.
- 2: Reserved

| F13.16 | Expansion port communication disconnection processing | LED "0" digit t: EX-A port disconnection action mode LED "00" digit: EX-B port disconnection action mode 0: no detection 1: alarm and free parking 2: Warning and continue to run | Factory default: 0 |
|--------|-------------------------------------------------------|----------------------------------------------------------------------------------------------------|--------------------|
|--------|-------------------------------------------------------|----------------------------------------------------------------------------------------------------|--------------------|

# LED "0" digit: Set EX-A port disconnection action mode

- 0: no detection
- 1: alarm and free parking
- 2: Warning and continue to run

#### LED "00" digit: set EX-B port disconnection action mode

- 0: no detection
- 1: alarm and free parking
- 2: Warning and continue to run

| F13.17 | Expansion port EX-A parameter update | Setting range: 0~2 | Factory default: 0 |
|--------|--------------------------------------|--------------------|--------------------|
| F13.18 | Expansion port EX-B parameter update | Setting range: 0~2 | Factory default: 0 |

# LED "0" digit: EX-A port disconnection action mode

- 0: no detection
- 1: alarm and free parking
- 2: Warning and continue to run

# LED "00" digit: EX-B port disconnection action mode

- 0: no detection
- 1: alarm and free parking
- 2: Warning and continue to run

| F13.19 | Expansion port EX-A monitoring frame | Predetermined area: LED digits ten digits: address lower 8 digits  00~63 | Factory default: |
|--------|--------------------------------------|--------------------------------------------------------------------------|------------------|
|        | address group 1                      | LED hundred thousand digits: address high 8 digits 00~07                 | 0001             |

| F13.20 | Expansion port EX-A monitoring frame address group 2 | Setting range: Same as above | Factory default: 0002    |
|--------|------------------------------------------------------|------------------------------|--------------------------|
| F13.21 | Expansion port EX-A monitoring frame address group 3 | Setting range: Same as above | Factory default: 0007    |
| F13.22 | Expansion port EX-A monitoring frame address group   | Setting range: Same as above | Factory default:<br>0011 |

LED "0" and "00" digits: up and down keys to modify the serial number 00 ~ 99

LED "000" and "0000" digits: up and down keys modify group number 00~15,

For example, set F13.19 to 0001 for C00.01 then do it by that analogy.

| F13.23 | Expansion port EX-B monitoring frame address group 1 | Predetermined area: LED digits ten digits: address lower 8 digits $00{\sim}63$ LED hundred thousand digits: address high 8 digits $00{\sim}07$ | Factory default:<br>0001 |
|--------|------------------------------------------------------|----------------------------------------------------------------------------------------------------|--------------------------|
| F13.24 | Expansion port EX-B monitoring frame address group 2 | Setting range: Same as above                                                                                                    | Factory default: 0002    |
| F13.25 | Expansion port EX-B monitoring frame address group 3 | Setting range: Same as above                                                                                                    | Factory default: 0007    |
| F13.26 | Expansion port EX-B monitoring frame address group 4 | Setting range: Same as above                                                                                                    | Factory default:<br>0011 |

**LED "0" and "00" digits:** up and down keys to modify the serial number  $00 \sim 99$ 

LED "000" and "0000" digits: up and down keys modify group number 00~15,

For example, set F13.23 to 0001 for C00.01 then do it by that analogy

# Chapter 9 Function Parameter Table

#### Function parameter profile:

- "●": Parameter can be changed in the running state.
- "O": Parameter can't be changed in the running state.
- "x": Parameter can be read only.
- "-": Factory setting parameter, only factory can set.
- "X": Parameter is related to the model.

# Basic parameters:

| NO.    | Function description                    | Range of                                                                                                    | settings and definition                                               | Factory<br>default | Feature | Addre<br>ss |
|--------|-----------------------------------------|----------------------------------------------------------------------------------------------------|-----------------------------------------------------------------------|--------------------|---------|-------------|
| F00.00 | Motor control mode                      | Asynchronous motor control mode: 0: V/F control 3: High-performance VC without PG 4: High-performance VC with PG Synchronous motor control mode: 6: High-performance VC without PG 7: VC with PG Other control: 8:Voltage frequency separation output 1/2/5: Reserved |                                                                       | 0                  | 0       | 0x000       |
| F00.01 | Reserved                                |                                                                                                    |                                                                       |                    |         | 0x001       |
| F00.02 | Run command channel                     | 0: Keyboard<br>control<br>1: Terminal<br>control                                                                                                    | 2: RS485 communication control 3: Reserved                            | 0                  | •       | 0x002       |
| F00.03 | Frequency given source channel A        | 0: Keyboard no<br>1: Reserved                                                                                                    | umber given                                                           | 0                  | •       | 0x003       |
| F00.04 | Frequency given source channel B        | 3: Voltage/Cur<br>4: Reserved<br>5: Terminal pul<br>6: RS485 com<br>7: Terminal UP<br>8: PID control<br>9: Program col<br>10: Optional ca                                                                                                    | Voltage/Current analog Al1 given     Voltage/Current analog Al2 given |                    | •       | 0x004       |
| F00.05 | Frequency channel<br>B reference source | source                                                                                                    | frequency as reference<br>cy of channel A as reference                | 0                  | •       | 0x005       |

| F00.06 | Frequency given source selection         | 0: Channel A 1: Channel B 2: Channel A+Channel B 3: Channel A-Channel B 4: Max. value of Channel A and Channel B 5: Min. value of Channel A and Channel B                                                                                                    | 0            | • | 0x006 |
|--------|------------------------------------------|----------------------------------------------------------------------------------------------------|--------------|---|-------|
| F00.07 | Running Command<br>Binding               | LED"0"digit: keyboard command instruction binding LED"00"digit: terminal command instruction binding LED"000"digit: communication command instruction binding LED"0000"digit: optional card command instruction binding 0 : no binding 1 : keyboard number given frequency 2 : Reserved 3 : Voltage/Current analog Al1 given 4 : Voltage/Current analog Al2 given 5 : Reserved 6 : Terminal pulse PUL given 7 : RS485 communication given 8 : Terminal UP/DW control 9 : PID control given A: Program control (PLC) given B: Optional card C: Multi-steps speed given | 0000         | • | 0x007 |
| F00.08 | Keyboard digital setting frequency       | 0∼upper limit                                                                                                    | 50.00Hz      | • | 0x008 |
| F00.09 | Max frequency output                     | upper limit~600.00Hz                                                                                                    | 50.00Hz      | 0 | 0x009 |
| F00.10 | Upper limit frequency source selection   | O: Upper limit frequency digital given 1: Reserved 2: Voltage/Current analog Al1 give 3: Voltage/Current analog Al2 given 4: Reserved 5: Terminal pulse PUL given 6: RS485 communication given 7: Optional card                                                                                                    | 0            | • | 0x00A |
| F00.11 | Upper frequency limit digital setting    | Lower limit frequency ~ max frequency                                                                                                    | 50.00Hz      | • | 0x00B |
| F00.12 | Lower limit frequency                    | 0.00∼upper limit frequency                                                                                                    | 0.00Hz       | • | 0x00C |
| F00.13 | Lower limit<br>frequency running<br>mode | Stop output, enter into pause running state     Run at lower limit frequency                                                                                                    | 1            | Ο | 0x00D |
| F00.14 | ACC time 1                               | 0.01∼650.00s                                                                                                    | Model<br>set | * | 0x00E |
| F00.15 | DEC time 1                               | 0.01∼650.00s                                                                                                    | Model<br>set | * | 0x00F |

| F00.16 | Rotary direction selection | the opposite 0: Direction und 1: Direction take LED"00"digit: prohibited 0:Forward and allowed 1: Only FWD cd 2: Only REV co | es the opposite running direction reverse commands are ommand allowed mmand allowed : frequency control tion 1: Valid | 0000 | 0 | 0x010 |
|--------|----------------------------|----------------------------------------------------------------------------------------------------|----------------------------------------------------------------------------------------------------|------|---|-------|
| F00.17 | G/P Model Setting          | 0: G Type                                                                                                    | 1: P Type                                                                                                    | 0    | • | 0x011 |
| F00.18 | Reserved                   |                                                                                                    |                                                                                                    |      |   | 0x012 |
| F00.19 | Parameter initialization   | motor paramete                                                                                                    | ory default (restoring motor                                                                                          | 0    | 0 | 0x013 |

**Operation Control Parameters Group** 

| NO.    | Function description            | Range of settings a                                                                                                    | and definition | Factory setting | Feature | Addres<br>s |
|--------|---------------------------------|----------------------------------------------------------------------------------------------------|----------------|-----------------|---------|-------------|
| F01.00 | Start-up running mode           | 0: Start by start-up freq<br>1: DC Braking at first the<br>start-up frequency<br>2: Speed tracking, and<br>direction then start | en start by    | 0               | 0       | 0x100       |
| F01.01 | Start pre-excitation time       | 0.00~60.00s                                                                                                    |                | 0.00s           | 0       | 0x101       |
| F01.02 | Start-up frequency              | 0.00∼60.00Hz                                                                                                    |                | 0.50Hz          | 0       | 0x102       |
| F01.03 | Start-up frequency holding time | 0.0∼50.0s                                                                                                    | 0.0~50.0s      |                 | 0       | 0x103       |
| F01.04 | Braking current before start    | 0.0~150.0%                                                                                                    |                | 60.0%           | 0       | 0x104       |
| F01.05 | Braking time before start       | 0.0~60.0s                                                                                                    |                | 0.0s            | 0       | 0x105       |
| F01.06 | Speed tracking time             | 0.00∼60.00s                                                                                                    |                | 0.50s           | 0       | 0x106       |
| F01.07 | Speed tracking delay when stop  | 0.00~60.00s                                                                                                    |                | 1.00s           | 0       | 0x107       |
| F01.08 | Reserved                        |                                                                                                    |                |                 |         |             |
| F01.09 | Reserved                        |                                                                                                    |                |                 |         |             |
| F01.10 | Stop mode                       | 0:DEC stop                                                                                                    | 1:Free stop    | 0               | •       | 0x10A       |

|                  |                                        | <u>r                                      </u>                                                                                                    |         |        |       | r     |
|------------------|----------------------------------------|----------------------------------------------------------------------------------------------------|---------|--------|-------|-------|
| F01.11           | DC braking initial frequency when stop | 0.00~50.00Hz                                                                                                    | 1.00Hz  | Ο      | 0x10B |       |
| F01.12           | DC braking current when stop           | 0.0~150.0%                                                                                                    |         | 60.0%  |       | 0x10C |
| F01.13           | Reserved                               |                                                                                                    |         |        |       | 0x10D |
| F01.14           | DC braking hold time when stop         | 0.0~60.0s                                                                                                    |         | 0.0s   | 0     | 0x10E |
| F01.15           | Stop detection frequency               | 0.00~50.00Hz                                                                                                    |         | 0.50Hz | •     | 0x10F |
| F01.16           | ACC/DEC selection                      | LED "0" digit: time base selection 0: max frequency 1: fixed frequency 50Hz 2: set frequency LED"00"digit: S ACC/DEC selection 0: Beeline ACC/DEC 1: S Curve ACC/DEC LED "000" digit: reserved LED "0000" digit: reserved |         | 0010   | 0     | 0x110 |
| F01.17           | ACC start time for S curve             | 0.00~10.00                                                                                                    |         | 0.20s  | 0     | 0x111 |
| F01.18           | ACC end time for S curve               | 0.00~10.00                                                                                                    |         | 0.20s  | 0     | 0x112 |
| F01.19           | DEC start time for S curve             | 0.00~10.00                                                                                                    |         | 0.20s  | 0     | 0x113 |
| F01.20           | DEC end time for S curve               | 0.00~10.00                                                                                                    |         | 0.20s  | 0     | 0x114 |
| F01.21           | ACC time 2                             | 0.01∼650.00s                                                                                                    |         | 10.00s | •     | 0x115 |
| F01.22           | DEC time 2                             | 0.01~650.00s                                                                                                    |         | 10.00s | •     | 0x116 |
| F01.23           | ACC time 3                             | 0.01∼650.00s                                                                                                    |         | 10.00s | •     | 0x117 |
| F01.24           | DEC time 3                             | 0.01∼650.00s                                                                                                    |         | 10.00s | •     | 0x118 |
| F01.25           | ACC time 4                             | 0.01~650.00s                                                                                                    |         | 10.00s | •     | 0x119 |
| F01.26           | DEC time 4                             | 0.01∼650.00s                                                                                                    |         | 10.00s | •     | 0x11A |
| F01.27           | DEC time at emergency stop             | 0.01~650.00s                                                                                                    |         | 1.00s  | •     | 0x11B |
| F01.28           | FWD&REV dead time                      | 0.0∼120.0s                                                                                                    |         | 0.0s   | 0     | 0x11C |
| F01.29           | Zero speed torque frequency threshold  | 0.00~10.00Hz                                                                                                    |         | 0.50Hz | •     | 0x11D |
| F01.30           | Zero speed torque holding coefficient  | 0.0~150.0%                                                                                                    |         | 60.0%  | •     | 0x11E |
| F01.31           | Zero speed torque holding time         | 0.0~6000.0s<br>If set 6000.0S,always hold without time<br>limit                                                                                                    |         | 0      | •     | 0x11F |
| F01.3-<br>F01.34 | Reserved                               |                                                                                                    |         |        |       |       |
| F01.35           | Power off restart                      | 0:Invalid                                                                                                    | 1:Valid | 0      | 0     | 0x123 |

|        | action selection               |                    |        |   |       |
|--------|--------------------------------|--------------------|--------|---|-------|
| F01.36 | Power off restart waiting time | 0.00~60.00s        | 0.50s  | 0 | 0x124 |
| F01.37 | Reserved                       |                    |        |   | 0x125 |
| F01.38 | JOG running frequency setting  | 0.00-Max frequency | 5.00Hz | • | 0x126 |
| F01.39 | JOG ACC time                   | 0.01~650.00s       | 10.00s | • | 0x127 |
| F01.40 | JOG DEC time                   | 0.01∼650.00s       | 10.00s | • | 0x128 |
| F01.41 | Jump frequency 1               | 0.00~Max frequency | 0.00Hz | • | 0x129 |
| F01.42 | Jump frequency range 1         | 0.00~Max frequency | 0.00Hz | • | 0x12A |
| F01.43 | Jump frequency 2               | 0.00∼Max frequency | 0.00Hz | • | 0x12B |
| F01.44 | Jump frequency range 2         | 0.00~Max frequency | 0.00Hz | • | 0x12C |

## Switching value terminal parameters

| NO.    | Function description             | Range of setting and definition                                                                                    | Factory setting | Feature | Address |
|--------|----------------------------------|----------------------------------------------------------------------------------------------------|-----------------|---------|---------|
| F02.00 | Input terminal 1(X1)             | Refer to function table 4.2                                                                                        | 1               | 0       | 0x200   |
| F02.01 | Input terminal 2(X2)             | Refer to function table 4.2                                                                                        | 2               | 0       | 0x201   |
| F02.02 | Input terminal 3(X3)             | Refer to function table 4.2                                                                                        | 4               | 0       | 0x202   |
| F02.03 | Input terminal 4(X4)             | Refer to function table 4.2                                                                                        | 5               | 0       | 0x203   |
| F02.04 | Input terminal 5(X5)             | Refer to function table 4.2                                                                                        | 6               | 0       | 0x204   |
| F02.05 | Input terminal 6(X6 expand)      | Refer to function table 4.2                                                                                        | 0               | 0       | 0x205   |
| F02.06 | Input terminal 7(X7 expand)      | Refer to function table 4.2                                                                                        | 0               | 0       | 0x206   |
| F02.07 | Input terminal 8(X8 expand)      | Refer to function table 4.2                                                                                        | 0               | 0       | 0x207   |
| F02.08 | Input terminal 9(X9 expand)      | Refer to function table 4.2                                                                                        | 0               | 0       | 0x208   |
| F02.09 | Input terminal<br>10(X10 expand) | Refer to function table 4.2                                                                                        | 0               | 0       | 0x209   |
| F02.10 | X1~X4 terminal trait selection   | 0: On valid 1: Off valid<br>LED "0" digit: X1<br>LED "00" digit: X2<br>LED "000" digit: X3<br>LED "0000" digit: X4 | 0000            | •       | 0x20A   |
| F02.11 | X5~X8 terminal trait selection   | 0: On valid 1: Off valid<br>LED "0" digit: X5<br>LED "00" digit: X6<br>LED "000" digit: X7<br>LED "0000" digit: X8 | 0000            | •       | 0x20B   |
| F02.12 | X9~X10 terminal trait selection  | 0: On valid 1: Off valid<br>LED "0" digit: X9<br>LED "00" digit: X10<br>LED "000" digit: Reserved                  | 0000            | •       | 0x20C   |

|        |                                         | LED "0000" digit: Reserved                                                                                                    |              |   |       |
|--------|-----------------------------------------|----------------------------------------------------------------------------------------------------|--------------|---|-------|
|        |                                         | LLD 0000 digit. Reserved                                                                                                    |              |   |       |
| F02.13 | X1 valid detection delay                | 0.000~6.000s                                                                                                    | 0.010        | • | 0x20D |
| F02.14 | X1 invalid detection delay              | 0.000∼6.000s                                                                                                    | 0.010        | • | 0x20E |
| F02.15 | X2 valid detection delay                | 0.000~6.000s                                                                                                    | 0.010        | • | 0x20F |
| F02.16 | X2 invalid detection delay              | 0.000~6.000s                                                                                                    | 0.010        | • | 0x210 |
| F02.17 | X3 valid detection delay                | 0.000∼6.000s                                                                                                    | 0.010        | • | 0x211 |
| F02.18 | X3 invalid detection delay              | 0.000∼6.000s                                                                                                    | 0.010        | • | 0x212 |
| F02.19 | X4 valid detection delay                | 0.000~6.000s                                                                                                    | 0.010        | • | 0x213 |
| F02.20 | X4 invalid detection delay              | 0.000∼6.000s                                                                                                    | 0.010        | • | 0x214 |
| F02.21 | X5 valid detection delay                | 0.000∼6.000s                                                                                                    | 0.010        | • | 0x215 |
| F02.22 | X5 invalid detection delay              | 0.000∼6.000s                                                                                                    | 0.010        | • | 0x216 |
| F02.23 | Terminal control running mode           | 0: 2-line 1<br>1: 2-line 2<br>2: 3-line 1<br>3: 3-line 2                                                                                                    | 0            | 0 | 0x217 |
| F02.24 | Terminal operate protection             | 0: OFF 1:ON LED "0" digit: Terminal operate protection when abnormal exit LED "00" digit: Jog terminal operate protection when abnormal exit LED "000" digit: Operate protection when command channel switch to terminal | 0111         | 0 | 0x218 |
| F02.25 | Counter input                           | Common X terminal     High speed input terminal PUL     PG card counting                                                                                                    | 0            | • | 0x219 |
| F02.26 | Count input frequency division          | 0~6000                                                                                                    | 0            | • | 0x21A |
| F02.27 | PUL signal source                       | 0: X5(max∼5 KHz)<br>1: Extend interface X10                                                                                                    | 0            | 0 | 0x21B |
| F02.28 | PUL input min frequency                 | 0.00∼50.00 KHz                                                                                                    | 0.00kHz      | • | 0x21C |
| F02.29 | PUL min frequency corresponding setting | 0.00~100.00%                                                                                                    | 0.00%        | • | 0x21D |
| F02.30 | PUL input max frequency                 | 0.00∼50.00 KHz                                                                                                    | 50.00kH<br>z | • | 0x21E |

| F02.31 | PUL max frequency corresponding setting           | 0.00~100.00%                                                                                                    | 100.00%      | • | 0x21F |
|--------|---------------------------------------------------|----------------------------------------------------------------------------------------------------|--------------|---|-------|
| F02.32 | PUL filter time                                   | 0.000∼9.000s                                                                                                    | 0.100s       | • | 0x220 |
| F02.33 | PUL cut-off frequency                             | 0.000∼1.000 KHz                                                                                                    | 0.010kH<br>z | • | 0x221 |
| F02.34 | UP/DW terminal control mode                       | O: Off electricity storage     : Off electricity does not storage     2: Valid in running, clear zero at stop                                                    | 0            | Ο | 0x222 |
| F02.35 | ACC/DEC speed of UP/DW terminal frequency control | 0.01~50.00Hz/s                                                                                                    | 0.50Hz/s     | • | 0x223 |
| F02.36 | Reserved                                          |                                                                                                    |              |   | 0x224 |
| F02.37 | Timer time unit                                   | 0:Second 1:Minute 2:Hour                                                                                                    | 0            | • | 0x225 |
| F02.38 | Timer setting value                               | 0∼65000                                                                                                    | 0            | • | 0x226 |
| F02.39 | Counter max value                                 | 0∼65000                                                                                                    | 1000         | • | 0x227 |
| F02.40 | Counter setting value                             | 0~65000                                                                                                    | 500          | • | 0x228 |
| F02.41 | Reserved                                          |                                                                                                    |              |   | 0x229 |
| F02.42 | Output terminal polarity selection                | 0: Positive 1: Negative LED "0" digit: Terminal Y LED "00" digit: Relay output 1 LED "000" digit: Extended Y1 terminal LED "0000" digit: Extended Relay output 2 | 0000         | • | 0x22A |
| F02.43 | Output terminal Y1                                | Refer to function table 4.2                                                                                                    | 1            | • | 0x22B |
| F02.44 | Relay output                                      | Refer to function table 4.2                                                                                                    | 4            | • | 0x22C |
| F02.45 | Extend terminal Y1                                | Refer to function table 4.2                                                                                                    |              |   | 0x22D |
| F02.46 | Extend relay output 2                             | Refer to function table 4.2                                                                                                    |              |   | 0x22E |
| F02.47 | Y output delay time                               | 0.000~6.000s                                                                                                    | 0.010s       | • | 0x22F |
| F02.48 | Extend Y output delay time                        | 0.000~6.000s                                                                                                    | 0.010s       | • | 0x230 |
| F02.49 | Relay 1 output delay time                         | 0.000~6.000s                                                                                                    | 0.010s       | • | 0x231 |
| F02.50 | Extend relay 2 output delay time                  | 0.000~6.000s                                                                                                    | 0.010s       | • | 0x232 |
| F02.51 | Output frequency level 1(FDT1)                    | 0.00∼Max. frequency                                                                                                    | 30.00Hz      | • | 0x233 |
| F02.52 | FDT1 lag                                          | 0.00∼Max. frequency                                                                                                    | 1.00Hz       | • | 0x234 |
| F02.53 | Output frequency level 2(FDT2)                    | 0.00∼Max. frequency                                                                                                    | 50.00Hz      | • | 0x235 |
| F02.54 | FDT2 lag                                          | 0.00∼Max. frequency                                                                                                    | 1.00Hz       | • | 0x236 |
| F02.55 | Given frequency arriving checkout range           | 0.00~50.00Hz                                                                                                    | 2.00Hz       | • | 0x237 |
| F02.60 | Virtual vX1 terminal                              | Refer to function table 4.2                                                                                                    | 0            | • | 0x238 |

|        | function selection                                    |                                                                                                    |       |   |       |
|--------|-------------------------------------------------------|----------------------------------------------------------------------------------------------------|-------|---|-------|
| F02.61 | Virtual vX2 terminal function selection               | Refer to function table 4.2                                                                                                    | 0     | • | 0x239 |
| F02.62 | Virtual vX3 terminal function selection               | Refer to function table 4.2                                                                                                    | 0     | • | 0x23A |
| F02.63 | Virtual vX4 terminal function selection               | Refer to function table 4.2                                                                                                    | 0     | • | 0x23B |
| F02.64 | vX terminal valid<br>state source                     | 0: internal connection with virtual vYn 1: Connect with physical terminal Xn 2: function code setting valid or not LED "0" digit: virtual vX1 LED "00" digit: virtual vX2 LED "000" digit: virtual vX3 LED "0000" digit: virtual vX4 | 0     | • | 0x23C |
| F02.65 | Virtual vX terminal function code setting valid state | 0: invalid 1: valid<br>LED "0" digit: virtual vX1<br>LED "00" digit: virtual vX2<br>LED "000" digit: virtual vX3<br>LED "0000" digit: virtual vX4                                                                                    | 0     | • | 0x23D |
| F02.66 | Virtual vY1 terminal function selection               | Refer to function table 4.2                                                                                                    | 0     | • | 0x23E |
| F02.67 | Virtual vY2 terminal function selection               | Refer to function table 4.2                                                                                                    | 0     | • | 0x23F |
| F02.68 | Virtual vY3 terminal function selection               | Refer to function table 4.2                                                                                                    | 0     | • | 0x240 |
| F02.69 | Virtual vY4 terminal function selection               | Refer to function table 4.2                                                                                                    | 0     | • | 0x241 |
| F02.70 | Virtual vY1 output delay                              | 0.000∼6.000s                                                                                                    | 0.010 | • | 0x242 |
| F02.71 | Virtual vY2 output delay                              | 0.000∼6.000s                                                                                                    | 0.010 | • | 0x243 |
| F02.72 | Virtual vY3 output delay                              | 0.000~6.000s                                                                                                    | 0.010 | • | 0x244 |
| F02.73 | Virtual vY2 output selection                          | 0.000~6.000s                                                                                                    | 0.010 | • | 0x245 |

# **Analog Terminal Parameters**

| NO.    | Function description                  | Range of settings and definition | Factory setting | Feature | Addres<br>s |
|--------|---------------------------------------|----------------------------------|-----------------|---------|-------------|
| F03.00 | Al1 Lower limit                       | 0.00~10.00V                      | 0.00V           | •       | 0x300       |
| F03.01 | Al1 Lower limit corresponding setting | -100.00~100.00%                  | 0.00%           | •       | 0x301       |
| F03.02 | Al1 upper limit                       | 0.00~10.00V                      | 10.00V          | •       | 0x302       |
| F03.03 | Al1 upper limit                       | -100.00~100.00%                  | 100.00%         | •       | 0x303       |

|        | corresponding                                             |                                                                                                    |         |   |       |
|--------|-----------------------------------------------------------|----------------------------------------------------------------------------------------------------|---------|---|-------|
| E02.04 | setting                                                   | 0.000 0.000-                                                                                                    | 0.040-  |   | 0-204 |
| F03.04 | Al1 filter time                                           | 0.000~6.000s                                                                                                    | 0.010s  | • | 0x304 |
| F03.05 | Reserved                                                  | 0.00 40.001/                                                                                                    | 0.001/  |   | 0200  |
| F03.06 | Al2 Lower limit                                           | 0.00~10.00V                                                                                                    | 0.00V   | • | 0x306 |
| F03.07 | Al2 Lower limit corresponding                             | 0.00~100.00%                                                                                                    | 0.00%   | • | 0x307 |
| E02.00 | setting                                                   | 0.00 40.001/                                                                                                    | 40.00\/ |   | 0200  |
| F03.08 | Al2 upper limit                                           | 0.00~10.00V                                                                                                    | 10.00V  | • | 0x308 |
| F03.09 | Al2 upper limit corresponding setting                     | 0.00~100.00%                                                                                                    | 100.00% | • | 0x309 |
| F03.10 | Al2 filter time                                           | 0.000~6.000s                                                                                                    | 0.010s  | • | 0x30A |
| F03.11 | Al2 zero point loop voltage                               | 0.00~10.00V                                                                                                    | 0.00V   | • | 0x30B |
| F03.12 | Al1 function selection                                    | See X terminal function                                                                                                    | 0       | 0 | 0x30C |
| F03.13 | Al1 high level setting                                    | 0.00~100.00%                                                                                                    | 70.00%  | • | 0x30D |
| F03.14 | Al1 low level setting                                     | 0.00~100.00%                                                                                                    | 30.00%  | • | 0x30E |
| F03.15 | Al2 function selection                                    | See X terminal function                                                                                                    | 0       | 0 | 0x30F |
| F03.16 | Al2 high level setting                                    | 0.00~100.00%                                                                                                    | 70.00%  | • | 0x310 |
| F03.17 | Al2 low level setting                                     | 0.00~100.00%                                                                                                    | 30.00%  | • | 0x311 |
| F03.18 | Valid state setting when analog used as terminal          | 0: low level 1: high level<br>LED "0" digit: Al1<br>LED "00" digit: Al2<br>LED "000" digit: reserved<br>LED "0000" digit: reserved                                                          | 0000    | • | 0x312 |
| F03.19 | Analog input curve selection                              | LED "0" digit: AI1  0: Beeline (default) 1: curve 1  2: curve 2  LED "00" digit: AI2 (Select voltage or current input by wire jumper)  LED "000" digit: reserved  LED "0000"digit: reserved | 0000    | • | 0x313 |
| F03.20 | Reserved                                                  |                                                                                                    |         |   | 0x314 |
| F03.21 | Curve 1 lower limit                                       | 0.00~10.00V                                                                                                    | 0.00V   | • | 0x315 |
| F03.22 | Curve 1 lower limit corresponding setting                 | 0.00~100.00%                                                                                                    | 0.0%    | • | 0x316 |
| F03.23 | Curve 1 inflection point 1 input voltage                  | 0.00~10.00V                                                                                                    | 3.00V   | • | 0x317 |
| F03.24 | Curve 1 inflection<br>point 1<br>corresponding<br>setting | 0.00~100.00%                                                                                                    | 30.00%  | • | 0x318 |
| F03.25 | Curve 1 inflection                                        | 0.00~10.00V                                                                                                    | 6.00V   | • | 0x319 |

|        | point 2 input voltage                                     |                                                                                                    |         |   |       |
|--------|-----------------------------------------------------------|----------------------------------------------------------------------------------------------------|---------|---|-------|
| F03.26 | Curve 1 inflection<br>point 2<br>corresponding<br>setting | 0.00~100.00%                                                                                                    | 60.00%  | • | 0x31A |
| F03.27 | Curve 1 upper limit                                       | 0.00~10.00V                                                                                                    | 10.0V   | • | 0x31B |
| F03.28 | Curve 1 upper limit corresponding setting                 | 0.00~100.00%                                                                                                    | 100.00% | • | 0x31C |
| F03.29 | Curve 2 lower limit                                       | 0.00~10.00V                                                                                                    | 0.00V   | • | 0x31D |
| F03.30 | Curve 2 lower limit corresponding setting                 | 0.00~100.00%                                                                                                    | 0.00%   | • | 0x31E |
| F03.31 | Curve 2 inflection point 1 input voltage                  | 0.00~10.00V                                                                                                    | 3.00V   | • | 0x31F |
| F03.32 | Curve 2 inflection<br>point 1<br>corresponding<br>setting | 0.00~100.00%                                                                                                    | 30.00%  | • | 0x320 |
| F03.33 | Curve 2 inflection point 2 input voltage                  | 0.00∼10.00V                                                                                                    | 6.00V   | • | 0x321 |
| F03.34 | Curve 2 inflection<br>point 2<br>corresponding<br>setting | 0.00~100.00%                                                                                                    | 60.00%  | • | 0x322 |
| F03.35 | Curve 2 upper limit                                       | 0.00~10.00V                                                                                                    | 10.00V  | • | 0x323 |
| F03.36 | Curve 2 upper limit corresponding setting                 | 0.00~100.00%                                                                                                    | 100.00% | • | 0x324 |
| F03.37 | AO output signal selection                                | LED "0" digit: AO1  0: 0~10V  1: 4.00~20.00mA  2: 0.00~20.00mA  3: FM frequency pulse output  LED "00" digit: A02 extended card  0: 0~10V  1: 4.00~20.00mA  2: 0.00~20.00mA  LED "000" digit: reserved  LED 0000 digit: reserved | 0000    | • | 0x325 |
| F03.38 | AO output selection                                       | 0:Given frequency<br>1:Output frequency<br>2:Output current                                                                                                    | 0       | • | 0x326 |
| F03.39 | AO 2 extended output selection                            | 3:Input voltage<br>4:Output voltage                                                                                                    | 1       | • | 0x327 |

|                   |                                      | 5:Machine speed                      |          |   |       |
|-------------------|--------------------------------------|--------------------------------------|----------|---|-------|
|                   |                                      | 6:Given torque                       |          |   |       |
|                   |                                      | 7:Output torque                      |          |   |       |
|                   |                                      | 8:PID given value                    |          |   |       |
|                   |                                      | 9:PID feedback value 10:Output power |          |   |       |
|                   |                                      | 11:Bus voltage                       |          |   |       |
|                   |                                      | 12:Al1                               |          |   |       |
|                   |                                      | 13:Al2                               |          |   |       |
|                   |                                      | 14:Reserved                          |          |   |       |
|                   |                                      | 15:PUL                               |          |   |       |
|                   |                                      | 16,17:IGBT temperature 1,2           |          |   |       |
|                   |                                      | 18:RS485 given                       |          |   |       |
| F03.40            | AO output gain                       | 25.0~200.0%                          | 100.0%   | • | 0x328 |
| F03.41            | AO analog output signal bias         | -10.0% ~10.0%                        | 0.0%     | • | 0x329 |
| F03.42            | AO output filter                     | 0.000∼6.000s                         | 0.010s   | • | 0x32A |
| F03.43            | AO FM frequency output lower limit   | 0.00~100.00kHz                       | 0.20kHz  | • | 0x32B |
| F03.44            | AO2 FM frequency output upper limit  | 0.00~100.00kHz                       | 50.00kHz | • | 0x32C |
| F03.45            | AO2 extend output gain               | 25.0~200.0%                          | 100.0%   | • | 0x32D |
| F03.46            | AO2 extend analog output signal bias | -10.0% ~10.0%                        | 0.0%     | • | 0x32E |
| F03.47            | AO2 extend output filter             | 0.000~6.000s                         | 0.010s   | • | 0x32F |
| F03.48-<br>F03.49 | Reserved                             |                                      |          |   |       |

# System parameters

| NO.               | Function description                | Range of settings and definition                                                                                                    | Factory setting | Featur<br>e | Addres<br>s |
|-------------------|-------------------------------------|----------------------------------------------------------------------------------------------------|-----------------|-------------|-------------|
| F04.00            | Parameter and key lock selections   | 0: Not locked 1: Function parameter locked 2: Function parameter and key locked (except for RUN/STOP/JOG) 3: All function parameter and key locked | 0               | •           | 0x400       |
| F04.01            | User password                       | 0∼65535                                                                                                    | 0               | •           | 0x401       |
| F04.02-<br>F04.04 | Reserved                            |                                                                                                    |                 |             |             |
| F04.05            | Parameter copy                      | O: No function 1: Send inverter parameters to keyboard and save 2: Send keyboard parameters to inverter Remaining value: no operation              | 0               | 0           | 0x405       |
| F04.06            | Keyboard special function selection | LED "0" digit:( Running command, stop/reset command)                                                                                               | 0000            | 0           | 0x406       |

|                   |                                                          | 0: Built-in valid, external on valid for stop/reset command 1:External valid, built-in on valid for stop/reset command 2: All valid. Stop/reset command has the highest priority; invalid when FWD/REV valid at the same time LED "00" digit: reserved LED "000" digit: LCD keyboard language selection 0: Chinese 1: English                                                                                                    |      |   |       |
|-------------------|----------------------------------------------------------|----------------------------------------------------------------------------------------------------|------|---|-------|
| F04.07            | Double line<br>keyboard rev / jog<br>selection           | 0: REV 1: JOG                                                                                                    |      |   | 0x407 |
| F04.08            | STOP key setting                                         | Non-keyboard control mode is invalid     Non-keyboard control mode stops     according to stop mode     Non-keyboard control mode stop     according to free stop mode                                                                                                    | 1    | 0 | 0x408 |
| F04.09            | UP/DOWN key<br>selection                                 | LED "0" digit: keyboard UN/DOWN key modify selection 0: Invalid 1: Modify frequency setting by key board numbers F00.08 2: Modify PID give setting by key board numbers F11.01 LED "00" digit: power off storage selection 0: No save frequency after power off 1: Save frequency after power off LED "000" digit: action limit 0: Operation stop for adjusting 1: Adjusting only in operation, stop for holding 2: Adjusting in operation, stop for clearing | 0011 | 0 | 0x409 |
| F04.10-<br>F04.13 | Reserved                                                 |                                                                                                    |      |   |       |
| F04.14            | The display content of the first line in running state 1 | LED "0" and "00" digit: display the first group $00\!\sim\!63$ LED "000" and "0000" digit: display the second group $00\!\sim\!63$                                                                                                    | 1101 | • | 0x40E |
| F04.15            | The display content of the first line in running state 2 | Same as above                                                                                                    | 0402 | • | 0x40F |

| F04.16 | The display content of the first line in stop state 3     | Same as above                                                                                                    | 1100   | • | 0x410 |
|--------|-----------------------------------------------------------|----------------------------------------------------------------------------------------------------|--------|---|-------|
| F04.17 | The display content of the first line in stop state 4     | Same as above                                                                                                    | 0402   | • | 0x411 |
| F04.18 | The display content of the second line in running state 1 | Same as above                                                                                                    | 0402   | • | 0x412 |
| F04.19 | The display content of the second line in running state 2 | Same as above                                                                                                    | 1210   | • | 0x413 |
| F04.20 | The display content of the second line in stop state 3    | Same as above                                                                                                    | 0402   | • | 0x414 |
| F04.21 | The display content of the second line in stop state 4    | Same as above                                                                                                    | 1210   | • | 0x415 |
| F04.22 | Keyboard display item setting                             | LED "0" digit: output frequency selection 0: Aim frequency 1: Running frequency LED "000" digit: power display dimension 0: Power display percentage (%) 1: Power display kilowatt (KW) | 0000   | • | 0x416 |
| F04.23 | Monitor display selection                                 | LED "0" digit: C00.00-C00.39  0: Normal 1: Debugging  LED "00" digit: C00.40-C00.69  0: No display 1: Normal display                                                                    | 0000   | • | 0x417 |
| F04.24 | Rotate speed display coefficient                          | 0.0~500.0%                                                                                                    | 0000   | • | 0x418 |
| F04.25 | Power display coefficient                                 | 0.0~500.0%                                                                                                    | 100.0% | • | 0x419 |
| F04.26 | Alarm selection 1                                         | LED "0" digit: E.EEP fault (EEPROM storage fault) 0: Alarm and free stop 1: Alarm and continue operation                                                                                | 100.0% | • | 0x41A |
| F04.27 | Reserved                                                  |                                                                                                    | 0000   | 0 | 0x41B |
| F04.28 | Fan control                                               | O: After power on the fan runs 1: Stop associated with temperature, running is rotary 2: Running associated with temperature, stop while the fan stops                                  | 1      | • | 0x41C |
| F04.29 | Energy<br>consumption<br>braking enable                   | 0: Off<br>1: Turn on energy consumption braking<br>and turn off overvoltage suppression                                                                                                 | 2      | • | 0x41D |

|        |                                  | 2: Turn on energy consumption braking and overvoltage suppression function at the same time                                                                                                    |           |   |       |
|--------|----------------------------------|----------------------------------------------------------------------------------------------------|-----------|---|-------|
| F04.30 | Energy braking operation voltage | 115.0%~140.0%                                                                                                    | 125.0%    | • | 0x41E |
| F04.31 | Reserved                         |                                                                                                    |           |   |       |
| F04.32 | PWM carrier frequency            | 0.7∼16.0kHz                                                                                                    | Model set | * | 0x420 |
| F04.33 | PWM control mode                 | LED "0" digit: carrier associated with temperature  0: Temperature independent  1: Temperature dependent  LED "00" digit: carrier associated with output frequency  0:not associated 1: associated LED "000" digit: random PWM valid  0: Prohibited 1: Valid  LED "0000" digit: PWM modulation mode  0: Only use three-phase modulation 1: Two-phase and three-phase modulation automatically switched | 1111      | • | 0x421 |

#### **Motor Parameters**

| NO.    | Function description                     | Range of settings and definition                                        | Factory default | Feature | Address |
|--------|------------------------------------------|-------------------------------------------------------------------------|-----------------|---------|---------|
| F05.00 | Motor mode                               | 0: Asynchronous motors (AM) 1: Permanent magnet synchronous motors (PM) | 0               | ×       | 0x500   |
| F05.01 | Number of motor poles                    | 2~98                                                                    | 4               | 0       | 0x501   |
| F05.02 | Motor rated power                        | 0.1~1000.0kW                                                            | Model<br>set    | *       | 0x502   |
| F05.03 | Motor rated frequency                    | 0.01∼max frequency                                                      | Model<br>set    | *       | 0x503   |
| F05.04 | Motor rated speed                        | 1∼65000rpm                                                              | Model<br>set    | *       | 0x504   |
| F05.05 | Motor rated voltage                      | 1∼1500V                                                                 | Model<br>set    | *       | 0x505   |
| F05.06 | Motor rated current                      | 0.1~3000.0A                                                             | Model<br>set    | *       | 0x506   |
| F05.07 | Asynchronous<br>motor no-load<br>current | 0.1~3000.0A                                                             | Model<br>set    | *       | 0x507   |
| F05.08 | Asynchronous                             | 0.01~50.00%                                                             | Model           | *       | 0x508   |

|                   | motor stator resistance                               |                                                                                                    | set          |   |       |
|-------------------|-------------------------------------------------------|----------------------------------------------------------------------------------------------------|--------------|---|-------|
| F05.09            | Asynchronous<br>motor rotor<br>resistance             | 0.01~50.00%                                                                                                    | Model<br>set | * | 0x509 |
| F05.10            | Asynchronous<br>motor stator<br>leakage<br>inductance | 0.01~50.00%                                                                                                    | Model<br>set | * | 0x50A |
| F05.11            | Asynchronous motor stator inductance                  | 0.1~2000.0%                                                                                                    | Model<br>set | * | 0x50B |
| F05.12            | synchronous motor stator resistance                   | 0.01~50.00%                                                                                                    | Model set    | * | 0x50C |
| F05.13            | Synchronous machine d axis inductance                 | 0.01~200.00%                                                                                                    | Model<br>set | * | 0x50D |
| F05.14            | Synchronous<br>machine q axis<br>inductance           | 0.01~200.00%                                                                                                    | Model<br>set | * | 0x50E |
| F05.15            | Synchronous machine back EMF                          | 1∼1500V                                                                                                    | Model<br>set | * | 0x50F |
| F05.16            | Synchronous<br>machine encoder<br>installation angle  | 0.0°~360.0°                                                                                                    | Model<br>set | * | 0x510 |
| F05.17-<br>F05.19 | Reserved                                              |                                                                                                    |              |   |       |
| F05.20            | Motor parameters self-adjustment selections           | No operation     Rotary type self-tuning     Static type self-tuning     Stator resistance self-tuning                                                                             | 0            | 0 | 0x514 |
| F05.21            | Synchronous<br>machine poles<br>searching function    | LED "0" digit: closed-loop vector 0: OFF 1: ON 2: On, only operate firstly when electrify LED "00" digit: open-loop vector 0: OFF 1: ON 2: ON, only operate firstly when electrify | 0010         | 0 | 0x515 |
| F05.22-<br>F05.29 | Reserved                                              |                                                                                                    |              |   |       |
| F05.30            | Speed feedback or encoder mode                        | LED "0" digit: encoder mode  0: Common ABZ encoder  1: Resolver encoder  LED "00" digit: encoder direction  0: same direction  1: reverse direction  LED "000" digit: wire break   | 0000         | 0 | 0x51E |

|                   |                                                | inspection 0: OFF 1: ON LED"0000"digit:Z pulse correction enabled 0: OFF 1: ON |        |   |       |
|-------------------|------------------------------------------------|--------------------------------------------------------------------------------|--------|---|-------|
| F05.31            | ABZ encoder lines                              | 0-10000                                                                        | 1024   | 0 | 0x51F |
| F05.32            | Wire break inspection time                     | 0.100-60.000s                                                                  | 2.000s | • | 0x520 |
| F05.33            | Resolver encoder poles                         | 2~128                                                                          | 2      | 0 | 0x521 |
| F05.34            | Numerator of encoder transmission ratio        | 1~32767                                                                        | 1      | 0 | 0x522 |
| F05.35            | Denominator of encoder transmission ratio      | 1~32767                                                                        | 1      | 0 | 0x523 |
| F05.36            | First-order filter of encoder speed inspection | 0.0~100.0ms                                                                    | 1.0ms  | • | 0x524 |
| F05.39            | PG feedback<br>monitoring<br>selection         | LED "0" digit: C00.29 monitoring PG feedback speed 0: invalid 1: valid         |        |   |       |
| F05.40-<br>F05.49 | Reserved                                       |                                                                                |        |   |       |

# **Motor VC Parameters**

| NO.    | Function description                 | Range of settings and definition | Factory default | Feature | Address |
|--------|--------------------------------------|----------------------------------|-----------------|---------|---------|
| F06.00 | ASR(speed loop) proportional gain 1  | 0.01~100.00                      | 10.00           | •       | 0x600   |
| F06.01 | ASR integral time 1                  | 0.000∼6.000s                     | 0.200s          | •       | 0x601   |
| F06.02 | ASR filter time1                     | 0.0∼100.0ms                      | 0.0ms           | •       | 0x602   |
| F06.03 | ASR switch frequency 1               | 0.00~Max frequency               | 0.00Hz          | •       | 0x603   |
| F06.04 | ASR (speed loop) proportional gain 2 | 0.01~100.00                      | 10.00           | •       | 0x604   |
| F06.05 | ASR (speed loop) integral time 2     | 0.000∼6.000s                     | 0.200s          | •       | 0x605   |
| F06.06 | ASR filter time 2                    | 0.0∼100.0ms                      | 0.0ms           | •       | 0x606   |
| F06.07 | ASR switch frequency 2               | 0.00~Max frequency               | 5.00Hz          | •       | 0x607   |
| F06.08 | Electric motor torque limit          | 0.0~250.0%                       | 180.0%          | •       | 0x608   |
| F06.09 | Power generation torque limit        | 0.0~250.0%                       | 180.0%          | •       | 0x609   |

| F06.10            | Current loop D-axis proportional gain         | 0.001~4.000  | 1.000  | • | 0x60A |
|-------------------|-----------------------------------------------|--------------|--------|---|-------|
| F06.11            | Current loop D-axis integral gain             | 0.001~4.000  | 1.000  | • | 0x60B |
| F06.12            | Current loop<br>Q-axis proportional<br>gain   | 0.001~4.000  | 1.000  | • | 0x60C |
| F06.13            | Current loop<br>Q-axis integral gain          | 0.001~4.000  | 1.000  | • | 0x60D |
| F06.15            | Vector control<br>motor slip<br>compensation  | 0.0~250.0%   | 100.0% | • | 0x60F |
| F06.16-<br>F06.17 | Reserved                                      |              | 0      | 0 | 0x612 |
| F06.18            | Position compensation control                 | 0:OFF 1:ON   | 10.0%  | 0 | 0x613 |
| F06.19            | Compensation gain                             | 0.0~250.0%   | 0.1%   | 0 | 0x614 |
| F06.20            | Compensation limit                            | 0.0~100.0%   | 10.0%  | 0 | 0x615 |
| F06.21            | Compensation effective range                  | 0.0~100.0%   | 100.0% | 0 | 0x616 |
| F06.22            | Over excitation braking gain                  | 0.0~500.0%   | 100.0% | 0 | 0x617 |
| F06.23            | Over excitation braking amplitude limit       | 0.0~250.0%   | 0      | 0 | 0x618 |
| F06.24            | Vector control<br>energy saving<br>function   | 0:OFF 1:ON   | 50.0%  | • | 0x619 |
| F06.25            | Energy saving control gain                    | 0.0~80.0%    | 0.010s | • | 0x61A |
| F06.26            | Energy saving control low-pass filter         | 0.000~6.000s | 200.0% | • | 0x61B |
| F06.27            | Motor constant<br>power area power<br>limit   | 0.0~250.0%   | 60.0%  | 0 | 0x61C |
| F06.28            | Motor weak<br>magnetic current<br>upper limit | 0.0~250.0%   | 10.0%  | • | 0x61D |
| F06.29            | Motor weak                                    | 0.0~200.0%   | 10.0%  | • | 0x61E |

|                   | magnetic feed forward gain     |             |        |   |       |
|-------------------|--------------------------------|-------------|--------|---|-------|
| F06.30            | Motor weak magnetic gain       | 0.0~500.0%  | 10.0%  | • | 0x620 |
| F06.32            | MTPA gain                      | 0.0~500.0%  | 100.0% | • | 0x621 |
| F06.33            | MTPA filter time               | 0.0∼100.0ms | 1.0ms  | • | 0x621 |
| F06.34            | Reserved                       |             |        |   | 0x622 |
| F06.35            | Low frequency pull in current  | 0.0~100.0%  | 10.0%  | • | 0x623 |
| F06.36            | High frequency pull in current | 0.0~100.0%  | 10.0%  | • | 0x624 |
| F06.37            | Frequency of current pulled in | 0.0~100.0%  | 10.0%  | • | 0x625 |
| F06.38-<br>F06.69 | Reserved                       |             |        |   |       |

#### **Torque Control Parameters**

| Torque cor | itrol Parameters                         | Г                                                              |                                                                                 | T               | Ī       |         |
|------------|------------------------------------------|----------------------------------------------------------------|---------------------------------------------------------------------------------|-----------------|---------|---------|
| NO.        | Function description                     | Range of setting                                               | ngs and definition                                                              | Factory default | Feature | Address |
| F07.00     | Torque/Speed control                     | 0:Speed control<br>1:Torque control To                         | orque/Speed control                                                             | 0               | •       | 0x700   |
| F07.01     | Torque given channels selection          | 0: keyboard<br>number given<br>1: reserved<br>2: Al1<br>3: Al2 | 4: reserved<br>5: PUL<br>6: RS485<br>communication<br>given<br>7: Optional card | 0               | •       | 0x701   |
| F07.02     | Torque keyboard number setting           | 0~100.0%                                                       |                                                                                 | 0.0%            | •       | 0x702   |
| F07.03     | Torque input lower limit                 | 0~100.00%                                                      |                                                                                 | 0.00%           | •       | 0x703   |
| F07.04     | Lower limit corresponding setting        | -200.00%~200.00                                                | -200.00%~200.00%                                                                |                 | •       | 0x704   |
| F07.05     | Torque input upper limit                 | 0~100.00%                                                      |                                                                                 | 100.00%         | •       | 0x705   |
| F07.06     | Upper limit corresponding setting        | -200.00%~200.00                                                | 0%                                                                              | 100.00%         | •       | 0x706   |
| F07.07     | Given first-order filter time            | 0.000~6.000S                                                   |                                                                                 | 0.100s          | •       | 0x707   |
| F07.08     | Output torque upper limit                | 0~200.0%                                                       |                                                                                 | 150.0%          | •       | 0x708   |
| F07.09     | Output torque lower limit                | 0~200.0%                                                       |                                                                                 | 0%              | •       | 0x709   |
| F07.10     | Torque control FWD speed limit selection | 0: function code F0<br>1: reserved                             | 07.12setting                                                                    | 0               | •       | 0x70A   |

|         |                       | 2:AI1 × F07.12<br>3: AI2 × F07.12 |         |   |       |
|---------|-----------------------|-----------------------------------|---------|---|-------|
|         |                       | 4: reserved                       |         |   |       |
|         |                       | 5:PUL × F07.12                    |         |   |       |
|         |                       | 6: RS485 communication given ×    |         |   |       |
|         |                       | F07.12                            |         |   |       |
|         |                       | 7: Optional card × F07.12         |         |   |       |
|         |                       | 0: function code F07.13setting    |         |   |       |
|         |                       | 1: reserved                       |         |   |       |
|         |                       | 2:AI1 × F07.13                    |         |   |       |
|         | Torque control DEV    | 3: AI2 × F07.13                   |         |   |       |
| F07.11  | Torque control REV    | 4: reserved                       | 0       | • | 0x70B |
|         | speed limit selection | 5:PUL × F07.13                    |         |   |       |
|         |                       | 6: RS485 communication given ×    |         |   |       |
|         |                       | F07.13                            |         |   |       |
|         |                       | 7: Optional card × F07.13         |         |   |       |
| F07.12  | Torque control FWD    | 0.0~100.0%                        | 100.0%  |   | 0x70C |
| FU/.12  | max speed limit       | 0.07~100.076                      | 100.0%  |   | UX/UC |
| F07.13  | Torque control REV    | 0.0~100.0%                        | 100.0%  |   | 0x70D |
| 1 07.13 | max speed limit       | 0.0 - 100.070                     | 100.070 |   | OXIOD |

# Motor V/F Control Parameter

| NO.    | Function description         | Range of settings and definition                                                                              | Factory default | Feature | Address |
|--------|------------------------------|----------------------------------------------------------------------------------------------------|-----------------|---------|---------|
| F08.00 | Linear V/F curve selection   | 0: Beeline VF curve 1-9: 1.1-1.9 th power VF curve respectively 10: square VF curve 11: self-defined VF curve | 0               | 0       | 0x800   |
| F08.01 | Self-setting voltage V1      | 0.0~100.0%                                                                                                    | 3.0%            | 0       | 0x801   |
| F08.02 | Self-setting frequency F1    | 0.00~max frequency                                                                                            | 1.00Hz          | 0       | 0x802   |
| F08.03 | Self-setting voltage<br>V2   | 0.0~100.0%                                                                                                    | 28.0%           | 0       | 0x803   |
| F08.04 | Self-setting<br>frequency F2 | 0.00~max frequency                                                                                            | 10.00Hz         | 0       | 0x804   |
| F08.05 | Self-setting voltage<br>V3   | 0.0~100.0%                                                                                                    | 55.0%           | 0       | 0x805   |
| F08.06 | Self-setting<br>frequency F3 | 0.00~max frequency                                                                                            | 25.00Hz         | 0       | 0x806   |
| F08.07 | Self-setting voltage<br>V4   | 0.0~100.0%                                                                                                    | 78.0%           | 0       | 0x807   |
| F08.08 | Self-setting<br>frequency F4 | 0.00~max frequency                                                                                            | 37.50Hz         | 0       | 0x808   |
| F08.09 | Self-setting voltage<br>V5   | 0.0~100.0%                                                                                                    | 100.0%          | 0       | 0x809   |
| F08.10 | Self-setting<br>frequency F5 | 0.00~max frequency                                                                                            | 50.00Hz         | 0       | 0x80A   |

| F08.11            | Output voltage percentage                | 25.0~120.0%     |                 | 100.0%  | 0 | 0x80B |
|-------------------|------------------------------------------|-----------------|-----------------|---------|---|-------|
| F08.12            | Torque boost                             | 0.0~30.0%       |                 | 0.0%    | • | 0x80C |
| F08.13            | Torque boost cut-off frequency           | 0.0~100.0%      |                 | 100.0%  | • | 0x80D |
| F08.14            | Slip compensation gain                   | 0.0~200.0%      |                 | 100.0%  | • | 0x80E |
| F08.15            | Slip compensation limit                  | 0.0~300.0%      |                 | 100.0%  | • | 0x80F |
| F08.16            | Slip compensation filter time            | 0.000~6.000s    |                 | 0.200s  | • | 0x810 |
| F08.17            | Oscillation suppression gain             | 0.0~900.0%      |                 | 100.0%  | • | 0x811 |
| F08.19            | Auto energy saving control               | 0: off          | 1:on            | 0       | 0 | 0x813 |
| F08.20            | Energy saving lower<br>limit frequency   | 0.0∼50.00Hz     |                 | 15.00Hz | 0 | 0x814 |
| F08.21            | Energy saving lower<br>limit voltage     | 20.0~100.0%     |                 | 50.0%   | 0 | 0x815 |
| F08.22            | Energy saving regulation rate of voltage | 0.000~0.200V/MS | 0.000~0.200V/MS |         | • | 0x816 |
| F08.23            | Energy saving recovery rate of voltage   | 0.000~2.000V/MS | 0.000~2.000V/MS |         | • | 0x817 |
| F08.24-<br>F08.34 | Reserved                                 |                 |                 |         |   |       |

**Protection and Malfunction Parameter Group** 

| NO.    | Function description    | Range of settings and definition                            | Factory default | Feature | Address |
|--------|-------------------------|-------------------------------------------------------------|-----------------|---------|---------|
| F10.00 | OC suppression function | Suppression valid     ACC/DEC valid, constant speed invalid | 0               | •       | 0xA00   |
| F10.01 | OC suppression point    | 0.0~300.0%                                                  | 160.0%          | •       | 0xA01   |
| F10.02 | OC suppression gain     | 0.0~500.0%                                                  | 100.0%          | •       | 0xA02   |

| F10.03 | Current hardware protection settings         | LED "0" digit: CBC(cycle by cycle, limit current according to its waveform) 0: off 1: on LED"00" digit: OC protection interference suppression 0: off 1: First grade 2: Second grade LED"000" digit: SC protection interference suppression 0: off 1: First grade 2: Second grade LED"000" digit: Reserved | 0001      | Ο | 0xA03 |
|--------|----------------------------------------------|----------------------------------------------------------------------------------------------------|-----------|---|-------|
| F10.04 | Reserved                                     |                                                                                                    |           |   |       |
| F10.05 | Reserved                                     |                                                                                                    |           |   |       |
| F10.06 | Bus over voltage suppression function        | LED"0" digit: Over voltage suppression 0: Invalid 1: Valid in DEC 2: Valid both in ACC/DEC LED"00" digit: Over-excitation control 0: off 1: on LED"000"/"0000": Reserved                                                                                                    | 0012      | 0 | 0xA06 |
| F10.07 | Bus over voltage<br>suppression point        | T3: 650-780v (default 750)<br>T2 / S2: 340-380v (default 365)                                                                                                    | Model set | * | 0xA07 |
| F10.08 | Bus over voltage suppression gain            | 0.0~500.0%                                                                                                    | 100.0%    | • | 0xA08 |
| F10.09 | Bus under voltage suppression function       | 0: Invalid<br>1: Valid                                                                                                    | 0         | 0 | 0xA09 |
| F10.10 | Bus under voltage<br>suppression point       | T3: 350-450v (default 430)<br>T2 / S2: 180-260v (default 240)                                                                                                    | Model set | * | 0xA0A |
| F10.11 | Bus under voltage suppression gain           | 0.0~500.0%                                                                                                    | 100.0%    | • | 0xA0B |
| F10.12 | Bus under voltage protection point           | T3: 300-400v (default 320)<br>T2 / S2: 160-240v (default 190)                                                                                                    | Model set | * | 0xA0C |
| F10.13 | Phase missing threshold                      | 0~30%                                                                                                    | 10.0%     | 0 | 0xA0D |
| F10.14 | Short-circuit<br>detection after<br>power on | LED "0" digit: Earth short-circuit detection after power on 0: off 1: on 2: Check every operation LED"00" digit: Fan short-circuit detection after power 0: off 1: on                                                                                                    | 11        | 0 | 0xA0E |

| F10.15 | Phase missing protection                   | LED"0" digit: Output phase missing protection 0: off 1:on LED"00" digit: Input phase missing protection 0: off 1: Open Alarm 2: Open Fault (STOP VFD) LED"000" /"0000" digit: Reserved                                                                                                    | 0021   | 0 | 0xA0F |
|--------|--------------------------------------------|----------------------------------------------------------------------------------------------------|--------|---|-------|
| F10.16 | Motor overload<br>protection curve         | 0.0~250.0%                                                                                                    | 100.0% | 0 | 0xA10 |
| F10.17 | Load pre alarm<br>detection setting        | LED"0" digit: Detection selection(protection 1) 0: Not detection 1: Detected load is too large 2: Detected load is too large only at constant speed 3: Detected underloaded 4: Detected underloaded only at constant speed LED"00" digit: Alarm selection 0: alarm and continue operation 1: Fault protection and free stop LED"000" digit: Detection selection (protection 2) 0: Not detection 1: Detected load is too large 2: Detected load is too large only at constant speed 3: Detected underloaded 4: Detected underloaded 4: Detected underloaded LED "0000" digit: Alarm selection 0: Alarm and continue operation 1: Fault warn and free stop | 0000   | 0 | 0xA11 |
| F10.18 | Pre alarm<br>detection level 1<br>for load | 0.0~200.0%                                                                                                    | 130.0% | 0 | 0xA12 |
| F10.19 | Load pre alarm detection time 1            | 0.0~60.0s                                                                                                    | 5.0s   | 0 | 0xA13 |
| F10.20 | Pre alarm<br>detection level 2<br>for load | .0~200.0%                                                                                                    | 30.0%  | 0 | 0xA14 |
| F10.21 | Load pre alarm detection time 2            | 0.0~60.0s                                                                                                    | 5.0s   | 0 | 0xA15 |
| F10.22 | Reserved                                   |                                                                                                    |        |   | 0xA16 |

| F10.23            | Protection action of speed bias excess                 | LED "0" digit: Detection selection 0: Not detected 1: Detected only at constant speed 2: Detecting LED "00" digit: Alarm selection 0: Free stop and report fault 1: Alarm and continue operation LED "000"/"0000" digit: Reserved                | 0000   | 0 | 0xA17 |
|-------------------|--------------------------------------------------------|----------------------------------------------------------------------------------------------------|--------|---|-------|
| F10.24            | Detection threshold when speed bias excess             | 0.0~60.0%                                                                                                    | 10.0%  | 0 | 0xA18 |
| F10.25            | Detection time<br>when speed bias<br>excess            | 0.0~60.0s                                                                                                    | 2.0s   | 0 | 0xA19 |
| F10.26            | Stall protection action                                | LED "0" digit: Detection selection 0: Not detected 1: Detected at constant speed 2: Detecting LED "00" digit: Alarm selection 0: Free stop and report fault 1: Alarm and continue operation LED "000" digit: Reserved LED "0000" digit: Reserved | 0000   | 0 | 0xA1A |
| F10.27            | Stall detection threshold                              | 0.0~150.0%                                                                                                    | 110.0% | 0 | 0xA1B |
| F10.28            | Stall detection time                                   | 0.000∼2.000s                                                                                                    | 0.010s | 0 | 0xA1C |
| F10.29            | Motor overheat protection selection (extension)        | LED "0" digit: temperature detection<br>type selection<br>0: PT1000<br>1: KTY84 (PT100 is preferred by the<br>section switch)                                                                                                    |        | 0 | 0xA1D |
| F10.30            | Motor overheat threshold (extend)                      | $0{\sim}200^{\circ}\text{C}$ (fault E.oH3 is reported when the threshold value is exceeded)                                                                                                    |        | 0 | 0xA1E |
| F10.31            | Motor overheat<br>pre-alarm<br>threshold<br>(extended) | 0.0~200.0 °C (exceeded the threshold pre-alarm A.oH3)                                                                                                    | 90.0   | 0 | 0xA1F |
| F10.32-<br>F10.34 | Reserved                                               |                                                                                                    |        |   |       |
| F10.35            | Starting threshold of motor overload                   | 100%-130%                                                                                                    | 110    | Ο | 0XA23 |
| F10.36            | Motor overload<br>current coefficient                  | 0-250%                                                                                                    | 100    | 0 | 0XA24 |
| F10.37            | Reserved                                               |                                                                                                    |        |   |       |
| F10.38            | Malfunction self-recovery times                        | 0~5                                                                                                    | 0      | Ο | 0xA26 |

| F10.39 | Malfunction<br>self-recovery | 0.1~100.0s | 1.0s | 0 | 0xA27 |
|--------|------------------------------|------------|------|---|-------|
|        | interval time                |            |      |   |       |

**PID Process Control Parameter Group** 

| NO.    | Function description                        | Range of settings                                                              | and definition                                                                                                    | Factory default | Feature | Address |
|--------|---------------------------------------------|--------------------------------------------------------------------------------|----------------------------------------------------------------------------------------------------|-----------------|---------|---------|
| F11.00 | PID Controller<br>given signal source       | 0: Keypad digit PID<br>given<br>1: Reserved<br>2: Al1<br>3: Al2<br>4: Reserved | given 6: RS485 1: Reserved 7: Option card 2: Al1 8:Terminal 3: Al2 selection                                             |                 | •       | 0xB00   |
| F11.01 | Keyboard digit PID given / feedback         | 0.00~100.0%                                                                    |                                                                                                    | 50.0%           | •       | 0xB01   |
| F11.02 | PID given changing time                     | 0.00~60.00s                                                                    |                                                                                                    | 1.00s           | •       | 0xB02   |
| F11.03 | PID controller<br>feedback signal<br>source | 0: Keypad digital<br>PID feedback<br>1: Reserved<br>2: Al1<br>3:Al2            | PID feedback       5: PUL         1: Reserved       6: RS485         2: Al1       7: Option card                         |                 | •       | 0xB03   |
| F11.04 | Feedback signal filter time                 | 0.000~6.000s                                                                   | 0.000~6.000s                                                                                                    |                 |         | 0xB04   |
| F11.05 | Feedback signal gain                        | 0.00~10.00                                                                     | 1.00                                                                                                    | •               | 0xB05   |         |
| F11.06 | Given and feedback range                    | 0~100.0                                                                        |                                                                                                    | 100.0           | •       | 0xB06   |
| F11.07 | PID control selection                       | selection 0: Positive feature feature LED"00"/"000" digit LED"0000" digit: Dif | 0: Positive feature 1:Negative feature LED"00"/"000" digit: Reserved LED"0000" digit: Differential adjustment properties |                 |         | 0xB07   |
| F11.08 | PID preset output                           | 0.0~100.0%                                                                     |                                                                                                    | 100.0%          | •       | 0xB08   |
| F11.09 | PID preset output running time              | 0.0∼6500.0s                                                                    |                                                                                                    |                 | •       | 0xB09   |
| F11.10 | PID control deviation limit                 | 0.0~100.0%                                                                     |                                                                                                    | 0.0%            | •       | 0xB0A   |
| F11.11 | Proportional gain<br>P1                     | 0.000~8.000                                                                    |                                                                                                    | 0.100           | •       | 0xB0B   |
| F11.12 | Integral time I1                            | 0.0∼600.0s                                                                     |                                                                                                    | 1.0s            | •       | 0xB0C   |
| F11.13 | Differential time D1                        | 0.000~6.000s                                                                   |                                                                                                    | 0.000s          | •       | 0xB0D   |
| F11.14 | Proportional gain                           | 0.000~8.000                                                                    |                                                                                                    | 0.100           | •       | 0xB0E   |

|        | P2                                         |                                                                                                    |        |   |       |
|--------|--------------------------------------------|----------------------------------------------------------------------------------------------------|--------|---|-------|
| F11.15 | Integral time I2                           | 0.0∼600.0s                                                                                                    | 1.0s   | • | 0xB0F |
| F11.16 | Differential gain D2                       | 0.000~6.000s                                                                                                    | 0.000s | • | 0xB10 |
| F11.17 | PID Parameter switching condition          | O: No switch I: Use DI terminal to switch S: Switch according to deviation                                                                                                    | 0      | • | 0xB11 |
| F11.18 | Low value of<br>switching deviation        | 0.0~100.0%                                                                                                    | 20.0%  | • | 0xB12 |
| F11.19 | High value of<br>switching deviation       | 0.0~100.0%                                                                                                    | 80.0%  | • | 0xB13 |
| F11.20 | Reserved                                   |                                                                                                    |        |   | 0xB14 |
| F11.21 | Differential limit                         | 0.0~100.0%                                                                                                    | 5.0%   | • | 0xB15 |
| F11.22 | PID output upper limit                     | 0.0~100.0%                                                                                                    | 100.0% | • | 0xB16 |
| F11.23 | PID output lower limit                     | -100.0∼F11.22                                                                                                    | 0.0%   | • | 0xB17 |
| F11.24 | PID output filter time                     | 0.000∼6.000s                                                                                                    | 0.000s | • | 0xB18 |
| F11.25 | Feedback wire break detection time         | 0.0~120.0s                                                                                                    | 1.0s   | • | 0xB19 |
| F11.26 | Feedback wire<br>break action<br>selection | Go on PID operation without alarm     Stop and alarm malfunction     continue to PID operation and output alarm signal     Run at the current frequency and output alarm signal | 0      | • | 0xB1A |
| F11.27 | Wire break alarm upper limit               | 0.0~100.0%                                                                                                    | 100.0% | • | 0xB1B |
| F11.28 | Wire break alarm lower limit               | 0.0~100.0%                                                                                                    | 0.0%   | • | 0xB1C |
| F11.29 | Sleep selection                            | 0: close 1: valid                                                                                                    | 0      | • | 0xB1D |
| F11.30 | Sleep frequency                            | 0.00∼50.00Hz                                                                                                    | 10Hz   | • | 0xB1E |
| F11.31 | Sleep delay                                | 0.0∼3600.0S                                                                                                    | 60.0   | • | 0xB1F |
| F11.32 | Wakeup bias                                | 0.0~50.0%                                                                                                    | 5.0%   | • | 0xB20 |
| F11.33 | Wakeup delay                               | 0.0∼60.0S                                                                                                    | 1.0    | • | 0xB21 |

# Multi-Speed and PLC Function Parameter Group

| NO.    | Function description | Range of setting and definition | Factory default | Feature | Address |
|--------|----------------------|---------------------------------|-----------------|---------|---------|
| F12.00 | PLC Speed 1          | 0.00∼Max frequency              | 10.00Hz         | •       | 0xC00   |
| F12.01 | PLC Speed 2          | 0.00∼Max frequency              | 20.00Hz         | •       | 0xC01   |
| F12.02 | PLC Speed 3          | 0.00∼Max frequency              | 30.00Hz         | •       | 0xC02   |
| F12.03 | PLC Speed 4          | 0.00∼Max frequency              | 40.00Hz         | •       | 0xC03   |
| F12.04 | PLC Speed 5          | 0.00∼Max frequency              | 50.00Hz         | •       | 0xC04   |
| F12.05 | PLC Speed 6          | 0.00~Max frequency              | 40.00Hz         | •       | 0xC05   |

| F12.06 | PLC Speed 7                   | 0.00~Max frequency                                                                                                    | 30.00Hz | • | 0xC06 |
|--------|-------------------------------|----------------------------------------------------------------------------------------------------|---------|---|-------|
| F12.00 | PLC Speed 7                   | 0.00~Max frequency                                                                                                    | 20.00Hz |   | 0xC00 |
| F12.08 | PLC Speed 9                   | 0.00 Max frequency                                                                                                    | 10.00Hz | • | 0xC08 |
| F12.09 | PLC Speed 10                  | 0.00~Max frequency                                                                                                    | 20.00Hz | • | 0xC09 |
| F12.10 | PLC Speed 11                  | 0.00 Max frequency                                                                                                    | 30.00Hz | • | 0xC0A |
| F12.11 | PLC Speed 12                  | 0.00~Max frequency                                                                                                    | 40.00Hz | • | 0xC0B |
| F12.12 | PLC Speed 13                  | 0.00~Max frequency                                                                                                    | 50.00Hz | • | 0xC0C |
| F12.13 | PLC Speed 14                  | 0.00~Max frequency                                                                                                    | 40.00Hz | • | 0xC0D |
| F12.14 | PLC Speed 15                  | 0.00~Max frequency                                                                                                    | 30.00Hz | • | 0xC0E |
| F12.15 | PLC Running<br>mode selection | LED"0" digit: cycle mode  0: Stop after single cycle  1: Continuous cycles  2: Keep final value after single cycle LED"00" digit: Time unit  0: second 1: minute 2: hour LED"000" digit: Power down memory  0: Not save 1: save LED"0000" digit: Start mode  0: Restart from the 1st stage  1: Restart from the stop stage  2: Continue running from the time when stop | 0000    | • | 0xC0F |
| F12.16 | PLC 1st step running time     | 0.0~6500.0(s/m/h)                                                                                                    | 10.0    | • | 0xC10 |
| F12.17 | PLC 2nd step running time     | 0.0~6500.0(s/m/h)                                                                                                    | 10.0    | • | 0xC11 |
| F12.18 | PLC 3rd step<br>running time  | 0.0~6500.0(s/m/h)                                                                                                    | 10.0    | • | 0xC12 |
| F12.19 | PLC 4thstep running time      | 0.0~6500.0(s/m/h)                                                                                                    | 10.0    | • | 0xC13 |
| F12.20 | PLC 5th step<br>running time  | 0.0~6500.0(s/m/h)                                                                                                    | 10.0    | • | 0xC14 |
| F12.21 | PLC 6th step running time     | 0.0~6500.0(s/m/h)                                                                                                    | 10.0    | • | 0xC15 |
| F12.22 | PLC 7th step running time     | 0.0~6500.0(s/m/h)                                                                                                    | 10.0    | • | 0xC16 |
| F12.23 | PLC 8th step running time     | 0.0~6500.0(s/m/h)                                                                                                    | 10.0    | • | 0xC17 |
| F12.24 | PLC 9th step running time     | 0.0~6500.0(s/m/h)                                                                                                    | 10.0    | • | 0xC18 |
| F12.25 | PLC 10th step running time    | 0.0~6500.0(s/m/h)                                                                                                    | 10.0    | • | 0xC19 |
| F12.26 | PLC 11th step running time    | 0.0~6500.0(s/m/h)                                                                                                    | 10.0    | • | 0xC1A |
| F12.27 | PLC 12th step running time    | 0.0~6500.0(s/m/h)                                                                                                    | 10.0    | • | 0xC1B |
| F12.28 | PLC 13th step                 | 0.0~6500.0(s/m/h)                                                                                                    | 10.0    | • | 0xC1C |
| F12.29 | PLC 14th step                 | 0.0~6500.0(s/m/h)                                                                                                    | 10.0    | • | 0xC1D |

|                   | running time                 |                                                          |             |       |       |       |
|-------------------|------------------------------|----------------------------------------------------------|-------------|-------|-------|-------|
| F12.30            | PLC 15th step running time   | 0.0∼6500.0(s/m/h)                                        |             | 10.0  | •     | 0xC1E |
| F12.31            | _                            |                                                          |             | 0000  | •     | 0xC1F |
| F12.32            |                              |                                                          |             | 0000  | •     | 0xC20 |
| F12.33            |                              |                                                          | nt step run | 0000  | •     | 0xC21 |
| F12.34            |                              | direction                                                |             | 0000  | •     | 0xC22 |
| F12.35            |                              | 0: FWD                                                   |             | 0000  | •     | 0xC23 |
| F12.36            |                              | 1: REV                                                   |             | 0000  | •     | 0xC24 |
| F12.37            | PLC 1st-15th step            | LED"00" digit: ACC/DI                                    | 0000        | •     | 0xC25 |       |
| F12.38            | direction and                | step 0: ACC/DEC time 1                                   | 0000        | •     | 0xC26 |       |
| F12.39            | ADD/DEC time                 | 1: ACC/DEC time 1                                        |             | 0000  | •     | 0xC27 |
| F12.40            |                              | 2: ACC/DEC time 3                                        |             | 0000  | •     | 0xC28 |
| F12.41            |                              | 3: ACC/DEC time 4                                        | 0000        | •     | 0xC29 |       |
| F12.42            |                              | LED"000" digit: Reserv                                   | /ed         | 0000  | •     | 0xC2A |
| F12.43            |                              | LED"0000" digit: Rese                                    | rved        | 0000  | •     | 0xC2B |
| F12.44            |                              | -                                                        |             | 0000  | •     | 0xC2C |
| F12.45            |                              |                                                          |             | 0000  | •     | 0xC2D |
| F12.46-<br>F12.48 | Reserved                     |                                                          |             |       |       |       |
| F12.49            | Swing frequency control      | 0: invalid                                               | 1: valid    | 0     | •     | 0xC31 |
| F12.50            | Swing frequency amplitude    | 0: Relative to central free<br>1: Relative to max freque |             | 0     | •     | 0xC32 |
| F12.51            | Reserved                     |                                                          |             |       |       |       |
| F12.52            | Swing frequency amplitude    | 0.0~100.0%                                               | 0.0~100.0%  |       | •     | 0xC34 |
| F12.53            | Jump frequency amplitude     | 0.0~50.0%<br>0.00~650.00s                                |             | 10.0% | •     | 0xC35 |
| F12.54            | Swing frequency rising time  |                                                          |             | 5.00s | •     | 0xC36 |
| F12.55            | Swing frequency falling time | 0.00~650.00s                                             |             | 5.00s | •     | 0xC37 |

# Communication Control Function Parameter Group

| NO.    | Function description              | Range of setting and definition                                                                                   | Factory default | Feature | Address |
|--------|-----------------------------------|----------------------------------------------------------------------------------------------------|-----------------|---------|---------|
| F13.00 | Main-slave<br>machine selection   | LED "0" digit: Modbus main-slave selection 0: Slave machine 1: Main machine LED "00" /"000"/"0000"digit: reserved | 0000            | 0       | 0xD00   |
| F13.01 | 485 communication address         | 1~247                                                                                                    | 1               | 0       | 0xD01   |
| F13.02 | Communication baud rate selection | LED"0" digit:485 communication 0:1200 bps 1:2400 bps                                                              | 0003            | 0       | 0xD02   |

|                    |                                                           | 2:4800 bps<br>4:19200 bps<br>LED "00" /"000"/"00<br>reserved                                                                                                    | 3:9600 bps<br>5:38400 bps<br><b>00"digit:</b>                                                                                                    |      |       |       |
|--------------------|-----------------------------------------------------------|----------------------------------------------------------------------------------------------------|----------------------------------------------------------------------------------------------------|------|-------|-------|
| F13.03             | Modbus data format                                        | 0: (N,8,1) format<br>1: (E,8,1) format<br>2: (O,8,1) format                                                                                                    | 1: (E,8,1) format 4: (E,8,2) format                                                                                                    |      | 0     | 0xD03 |
| F13.04             | Communication ratio setting                               | 0.00~5.00                                                                                                    |                                                                                                    | 1.00 | •     | 0xD04 |
| F13.05             | Modbus communication answer delay                         | 0~500ms                                                                                                    |                                                                                                    | 0ms  | •     | 0xD05 |
| F13.06             | Modbus communication overtime fault time                  | 0.1~100.0s                                                                                                    |                                                                                                    | 1.0s | •     | 0xD06 |
| F13.07             | Modbus<br>communication<br>fault action mode<br>selection | 0: No checked overtin<br>1: alarm and stop free<br>2: Alarm and continue<br>3: Forced stop                                                                                                    | ely                                                                                                    | 0    | •     | 0xD07 |
| F13.08             | Modbus Responds dispose                                   | -                                                                                                    | 0: Write operation with response 1: Write operation without response                                                                                                    |      |       | 0xD08 |
| F13.09             | Main machine<br>sending selection                         | transmitting frame s 0: Invalid 1: Main machine run o 2: Main machine giver 3: Main machine outp 4: Main machine uppe 5: Main machine outp 7/8: Reserved 9: Main machine giver A: Main machine giver A: Main machine feed LED"00"digit: the set transmitting frame s LED"000"digit: the third group trans selection | LED"0"digit: the first group transmitting frame selection 0: Invalid 1: Main machine run command 2: Main machine given frequency 3: Main machine output frequency 4: Main machine upper limit frequency 5: Main machine given torque 6: Main machine output torque 7/8: Reserved 9: Main machine given PID A: Main machine given PID A: Main machine feedback PID LED"00"digit: the second group transmitting frame selection LED"000"digit: the third group transmitting frame selection LED"000"digit: the fourth group |      |       | 0xD09 |
| F13.10             | RS485<br>Communication<br>port configuration              | 0: Modbus communication 1: serial port commun                                                                                                    | 0                                                                                                    | •    | 0xD0A |       |
| F13.11 -<br>F13.15 | Reserved                                                  |                                                                                                    |                                                                                                    |      |       |       |
| F13.16             | Extension port communication disconnection processing     | LED"0"digit: EX-A p<br>disconnection action<br>0: no detection<br>1: Alarm and free stop                                                                                                    | 0000                                                                                                    | •    | 0xD10 |       |

| 0.11                                                 |               |   |       |
|------------------------------------------------------|---------------|---|-------|
| 2: Warn and continue                                 |               |   |       |
| LED"00"digit: EX-B port                              |               |   |       |
| disconnection action mode                            |               |   |       |
| 0: no detection                                      |               |   |       |
| 1: Alarm and free stop                               |               |   |       |
| 2: Warn and continue                                 |               |   |       |
| 0: no update                                         |               |   |       |
| Expansion port 1: The initial value has been updated |               |   |       |
| F13.17 EX-A parameter after power on                 |               | 0 | 0xD11 |
| update 2: EX-A parameter returns to initial          |               |   | -     |
| value                                                |               |   |       |
| 0: no update                                         |               |   |       |
| Expansion port 1: The initial value has been updated |               |   |       |
|                                                      |               |   | 0040  |
| F13.18 EX-B parameter after power on                 |               | 0 | 0xD12 |
| update 2: EX-A parameter returns to initial          |               |   |       |
| value                                                |               |   |       |
| LED"0" and "00"digit: address lower                  |               |   |       |
| Expansion port 8 bits                                |               |   |       |
| F13.19 EX-A monitoring 00~63                         | 001           |   | 0xD13 |
| frame address LED"000" and "0000" digit: address     | 101           |   | UXDIS |
| group 1 higher 8 bits                                |               |   |       |
| 00~07                                                |               |   |       |
| Expansion port                                       |               |   |       |
| EY A monitoring                                      |               | _ |       |
| F13.20 frame address Ditto                           |               | • | 0xD14 |
| group 2                                              |               |   |       |
| Expansion port                                       |               |   |       |
| EX-A monitoring                                      |               |   |       |
| F13.21 frame address Ditto                           |               | • | 0xD15 |
|                                                      |               |   |       |
| group 3                                              |               |   |       |
| Expansion port                                       |               |   |       |
| F13.22 EX-A monitoring Ditto                         |               | • | 0xD16 |
| frame address                                        |               | _ | 0,10  |
| group 4                                              |               |   |       |
| Expansion port                                       |               |   |       |
| F13.23 EX-B monitoring Ditto                         | 1             |   | 0xD17 |
| frame address                                        |               | • | UXDII |
| group 1                                              |               |   |       |
| Expansion port                                       |               |   |       |
| EX-B monitoring                                      | 1             |   |       |
| F13.24 frame address Ditto                           |               | • | 0xD18 |
| group 2                                              |               |   |       |
| Expansion port                                       | <del>  </del> |   |       |
|                                                      |               |   |       |
| F13.25 EX-B monitoring Ditto                         |               | • | 0xD19 |
| frame address                                        |               |   |       |
| group 3                                              |               |   |       |
| Expansion port                                       |               |   |       |
| F13.26 EX-B monitoring Ditto                         |               | • | 0xD1A |
| frame address                                        |               |   |       |

|        | group 4  |  |  |
|--------|----------|--|--|
| F13.27 | Reserved |  |  |

**Terminal of Input and Output Function Selection** 

| х         | Function Specification          | X     | Function Specification                               | Х       | Function<br>Specification                |
|-----------|---------------------------------|-------|------------------------------------------------------|---------|------------------------------------------|
| 0         | No function                     | 20    | PID control cancel                                   | 42      | Counter input terminal                   |
| 1         | FWD                             | 21    | PID control pause                                    | 43      | Counter clear terminal                   |
| 2         | REV                             | 22    | PID trait switch                                     | 44      | DC braking command                       |
| 3         | 3-line running(Xi)              | 23    | PID parameter switch                                 | 45      | Pre excitation command terminal          |
| 4         | FWD JOG                         | 24-26 | PID given switch 1-3                                 | 46      | Motor selection terminal                 |
| 5         | REV JOG                         | 27-29 | PID feedback switch1-3                               | 48      | Command channel switch to keyboard       |
| 6         | Free stop                       | 30    | PLC pause                                            | 49      | Command channel switch to terminal       |
| 7         | Emergency stop                  | 31    | PLC restart                                          | 50      | Command channel switch to communication  |
| 8         | Malfunction reset               | 32    | ACC/DEC time selection terminal 1                    | 51      | Command channel switch to expansion card |
| 9         | External malfunction input      | 33    | ACC/DEC time selection terminal 2                    | 52      | Operation banned                         |
| 10        | Frequency increase UP           | 34    | ACC/DEC pause                                        | 53      | Forward banned                           |
| 11        | Frequency decrease DW           | 35    | Swing frequency input                                | 54      | Reverse banned                           |
| 12        | UP/DW clear                     | 36    | Swing frequency pause                                | 60      | Speed torque control switch              |
| 13        | Switch channel A to channel B   | 37    | Swing frequency reset                                | 61      | Control mode switch to position control  |
| 14        | Channel combination switch to A | 39    | X5 or x10 (Extended) frequency measurement selection | 38、47、5 | 5-59 reserved                            |
| 15        | Channel combination switch to B | 40    | Timer trigger terminal                               |         |                                          |
| 16-<br>19 | Multispeed terminal 1-4         | 41    | Timer clear terminal                                 |         |                                          |
| Y         | Function Specification          | Y     | Function Specification                               | Υ       | Function<br>Specification                |
| 0         | No output                       | 1     | running                                              | 2       | REV running                              |
| 3         | FWD running                     | 4     | Fault trip alarm 1(alarm when fault self-recovery)   | 5       | Fault trip alarm 2(no alarm when fault   |

|    |                                          |    |                                          |    | self-recovery)                                    |
|----|------------------------------------------|----|------------------------------------------|----|---------------------------------------------------|
| 6  | External fault stop                      | 7  | Under voltage                            | 8  | Finish ready for                                  |
|    | ·                                        | •  | <u> </u>                                 | -  | running                                           |
| 9  | Output frequency level detection 1(FDT1) | 10 | Output frequency level detection 2(FDT2) | 11 | Reach given frequency                             |
| 12 | 0 speed running                          | 13 | Reach upper limit frequency              | 14 | Reach lower frequency limit                       |
| 15 | Program running circle completed         | 16 | Program running segment completed        | 17 | PID feedback<br>exceeds upper limit               |
| 18 | PID feedback under lower limit           | 19 | PID feedback sensor wires break          | 21 | Timer time arrived                                |
| 22 | Counter reaching max value               | 23 | Counter reach set value                  | 24 | Braking                                           |
| 25 | PG feedback wire break                   | 26 | Emergency stop                           | 27 | Load pre-alarm output 1                           |
| 28 | Load pre-alarm output 2                  | 29 | Motor overload warning                   | 30 | Communication<br>address 0x3018<br>control output |
| 31 | Reserved                                 | 32 | Motor overheat alarm output              |    |                                                   |

# **Monitor Code**

Access 'C' parameter group by pressing 'PRG' for more than 2s; check the current state of VFD

# 1. C00-Basic Parameter Monitor Group:

| Functio<br>n code | Function name       | Unit and definition | Address | Function<br>Code | Function name                         | Unit and definition          | Address |
|-------------------|---------------------|---------------------|---------|------------------|---------------------------------------|------------------------------|---------|
| C00.00            | Given frequency     | 0.01Hz              | 0x2100  | C00.20           | Analog output<br>AO1                  | 0.01V/0.01<br>mA/0.01kH<br>z | 0x2114  |
| C00.01            | Output<br>frequency | 0.01Hz              | 0x2101  | C00.21           | Analog output<br>AO2(extend)          | 0.01V/0.01<br>mA/0.01kH<br>z | 0x2115  |
| C00.02            | Output<br>current   | 0.1A                | 0x2102  | C00.22           | Counting value of counter             |                              | 0x2116  |
| C00.03            | Input voltage       | 0.1V                | 0x2103  | C00.23           | Running time after power on           | 0.1 hour                     | 0x2117  |
| C00.04            | Output<br>voltage   | 0.1V                | 0x2104  | C00.24           | Accumulative running time of this VFD | hour                         | 0x2118  |
| C00.05            | Machine speed       | 1RPM                | 0x2105  | C00.25           | VFD power level                       | kW                           | 0x2119  |
| C00.06            | Given torque        | 0.1%                | 0x2106  | C00.26           | VFD rated voltage                     | V                            | 0x211A  |

| C00.07 | Output torque                       | 0.1%                              | 0x2107 | C00.27 | VFD rated current                  | Α                | 0x211B |
|--------|-------------------------------------|-----------------------------------|--------|--------|------------------------------------|------------------|--------|
| C00.08 | PID given value                     | 0.1%                              | 0x2108 | C00.28 | Software version                   |                  | 0x211C |
| C00.09 | PID feedback value                  | 0.1%                              | 0x2109 | C00.29 | PG feedback frequency              | 0.01Hz           | 0x211D |
| C00.10 | Output power                        | 0.1%                              | 0x210A | C00.30 | Counted time of timer              | sec/min/ho<br>ur | 0x211E |
| C00.11 | Bus voltage                         | 0.1V                              | 0x210B | C00.31 | PID output value                   | 0.00%            | 0x211F |
| C00.12 | Module temperature 1                | 0.1℃                              | 0x210C | C00.32 | Software sub-version               |                  | 0x2120 |
| C00.13 | Module temperature 2                | 0.1℃                              | 0x210D | C00.33 | Encoder angle                      | 0.1°             | 0x2121 |
| C00.14 | Input terminal X on state           | See input<br>terminal<br>diagram  | 0x210E | C00.34 | Encoder deviation accumulative     | 1                | 0x2122 |
| C00.15 | Output<br>terminal Y on<br>state    | See output<br>terminal<br>diagram | 0x210F | C00.35 | Encoder Z<br>signal pulse<br>count | 1                | 0x2123 |
| C00.16 | Analog Al1 input value              | 0.001V/0.0<br>01mA                | 0x2110 | C00.36 | Fault pre<br>alarm code            | 1                | 0x2124 |
| C00.17 | Analog Al2 input value              | 0.001V/0.0<br>01mA                | 0x2111 | C00.37 | Total power consumption (low bit)  | 1°               | 0x2125 |
| C00.18 | Reserved                            |                                   | 0x2112 | C00.38 | Total power consumption (high bit) | 10000°           | 0x2126 |
| C00.19 | Pulse input<br>value of PUL<br>port | 0.001kHz                          | 0x2113 | C00.39 | Power factor angle                 | 1°               | 0x2127 |

2. C01-Malfunction Diagnosis Monitor Group

| Function code | Function name                     | Unit and definition                            | Address |
|---------------|-----------------------------------|------------------------------------------------|---------|
| C01.00        | Malfunction types                 | See fault code table                           | 0x2200  |
| C01.01        | Malfunction diagnosis information | See fault code table                           | 0x2201  |
| C01.02        | Malfunction running frequency     | 0.00~Max frequency                             | 0x2202  |
| C01.03        | Malfunction output Voltage        | 0∼1500V                                        | 0x2203  |
| C01.04        | Malfunction out Current           | 0.1~1000.0A                                    | 0x2204  |
| C01.05        | Malfunction Bus Voltage           | 0∼3000V                                        | 0x2205  |
| C01.06        | Malfunction module temperature    | 0~100℃                                         | 0x2206  |
| C01.07        | Malfunction machine state         | LED "0" digit: Running direction 0: FWD 1: REV | 0x2207  |

|        |                                        | LED "00" digit: Running status          |        |
|--------|----------------------------------------|-----------------------------------------|--------|
|        |                                        | 0: Stop 1: ACC                          |        |
|        |                                        | 2: DEC 3:Constant speed                 |        |
|        |                                        | LED "000" digit: Reserved               |        |
|        |                                        | LED "0000" digit: Reserved              |        |
| C01.08 | Malfunction input terminal status      | See input terminal chart                | 0x2208 |
| C01.09 | Malfunction output terminal status     | See output terminal chart               | 0x2209 |
| C01.10 | The last malfunction types             | Please see malfunction code table       | 0x220A |
| C01.11 | The first diagnosis information        | Please see malfunction code table       | 0x220B |
| C01.12 | The last malfunction running frequency | 0.00~Maxfrequecy                        | 0x220C |
| C01.13 | The last malfunction output voltage    | 0∼1500V                                 | 0x220D |
| C01.14 | The last malfunction output current    | 0.1~2000.0A                             | 0x220E |
| C01.15 | The last malfunction bus voltage       | 0∼3000V                                 | 0x220F |
| 004.40 | The last malfunction module            | 0.400°0                                 | 0x2210 |
| C01.16 | temperature                            | 0~100℃                                  |        |
|        |                                        | LED "0" digit: Running direction        |        |
|        |                                        | 0: FWD                                  |        |
|        |                                        | 1: REV                                  |        |
|        |                                        | LED "00" digit: Running status          |        |
| 004.47 | <del>-</del>                           | 0: Stop                                 | 0.0044 |
| C01.17 | The last malfunction machine state     | 1: Constant speed                       | 0x2211 |
|        |                                        | 2: ACC                                  |        |
|        |                                        | 3: DEC                                  |        |
|        |                                        | LED "000" digit: Reserved               |        |
|        |                                        | LED "0000" digit: Reserved              |        |
| 004.40 | The last malfunction input terminal    | -                                       | 0.0040 |
| C01.18 | state                                  | See input terminal chart                | 0x2212 |
| 004.40 | The last malfunction output terminal   | 0                                       | 0x2213 |
| C01.19 | state                                  | See output terminal chart               |        |
| C01.20 | The first two malfunction types        |                                         | 0x2214 |
| C01.21 | The first two diagnosis information    | Please see malfunction information code | 0x2215 |
| C01.22 | The first three malfunction types      | table                                   | 0x2216 |
| C01.23 | The first three diagnosis information  |                                         | 0x2217 |

# Appendix 1: AC300 IO Expansion Card Manual

## 1. AC300IO Expansion Card Introduction

The AC300 inverter has a powerful expansion functions. The AC300IO1 expansion card is a terminal expansion card that can be used in our AC300 full range of inverters. Enriched the input and output terminal functions of the inverter can meet the needs of various applications in specific situations.

## 2. AC300IO Card Ordering Model

Product order model: AC300IO1

# 3. AC300IO Expansion Card Instructions

### Product technical parameters

| Cotomomi | Digital input signal characteristics |                          |                  |                       |  |
|----------|--------------------------------------|--------------------------|------------------|-----------------------|--|
| Category | Signal name                          | Response frequency range | input resistance | Effective level range |  |
| Input    | X6,X7,X8,X9                          | 0-50KHz                  | About 4.4 KΩ     | High level: 10V~-30V  |  |
| signal   | X10                                  | 0-50KHz                  | About 1.5 KΩ     | Low level: 0V~-8V     |  |

| Cotomomi | Digital output signal characteristics |                                            |            |  |
|----------|---------------------------------------|--------------------------------------------|------------|--|
| Category | Signal name                           | Signal name output method                  |            |  |
| Output   | Y2                                    | NPN collective tube open collector output  | DC24V/50mA |  |
| signal   | TA2,TB2,TC2                           | Relay normally open normally closed output | 3A/240VAC  |  |

| 0-4          | PT100 thermocouple analog input signal characteristics |                             |                             |  |
|--------------|--------------------------------------------------------|-----------------------------|-----------------------------|--|
| Category     | Signal name                                            | output method               | Detection temperature range |  |
| PT100 Signal | PK+/PK-                                                | Differential two-wire input | 0℃-200℃                     |  |

### Terminal Function Introduction

The AC300IO1 expansion card terminal arrangement is shown in the following figure:

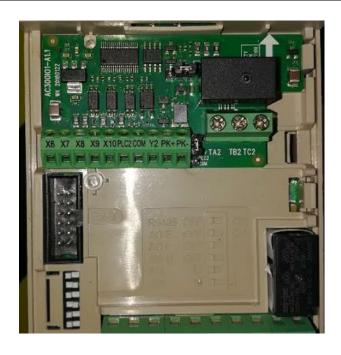

**Signal Terminal Function Description** 

| Terminal definition                                                           | Terminal name | Description                                                            |  |
|-------------------------------------------------------------------------------|---------------|------------------------------------------------------------------------|--|
|                                                                               | X6            | Digital switching input terminal                                       |  |
|                                                                               | X7            | Digital switching input terminal                                       |  |
| Digital input terminal                                                        | X8            | Digital switching input terminal                                       |  |
|                                                                               | X9            | Digital switching input terminal                                       |  |
|                                                                               | X10           | Digital switching input terminal                                       |  |
| Common                                                                        | COM           | Digital switch input and output reference ground terminal              |  |
| terminal                                                                      | PLC2          | PLC2 wiring common terminal (can be connected to 24V or COM by jumper) |  |
|                                                                               | Y2            | Digital switching output terminal, maximum output DC24V/50mA           |  |
| Digital output                                                                | TA2           | Relay output terminal                                                  |  |
| terminal                                                                      | TB2           | Relay output terminal                                                  |  |
|                                                                               | TC2           | Relay output terminal                                                  |  |
| Motor temperature sensor input terminal  PK+ PT100 temperature sensor input + |               | PT100 temperature sensor input +                                       |  |
|                                                                               | PK-           | PT100 temperature sensor input -                                       |  |

#### Select Terminal Function Description

The jumper switch is shown in the table below:

| Switch Definition | Gear Name | Description                                                               |  |  |
|-------------------|-----------|---------------------------------------------------------------------------|--|--|
|                   | +24V      | +24V external power supply, maximum output 100mA current                  |  |  |
| S7                | PLC2      | PLC terminal block, optional +24V or COM                                  |  |  |
|                   | COM       | +24V power reference point (output open collector signal reference point) |  |  |
| J6                | KTY       | KTY84 temperature sensor                                                  |  |  |
| 36                | PK        | PK is shorted to PT100, select PT100 temperature sensor type input        |  |  |
|                   | PT100     | PT100 temperature sensor                                                  |  |  |

Note: The S7 factory setting is dialed to the top, that is, PLC2 selects to receive +24V gear position, J6 factory setting dials to the right PT100 gear position, selects PT100 temperature sensor type input, currently only supports PT100 thermocouple, KTY84, PT1000 type thermocouple follow-up roll out.

#### Wiring Precautions

The AC300 expansion card terminal signal line should be separated from the power line to avoid crosstalk between strong and weak electrical signals.

#### Related parameter settings

Set the relevant parameters of the inverter according to the actual use. Specifically related to the following parameters:

| Function code number | Function code name                                    |
|----------------------|-------------------------------------------------------|
| F02.05-F2.09         | Multi-function input terminal 6~10                    |
| F02.27               | PUL port source                                       |
| F02.44               | Extended output Y1 terminal                           |
| F02.46               | Extended relay output 2                               |
| F10.29               | Motor overheat protection selection (extended)        |
| F10.30               | Motor overheat alarm level (extended)                 |
| F10.31               | Motor overheat warning level (extended)               |
| F13.16               | Expansion port communication disconnection processing |

## 4. Installation and size

#### Installation Schematic

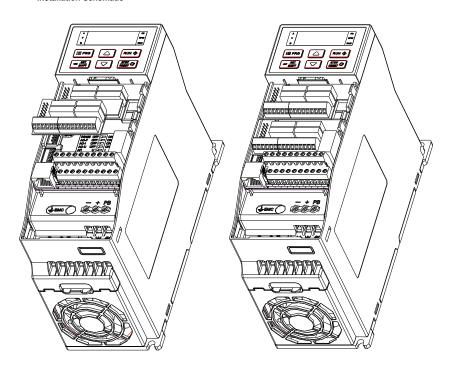

### Board size chart:

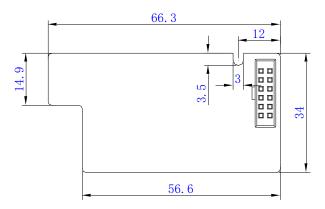

# Appendix 2: PG Card Manual

### Introduction to AC300-PG01

The AC300 universal inverter has a wealth of powerful expansion functions. The AC300-PG01 expansion card is a PG feedback expansion card that can be used in our AC300 full range of inverters. Supports maximum frequency 500KHz differential input with input signal disconnection detection. Support differential, transistor open collector two ways of output.

# AC300-PG01 card ordering model

Product order model: AC300-PG01

### AC300-PG01 expansion card instructions

#### Product technical parameters:

|                 | · · · · · · · · · · · · · · · · · · ·                        |                 |            |                                               |  |  |
|-----------------|--------------------------------------------------------------|-----------------|------------|-----------------------------------------------|--|--|
|                 | Encoder feedback input signal characteristics (differential) |                 |            |                                               |  |  |
| Category        | Ciamal mama                                                  | Response input  |            | F# (* 1 )                                     |  |  |
|                 | Signal name                                                  | frequency range | resistance | Effective level range                         |  |  |
|                 | A+, A-                                                       | 0-500KHz        | 136Ω       | positive: -2.3V~-5.5V<br>negative: +2.3V~5.5V |  |  |
| Input<br>signal | B+, B-                                                       | 0-500KHz        | 136Ω       | positive: -2.3V~-5.5V<br>negative: +2.3V~5.5V |  |  |
|                 | Z+ ,Z-                                                       | 0-500KHz        | 136Ω       | positive: -2.3V~-5.5V<br>negative: +2.3V~5.5V |  |  |

| Cotomoni      | PG card output signal characteristics (1) |                           |                |  |  |
|---------------|-------------------------------------------|---------------------------|----------------|--|--|
| Category      | Signal name                               | output method             | Maximum output |  |  |
| Output signal | OA+、COM                                   | NPN open collector output | 500KHz/100mA   |  |  |
|               | OB+、COM                                   | NPN open collector output | 500KHz/100mA   |  |  |

| Catamani      | PG card output signal characteristics (2) |                     |                |  |  |
|---------------|-------------------------------------------|---------------------|----------------|--|--|
| Category      | Signal name                               | output method       | Maximum output |  |  |
| Output signal | OA+、OA-                                   | Differential output | 500KHz/20 mA   |  |  |
|               | OB+、OB-                                   | Differential output | 500KHz/20 mA   |  |  |

| Catagony      | VCC power index Signal name Voltage amplitude Maximum load |     |       |  |
|---------------|------------------------------------------------------------|-----|-------|--|
| Category      |                                                            |     |       |  |
| Output signal | VCC、GND                                                    | +5V | 200mA |  |

#### Terminal function introduction

AC300-PG01 expansion card terminal arrangement as shown below:

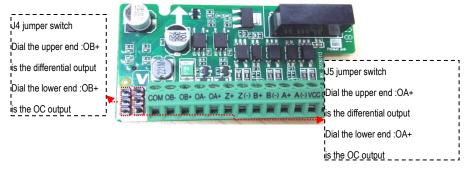

#### Signal Terminal Function Description

| Terminal definition               | Terminal name | Description                                      |  |
|-----------------------------------|---------------|--------------------------------------------------|--|
|                                   | A+、A-         | Encoder A phase feedback input signal            |  |
| Encoder signal                    | B+、B-         | Encoder B phase feedback input signal            |  |
| and power                         | Z+、Z-         | Encoder Z phase feedback input signal            |  |
| terminal                          | VCC           | Encoder power +, +5V                             |  |
|                                   | GND           | Encoder power -, 0V                              |  |
|                                   | OA+、OA-       | PG card A phase signal output (differential, OC) |  |
| PG card signal<br>output terminal | OB+、OB-       | PG card B phase signal output (differential, OC) |  |
|                                   | COM           | Reference ground when OC signal is output        |  |

### Select Terminal Function Description

Please refer to the above figure for the specific schematic diagram; the jumper switch is shown in the table below:

| Switch<br>Definition | Gear Name                                       | Description                                                       |
|----------------------|-------------------------------------------------|-------------------------------------------------------------------|
| J4                   | OB_D                                            | OB+ is selected as differential signal output (jump above)        |
| (By the edge         | OB+                                             | Common signal terminal, selectable differential signal, OC signal |
| of the board) OB_C   | OB+ is selected as OC signal output (skip down) |                                                                   |
| J5                   | OA_D                                            | OA+ is selected as differential signal output (upper end)         |
| (By terminal)        | OA+                                             | Common signal terminal, selectable differential signal, OC signal |
|                      | OA_C                                            | OA+ is selected as OC signal output (jump below)                  |

Note: J4 factory setting is dialed above, ie OB+ selects differential output;

The factory setting of J5 is set to the top, that is, OA+ selects the differential output;

#### Wiring Precautions

- The signal line of the AC300-PG01 terminal should be separated from the power line. Parallel routing should be prohibited to avoid crosstalk between strong and weak electrical signals.
- To avoid interference from the encoder signal, please use shielded cable as the PG card signal cable.
- The shield of the encoder shielded cable should be grounded (extension card PE end) and must be single-ended grounded to avoid signal interference.
- PG card crossover output If the external user power supply, the voltage should be less than 24V, otherwise the PG card will be damaged.
- Recommended twisted pair cable specifications and wiring length

| Input and output signal type | Wiring length | Cable specification                        |
|------------------------------|---------------|--------------------------------------------|
| Drive type                   | 100M          | 0.2-0.8 mm <sup>2</sup>                    |
| Voltage type                 | 50m           | AWG24-AWG18                                |
| Collector type               | 50m           | Internal resistance is less than $6\Omega$ |

#### Related parameter settings

Set the relevant parameters of the inverter according to the actual use. After the setting is completed, the motor rotation self-learning is required. Specifically related to the following parameters:

| Function code number | Function code name                    | instruction manual                                                      |
|----------------------|---------------------------------------|-------------------------------------------------------------------------|
| F00.00               | Motor control mode                    | Select PG high performance vector control                               |
| F05.01               | Number of motor stages                | Set the actual number of stages of the motor                            |
| F05.02               | Motor rated power                     | Set the motor rated power                                               |
| F05.03               | Motor rated frequency                 | Set the rated motor frequency                                           |
| F05.04               | Motor rated speed                     | Set motor rated speed                                                   |
| F05.05               | Motor rated voltage                   | Set motor rated voltage                                                 |
| F05.06               | Motor rated current                   | Set the rated motor current                                             |
| F05.30               | Speed feedback or encoder type        | Set the encoder type to ABZ encoder                                     |
| F05.31               | ABZ encoder line number               | Set the actual number of lines of the inverter                          |
| F05.20               | Motor parameter auto-tuning selection | After the above data is set, the self-learning in rotation is selected. |

## Installation and Size

- Installation Instructions and Schematic
  - 1: Disconnect the inverter from the power supply. After the keyboard is off, remove the inverter mask
- 2: Align the PG card socket with the EX-A/EX-B pin on the inverter, so that the socket is inserted vertically. The fixing buckle will automatically clamp the PG card without screwing.

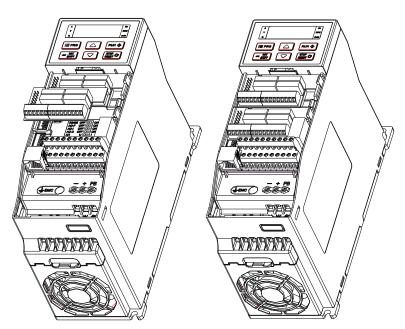

#### Board size chart

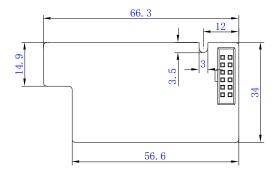

# **Appendix 3: RS485 Communication Protocol**

#### Introduction of Communication Protocol

The AC300 series inverter is equipped with RS485 communication interface and the master slave communication with the international standard ModBus communication protocol. Users can realize centralized control through PC/PLC, host computer and master station frequency inverter (Set frequency inverter control command, operation frequency, modification of relevant function code parameters, frequency inverter working state and fault information monitoring, etc.), so as to meet the specific application requirements.

### **Application Mode**

- The AC300 series inverter has the "single main and multiple slave" control network connected to the RS485 bus.
   No response from slave when master uses broadcast command. (The slave address is 0)
- AC300 only provides RS485 interface and asynchronous half duplex. If external communication port is RS232, additional RS232/RS485 inverter is needed.
- ModBus communication can be divided into RUT mode and ASCII mode.

#### Be Careful:

- AC300 series only supports RTU (Remote terminal unit) mode.
- AC300 series adopts CRC-16 (Cyclic redundancy check) calibration mode.

#### Communication Frame Structure

The format of the communication data is as follows:

The byte consists of starting bit, 8 data bits, check bit, and stop bit.

| Starting<br>bit | Bit1 | Bit2 | Bit3 | Bit4 | Bit5 | Bit6 | Bit7 | Bit8 | Check<br>bit | Stop<br>bit |  |
|-----------------|------|------|------|------|------|------|------|------|--------------|-------------|--|
|-----------------|------|------|------|------|------|------|------|------|--------------|-------------|--|

The frame information must be transmitted in a continuous data stream. If the interval time of more than 1.5 bytes before the end of the whole frame transmission, the receiving device will clear the incomplete information and mistakenly think that the next byte is the address domain part of the new frame. Similarly, if the interval between the start of a new frame and the previous frame is less than 3.5 bytes, the receiving device will consider it as the continuation of the previous frame. Due to the frame confusion, the final CRC check value is incorrect, resulting in communication errors.

#### The standard structure of RTU frames:

| Frame head    | 3.5 bytes of transmission time                             |
|---------------|------------------------------------------------------------|
| Slave address | Postal address:                                            |
| Slave address | 0~247 (decimal) (0 for broadcast address)                  |
|               | 03H: Read slave parameters                                 |
| Command code  | 06H: Write slave parameters                                |
|               | 08H: loop self-test                                        |
| Data area     | Parameter address, parameter amount, parameter value, etc. |

| CRC CHK low  | Detection value 46 hit CDC sheet value  |  |
|--------------|-----------------------------------------|--|
| CRC CHK high | Detection value: 16 bit CRC check value |  |
| Frame tail   | 3.5 bytes of transmission time          |  |

# **Command Code and Communication Data Description**

Command code: 03H, read N word (Word), read up to 5 words at most.

For example, for the frequency converter with slave address 01H and memory starting address 2100H ([C00.00]), reads three consecutive words. The structure of the frame is described as follows:

| RTU host command info | ormation | RTU slave response information (normal) |           |
|-----------------------|----------|-----------------------------------------|-----------|
| Slave address         | 01H      | Slave address                           | 01H       |
| Command code          | 03H      | Command code                            | 03H       |
| Starting address high | 21H      | Byte amount low                         | 06H       |
| Starting address low  | 00H      | Data address 2100H high                 | 13H       |
| Number of data high   | 00H      | Data address 2100H low                  | 88H       |
| Number of data low    | 03H      | Data address 2101H high                 | 00H       |
| CRC CHK low           | 0FH      | Data address 2101H low                  | 00H       |
| CRC CHK high          | F7H      | Data address 2102H high                 | 00H       |
|                       |          | Data address 2102H low                  | 00H       |
|                       |          | CRC CHK low                             | 90H       |
|                       |          | CRC CHK high                            | A6H       |
|                       |          | RTU slave response information (a       | abnormal) |
|                       |          | Slave address                           | 01H       |
|                       |          | Command code                            | 83H       |
|                       |          | error code                              | 04H       |
|                       |          | CRC CHK low                             | 40H       |
|                       |          | CRC CHK high                            | F3H       |

Command code: 06H, write a word

Function: write a word data to the specified data address, which can be used to modify the parameter value of frequency inverter.

For example, write 5000 (1388H) to the 3000H of the slave address 1 inverter.

| RTU host command information |     | RTU slave response information (normal) |     |
|------------------------------|-----|-----------------------------------------|-----|
| Slave address                | 01H | Slave address                           | 01H |
| Command code                 | 06H | Command code                            | 06H |
| Write data address high      | 30H | Write data address high                 | 30H |
| Write data address low       | 00H | Write data address low                  | 00H |
| Data content high            | 13H | Data content high                       | 13H |
| Data content low             | 88H | Data content low                        | 88H |
| CRC CHK low                  | 8BH | CRC CHK low                             | 8BH |
| CRC CHK high                 | 9CH | CRC CHK high                            | 9CH |

| RTU slave response infor | RTU slave response information (abnormal) |  |
|--------------------------|-------------------------------------------|--|
| Slave address            | 01H                                       |  |
| Command code             | 86H                                       |  |
| Error code               | 01H                                       |  |
| CRC CHK low              | 83H                                       |  |
| CRC CHK high             | A0H                                       |  |

Command code: 08h, loop self-test

Function: send back the response information that is the same as the host instruction information. It is used to detect whether the signal transmission between the host and slave computer is normal. The code and data can be set arbitrarily.

| RTU host command information |     | RTU slave response inform | RTU slave response information (normal) |  |
|------------------------------|-----|---------------------------|-----------------------------------------|--|
| Slave address                | 01H | Slave address             | 01H                                     |  |
| Command code                 | 08H | Command code              | 08H                                     |  |
| Check code high              | 00H | Check code high           | 00H                                     |  |
| Check code low               | 00H | Check code low            | 00H                                     |  |
| Data-high                    | 13H | Data-high                 | 13H                                     |  |
| Data-low                     | 88H | Data-low                  | 88H                                     |  |
| CRC CHK low                  | EDH | CRC CHK low               | EDH                                     |  |
| CRC CHK high                 | 5DH | CRC CHK high              | 5DH                                     |  |
|                              |     | RTU slave response inform | nation (abnormal)                       |  |
|                              |     | Slave address             | 01H                                     |  |
|                              |     | Command code              | 88H                                     |  |
|                              |     | error code                | 03H                                     |  |
|                              |     | CRC CHK low               | 06H                                     |  |
|                              |     | CRC CHK high              | 01H                                     |  |

#### **Definition of Communication Data Address**

This part is the address definition of communication data, which is used to control the operation, get the state information and set relevant function parameters of frequency inverter.

#### AC300 series function parameter address representation rules

The function parameter of frequency inverter is used as register address. It is divided into two parts: high byte and low byte. The high byte indicates the sequence number of the function parameter. The low byte represents the serial number of the function parameter, and it needs to be converted to hex.

The function parameter group F00-F15 corresponds to the group ordinal number of 0x00-0x0F, if you need to write EEPROM corresponding group ordinal number 0x10-0x1F.

The group number of the monitoring parameter group C00-C07 corresponds to 0x21-0x28.

Note: Because of the possibility of frequent rewriting of parameter values in communication, if EEPROM is stored frequently, the service life will be reduced. For users, some functional code parameters need not be stored in the communication mode, and only the value of RAM in the chip can be changed to meet the requirements.

For example, the function parameter [F00.14] is rewritten, not stored in EEPROM, the address is 000EH, stored in EEPROM, and the address is 100EH.

| Address of communication control parameter group:     |                     |                                                                                     |                                                                              |                                     |                                                                                                    |     |  |  |  |
|-------------------------------------------------------|---------------------|-------------------------------------------------------------------------------------|------------------------------------------------------------------------------|-------------------------------------|----------------------------------------------------------------------------------------------------|-----|--|--|--|
| Function description                                  | Address             |                                                                                     | Data me                                                                      | aning expla                         | nation                                                                                                    | R/W |  |  |  |
| Communication given frequency                         | 0x3000 or<br>0x2000 | 0~60000 corresponds to 0.00Hz~600.00Hz.                                             |                                                                              |                                     |                                                                                                    |     |  |  |  |
| Communication command setting                         | 0x3001 or<br>0x2001 | 1: Forward operation 6: Free 2: Reverse operation 7: Reser 3: Forward jog. 8: Opera |                                                                              | 6: Free sh<br>7: Reset<br>8: Operat | ration shutdown<br>nutdown<br>ion prohibited command<br>lable command                                                           | W/R |  |  |  |
| Inverter state                                        | 0x3002 or<br>0x2002 | Bit0 Bit1 Bit2 Bit3 Bit4 Bit5 Bit6                                                  | 0: Downtin 0: Non acc 0: Non dec 0: Forward 0: No fault 0:GPRS ur 0: No warn | celerated<br>celeration             | 1: Running state 1: Accelerated state 1: Deceleration state 1: Reverse 1: Inverter fault 1: GPRS lock state 1: Inverter warning | R   |  |  |  |
| Inverter fault code                                   | 0x3003 or<br>0x2003 | Inverter current fault code (refer to fault code table)                             |                                                                              |                                     | R                                                                                                    |     |  |  |  |
| Upper limited frequency of communication              | 0x3004 or<br>0x2004 | 0~32000 corresponds to 0.00Hz~320.00Hz.                                             |                                                                              |                                     | W/R                                                                                                    |     |  |  |  |
| Communication torque setting                          | 0x3005 or<br>0x2005 | 0~1000 corresponds to 0.0~100.0%.                                                   |                                                                              |                                     | W/R                                                                                                    |     |  |  |  |
| Torque control forward maximum frequency limit        | 0x3006 or<br>0x2006 | 0~1000 corresponds to 0.0~100.0%.                                                   |                                                                              |                                     |                                                                                                    | W/R |  |  |  |
| Torque control reverse maximum frequency limit        | 0x3007 or<br>0x2007 | 0~1000 corresponds to 0.0~100.0%.                                                   |                                                                              |                                     |                                                                                                    | W/R |  |  |  |
| Communication given PID setting value                 | 0x3008 or<br>0x2008 | 0~1000 corresponds to 0.0~100.0%.                                                   |                                                                              |                                     | W/R                                                                                                    |     |  |  |  |
| Communication given PID feedback value                | 0x3009 or<br>0x2009 | 0~1000 corresponds to 0.0~100.0%.                                                   |                                                                              |                                     | W/R                                                                                                    |     |  |  |  |
| Voltage value setting of voltage frequency separation | 0x300A or<br>0x200A | 0~1000 corresponds to 0.0~100.0%.                                                   |                                                                              |                                     | W/R                                                                                                    |     |  |  |  |
| Fault and early-warning code reading                  | 0x3010 or<br>0x2010 | 0-63 for fault code 64- for early warning code.                                     |                                                                              |                                     | R                                                                                                    |     |  |  |  |
| Communication changes output terminals                | 0x3018 or<br>0x2018 | BII0 Y<br>BIT1 TA1-TB1-TC1;<br>BIT2 TA2-TB2-TC2                                     |                                                                              |                                     | W/R                                                                                                    |     |  |  |  |
| Communication changes A0 output                       | 0x3019 or<br>0x2019 | 0-1000 corresponding output 0-10V, 0-20mA                                           |                                                                              |                                     | W/R                                                                                                    |     |  |  |  |

The error code meaning of slave responding to abnormal information:

| Error code | Explaination                         | Error code | Explaination                           |  |
|------------|--------------------------------------|------------|----------------------------------------|--|
| 1          | Command code error                   | 7          | Retain                                 |  |
| 2          | Retain                               | 8          | EEPROM is in storage.                  |  |
| 3          | CRC check error                      | 9          | Parameter value is out of limits       |  |
| 4          | Illegal address                      | 10         | Reserved parameters cannot be changed. |  |
| 5          | Illegal data                         | 11         | Error reading parameter bytes          |  |
| 6          | Running parameters cannot be changed |            |                                        |  |

## Revision history

| Date          | Version | Update content                                 | Editor |
|---------------|---------|------------------------------------------------|--------|
| Sept. 4, 2018 |         | Initial issue                                  |        |
| Apr.17, 2020  |         | RS485 Communication Protocol and F10.35,F10.36 |        |
|               |         |                                                |        |
|               |         |                                                |        |
|               |         |                                                |        |
|               |         |                                                |        |
|               |         |                                                |        |